# **Dell Precision™ T7500 szervizelési kézikönyv**

[Munka a számítógépen](#page-1-0) [Részegységek beszerelése és cseréje](#page-3-0) [Műszaki adatok](#page-4-0) **[Diagnosztika](#page-9-0)** [Tudnivalók a memóriáról](#page-16-0) [Az alaplap ismertetése](#page-20-0) [Rendszerbeállítás](#page-23-0)

## **Megjegyzés, Vigyázat és Figyelmeztetés jelzések**

**MEGJEGYZÉS:** A MEGJEGYZÉS jelzések a számítógép biztonságosabb és hatékonyabb használatát elősegítő fontos Ø tudnivalókra hívják fel a figyelmet.

**VIGYÁZAT: A VIGYÁZAT jelzések az utasítások be nem tartása esetén esetlegesen bekövetkező hardversérülés vagy adatvesztés veszélyére hívják fel a figyelmet.**

**FIGYELMEZTETÉS: A FIGYELMEZTETÉS jelzések a tárgyi és személyi sérülések veszélyére, valamint az**  $\sqrt{N}$ **életveszélyes helyzetekre hívják fel a figyelmet.**

Ha az Ön által vásárolt számítógép Dell™ n Series típusú, a dokumentumban szereplő, Microsoft® Windows® operációs rendszerekkel kapcsolatos utalások nem érvényesek.

#### **A jelen dokumentumban lévő információk értesítés nélküli módosításának jogát fenntartjuk. © 2009 Dell Inc. Minden jog fenntartva.**

A Dell Inc. előzetes írásos engedélye nélkül szigorúan tilos a dokumentumot bármilyen módon sokszorosítani.

A szövegben használt védjegyek: a *Dell*, a *DELL* logó és a *Dell Precision* a Dell Inc. védjegyei; az *Intel* és a *Xeon* az Intel Corporation bejegyzett védjegye; a *Bluetooth* a Bluetooth SIG, Inc. bejegyzett védjegye, és a Dell licencszerződés alapján használja; a Blu-ray lemez a Blu-ray Disc Association védjegye. *A Microsoft*, a *Windows, a Windows Server, az MS-DOS, az Aero, a Windows Vist*a és a *Windows Vista* Start gombja a Microsoft Corporation védjegye vagy bejegyzett védjegye az Amerikai Egyesült Államokban, és/vagy más országokban.

A dokumentumban egyéb védjegyek és védett nevek is szerepelhetnek, amelyek a védjegyet vagy nevet bejegyeztető cégre, valamint annak termékeire vonatkoznak. A Dell Inc. kijelenti, hogy a sajátjain kívül mások védjegyeire és márkaneveire nem tart igényt.

DCDO modell

2009 Április Rev. A00

## <span id="page-1-0"></span>**Munka a számítógépen**

**Dell Precision™ T7500 szervizelési kézikönyv**

- Mielőtt elkezdene dolgozni a számítógép belsejében
- Ajánlott eszközök
- A számítógép kikapcsolása
- [Miután befejezte a munkát a számítógép belsejében](#page-1-0)

### **Mielőtt elkezdene dolgozni a számítógép belsejében**

A számítógép esetleges károsodásának elkerülése és a saját biztonsága érdekében tartsa be az alábbi biztonsági irányelveket. Kivéve ha azt másképpen jelezzük, a jelen dokumentumban leírt minden művelet feltételezi a következő feltételek teljesülését:

- · Elvégezte a [Munka a számítógépen](#page-1-0) című fejezetben leírtakat.
- Elolvasta a számítógéppel szállított biztonsági útmutatásokat.
- A komponenseket a kiszerelési művelet fordított sorrendben való elvégzésével cserélheti ki, vagy amennyiben külön vásárolta meg — szerelheti be.

**FIGYELMEZTETÉS: A számítógép belsejében végzett munka előtt olvassa el figyelmesen a számítógéphez mellékelt biztonsági tudnivalókat. További biztonsági útmutatásokat a www.dell.com/regulatory\_compliance címen található, a szabályozási megfelelőséget ismertető (angol nyelvű) honlapon találhat.**

**VIGYÁZAT: A számítógépen csak hivatalos szakember végezhet javításokat. A Dell által nem jóváhagyott szerviztevékenységre a garanciavállalás nem vonatkozik.**

**VIGYÁZAT: Az elektrosztatikus kisülések érdekében földelje le magát egy csuklópánttal, vagy időközönként érjen hozzá egy festetlen fémfelülethez, pl. a számítógép hátulján lévő csatlakozóhoz.**

**VIGYÁZAT: Bánjon óvatosan a komponensekkel és a kártyákkal. Ne érjen hozzá a kártyán lévő komponensekhez vagy érintkezőkhöz. A kártyákat a széleknél vagy a fém szerelőkeretnél fogja meg. A komponenseket, például a mikroprocesszort vagy a chipet a szélénél, ne az érintkezőknél fogva tartsa.**

**VIGYÁZAT: A kábelek kihúzásakor ne magát a kábelt, hanem a csatlakozót vagy a húzófület húzza meg. Néhány kábel csatlakozója reteszelő kialakítással van ellátva; a kábel eltávolításakor kihúzás előtt a retesz kioldófülét meg kell nyomni. Miközben kihúzza, tartsa egyenesen a csatlakozódugókat, hogy a csatlakozótűk ne görbüljenek el. A tápkábelek csatlakoztatása előtt ellenőrizze mindkét csatlakozódugó megfelelő helyzetét és beállítását.**

**MEGJEGYZÉS:** A számítógép színe és bizonyos komponensek különbözhetnek a dokumentumban láthatótól.

A számítógép károsodásának elkerülése érdekében végezze el az alábbi műveleteket, mielőtt a számítógép belsejébe nyúl.

- 1. Győződjön meg arról, hogy a munkaasztal sima és tiszta, hogy megelőzze a számítógép fedelének karcolódását.
- 2. Kapcsolja ki a számítógépet (lásd A számítógép kikapcsolása című részt).

#### **VIGYÁZAT: A hálózati kábel kihúzásakor először a számítógépből húzza ki a kábelt, majd azt követően a hálózati eszközből.**

- 3. Húzzon ki minden hálózati kábelt a számítógépből.
- 4. Áramtalanítsa a számítógépet és a kapcsolódó eszközöket.
- 5. Nyomja meg és tartsa nyomva a bekapcsológombot áramtalanítás alatt, hogy az alaplapot földelje.
- 6. Távolítsa el a számítógép fedelét (lásd [A fedőlap eltávolítása](#page-25-0) című részt).

**VIGYÁZAT: Mielőtt bármihez is hozzányúlna a számítógép belsejében, földelje le saját testét: érintsen meg egy festetlen fémfelületet a számítógép hátulján. Munka közben időről időre érintsen meg egy festetlen fémfelületet, hogy levezesse az időközben felgyűlt statikus elektromosságot, amely károsíthatná a belső alkatrészeket.**

### **Ajánlott eszközök**

A jelen dokumentumban szereplő eljárások a következő eszközöket igényelhetik:

- Kis, laposélű csavarhúzó
- Csillagcsavarhúzó
- Kis műanyag vonalzó
- BIOS frissítőprogram CD-je (lásd a Dell támogatási weboldalát a **support.dell.com** címen)

# **A számítógép kikapcsolása**

#### **VIGYÁZAT: Az adatvesztés elkerülése érdekében a számítógép kikapcsolása előtt mentsen és zárjon be minden megnyitott fájlt, majd lépjen ki minden programból.**

1. Az operációs rendszer leállítása:

#### **Windows Vista esetén:**

Kattintson a Start gombra<sup>63</sup>, kattintson a jobb alsó sarokban található nyílra a Start menüben (lásd lent), majd kattintson a **Leállítás** parancsra.

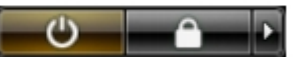

#### **Windows XP esetén:**

Kattintson a **Start**® **Leállítás**® **Leállítás** parancsra.

Miután az operációs rendszer teljesen leáll, a számítógép kikapcsol.

2. Győződjön meg arról, hogy mind a számítógép, mind a csatlakoztatott eszközök ki vannak kapcsolva. Ha az operációs rendszer leállásakor a számítógép és a csatlakoztatott eszközök nem kapcsolódnak ki automatikusan, a bekapcsológombot mintegy 6 másodpercig tartsa nyomva a kikapcsolásukhoz.

### **Miután befejezte a munkát a számítógép belsejében**

Miután befejezte a visszahelyezési eljárást, győződjön meg arról, hogy csatlakoztatta a külső készülékeket, kártyákat, kábeleket stb., mielőtt a számítógépet bekapcsolná.

- 1. Helyezze vissza a számítógép fedelét (lásd [A fedőlap eltávolítása](#page-25-0) című részt).
- 2. Csatlakoztassa az esetleges telefon- vagy hálózati kábeleket a számítógéphez.

#### **VIGYÁZAT: Hálózati kábel csatlakoztatásakor először dugja a kábelt a hálózati eszközbe, majd a számítógépbe.**

- 3. Csatlakoztassa számítógépet és minden hozzá csatolt eszközt az elektromos aljzatra.
- 4. Kapcsolja be a számítógépet.
- 5. A Dell Diagnostics futtatásával győződjön meg arról, hogy a számítógép megfelelően működik. Lásd: [Dell](#page-9-0) [Diagnostics.](#page-9-0)

# <span id="page-3-0"></span>**Részegységek beszerelése és cseréje**

**Dell Precision™ T7500 szervizelési kézikönyv**

- **O** [Fedél](#page-25-0)
- **[Gombelem](#page-28-0)**
- **O** [Merevlemez](#page-31-0)
- **[Merevlemezváz](#page-35-0)**
- **·** [Elülső ventilátor](#page-39-0)
- **[Memória burkolata](#page-43-0)**
- [Bővítőkártyák](#page-45-0)
- **[Processzorventilátor](#page-48-0)**
- **O** [Duál Processzor kiemelősín](#page-51-0)
- **•** [Tápegység](#page-55-0)
- [Behatolásérzékelő kapcsoló](#page-59-0)
- **[Meghajtók előlapja](#page-63-0)**
- **[Merevlemez-ventilátor](#page-66-0)**
- [Optikai meghajtó](#page-69-0)
- **+** [Hátsó ventillátor](#page-73-0)
- **[Memória](#page-77-0)**
- [Hőnyelő és processzor](#page-80-0)
- **O** [Duál Processzor kiemelő \(Opcionális\)](#page-85-0)
- [I/O panel](#page-94-0)
- **[Alaplap](#page-98-0)**

# <span id="page-4-0"></span>**Műszaki adatok**

**Dell Precision™ T7500 szervizelési kézikönyv**

- **Processzorok**
- **Rendszerinformáció**
- **Memória**
- **Wideokártya**
- $\bullet$  Hang
- **Bővítőbusz**
- **O** Meghajtók
- **O** Csatlakozók
- Vezérlők és jelzőfények
- **· Tápellátás**
- Fizikai jellemzők
- Környezetvédelem

**MEGJEGYZÉS:** A kínált opciók régiónként eltérőek lehetnek. A táblaszámítógép konfigurációjával kapcsolatos

további információkért kattintson a **Start** menü (vagy **Start** Windows XP rendszerben)® **Súgó és támogatás** parancsára, majd válassza ki a Táblaszámítógéppel kapcsolatos információk megjelenítése lehetőséget.

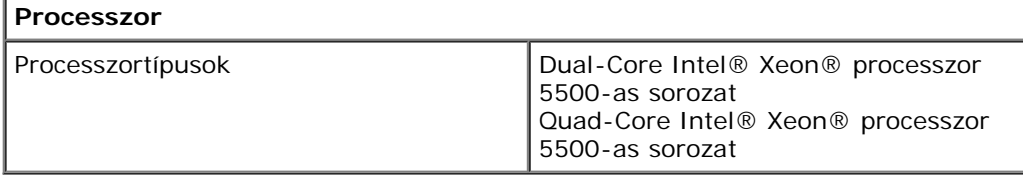

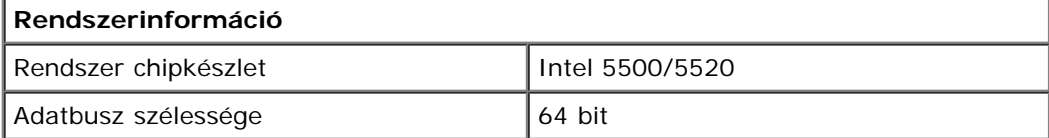

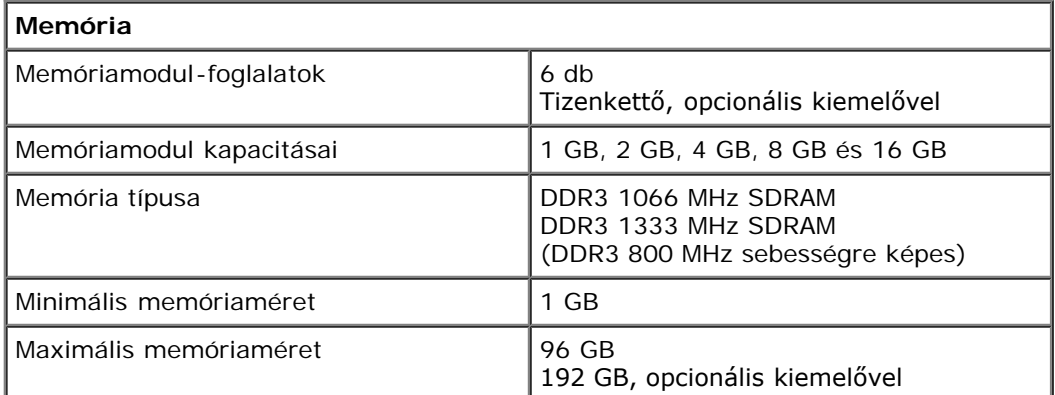

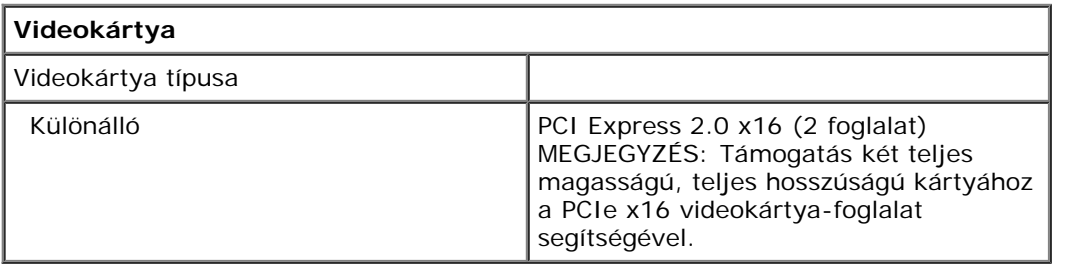

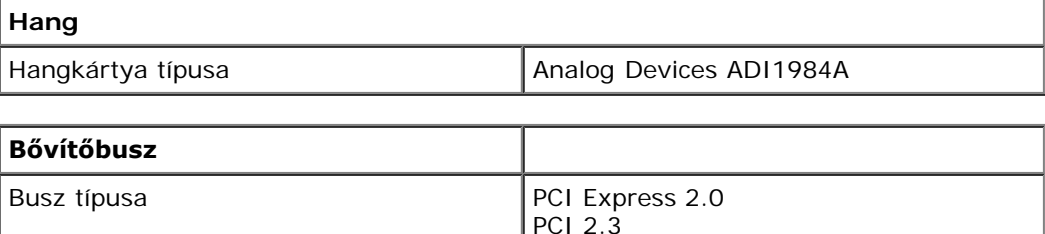

PCI-X 2.0A SATA 1.0 és 2.0

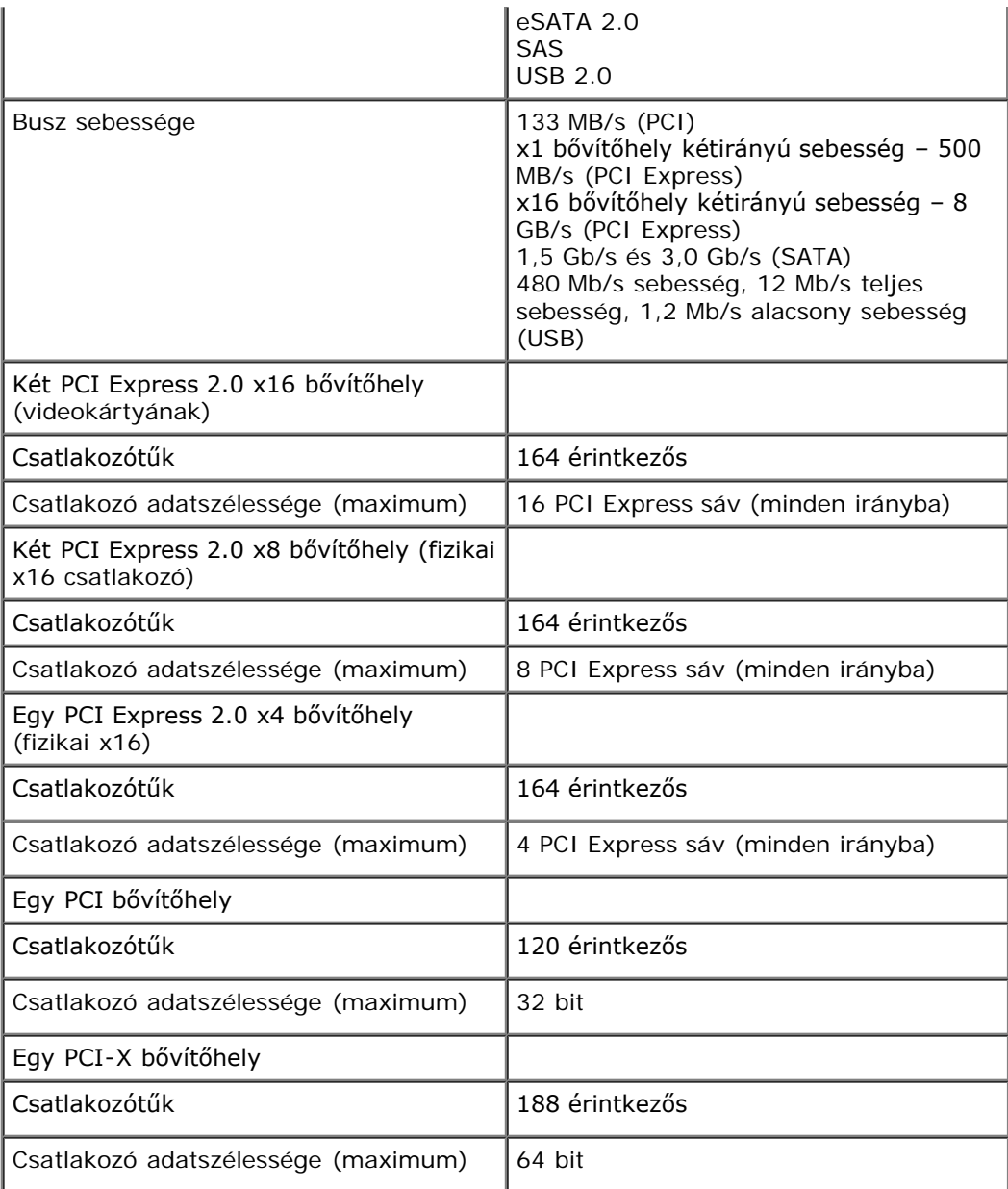

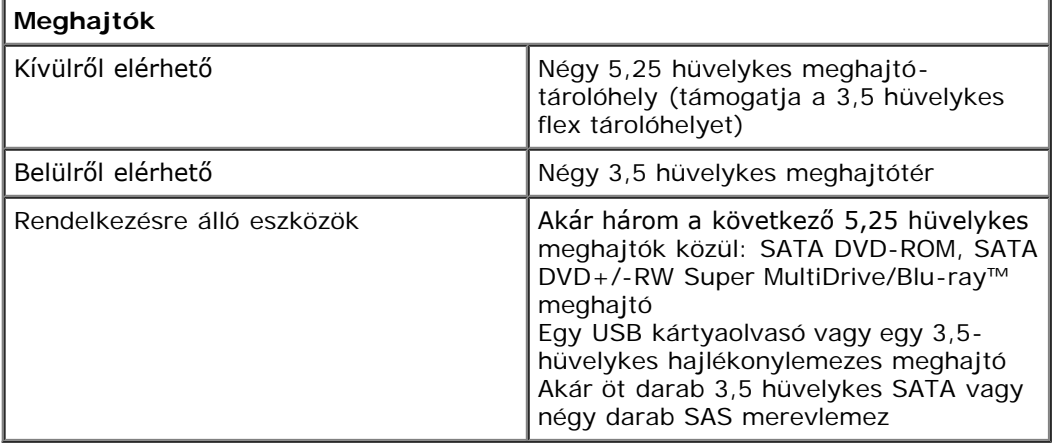

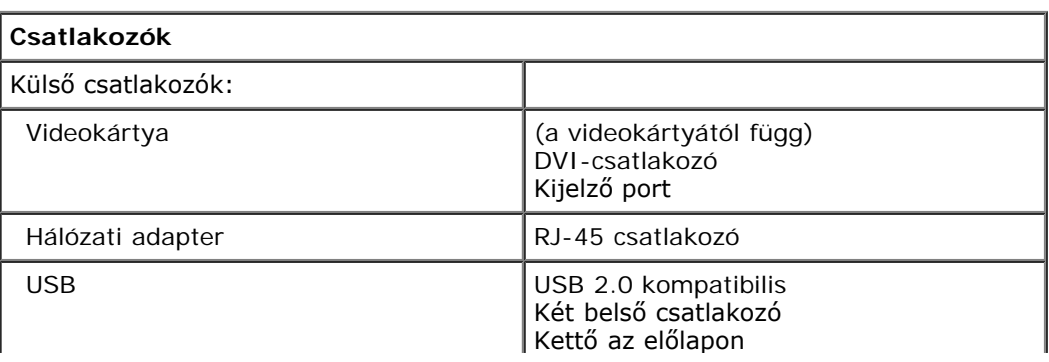

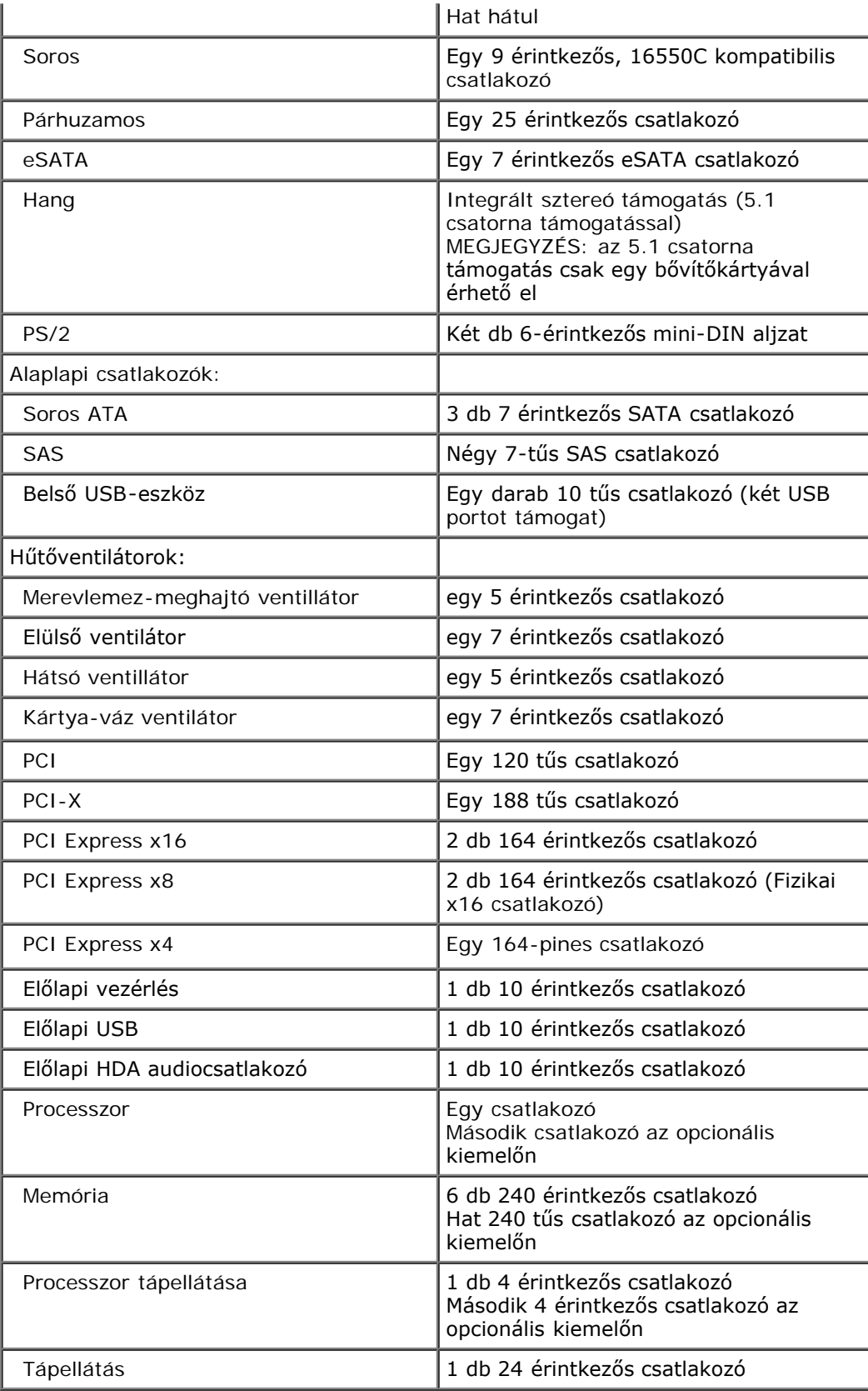

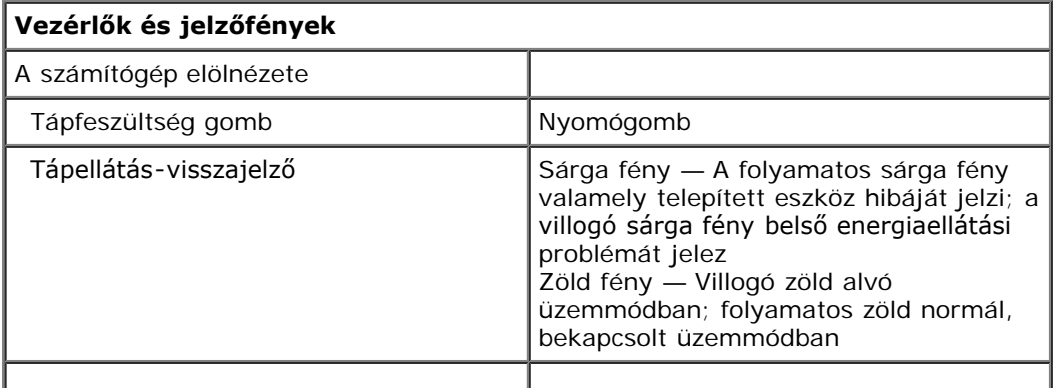

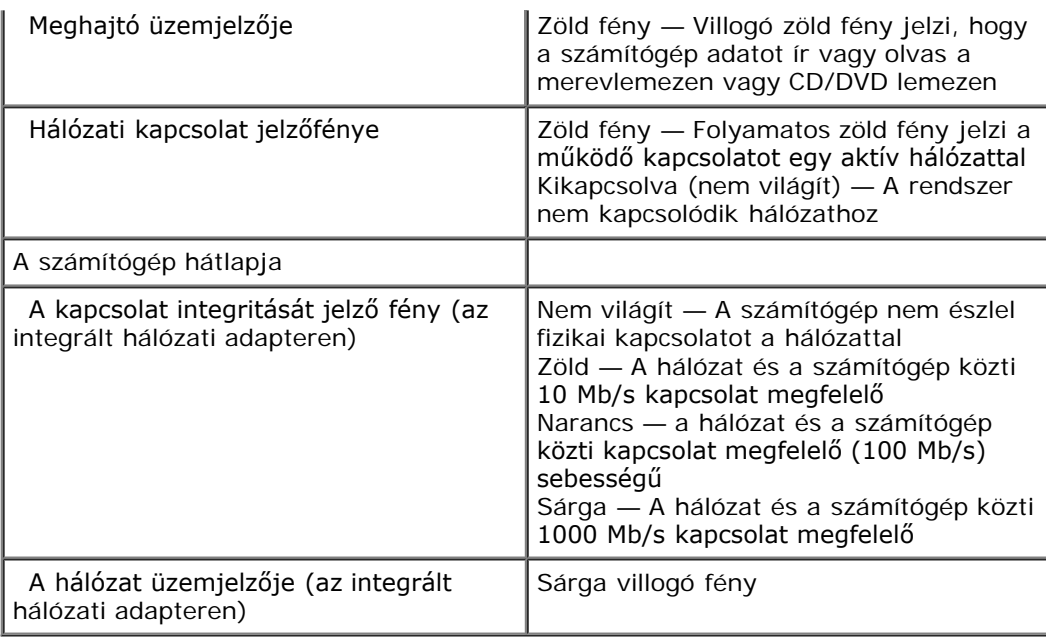

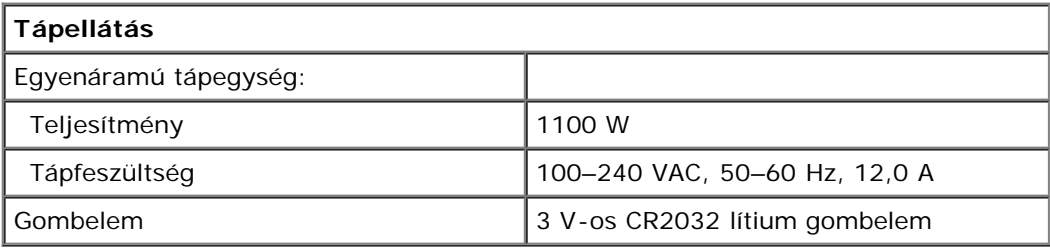

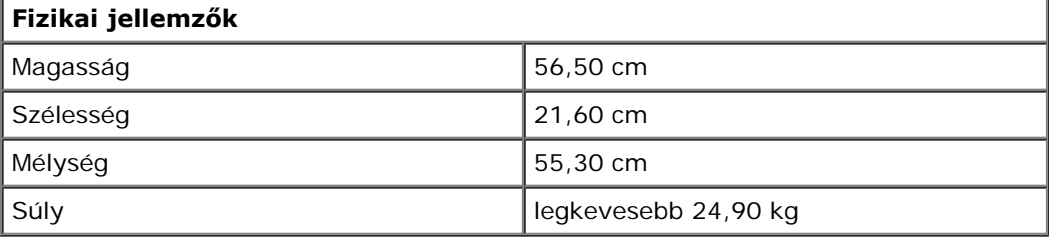

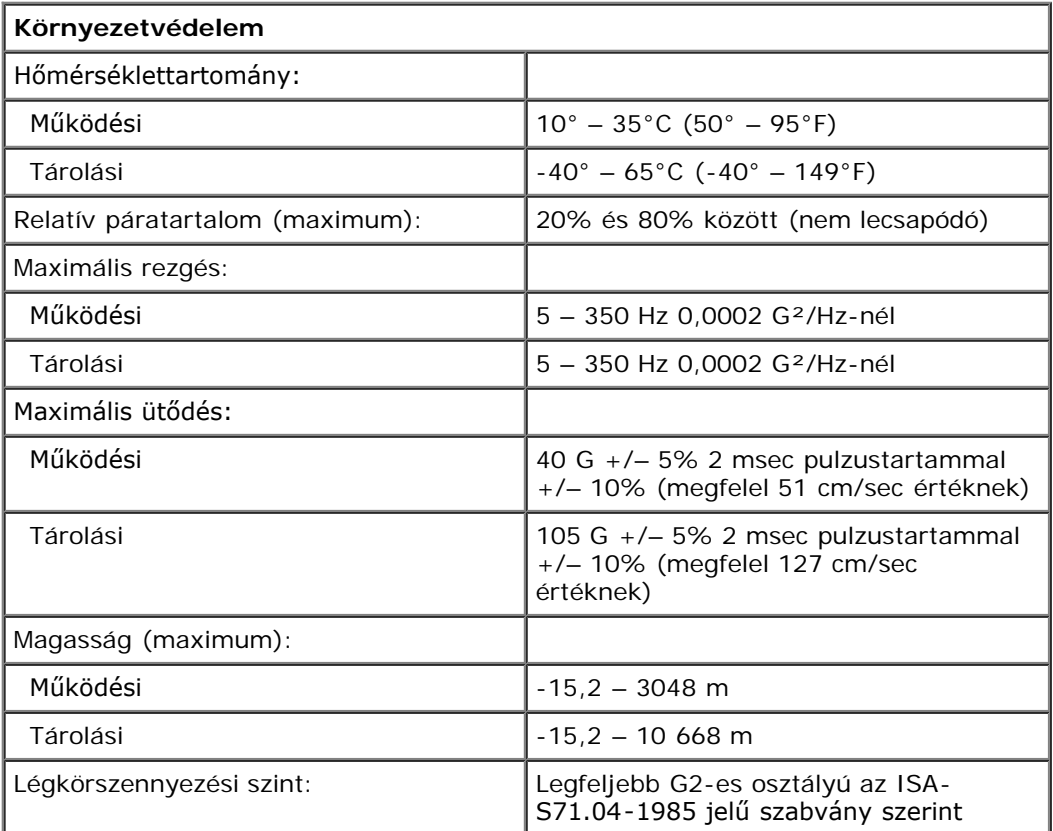

# <span id="page-9-0"></span>**Diagnosztika**

**Dell Precision™ T7500 szervizelési kézikönyv**

- [Dell Diagnostics](#page-9-1)
- [Tápfeszültség gomb fénykódjai](#page-10-0)
- **·** [Diagnosztikai fénykódok](#page-11-0)
- [Diagnosztikai fénykódok az indítási önteszt előtt](#page-11-1)
- [Diagnosztikai fénykódok az indítási önteszt alatt](#page-12-0)
- [Bip kódok](#page-14-0)

### <span id="page-9-1"></span>**Dell Diagnostics**

### **Mikor van szükség a Dell Diagnostics használatára?**

Mielőtt elkezdi, ajánlott kinyomtatni a lépéseket.

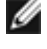

**MEGJEGYZÉS:** A Dell Diagnostics szoftver csak Dell számítógépen használható.

**MEGJEGYZÉS:** A *Drivers and Utilities* lemez opcionális, így előfordulhat, hogy nem található meg a számítógép tartozékai között.

Lépjen be a rendszerbeállításokba (lásd: [Belépés a rendszerbeállításokba](#page-23-1)), tekintse át a számítógép konfigurációs adatait, és győződjön meg arról, hogy a tesztelni kívánt eszköz megjelenik a rendszerbeállításokban, és aktív.

A Dell Diagnostics programot a merevlemezről vagy a *Drivers and Utilities* lemezről indíthatja el.

### **A Dell Diagnostics indítása merevlemez-meghajtóról**

- 1. Kapcsolja be (vagy indítsa újra) a számítógépet.
- 2. Amikor a DELL embléma megjelenik, azonnal nyomja meg az <F12> billentyűt.

**MEGJEGYZÉS:** Ha arra vonatkozó figyelmeztető üzenetet lát, hogy nem található a diagnosztikai segédprogramok partíciója, futtassa a Dell Diagnostics programot a *Drivers and Utilities* CD-ről.

Ha túl sokáig vár, és az operációs rendszer emblémája, is megjelenik, akkor várjon tovább, amíg meg nem jelenik a Microsoft® Windows® asztal. Ezt követően állítsa le a számítógépet (lásd: A számítógép kikapcsolása), és próbálkozzon újra.

- 3. Amikor megjelenik az indító eszközök listája, jelölje ki a **Boot to Utility Partition** (Indítás a segédprogram partícióra) elemet, és nyomja meg az <Enter> billentyűt.
- 4. Amikor megjelenik a Dell Diagnostics **Main Menu** (Fő menü) képernyője, válassza ki a futtatni kívánt tesztet.

### **A Dell Diagnostics indítása a Drivers and Utilities lemezről**

- 1. Helyezze be a *Drivers and Utilities* CD-t.
- 2. Állítsa le, és indítsa újra a számítógépet.

Amikor a DELL embléma megjelenik, azonnal nyomja meg az <F12> billentyűt.

Ha túl sokat vár, és megjelenik a Windows-embléma, várjon, amíg megjelenik a Windows asztal. Ekkor kapcsolja ki a számítógépet, és próbálja meg újból végrehajtani a műveletet.

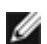

**MEGJEGYZÉS:** Az alábbi lépések csak egy alkalomra változtatják meg az indító szekvenciát. Következő indításkor a számítógép a rendszerbeállításokban megadott eszközről fog beindulni.

3. Amikor megjelenik az indító eszközök listája, jelölje ki az **Onboard or USB CD-ROM Drive** (Integrált vagy USB CD-ROM-meghajtó) elemet, majd nyomja meg az <Enter> billentyűt.

- 4. A megjelenő menüből válassza ki a **Boot from CD-ROM** (CD-/DVD-meghajtóról történő indítás) lehetőséget, majd nyomja meg az <Enter> billentyűt.
- 5. Nyomja meg az1 billentyűt a menü elindításához, majd a folytatáshoz nyomja meg az <Enter> billentyűt.
- 6. A számozott listában válassza a **Run the 32 Bit Dell Diagnostics** (32 bites Dell Diagnostics futtatása) parancsot. Ha több verzió is fel van sorolva, válassza a számítógépnek megfelelőt.
- 7. Amikor megjelenik a Dell Diagnostics **Main Menu** (Fő menü) képernyője, válassza ki a futtatni kívánt tesztet.

### **A Dell Diagnostics főmenüje**

1. Amikor a Dell Diagnostics betöltése után megjelenik a **Main Menu** (Fő menü) képernyő, kattintson a kívánt opciónak megfelelő gombra.

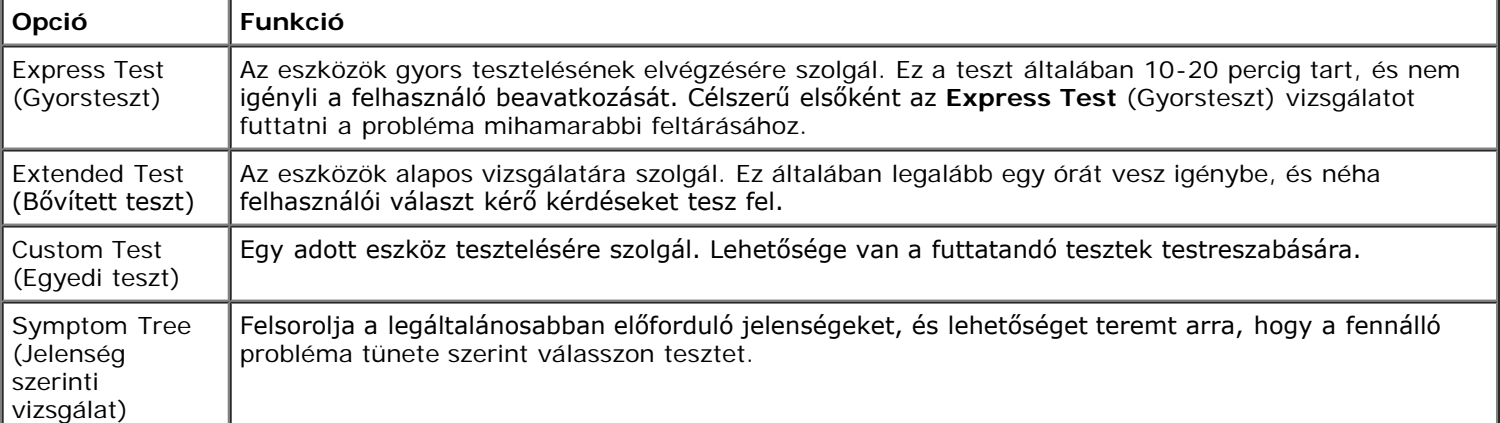

- 2. Ha egy teszt során probléma merült fel, megjelenik egy üzenet a hibakóddal és a probléma leírásával. Jegyezze fel a hibakódot és a probléma rövid leírását, majd kövesse a képernyőn megjelenő utasításokat.
- 3. Ha a **Custom Test** (Egyéni teszt) vagy a **Symptom Tree** (Jelenség szerinti vizsgálat) tesztet választja, további információt az alábbi táblázat megfelelő lapján talál.

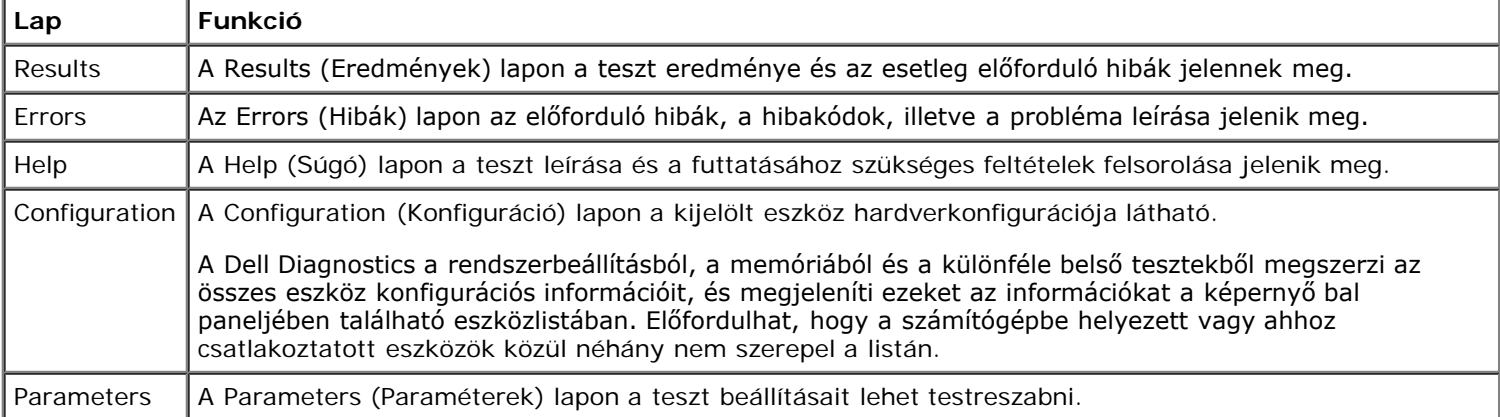

- 4. A tesztek végrehajtása után, ha a Dell Diagnostics éppen a *Drivers and Utilities* CD-ről fut, vegye ki a CD-t.
- 5. Zárja be a tesztképernyőt a **Main Menu** (Fő menü) képernyőre való visszatéréshez. Ha szeretne kilépni a Dell Diagnostics programból, és szeretné újraindítani a számítógépet, zárja be a **Main Menu** (Fő menü) képernyőt.

# <span id="page-10-0"></span>**Tápfeszültség gomb fénykódjai**

A diagnosztikai fénykódok sokkal több információt adnak a rendszer állapotáról, azonban a számítógépen az öröklött tápellátási fényjelzések szintén támogatottak. A következő táblázat mutatja az üzemjelző fény állapotokat.

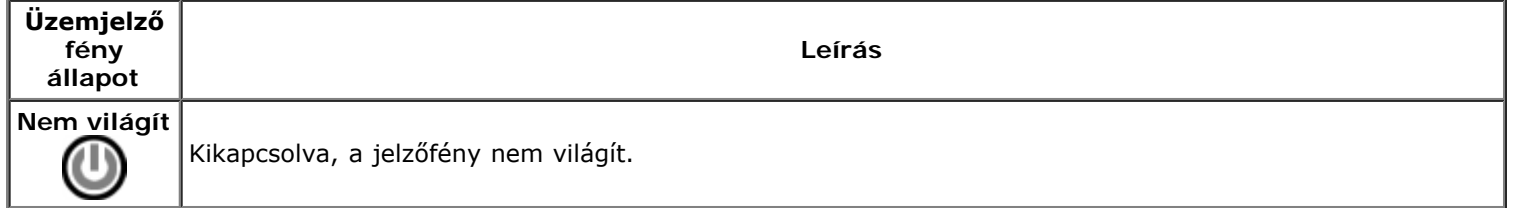

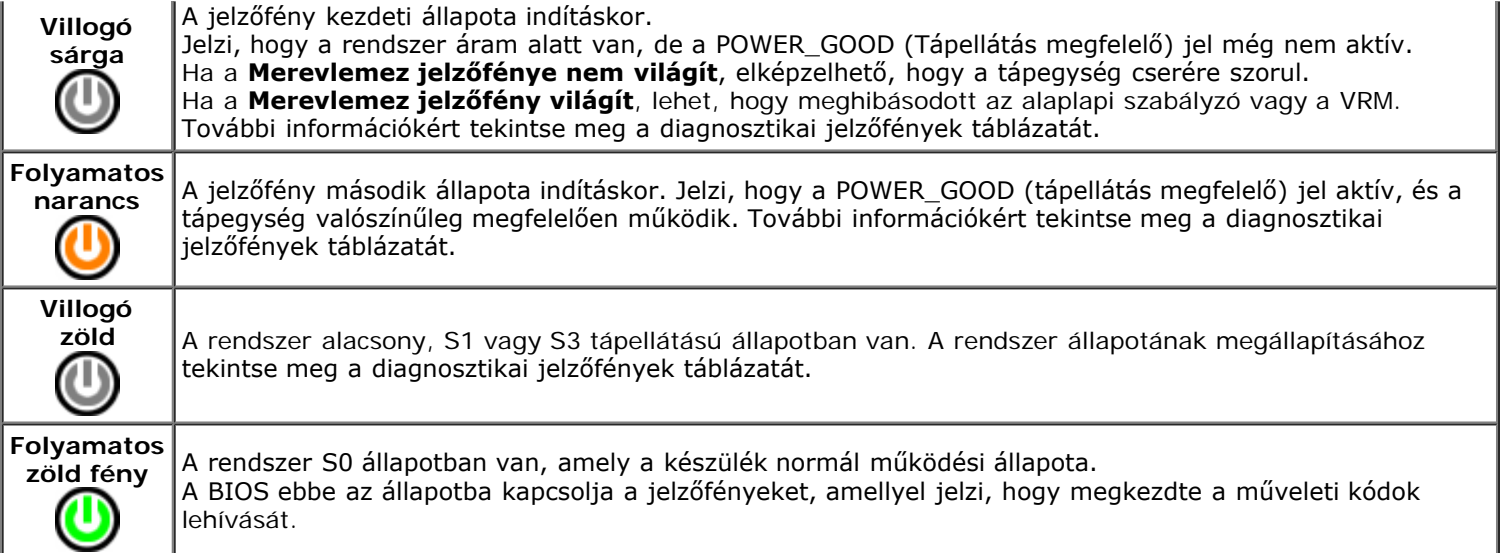

# <span id="page-11-0"></span>**Diagnosztikai fénykódok**

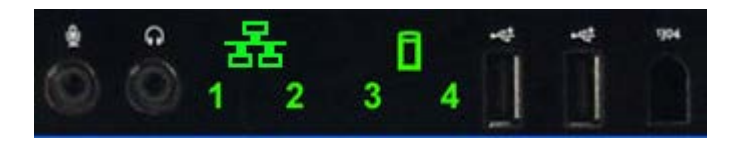

Az előlapi kezelőpanelen fényjelzés jelenik meg négy (4) lehetséges színnel, amely diagnosztikai segítséget nyújt abban az esetben, ha a rendszerindítási önteszt nem működik, vagy nincs videojel. A fények futási idejű hibákat nem jeleznek.

Minden jelzőfénynek két lehetséges állapota van, BE vagy KI. A legfontosabb bit 1. számú, míg a többi három 2., 3., és 4. számú címkéket kap, ahogyan a felhasználó halad lefelé a LED veremben. A mind a négy bit indítási önteszt utáni normál állapota BE, majd ki, ahogy a BIOS átadja az irányítást az operációs rendszernek.

# <span id="page-11-1"></span>**Diagnosztikai fénykódok az indítási önteszt előtt**

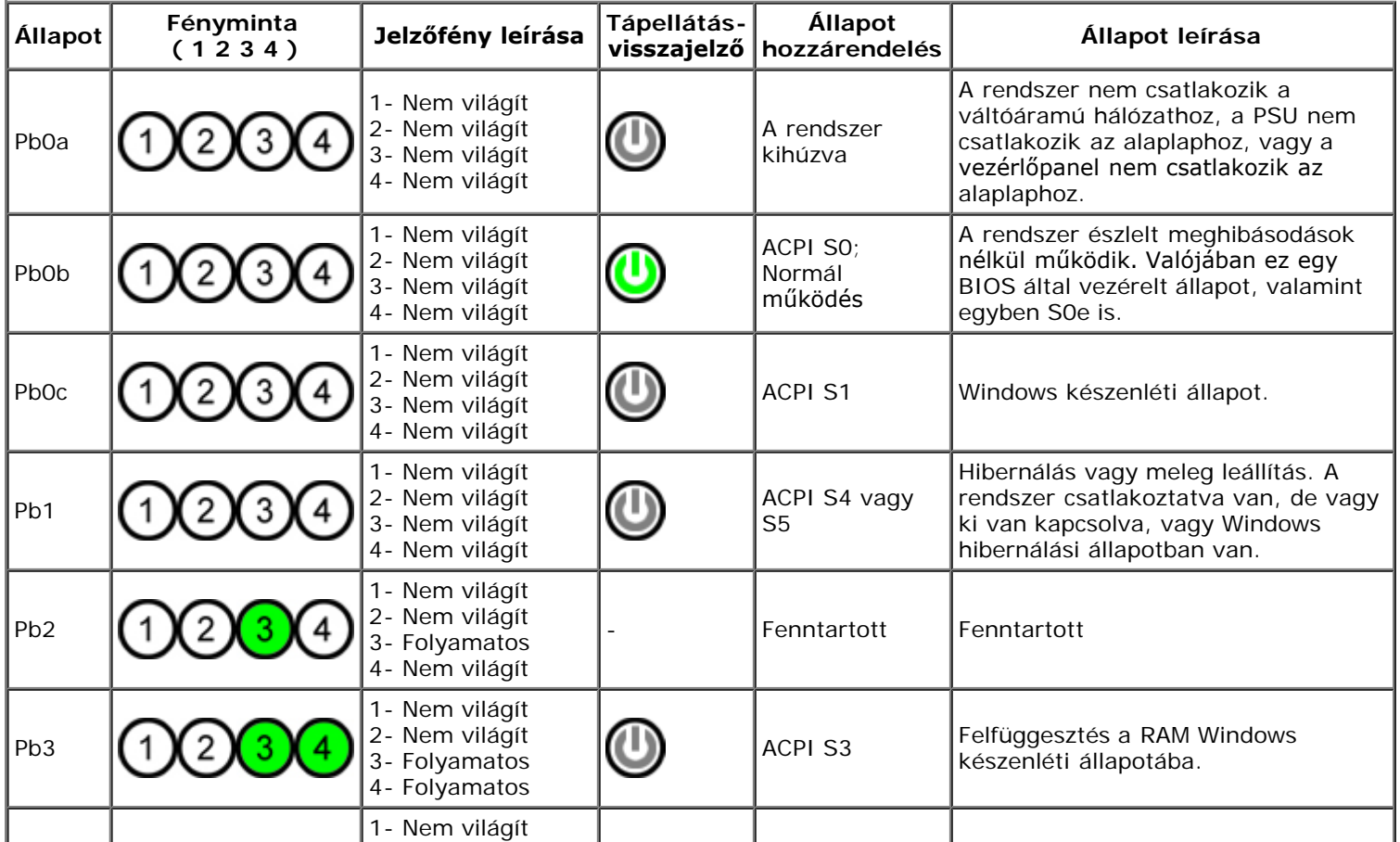

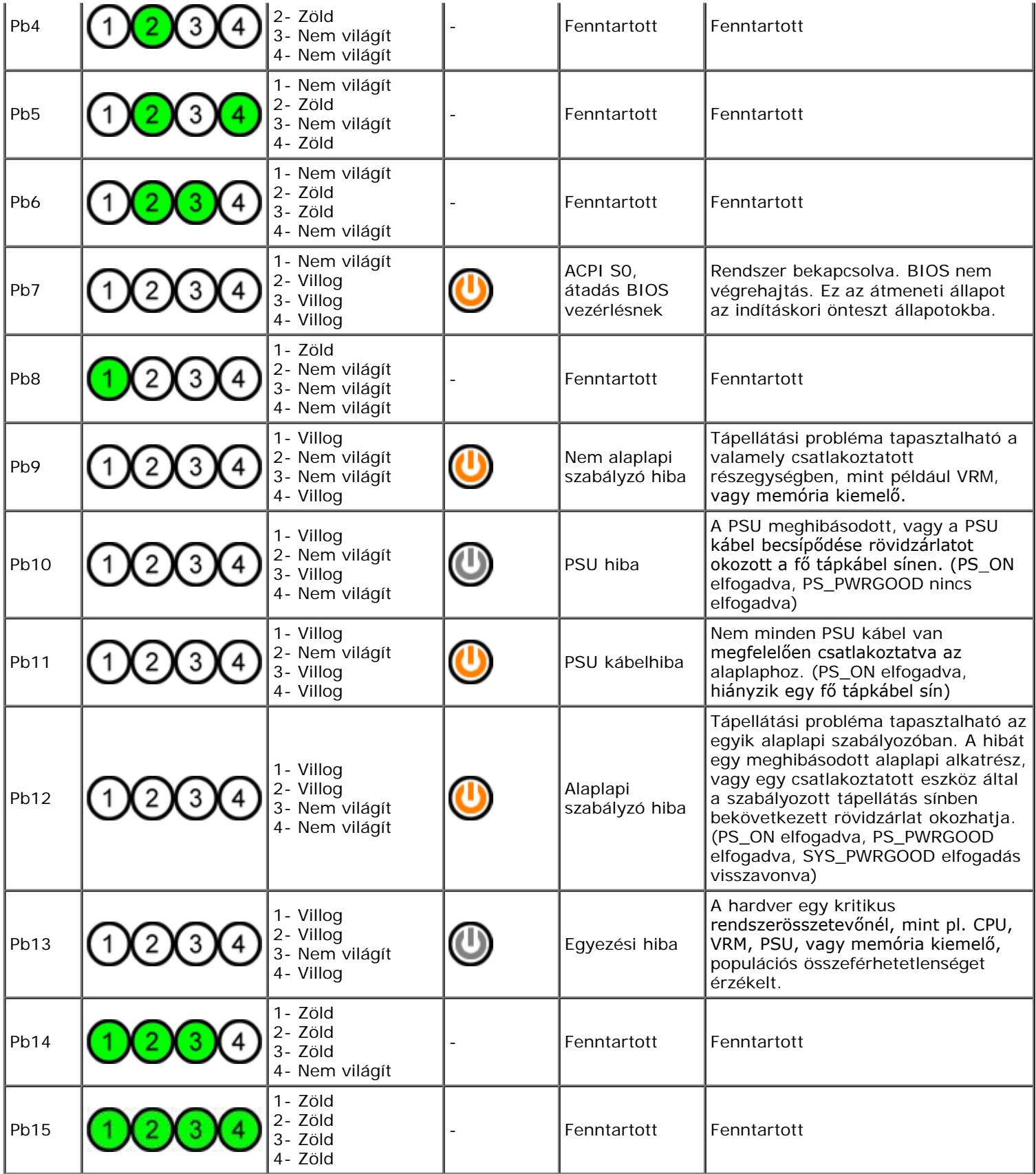

# <span id="page-12-0"></span>**Diagnosztikai fénykódok az indítási önteszt alatt**

Az S0 kódon kívül minden indítási önteszt kódot folyamatosan világító zöld tápellátás visszajelző kísér. Ha a tápellátás visszajelző nem zöld, tekintse meg a <u>Diagnosztikai fénykódok az indítási önteszt előtt</u> fejezetet.

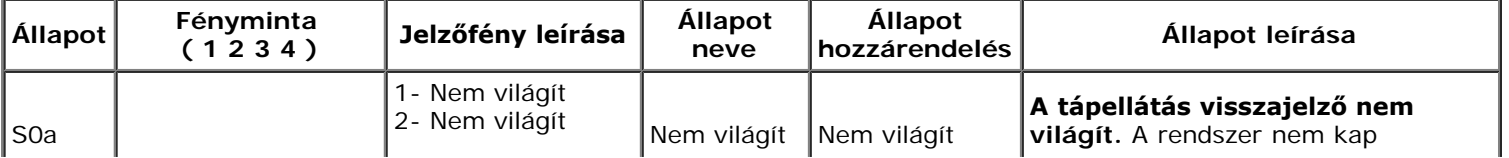

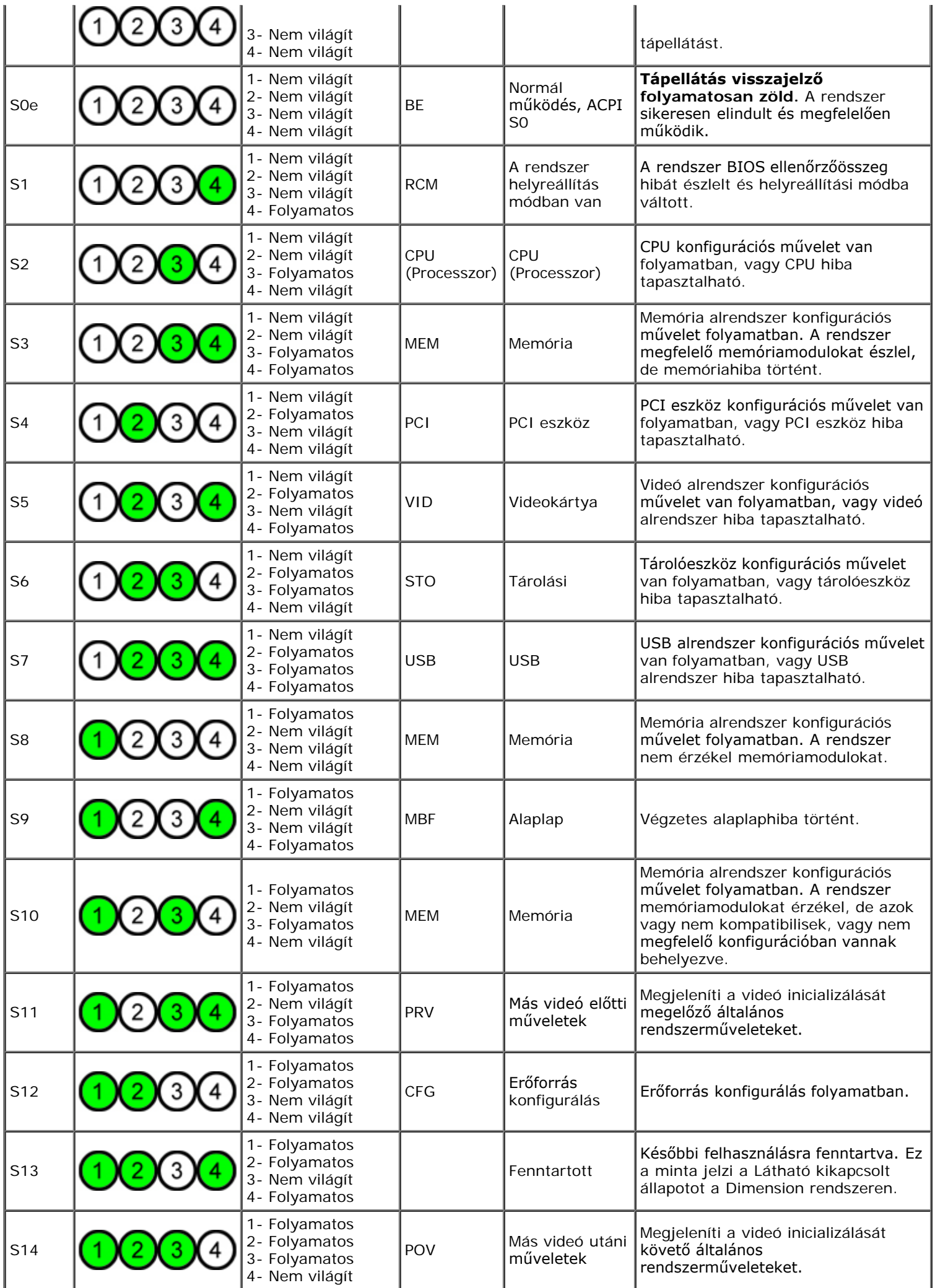

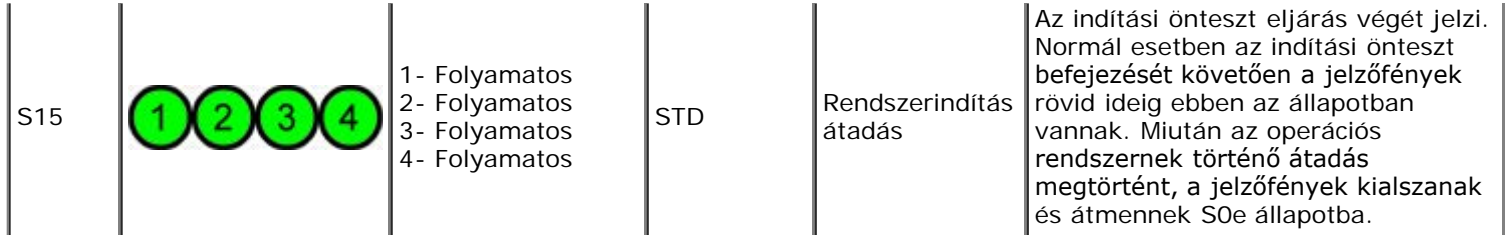

## <span id="page-14-0"></span>**Bip kódok**

Ha a rendszerindítás során olyan hiba történik, amely a képernyőn nem jeleníthető meg, a számítógép a problémát azonosító hangjelzést (bip kódot) adhat. A bip kód hangjelzések kombinációja: ha például egy hosszú hangjelzést hall, majd egy másodikat, aztán három rövidet (1-1-3 kód), az azt jelenti, hogy a számítógép nem tudta beolvasni az adatokat a nem felejtő RAM (NVRAM) memóriából. Ha a számítógép készenléti módban van, és folyamatosan hangjelzést ad bekapcsoláskor, a BIOS valószínűleg sérült.

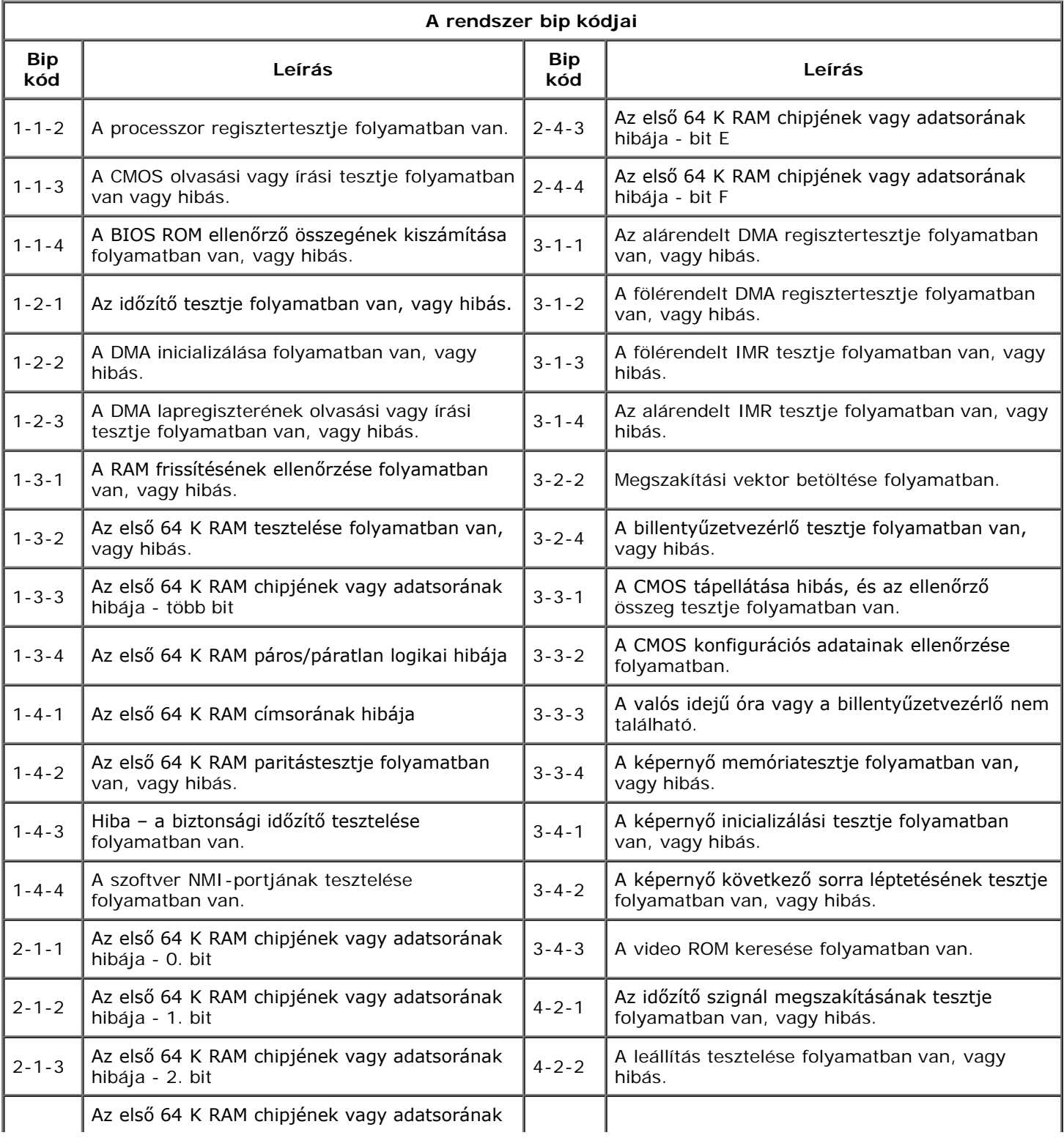

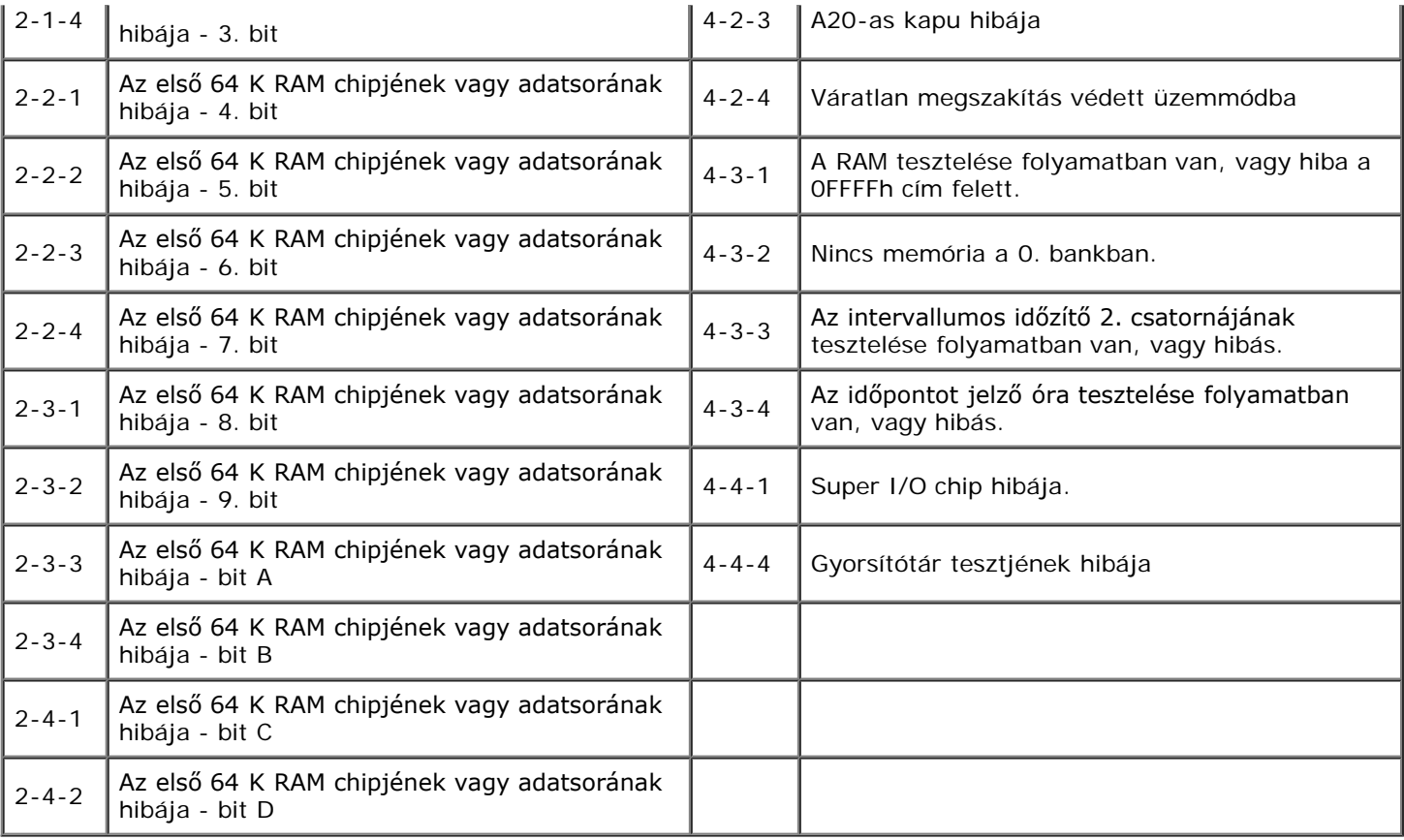

### <span id="page-16-0"></span>**Tudnivalók a memóriáról**

**Dell Precision™ T7500 szervizelési kézikönyv**

- **Memóriamodulok**
- Támogatott memóriakonfigurációk
- Memória alrendszer
- memóriafoglalatok
- Memória elhelyezési szabályok

#### **FIGYELMEZTETÉS: A számítógép belsejében végzett munka előtt olvassa el figyelmesen a számítógéphez mellékelt**  $\mathbb{A}$ **biztonsági tudnivalókat. További biztonsági útmutatásokat a www.dell.com/regulatory\_compliance címen található, a szabályozási megfelelőséget ismertető (angol nyelvű) honlapon találhat.**

A számítógép 1066 MHz és 1333Mhz sebességű, DDR3 nem pufferelt, vagy regisztrált ECC SDRAM memóriát használ. A DDR3 (double-datarate – kétszeres adatátviteli sebességű) SDRAM (synchronous dynamic random access memory – szinkronizált dinamikus közvetlen elérésű memória), a közvetlen elérésű memóriák egy technológiája. Az SDRAM technológiák családjának része, amely a DRAM (dinamikus, közvetlen elérésű memória) számos megvalósításainak egyike, és jelentős fejlesztést tartalmaz elődjéhez, a DDR2 SDRAM memóriához képest.

A DDR3 SDRAM memóriák elsődleges előnye, hogy négyszer gyorsabban futtatják az I/O buszukat, mint a rajtuk lévő memóriacellák, ezért nagyobb busz sebességre és átmenő csúcsteljesítményre képesek, mint a korábbi technológiák. Ennek az ára a magasabb késési érték. Továbbá a DDR3 szabvány lehetővé teszi a chip kapacitás 512 megabitről 8 gigabitre növelését, ezzel lehetővé téve a 16 GB maximális memóriamodul méretet.

A DDR3 memória használata a napjainkban használt DDR2 memóriákhoz képest az energiafogyasztás 30%-os csökkentésének ígéretével jár, mivel a DDR3 1.5 V tápfeszültséget igényel. Ez a tápfeszültség kiválóan működik a 90 nm gyártási technológiával, amellyel a legtöbb DDR3 chip is készül. Néhány gyártó javasolja továbbá a "dual-gate" tranzisztorok használatát az áramátvezetés csökkentésére.

A DDR3 fő előnye a nagyobb sávszélességből fakad, amelyet a DDR3 8 bit mélységű előzetes adatlehívás puffere tesz lehetővé, ami a DDR2 memóriáknál 4 bites, a DDR memóriáknál pedig 2 bit mélységű.

#### **Memóriamodulok**

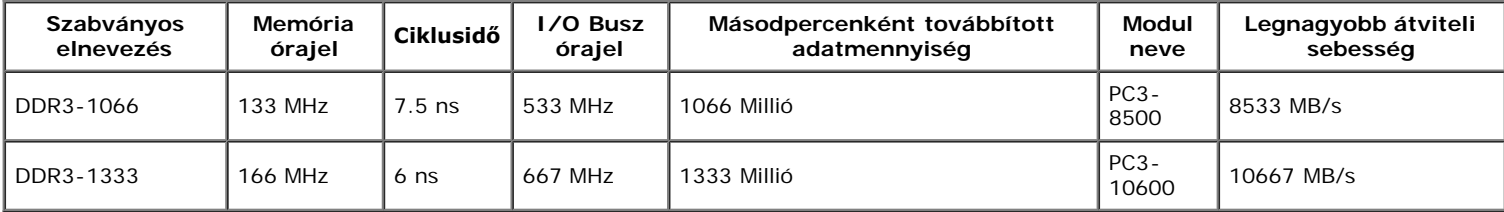

### **Támogatott memóriakonfigurációk**

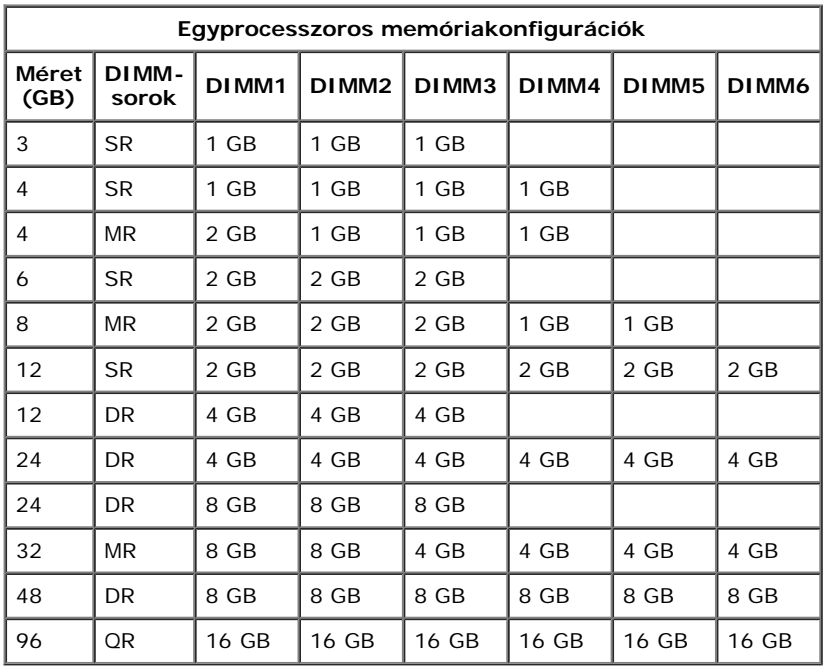

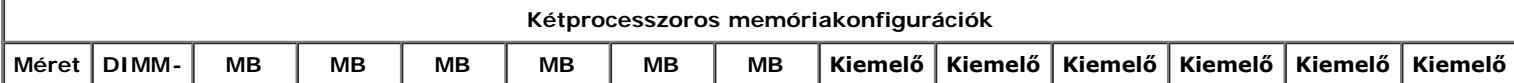

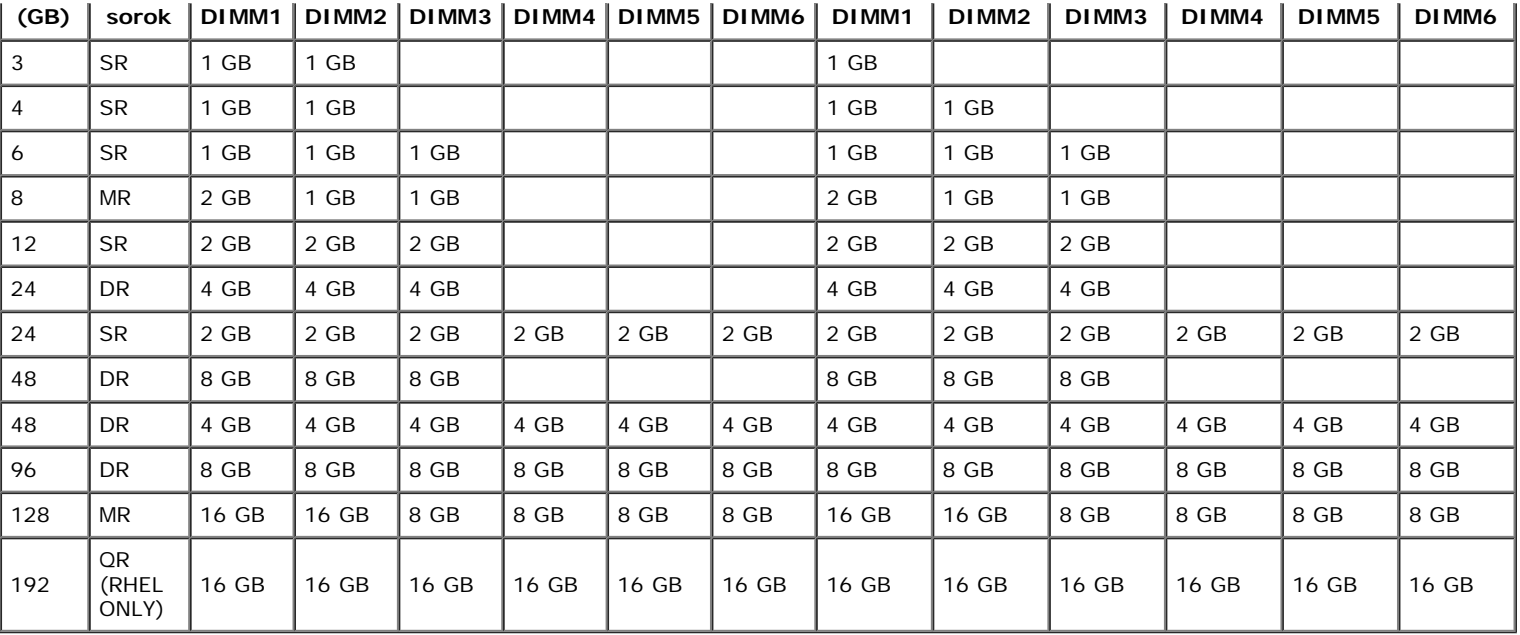

**MEGJEGYZÉS:** Ha egynél több Quad jelzésű DIMM kerül elhelyezésre egy csatornán belül (DIMM1 és DIMM4, DIMM2 és DIMM5, Ø DIMM3 és DIMM6), akkor a maximum DDR3 sebesség 800 MHz értékre csökken. Javasolt a Quad jelölésű memóriamodulok elosztása több csatornára.

**MEGJEGYZÉS:** A DDR3 DIMM modulok a DDR2 modulhoz hasonlóan 240 érintkezővel rendelkeznek, és a méretük is azonos, de elektronikusan nem kompatibilisek, és a bemetszés helye is eltérő.

### **Memória alrendszer**

A memória alrendszer minden processzorhoz három DDR3 csatornát tartalmaz. Minden egyprocesszoros konfigurációban hat DIMM bővítőhely található (csatornánként kettő), amelyek az alaplapon található elsődleges processzorhoz vannak hozzárendelve. A kétprocesszoros rendszerekhez egy opcionális kiemelő kártya szükséges, amely a második processzort és a második processzorhoz tartozó memóriákat tartalmazza. Hat DIMM bővítőhely található a kiemelőn, így összesen tizenkét DIMM bővítőhely van a számítógépben.

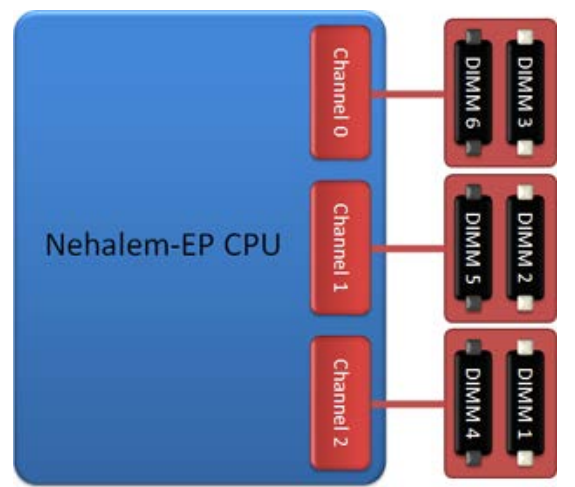

DIMM bővítőhely konfiguráció egy processzorhoz vagy egy második processzorhoz a kiemelőn.

### **memóriafoglalatok**

Hat memóriahely található a számítógép alaplapján. A bővítőhelyek számozása DIMM1 – DIMM6. A DIMM1 található legtávolabb a processzortól.

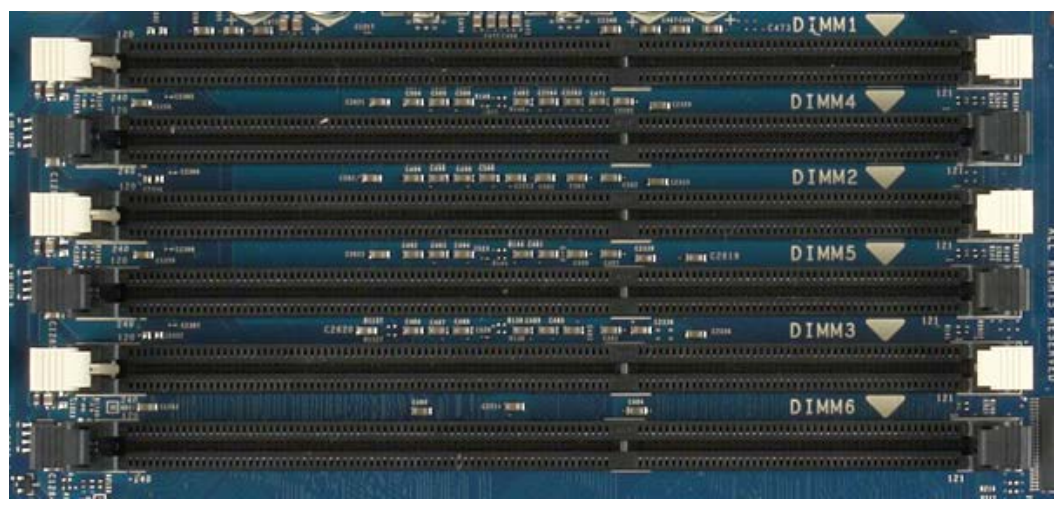

A duál processzor kiemelő további hat memória bővítőhelyet kínál. A bővítőhelyek számozása DIMM1 – DIMM6. A DIMM1 található legtávolabb a processzortól.

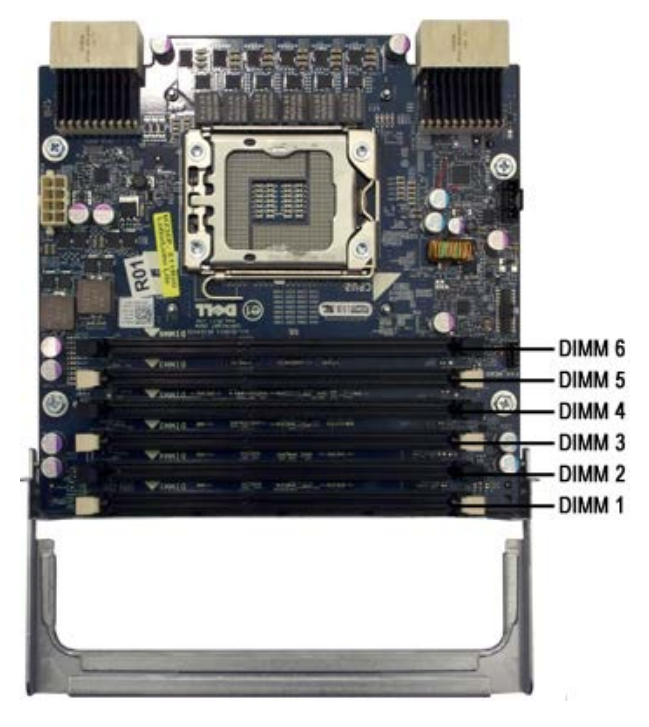

### **Memória elhelyezési szabályok**

A számítógép megköveteli a DIMM-ek csatornákba rendezett használatát, amelynek a processzortól legtávolabbi bővítőhelyen kell kezdődnie. Ez azt jelenti, hogy a DIMM 1, 2 és 3 bővítőhelyeket hamarabb kell felhasználni, mint a DIMM 4, 5 és 6 helyeket. Továbbá, amikor Quad jelölésű DIMM memóriát szimpla vagy dupla jelölésű memóriával egy csatornán használ, a Quad jelölésű modult a processzortól legtávolabb kell elhelyezni.

Az elérhető sávszélesség legjobb kihasználása érdekében a konfigurációban lévő DIMM memóriákat minél több csatornára kell szétosztani mielőtt egy csatornára több DIMM modul is kerülne. Az alábbi elhelyezési útmutató ebben nyújt segítséget.

#### **Egyprocesszoros konfigurációk (6 DIMM bővítőhely az alaplapon)**

- Ha a konfigurációban szereplő minden DIMM egyforma kapacitású, a következő elhelyezési sorrend javasolt: DIMM1, DIMM2, DIMM3,  $\bullet$ DIMM4, DIMM5, DIMM6.
- Ha a konfiguráció különféle kapacitású DIMM modulokat tartalmaz, először a legnagyobb kapacitású DIMM modult helyezze be. Például, ha egy 4GB méretű konfiguráció egy darab 2GB DIMM modulból és két darab 1GB DIMM modulból állaz elhelyezés a következő kell legyen: DIMM1=2GB, DIMM2=1GB, DIMM3=1GB, DIMM4=üres, DIMM5=üres, DIMM6=üres.

### **Kétprocesszoros konfigurációk (6 DIMM hely az alaplapon, 6 DIMM a kiemelőn)**

- Ha a konfiguráció csak egyforma méretű DIMM modulokat tartalmaz, a következő sorrendben kell elhelyezni őket: Alaplap\_DIMM1, Kiemelő\_DIMM1, Alaplap\_DIMM2, Kiemelő\_DIMM2, Alaplap\_DIMM3, Kiemelő\_DIMM3, Alaplap\_DIMM4, Kiemelő\_DIMM4, Alaplap\_DIMM5, Kiemelő\_DIMM5, Alaplap\_DIMM6, Kiemelő\_DIMM6.
- Ha a konfiguráció különféle kapacitású DIMM modulokat tartalmaz, a legnagyobb kapacitású DIMM modulokat helyezze a duál processzor kiemelőbe.

**MEGJEGYZÉS:** Ha bármely DIMM 30 mm méretnél magasabb (korai 16GB DIMM modulok lehetnek ilyenek), az csak az alaplapon

helyezhető el.

# <span id="page-20-0"></span>**Az alaplap ismertetése**

**Dell Precision™ T7500 szervizelési kézikönyv**

- **Az alaplap elemei**
- **Elfelejtett jelszó törlése**
- A CMOS-beállítások törlése

### **Az alaplap elemei**

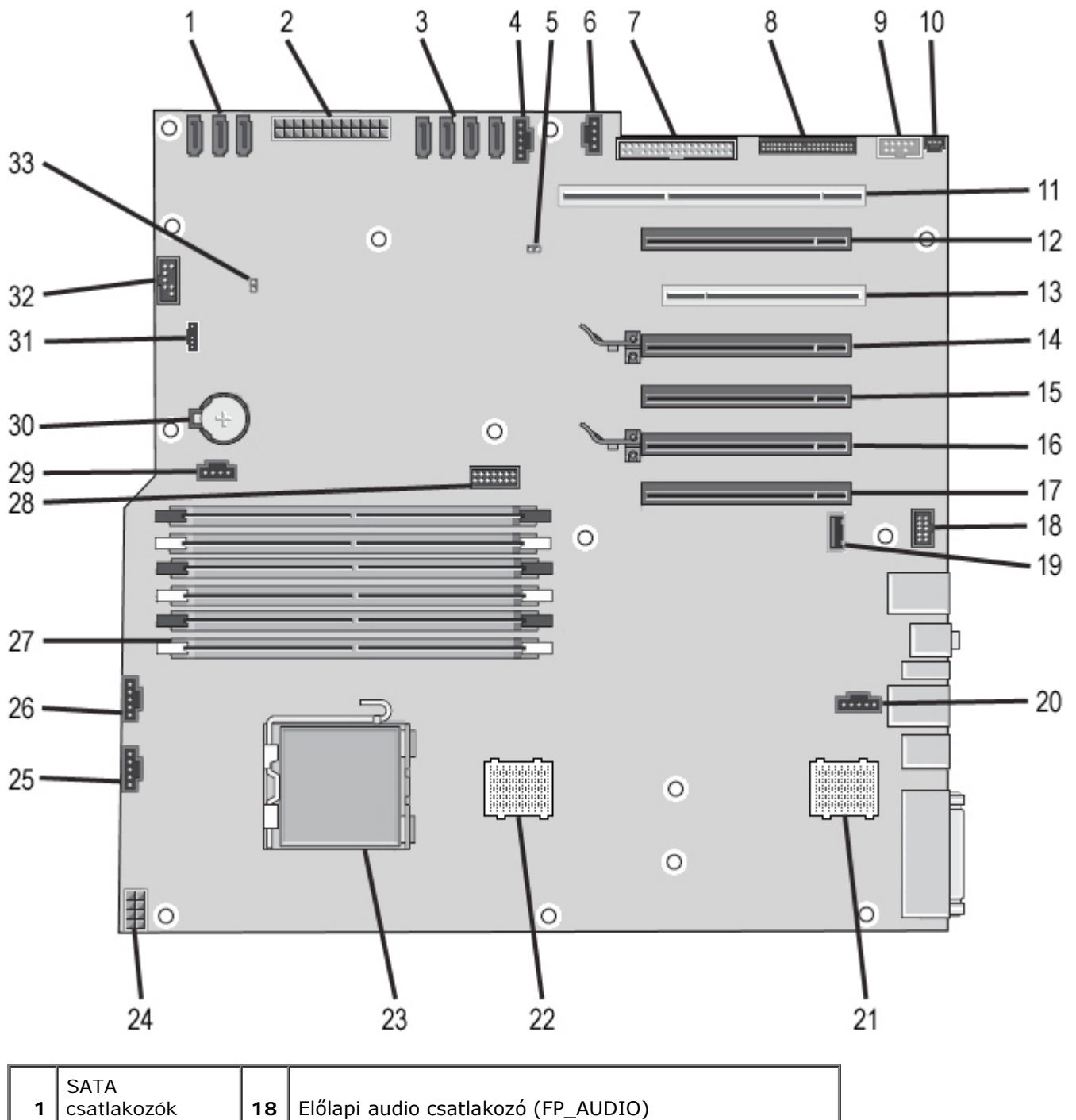

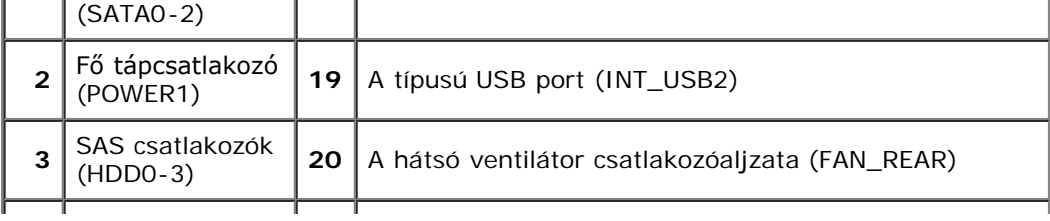

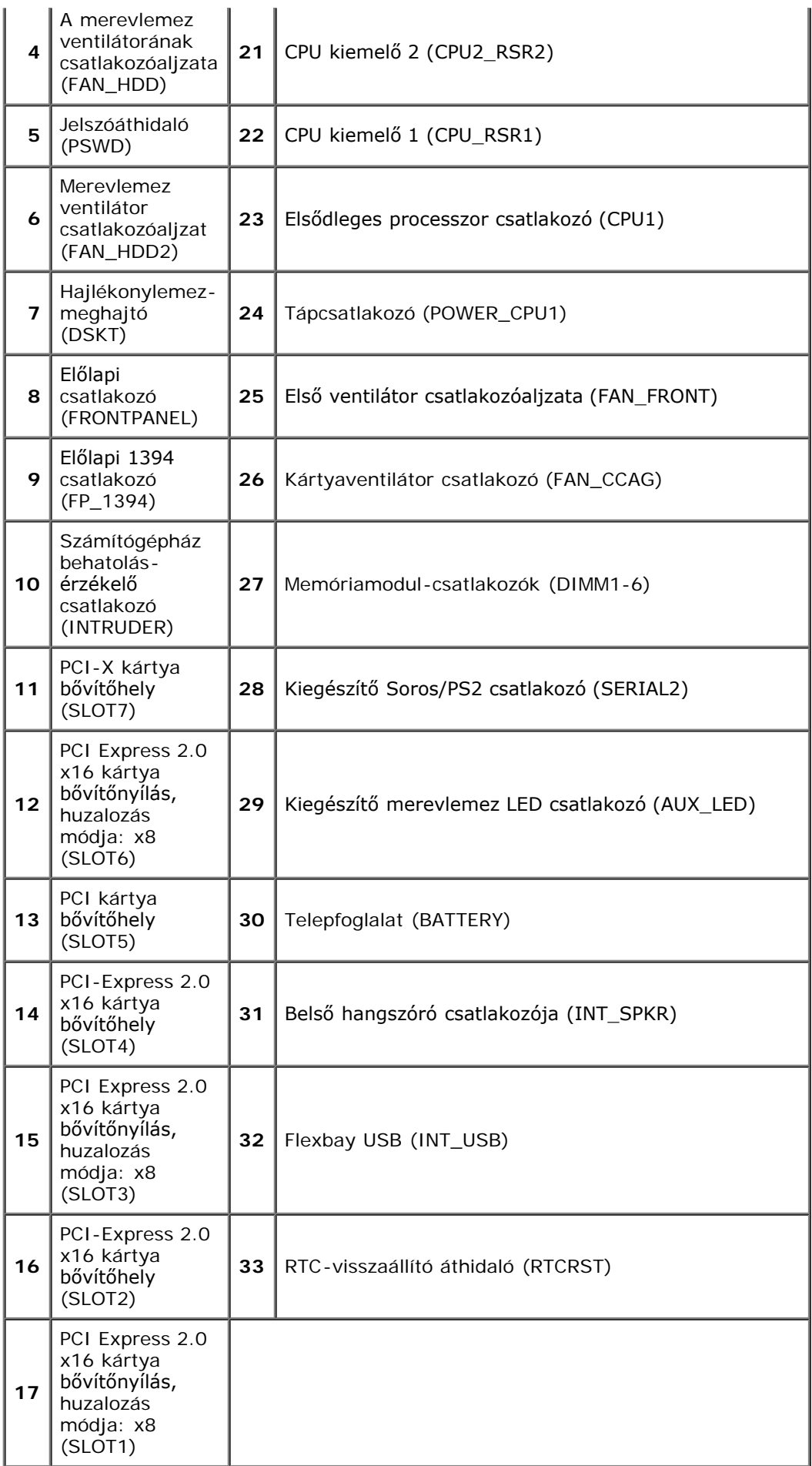

**FIGYELMEZTETÉS: A számítógép belsejében végzett munka előtt olvassa el figyelmesen a számítógéphez mellékelt biztonsági tudnivalókat. További biztonsági útmutatásokat a www.dell.com/regulatory\_compliance címen található, a szabályozási megfelelőséget ismertető (angol nyelvű) honlapon találhat.**

# **Elfelejtett jelszó törlése**

- 1. Távolítsa el a számítógép burkolatát.
- 2. Keresse meg a 4 tűs jelszó-csatlakozót (PSWD) az alaplapon.
- 3. Távolítsa el a 2-tűs áthidalót a 3. és 4. tűkről, és tegye azt félre.
- 4. Helyezze vissza a számítógép fedelét.
- 5. Csatlakoztassa a billentyűzetet és az egeret a számítógéphez, majd dugja be a számítógépet és a monitort egy elektromos aljzatba, és kapcsolja be őket.
- 6. Miután az operációs rendszer betöltődött, kapcsolja ki a számítógépet.

**MEGJEGYZÉS:** Győződjön meg arról, hogy a számítógép kikapcsolt állapotban, nem pedig valamely energiagazdálkodási üzemmódban van. Amennyiben a számítógépet nem tudja kikapcsolni az operációs rendszerrel, nyomja meg, és tartsa lenyomva 6 másodpercig a tápellátás gombot.

- 7. Húzza ki a billentyűzetet és az egeret a számítógépből, majd húzza ki a számítógépet és a monitort az elektromos aljzatból.
- 8. Nyomja be a számítógép tápellátás gombját az alaplap földeléséhez.
- 9. Távolítsa el a számítógép burkolatát.
- 10. Helyezze vissza a 2-tűs áthidalót az alaplap jelszó csatlakozó 3. és 4. tűire (RTCRST\_PSWD).

**MEGJEGYZÉS:** A jelszó áthidalót vissza kell helyezni a jelszó áthidaló tűkre, hogy a jelszó funkció működhessen.

11. Csatlakoztassa a számítógépet és a berendezéseket az elektromos hálózathoz, majd kapcsolja be azokat.

**MEGJEGYZÉS:** A Rendszerbeállítás menüben a rendszer és a rendszergazda jelszó is Not Set (Nincs beállítva) állapotban van. A jelszó funkció engedélyezve van, de nincs megadva jelszó.

### **A CMOS-beállítások törlése**

**FIGYELMEZTETÉS: A számítógép belsejében végzett munka előtt olvassa el figyelmesen a számítógéphez mellékelt biztonsági tudnivalókat. További biztonsági útmutatásokat a www.dell.com/regulatory\_compliance címen található, a szabályozási megfelelőséget ismertető (angol nyelvű) honlapon találhat.**

**MEGJEGYZÉS:** A számítógépet ki kell húzni az elektromos dugaszolóaljzatból a CMOS-beállítás törléséhez.

- 1. Távolítsa el a számítógép burkolatát.
- 2. Keresse meg a 4 tűs jelszó-csatlakozót (PSWD) az alaplapon.
- 3. Távolítsa el a 2-tűs áthidalót a 3-as és 4-es tűkről.
- 4. Keresse meg a 4 tűs CMOS áthidalót (RTCRST) az alaplapon.
- 5. Helyezze át a 2-tűs áthidalót a jelszóáthidalóról a CMOS Áthidaló 1. és 2. tűire.
- 6. Csatlakoztassa a váltóáramú tápkábelt a rendszerhez és várjon 10 másodpercet, amíg a CMOS törlődik.
- 7. Helyezze vissza a 2-tűs áthidalót a jelszóáthidaló 3. és 4. tűire.
- 8. Helyezze vissza a számítógép fedelét.
- 9. Csatlakoztassa a számítógépet és a berendezéseket az elektromos hálózathoz, majd kapcsolja be azokat.

**MEGJEGYZÉS:** Az RTCRST áthidaló fenti eljárásával megpróbálhatja megoldani azt a problémát is, amikor a rendszerindítási önteszt nem működik, és nincs videojel.

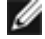

# <span id="page-23-0"></span>**Rendszerbeállítás**

**Dell Precision™ T7500 szervizelési kézikönyv**

- **[Rendszerindítási önteszt billentyűparancsai](#page-23-2)**
- [Rendszerindító menü](#page-23-3)
- [Belépés a rendszerbeállításokba](#page-23-1)
- [Rendszerbeállítások navigációs billentyűparancsai](#page-24-0)

# <span id="page-23-2"></span>**Rendszerindítási önteszt billentyűparancsai**

A rendszerindítási önteszt során, a Dell™ emblémát megjelenítő képernyőn számos billentyűparancs használható.

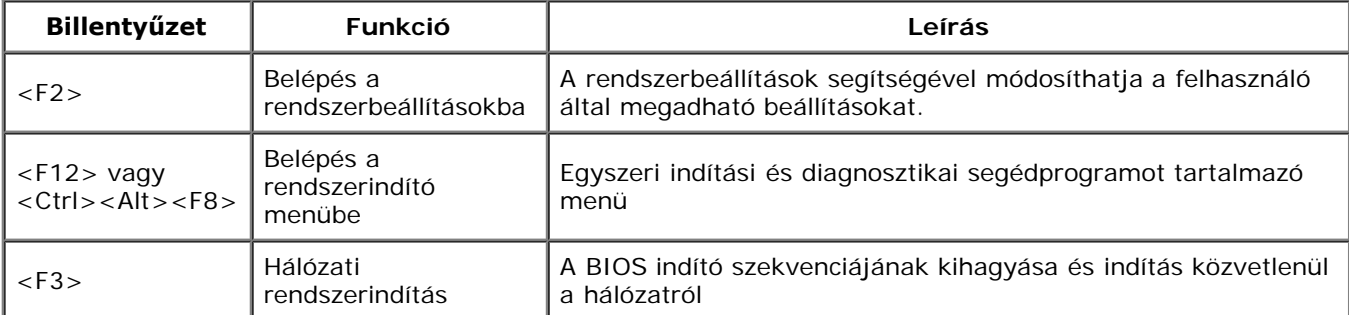

# <span id="page-23-3"></span>**Rendszerindító menü**

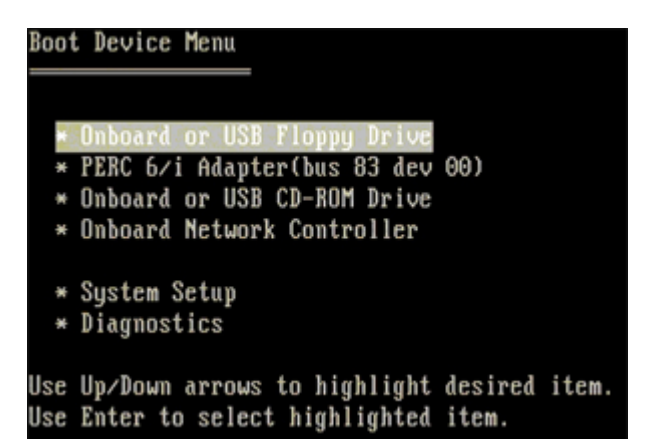

A korábbi Dell Precision™ munkaállomásokhoz hasonlóan a számítógép egyszeri indítási menüt tartalmaz. Ezzel a szolgáltatással egyszerűen kihagyhatja a rendszerindító eszközök rendszerbeállításokban megadott sorrendjét, és közvetlenül egy adott eszközről (például hajlékonylemezről, CD-ROM-ról vagy merevlemez-meghajtóról) indíthatja a rendszert.

Az indítómenü korábbi platformokon bevezetett fejlesztései:

- **Egyszerűbb hozzáférés:** Bár a <Ctrl><Alt><F8> billentyűparancs segítségével továbbra is előhívhatja a menüt, az <F12> billentyű rendszerindítás során történő megnyomásával ez egyszerűbben elvégezhető.
- **Diagnosztikai beállítások:** A rendszerindító menü két diagnosztikai beállítást tartalmaz: IDE-meghajtó diagnosztikája (90/90 merevlemez-diagnosztika) és indítás a segédprogram partícióra.

### <span id="page-23-1"></span>**Belépés a rendszerbeállításokba**

A Rendszerbeállításokba lépéshez nyomja meg az <F2> billentyűt, majd módosítsa a felhasználó által megadható beállításokat. Amennyiben a billentyűvel nem tud belépni a Rendszerbeállításokba, az <F2> billentyűt a LED fények első felvillanásakor nyomja meg.

A beállítások megtekintéséhez és/vagy módosításához kövesse a képernyőn megjelenő utasításokat. Minden képernyőn a rendszertelepítő opciók a bal oldalon vannak felsorolva. Minden opció jobb oldalán ott van az opció beállítása vagy értéke. A fehérrel írt beállításokat tudja megváltoztatni. Az olyan opciók vagy értékek, amelyeket nem tud megváltoztatni (mert

ezeket a táblaszámítógép határozza meg) kevésbé fényesen jelennek meg.

A képernyő jobb felső sarkában az épp kiválasztott opcióról jelennek meg segédinformációk. A jobb alsó sarokban a számítógépre vonatkozó információk találhatóak. A rendszertelepítő gombok funkciói a képernyő alján vannak felsorolva.

A rendszertelepítő képernyő a pillanatnyi telepítési információkat és a számítógép beállításait jeleníti meg, úgy mint:

- Rendszerkonfiguráció
- Indítási sorrend
- Indítási konfiguráció
- Alapeszközök konfigurációs beállításai
- Rendszerbiztonsági beállítások és a merevlemez-meghajtó jelszóbeállításai

# <span id="page-24-0"></span>**Rendszerbeállítások navigációs billentyűparancsai**

A BIOS képernyőin való navigációhoz használja a következő billentyűket.

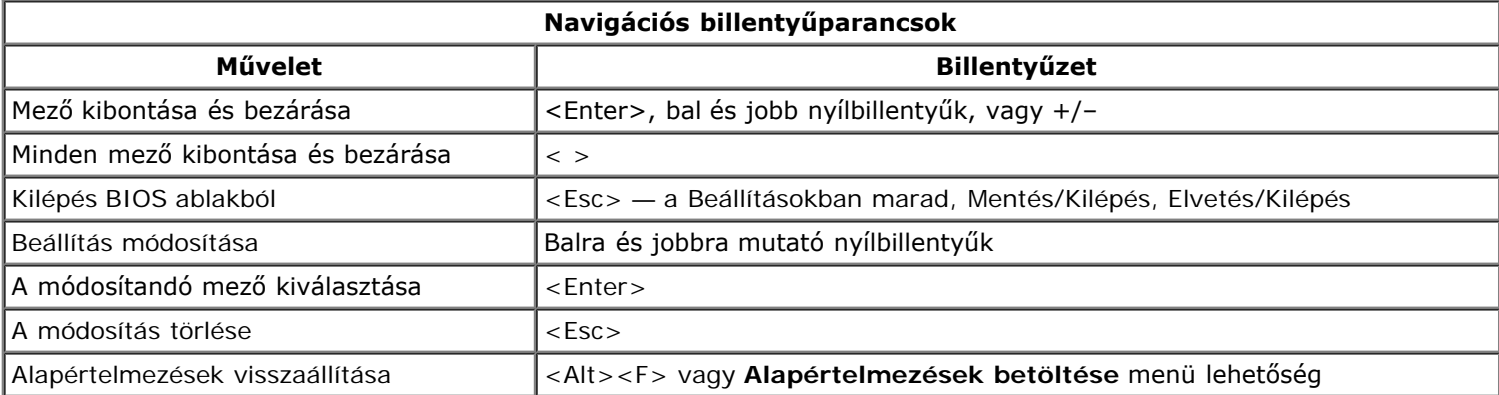

**MEGJEGYZÉS:** A számítógéptől és hozzá tartozó bármely eszközöktől függően előfordulhat, hogy az alábbiakban Ø felsorolt opciók eltérő módon vagy egyáltalán nem jelennek meg.

### <span id="page-25-0"></span>**Fedél Dell Precision™ T7500 szervizelési kézikönyv**

**FIGYELMEZTETÉS: A számítógép belsejében végzett munka előtt olvassa el figyelmesen a**  $\mathbb{A}$ **számítógéphez mellékelt biztonsági tudnivalókat. További biztonsági útmutatásokat a www.dell.com/regulatory\_compliance címen található, a szabályozási megfelelőséget ismertető (angol nyelvű) honlapon találhat.**

# **A fedél leszerelése**

1. Kövesse a Mielőtt elkezdene dolgozni a számítógép belsejében című rész eljárásait.

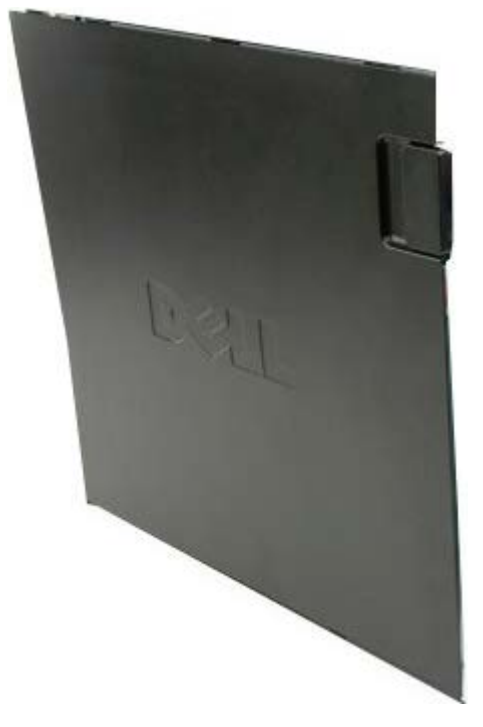

2. Húzza a fedél kioldóreteszét a számítógép hátulja felé.

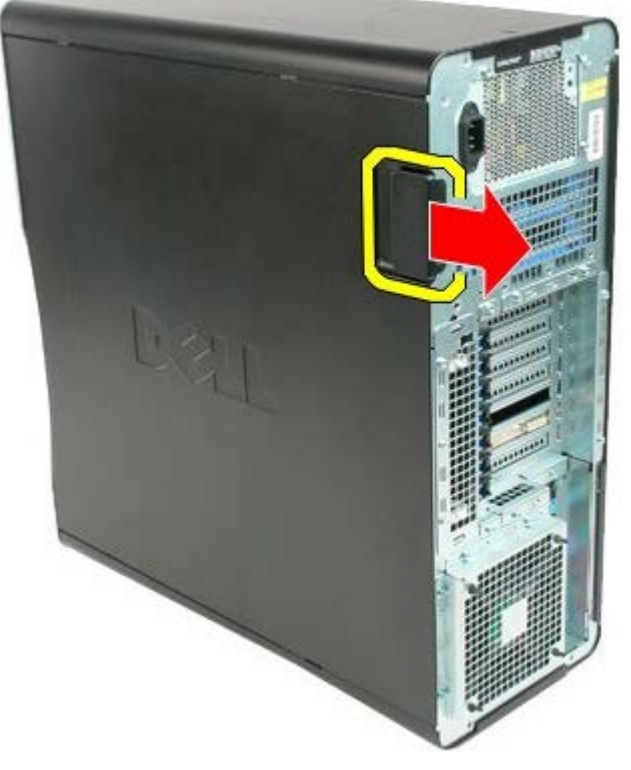

3. Emelje le a fedelet a számítógépről.

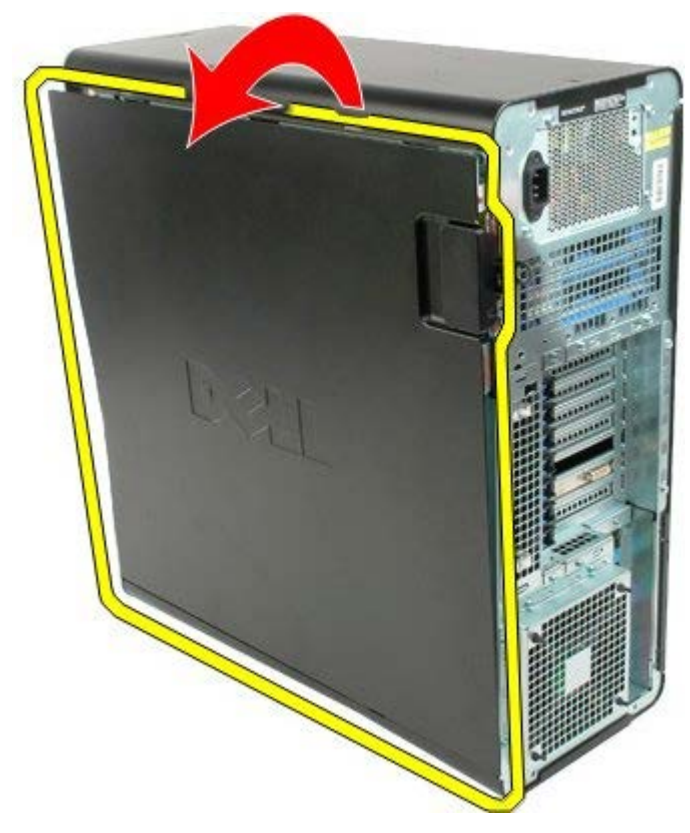

4. Vegye le a fedelet a számítógépről.

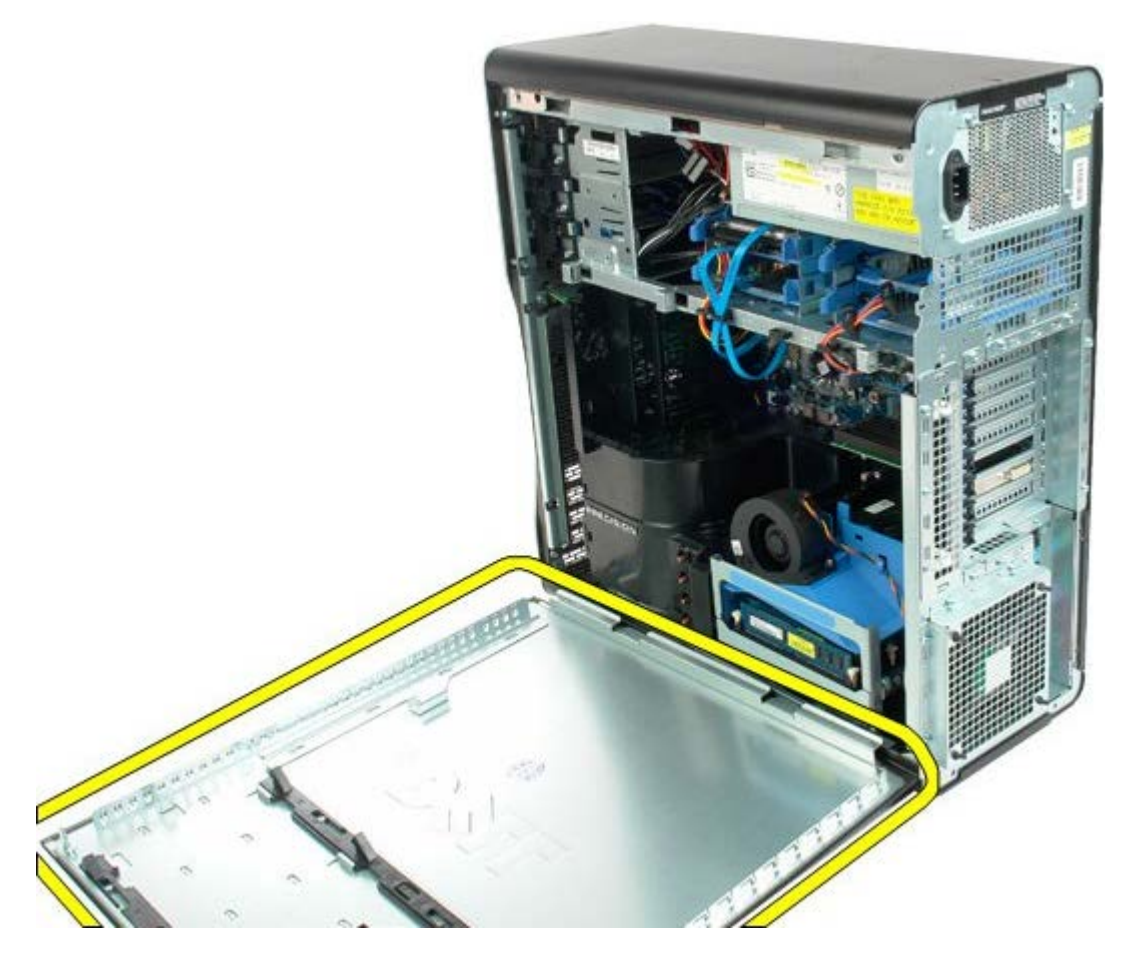

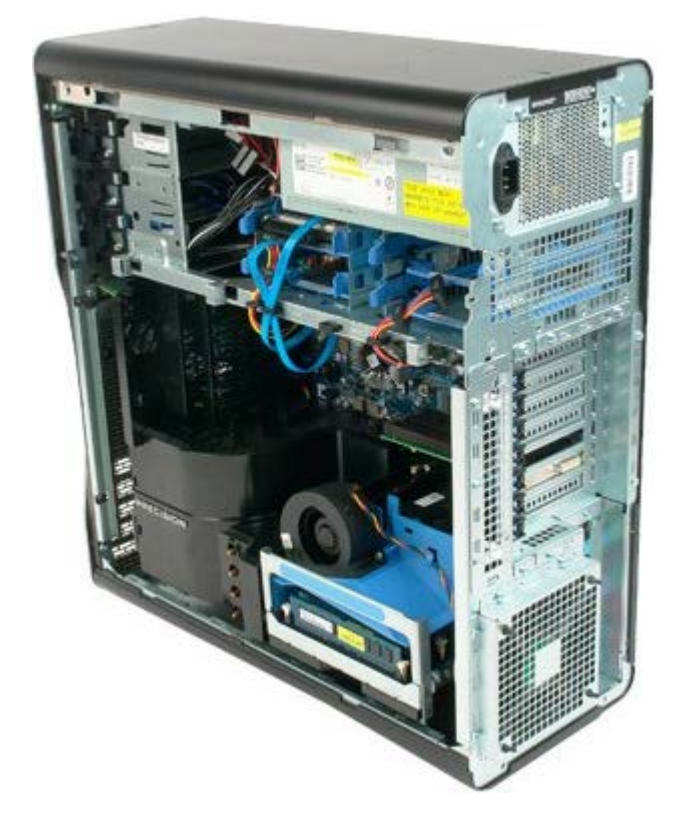

## <span id="page-28-0"></span>**Gombelem**

#### **Dell Precision™ T7500 szervizelési kézikönyv**

**FIGYELMEZTETÉS: A számítógép belsejében végzett munka előtt olvassa el figyelmesen a**  $\mathbb{A}$ **számítógéphez mellékelt biztonsági tudnivalókat. További biztonsági útmutatásokat a www.dell.com/regulatory\_compliance címen található, a szabályozási megfelelőséget ismertető (angol nyelvű) honlapon találhat.**

### **A gombelem eltávolítása**

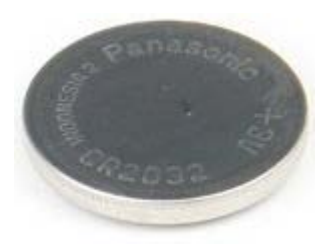

- 1. Kövesse a Mielőtt elkezdene dolgozni a számítógép belsejében című rész eljárásait.
- 2. Távolítsa el a számítógép [burkolatát.](#page-25-0)
- 3. Távolítsa el a [memóriamodul burkolatát.](#page-43-0)

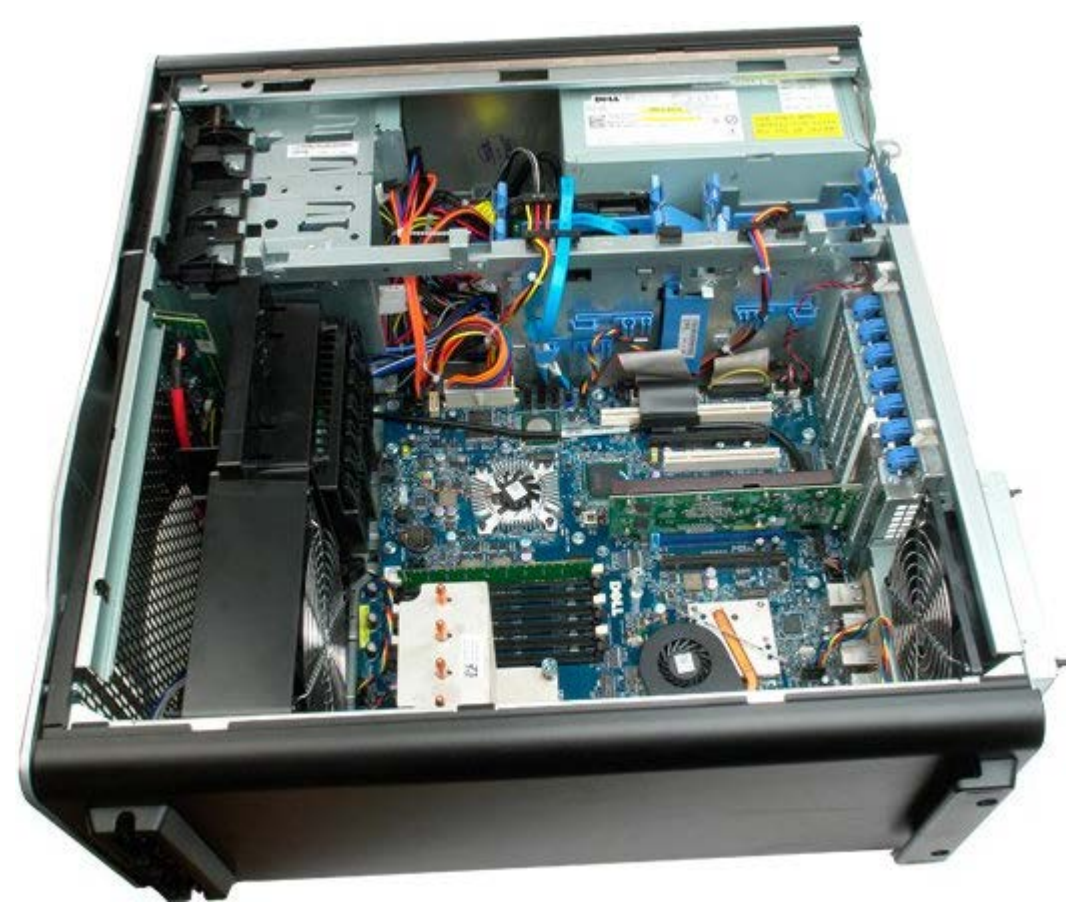

4. Egy kis csavarhúzóval vagy vonalzóval nyomja meg a gombelem kioldófülét.

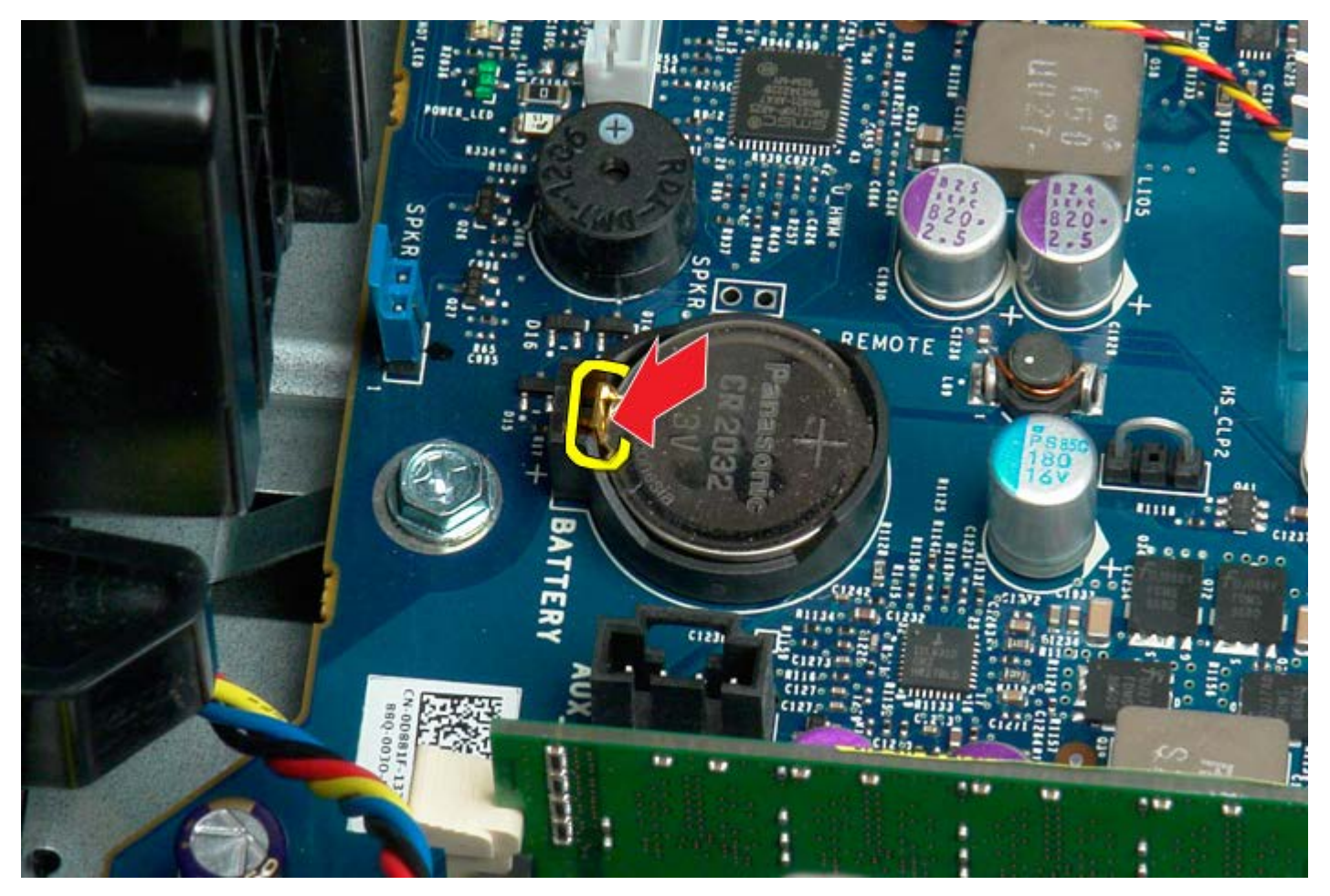

5. Távolítsa el a gombelemet a számítógépből.

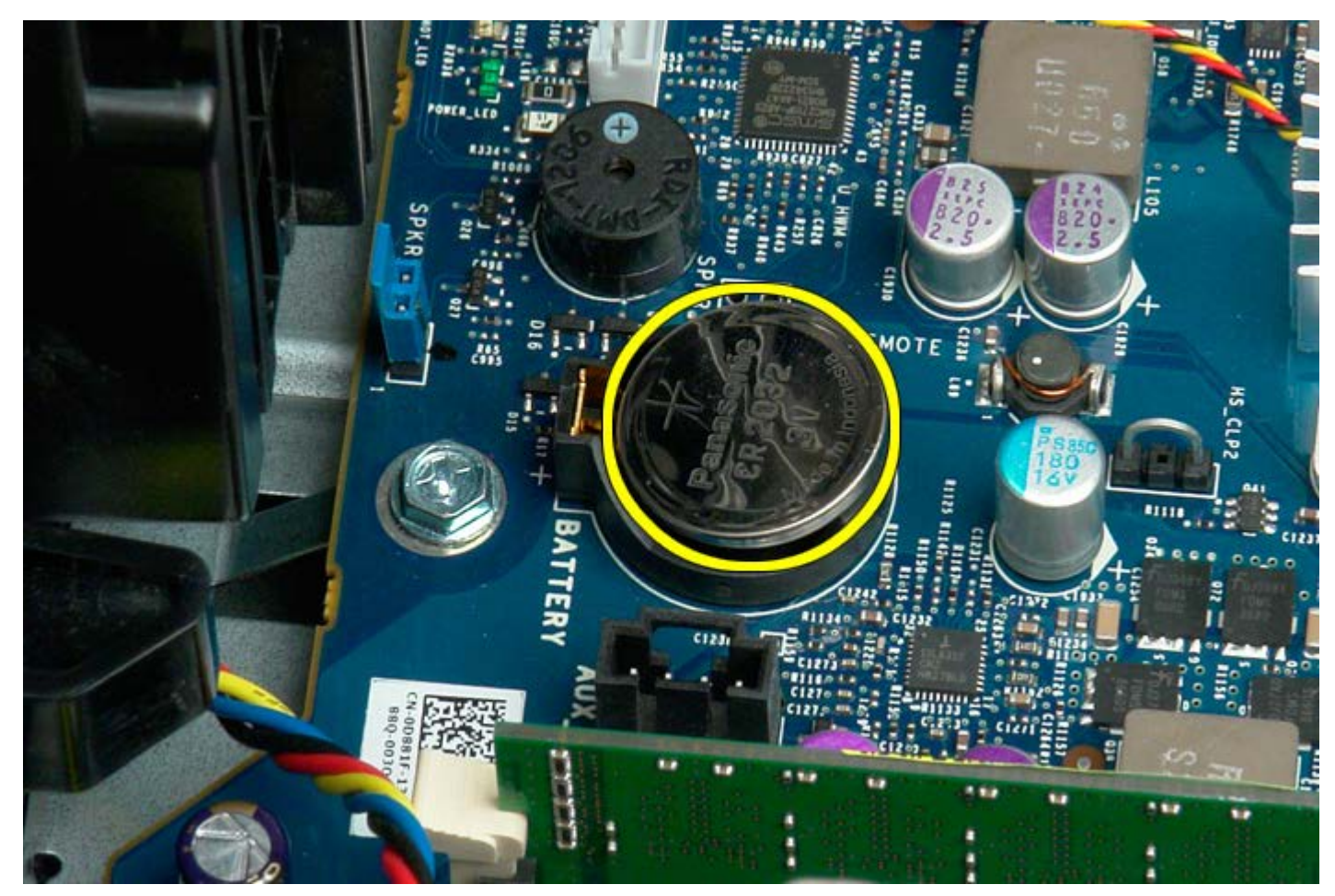

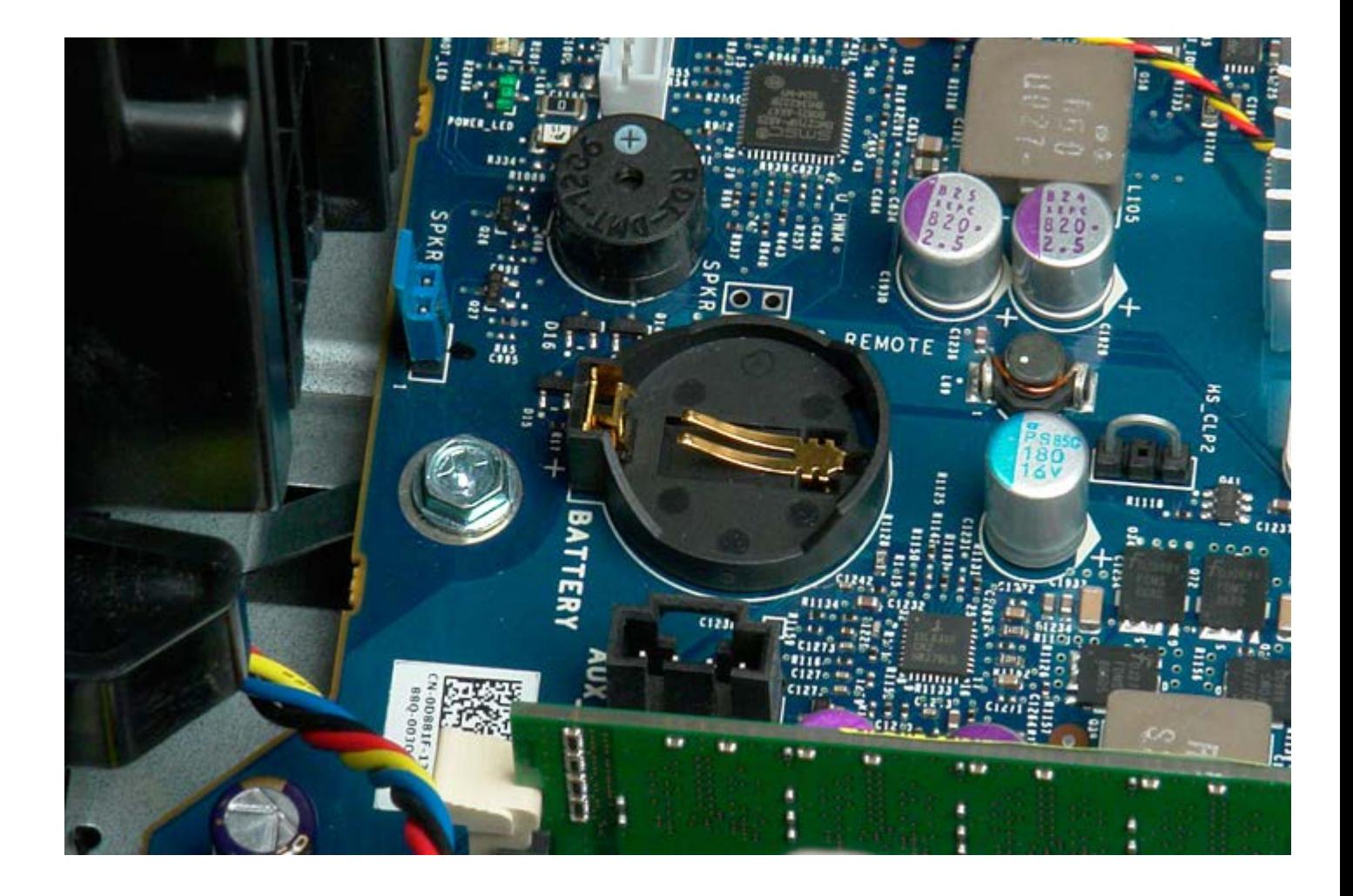

# <span id="page-31-0"></span>**Merevlemezek**

**Dell Precision™ T7500 szervizelési kézikönyv**

**FIGYELMEZTETÉS: A számítógép belsejében végzett munka előtt olvassa el figyelmesen a számítógéphez mellékelt biztonsági tudnivalókat. További biztonsági útmutatásokat a www.dell.com/regulatory\_compliance címen található, a szabályozási megfelelőséget ismertető (angol nyelvű) honlapon találhat.**

### **A merevlemezek eltávolítása**

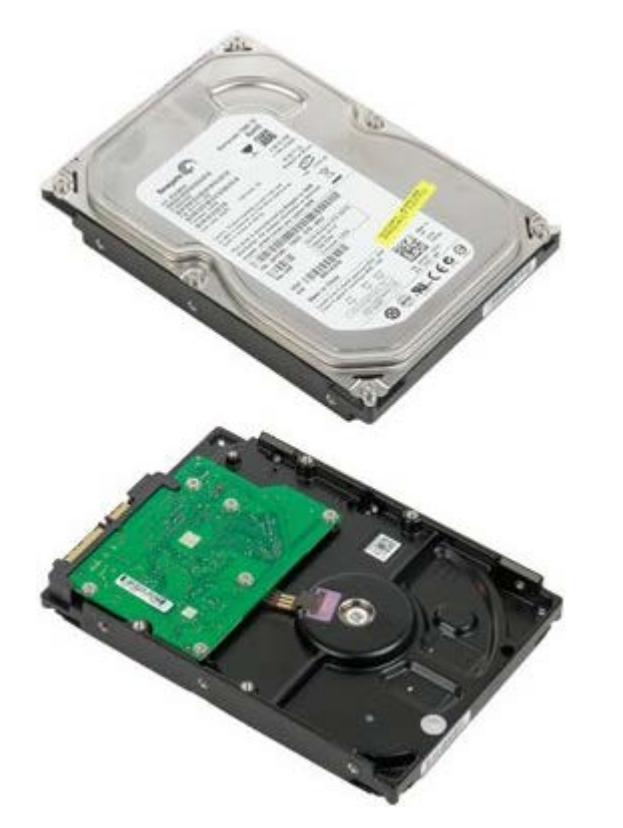

1. Kövesse a Mielőtt elkezdene dolgozni a számítógép belsejében című rész eljárásait.

2. Távolítsa el a [számítógép burkolatát](#page-25-0).

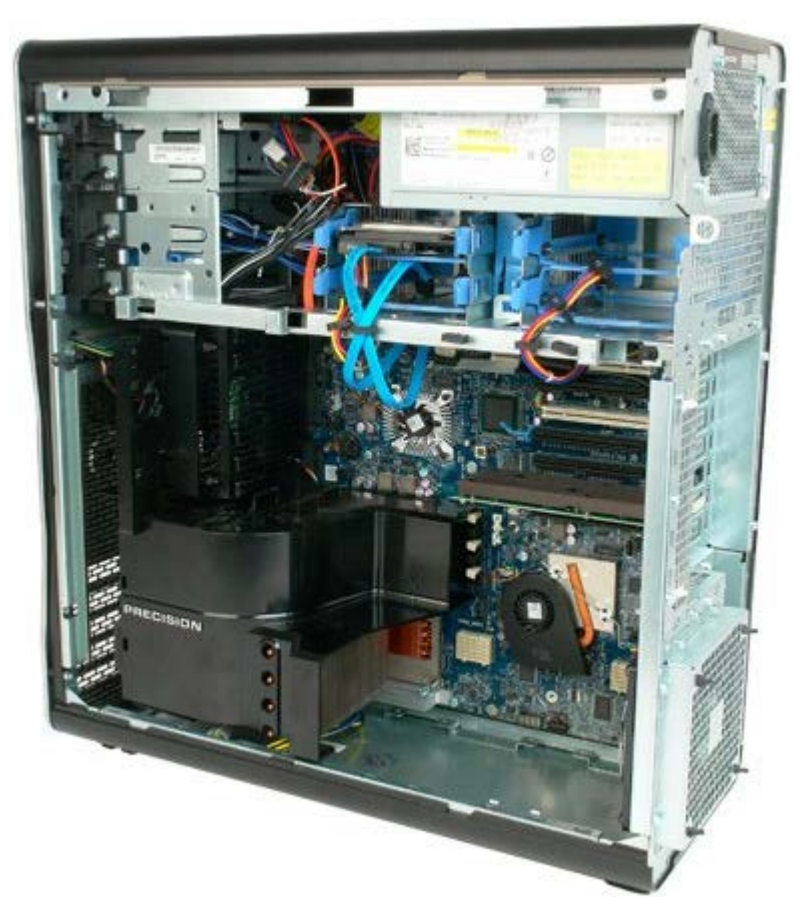

3. Húzza ki a tápkábelt és az adatkábelt az első merevlemez-meghajtóból.

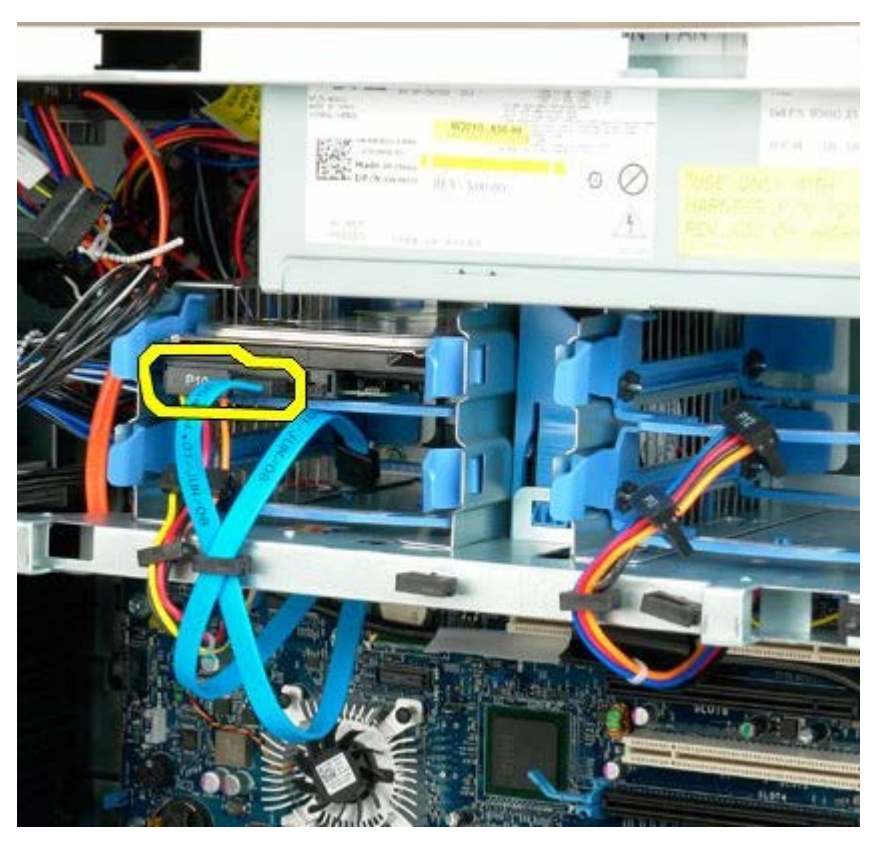

4. Nyomja össze és tartsa összenyomva a kék merevlemez-szerelvény kioldó füleit.

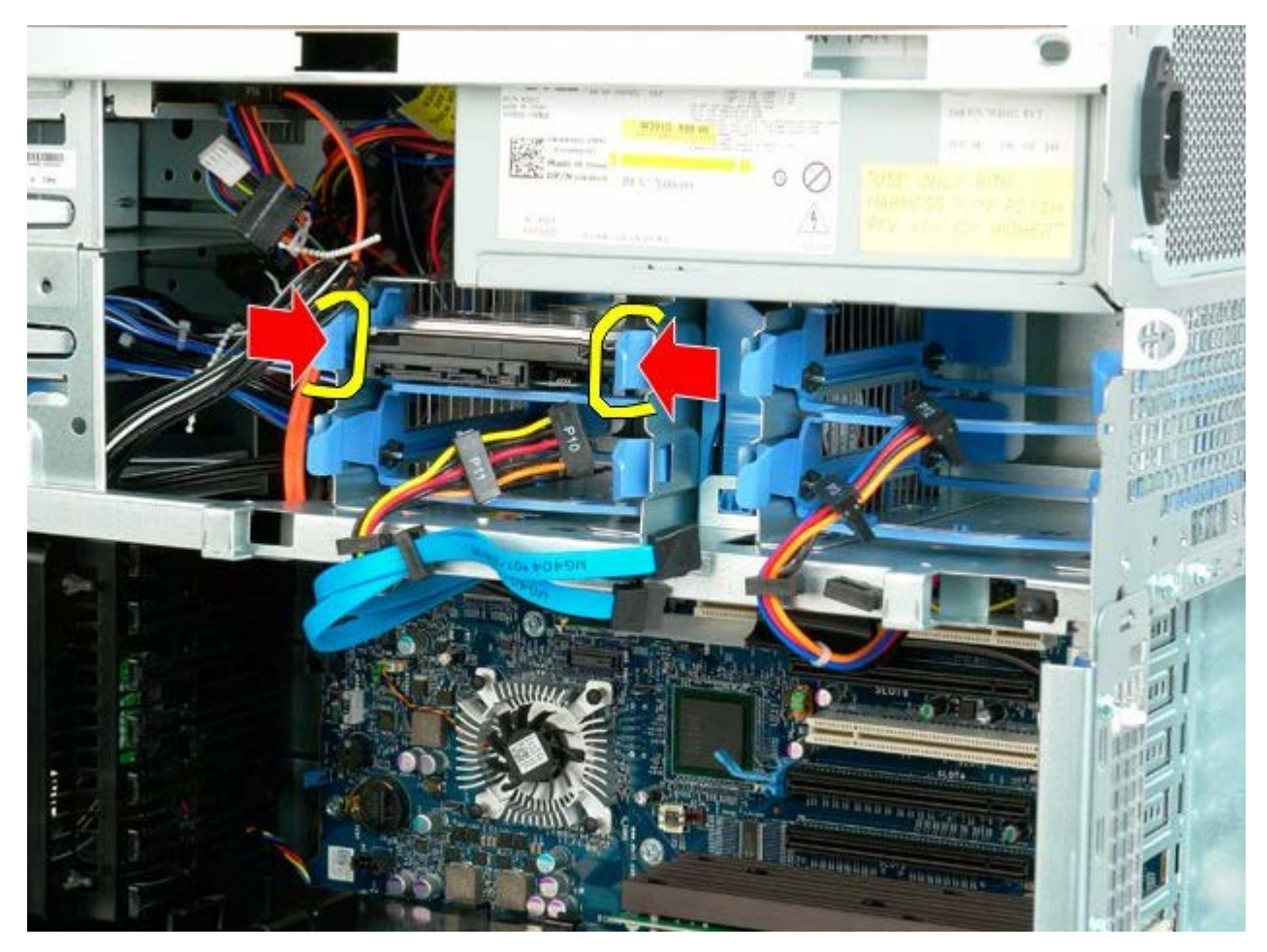

5. Távolítsa el az első merevlemez-szerelvényt a merevlemezkeretből.

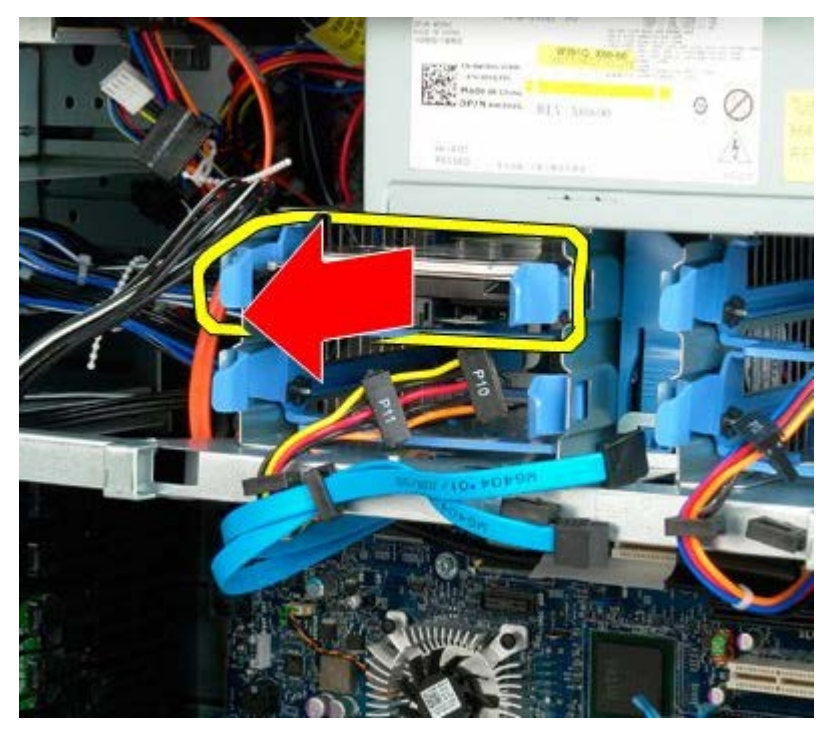

6. Távolítsa el az első merevlemez-szerelvényt a számítógépből, majd ismételje meg a műveletet minden telepített merevlemezzel.

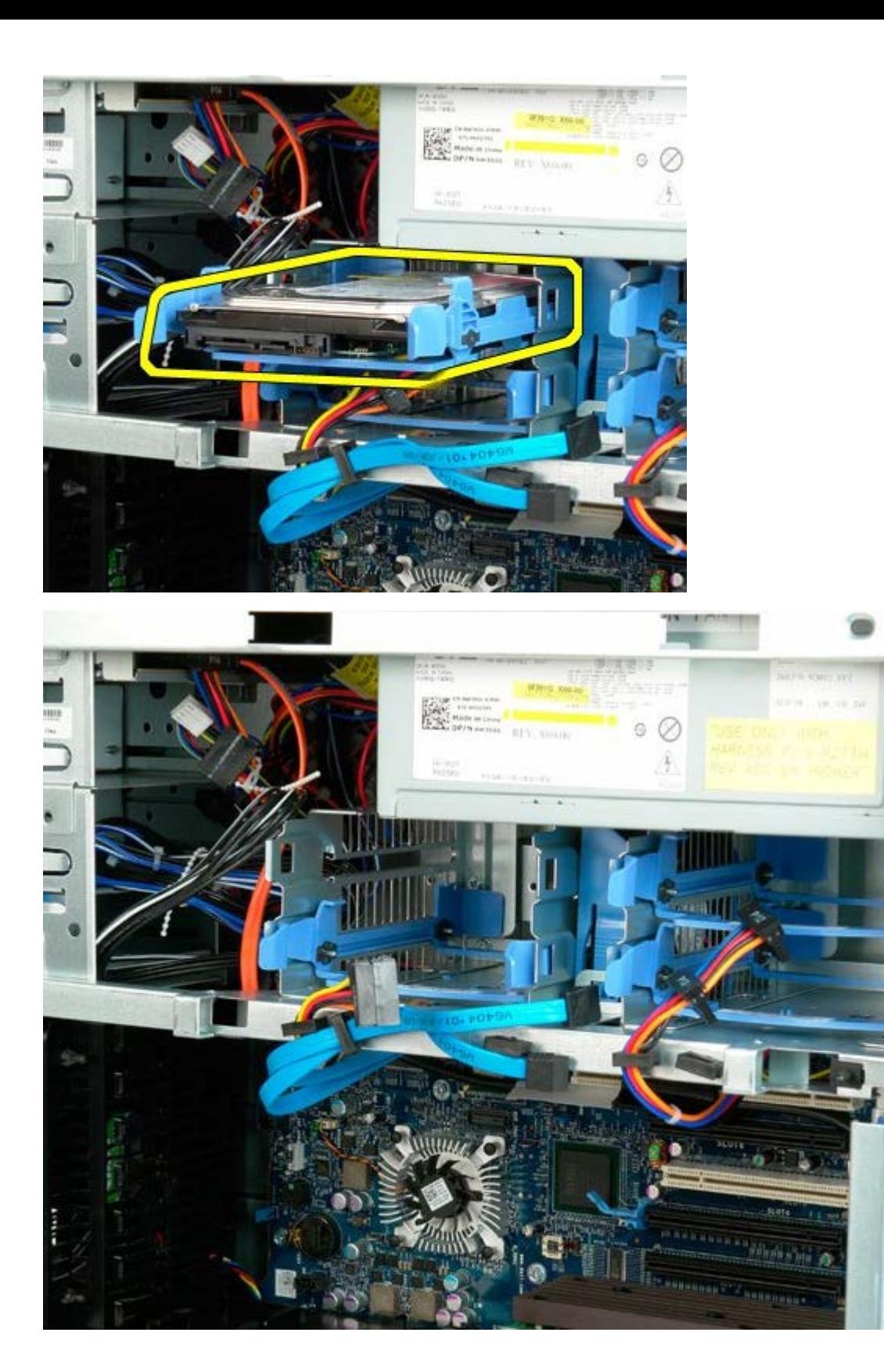

# <span id="page-35-0"></span>**Merevlemezváz**

**Dell Precision™ T7500 szervizelési kézikönyv**

**FIGYELMEZTETÉS: A számítógép belsejében végzett munka előtt olvassa el figyelmesen a számítógéphez mellékelt biztonsági tudnivalókat. További biztonsági útmutatásokat a www.dell.com/regulatory\_compliance címen található, a szabályozási megfelelőséget ismertető (angol nyelvű) honlapon találhat.**

### **A merevlemezváz kiszerelése**

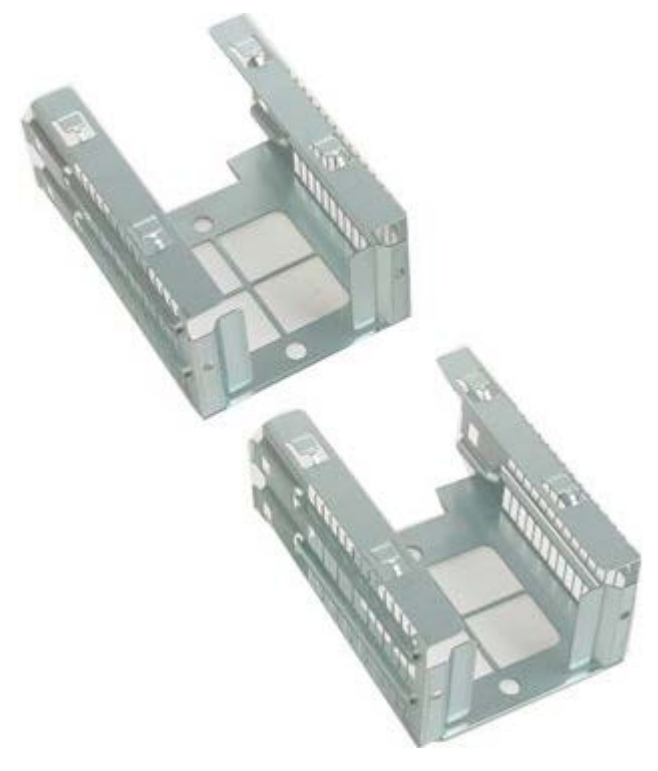

- 1. Kövesse a Mielőtt elkezdene dolgozni a számítógép belsejében című rész eljárásait.
- 2. Távolítsa el a [számítógép burkolatát](#page-25-0).

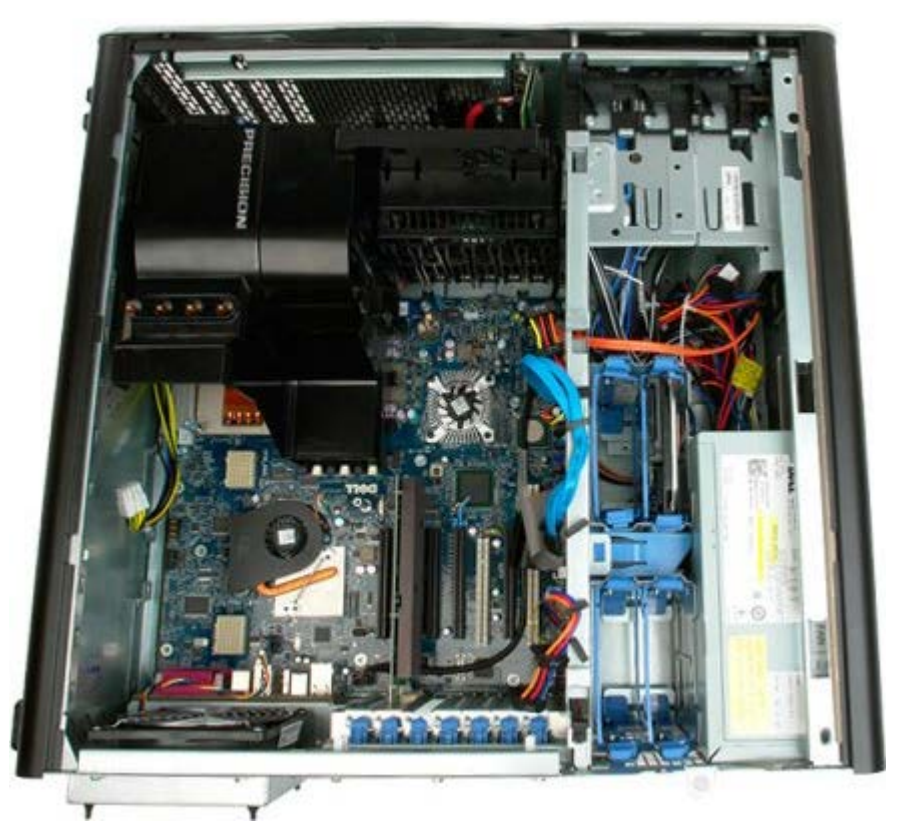
3. Távolítson el minden beépített merevlemezt és merevlemez sínt.

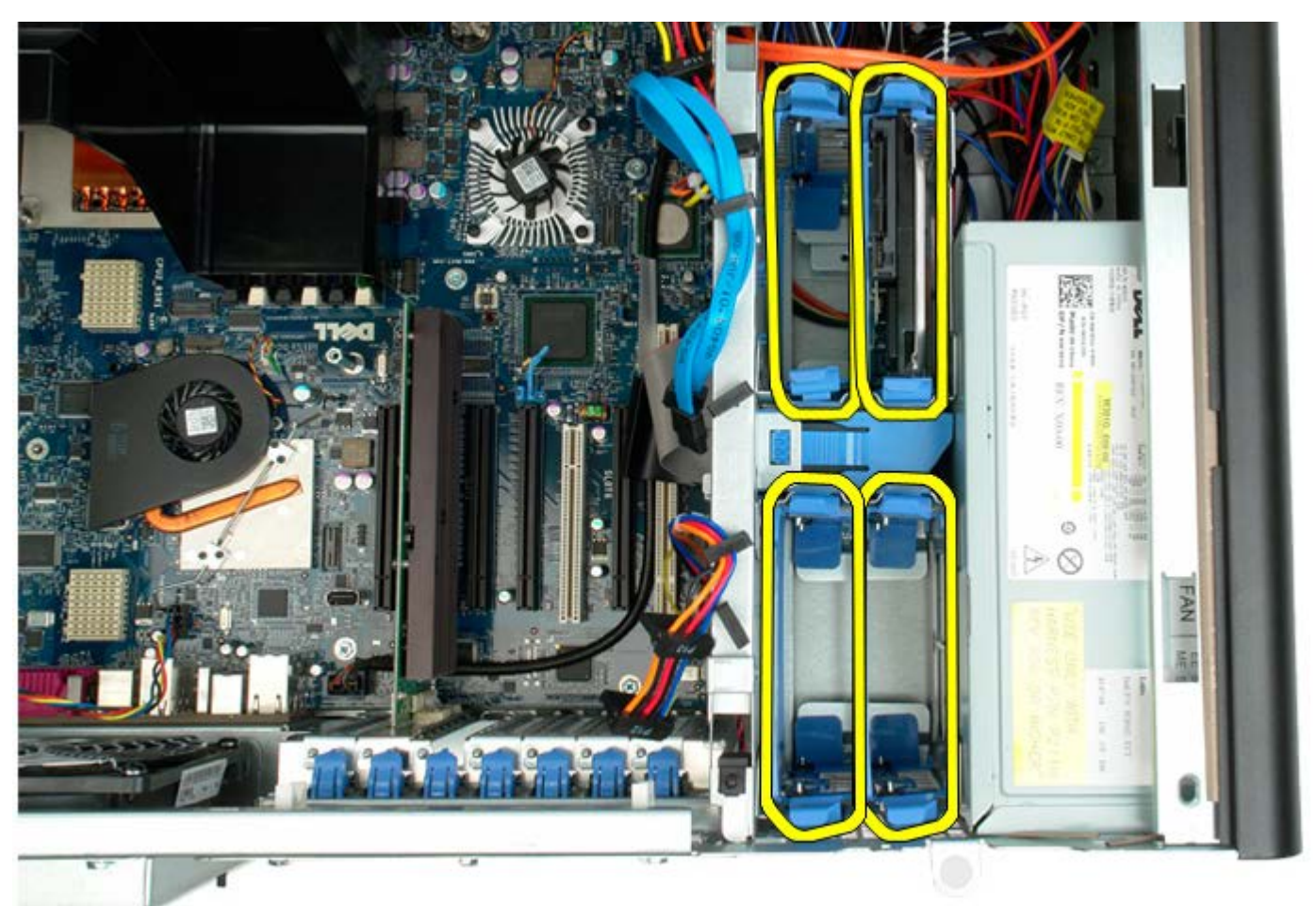

4. Távolítsa el a négy csavart ami a merevlemezvázat a számítógépházhoz rögzíti.

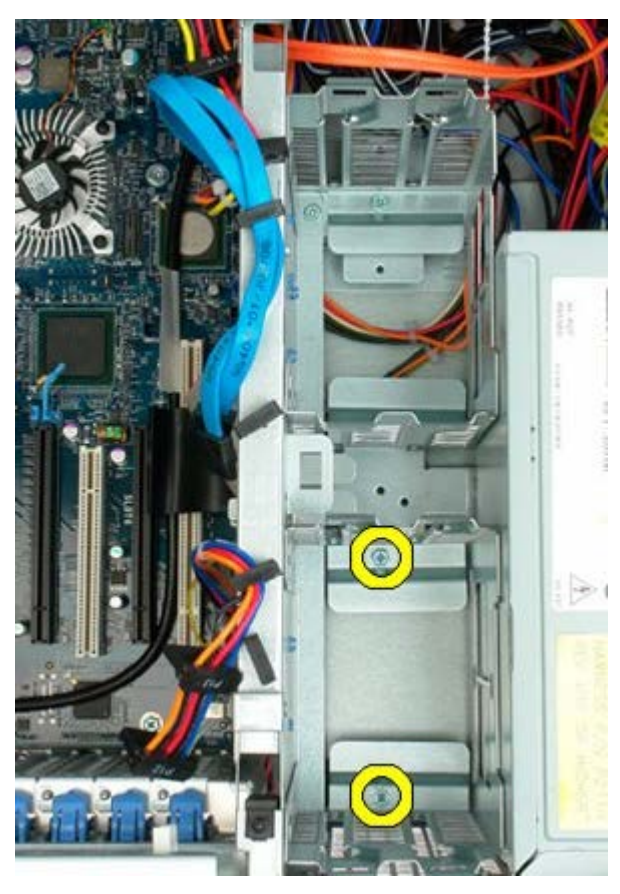

5. Szerelje ki az első merevlemezvázat.

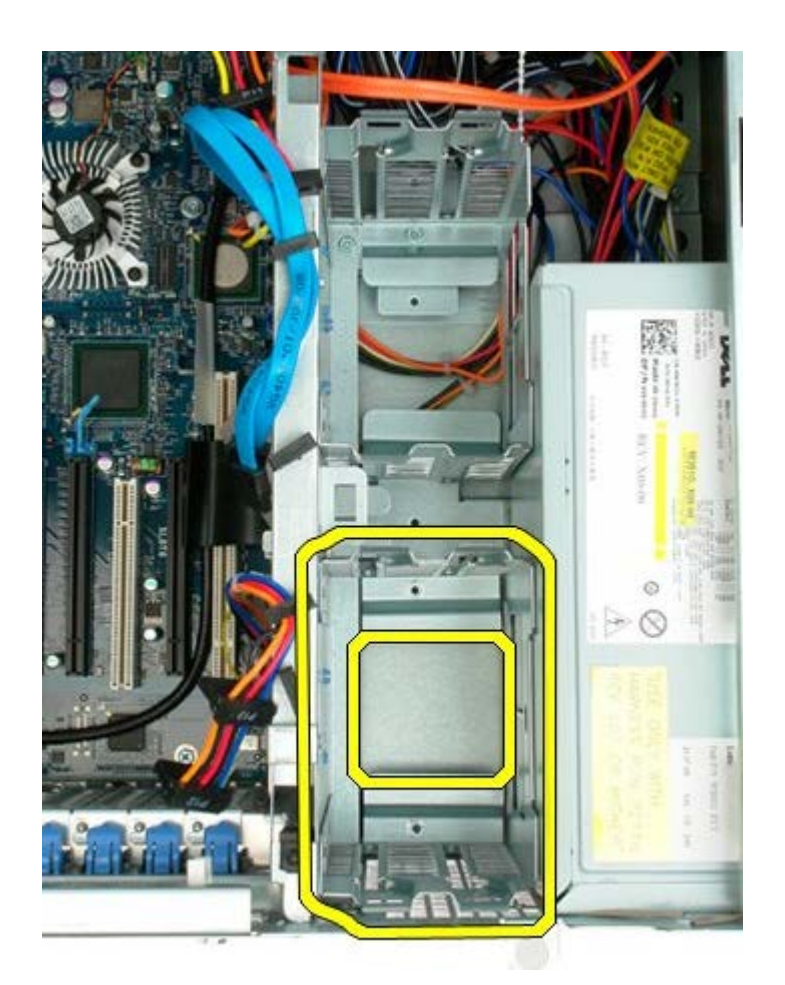

6. Ismételje meg az eljárást a második meghajtóváz esetében.

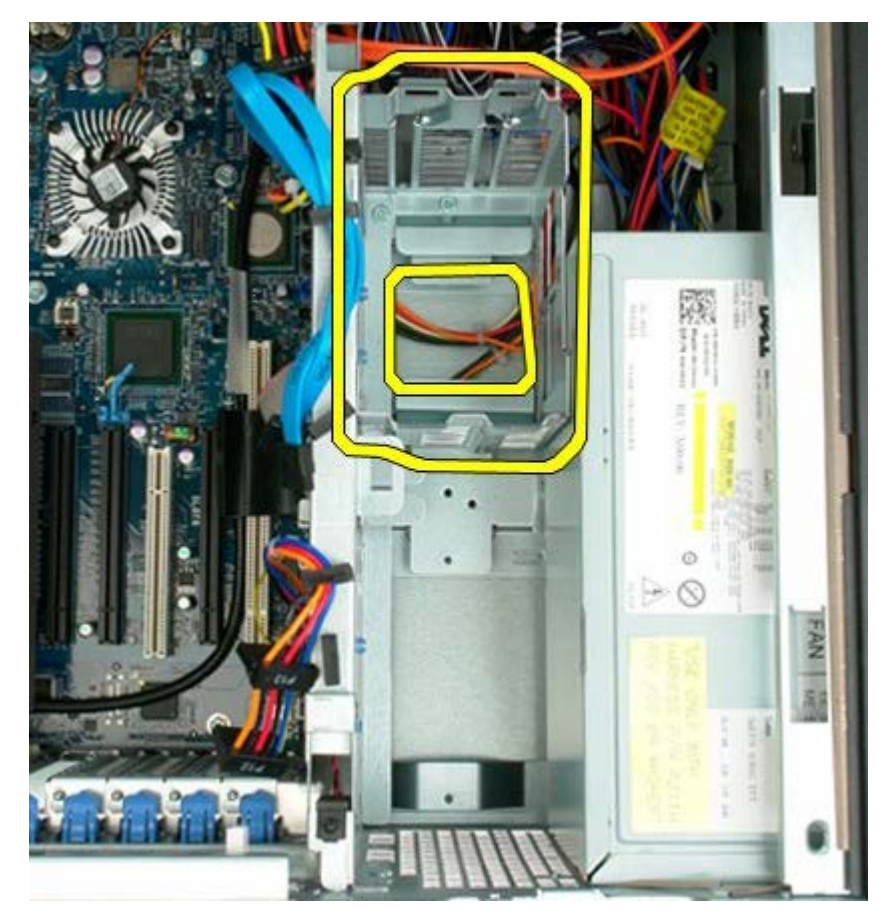

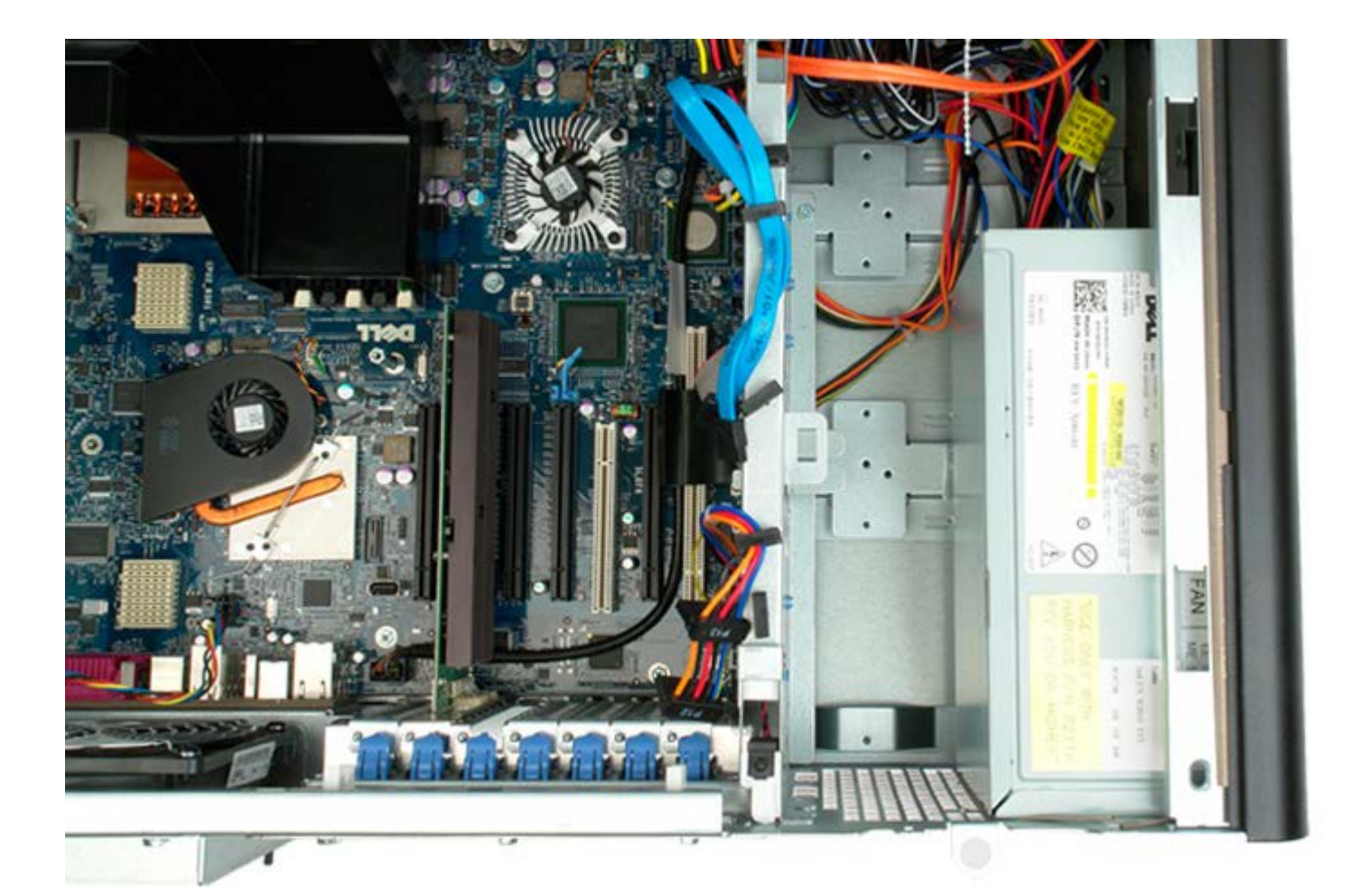

# **Elülső ventilátor**

**Dell Precision™ T7500 szervizelési kézikönyv**

**FIGYELMEZTETÉS: A számítógép belsejében végzett munka előtt olvassa el figyelmesen a számítógéphez mellékelt biztonsági tudnivalókat. További biztonsági útmutatásokat a www.dell.com/regulatory\_compliance címen található, a szabályozási megfelelőséget ismertető (angol nyelvű) honlapon találhat.**

## **Az elülső ventilátor kiszerelése**

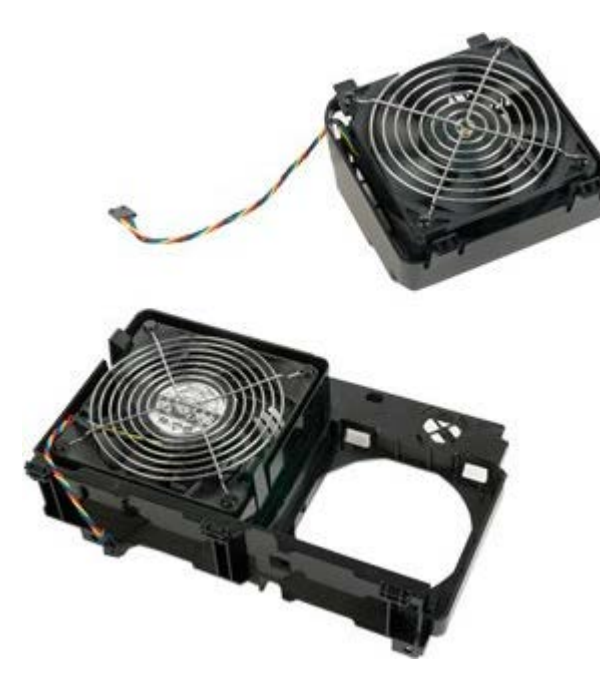

- 1. Kövesse a Mielőtt elkezdene dolgozni a számítógép belsejében című rész eljárásait.
- 2. Távolítsa el a [számítógép burkolatát](#page-25-0).
- 3. Távolítsa el a [memóriamodul burkolatát.](#page-43-0)

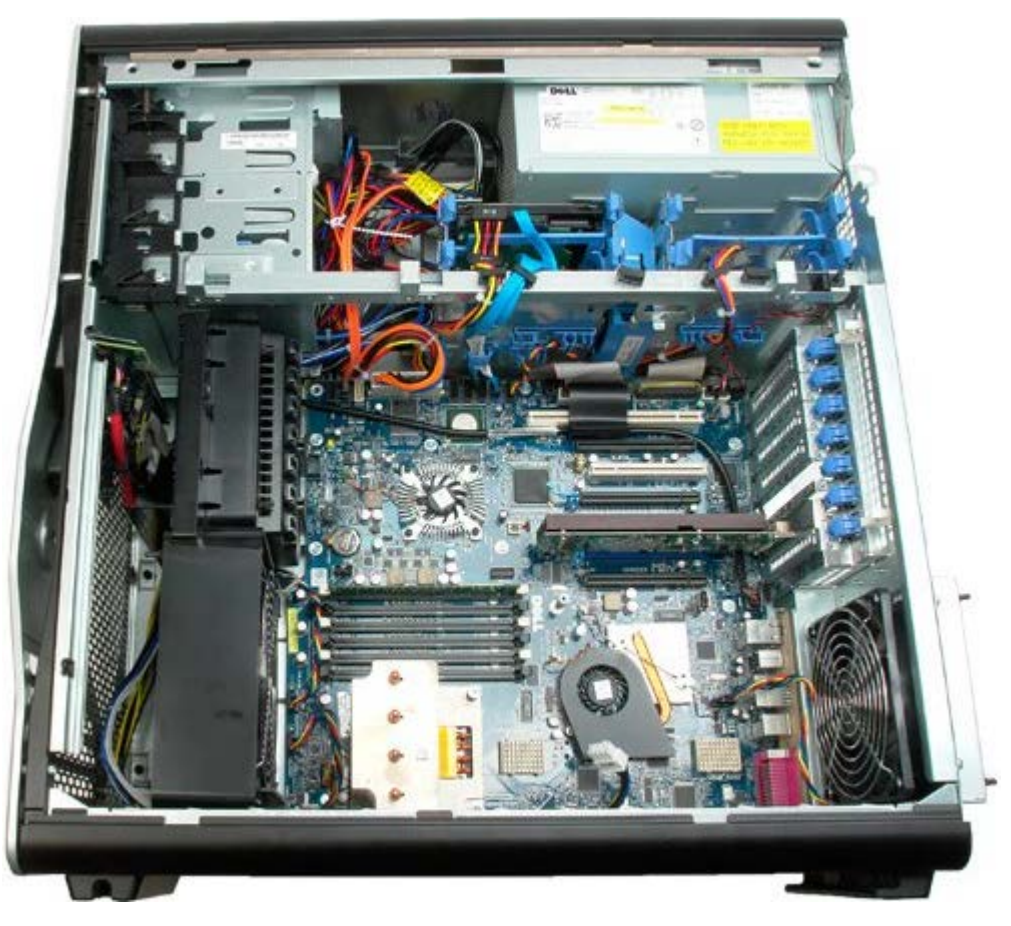

4. Válassza le az alaplapról a két ventilátorkábelt.

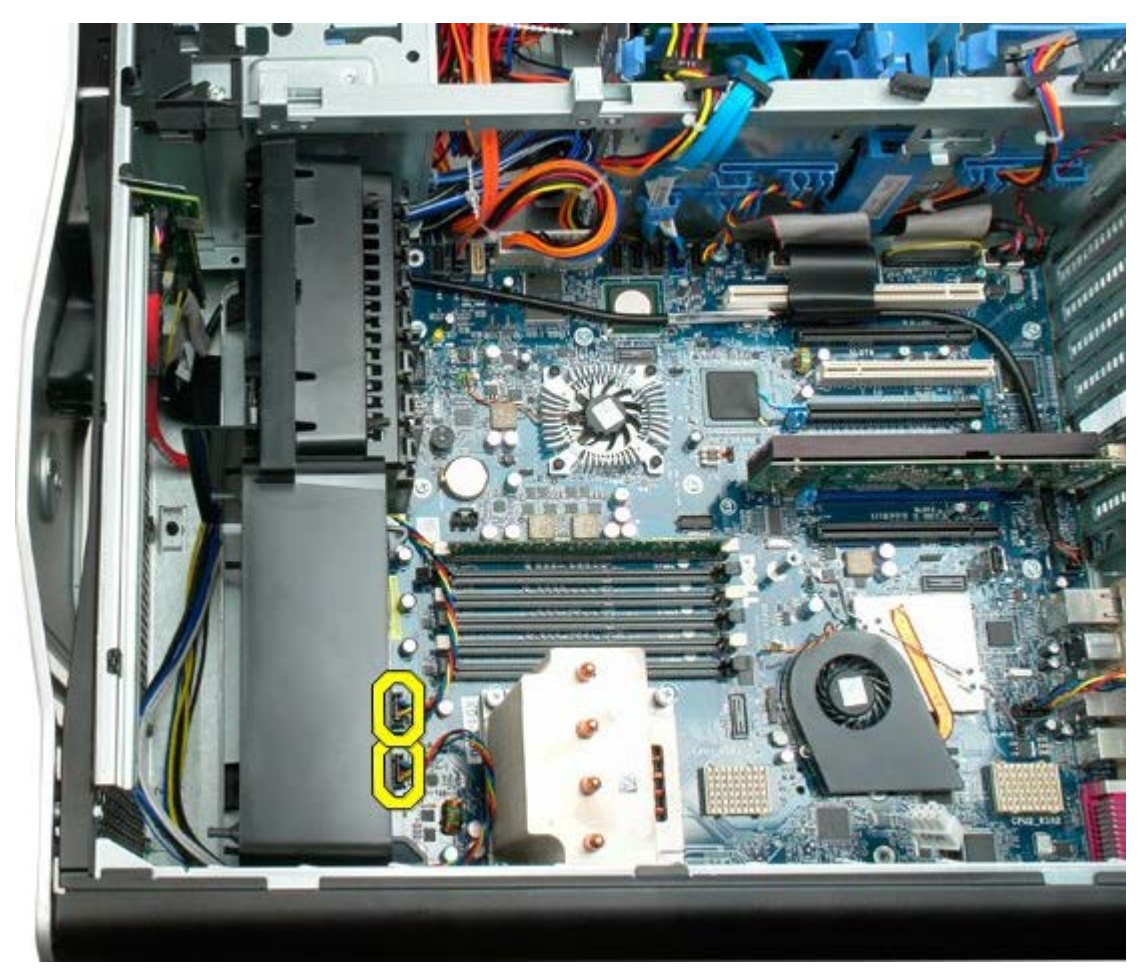

5. Távolítsa el az elülső ventilátoregység két rögzítőcsavarját.

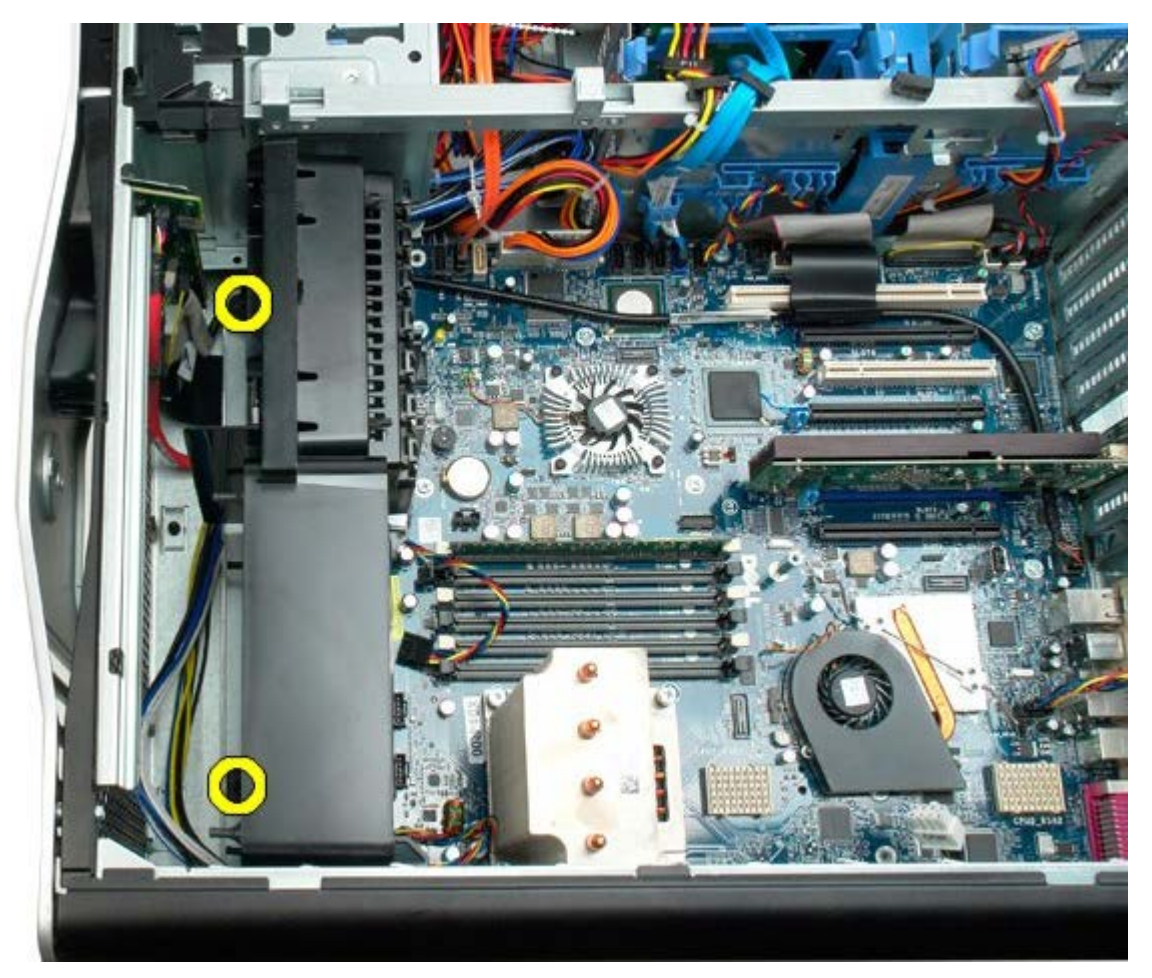

6. Forgassa a ventilátoregységet a számítógép közepe felé.

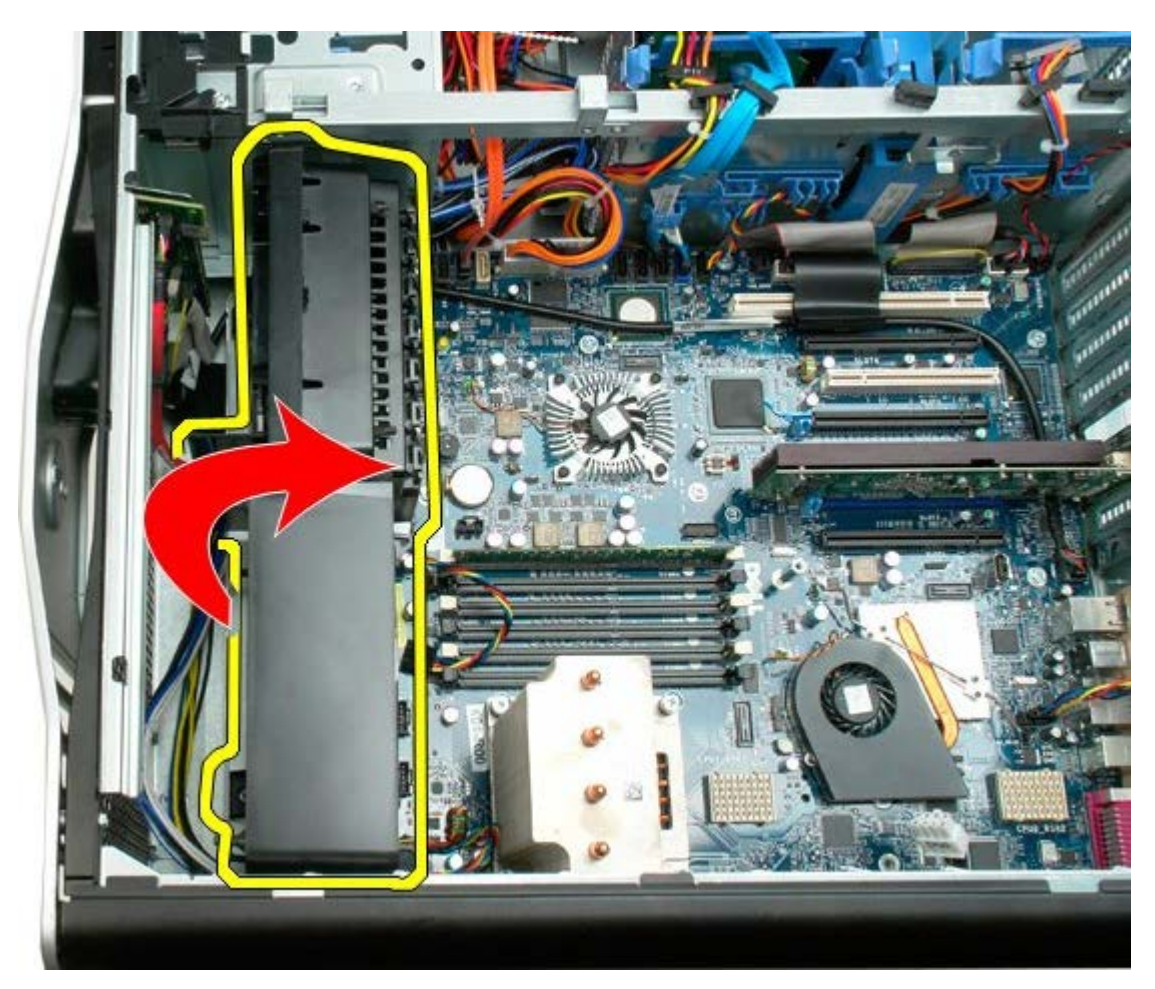

7. Vegye ki a ventilátoregységet a számítógépből.

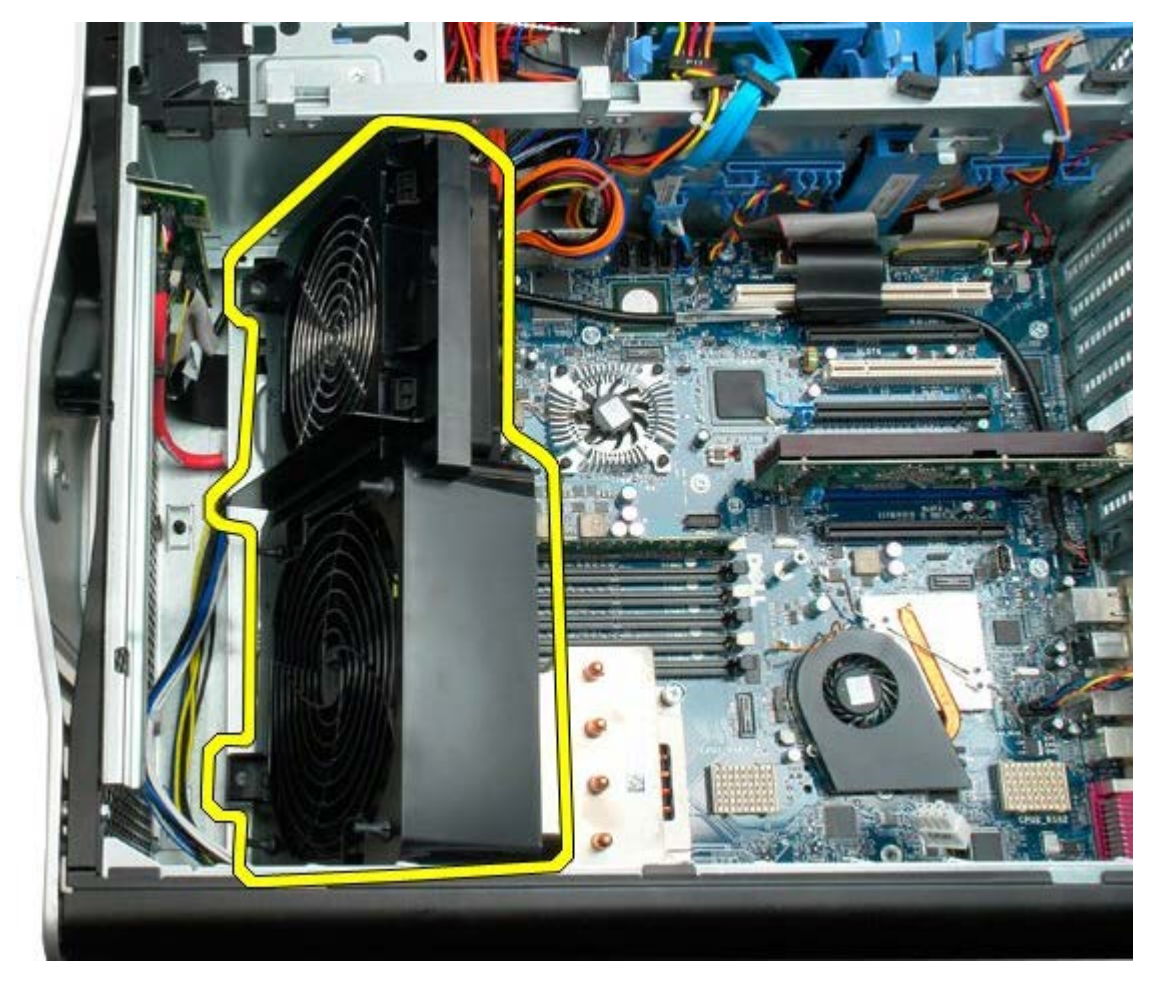

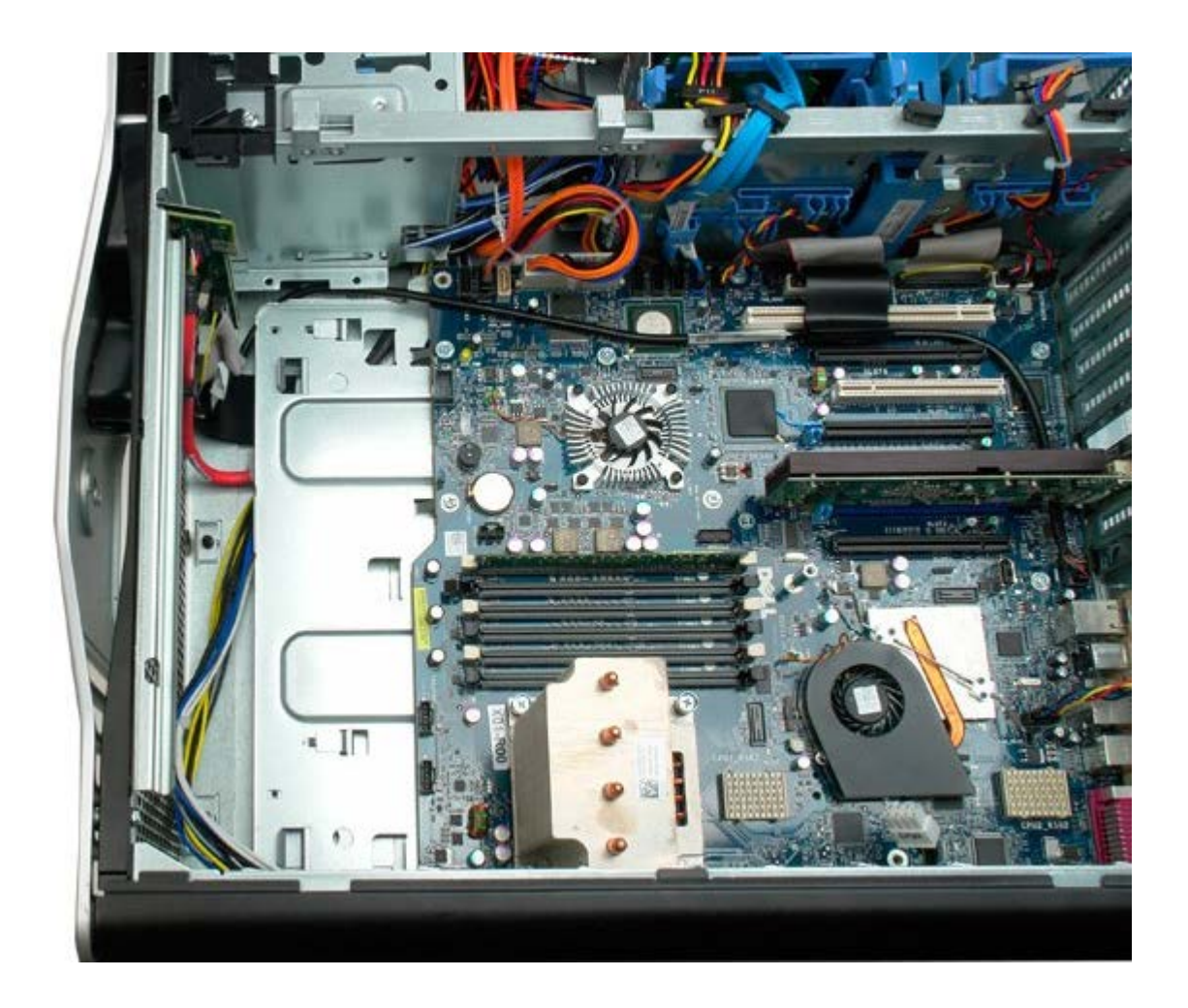

## <span id="page-43-0"></span>**Memória burkolata**

**Dell Precision™ T7500 szervizelési kézikönyv**

**FIGYELMEZTETÉS: A számítógép belsejében végzett munka előtt olvassa el figyelmesen a számítógéphez mellékelt biztonsági tudnivalókat. További biztonsági útmutatásokat a www.dell.com/regulatory\_compliance címen található, a szabályozási megfelelőséget ismertető (angol nyelvű) honlapon találhat.**

#### **A memória burkolatának eltávolítása**

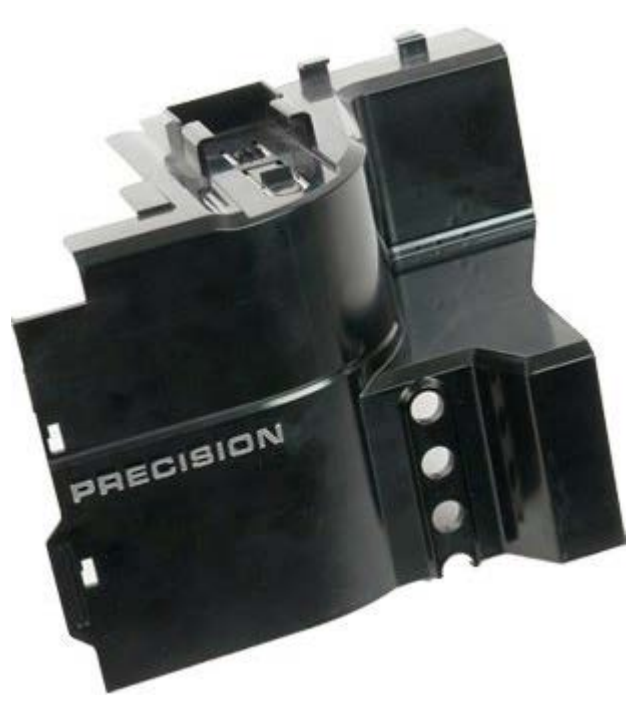

- 1. Kövesse a Mielőtt elkezdene dolgozni a számítógép belsejében című rész eljárásait.
- 2. Távolítsa el a [számítógép burkolatát](#page-25-0).

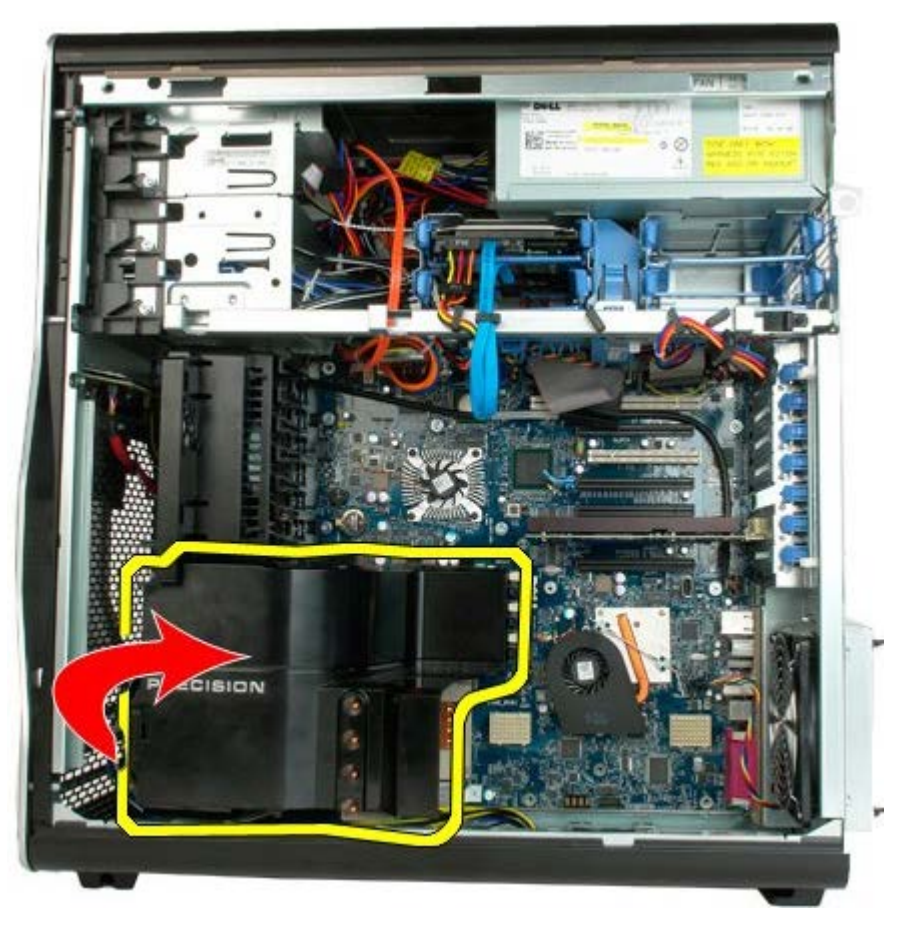

3. Vegye ki a memóriaburkolatot a számítógépből.

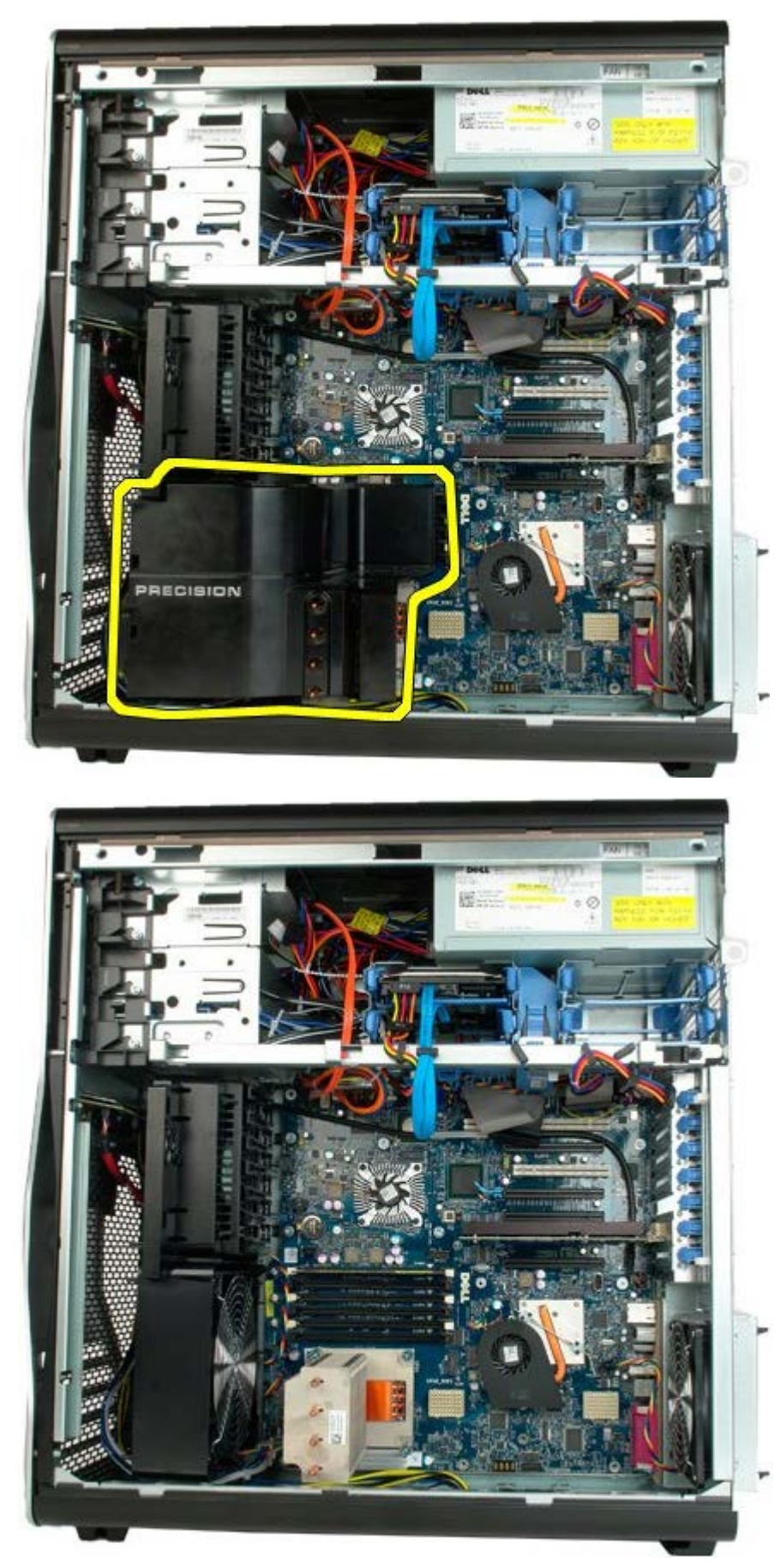

# **Bővítőkártyák**

**Dell Precision™ T7500 szervizelési kézikönyv**

**FIGYELMEZTETÉS: A számítógép belsejében végzett munka előtt olvassa el figyelmesen a számítógéphez mellékelt biztonsági tudnivalókat. További biztonsági útmutatásokat a www.dell.com/regulatory\_compliance címen található, a szabályozási megfelelőséget ismertető (angol nyelvű) honlapon találhat.**

## **A bővítőkártya eltávolítása**

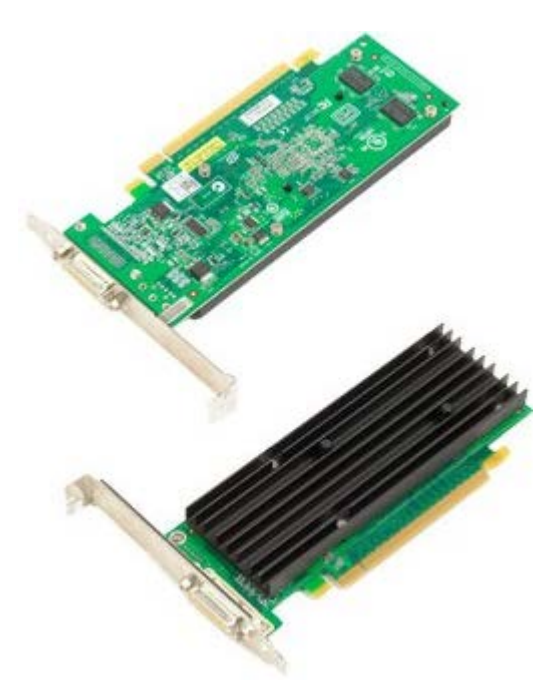

- 1. Kövesse a Mielőtt elkezdene dolgozni a számítógép belsejében című rész eljárásait.
- 2. Távolítsa el a [számítógép burkolatát](#page-25-0).

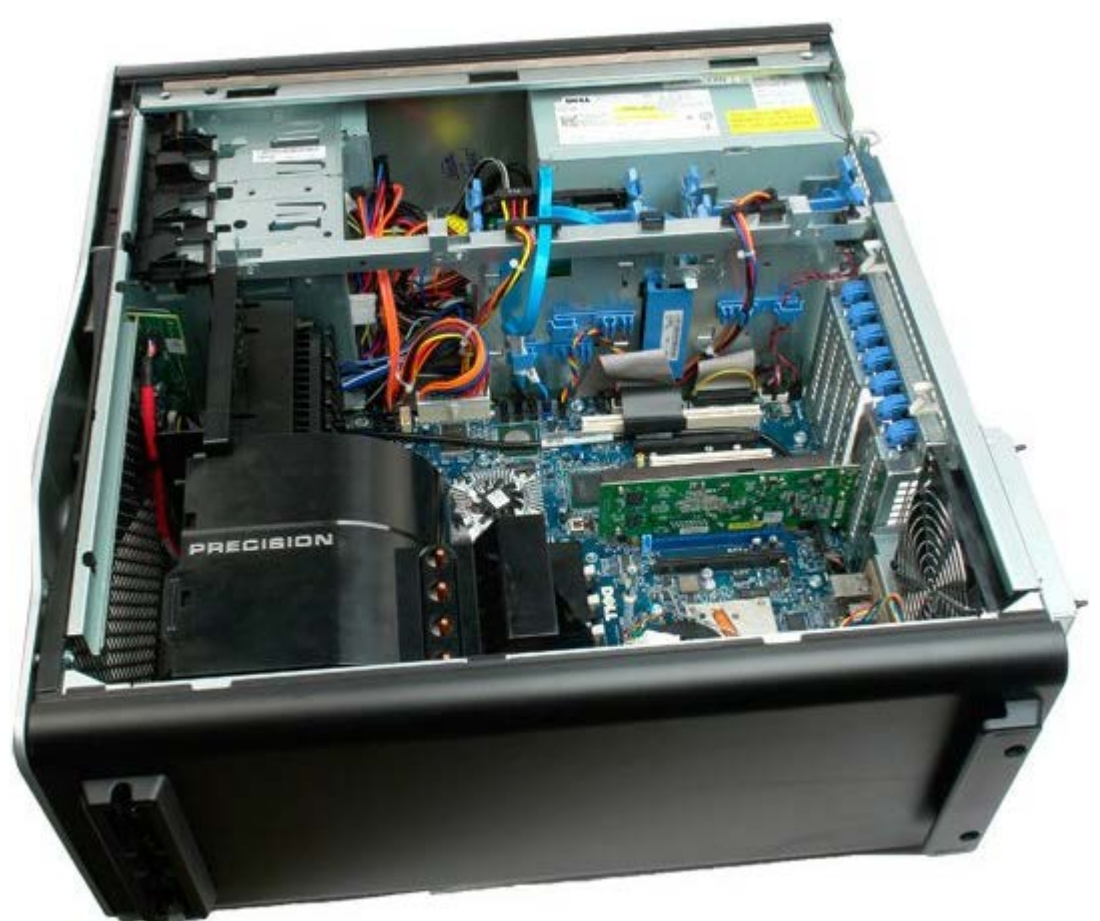

3. Emelje meg a bővítőkártya rögzítőkarját a házzal ellentétes irányba.

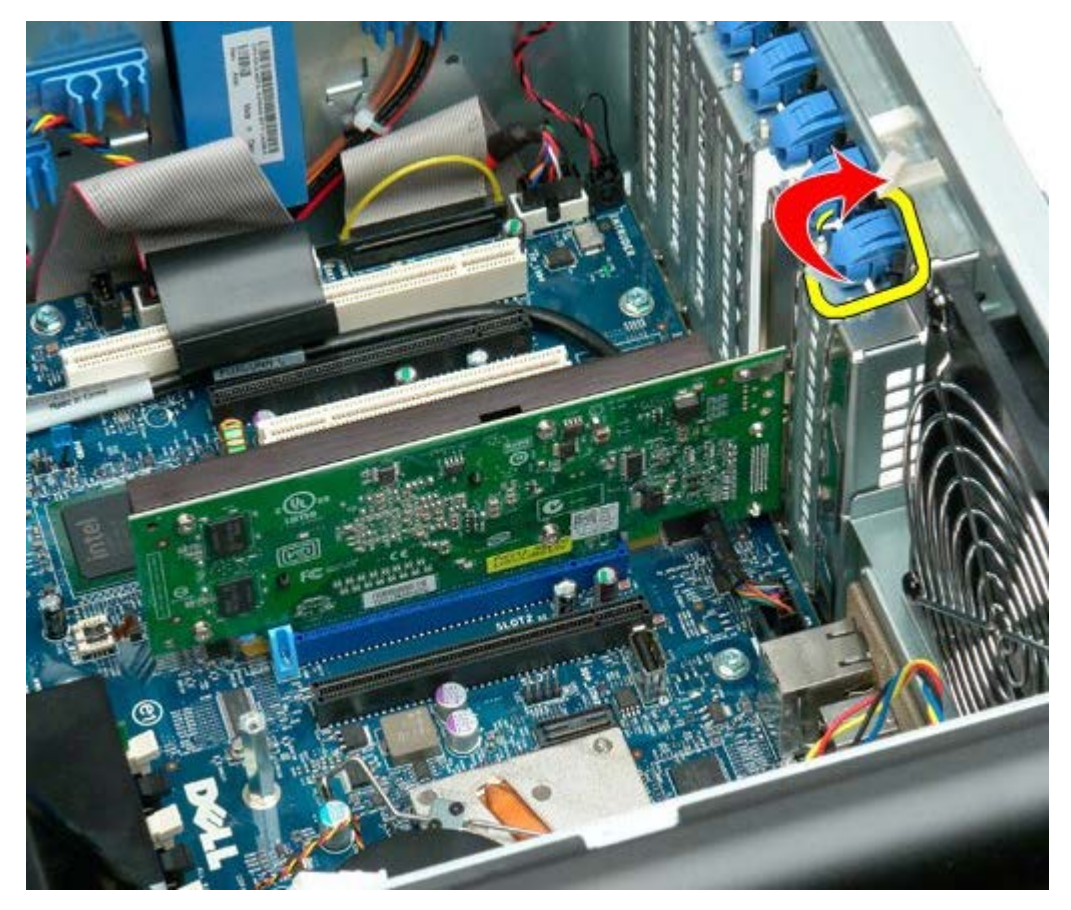

4. Húzza vissza a bővítőkártya rögzítőkarját és vegye ki a bővítőkártyát.

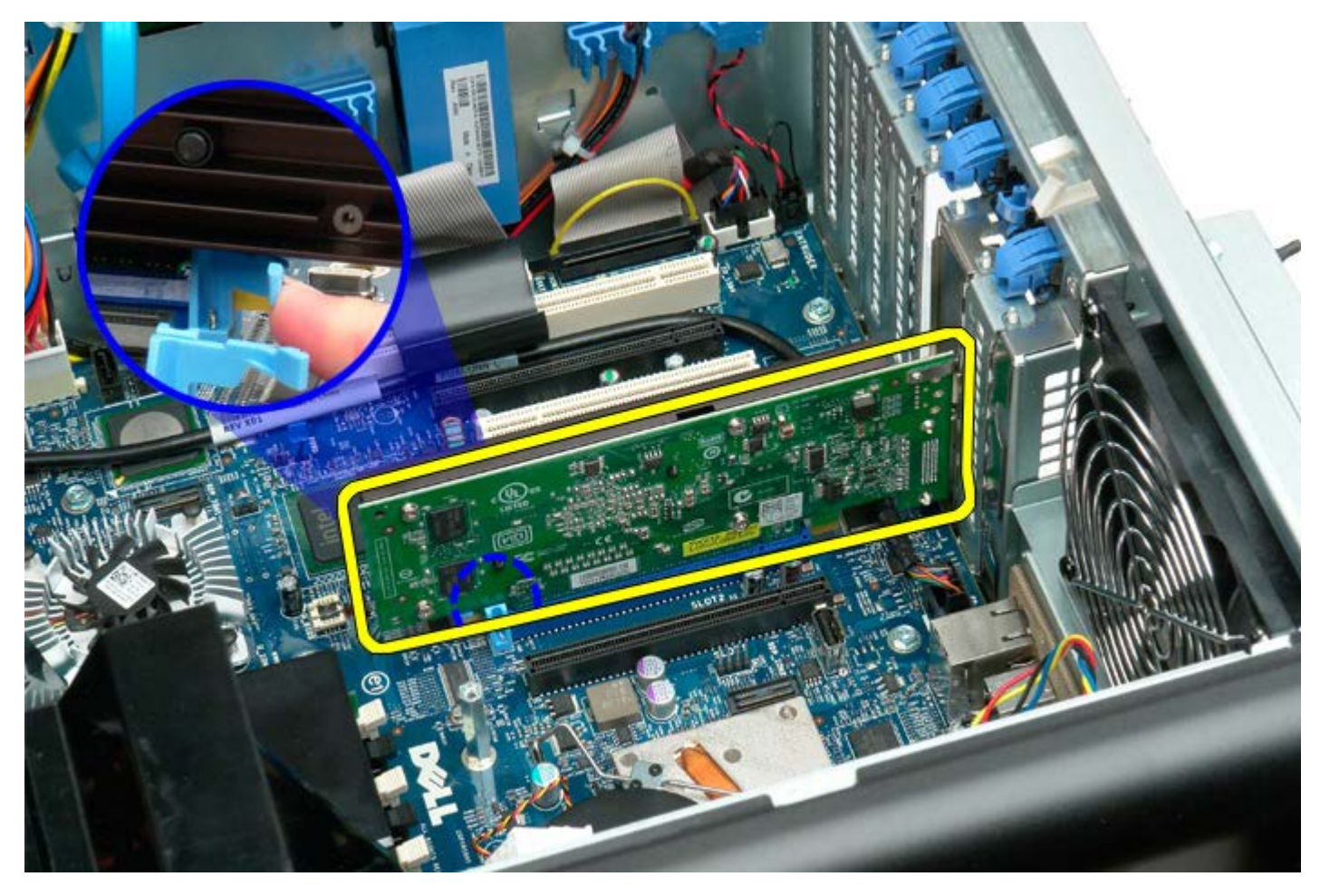

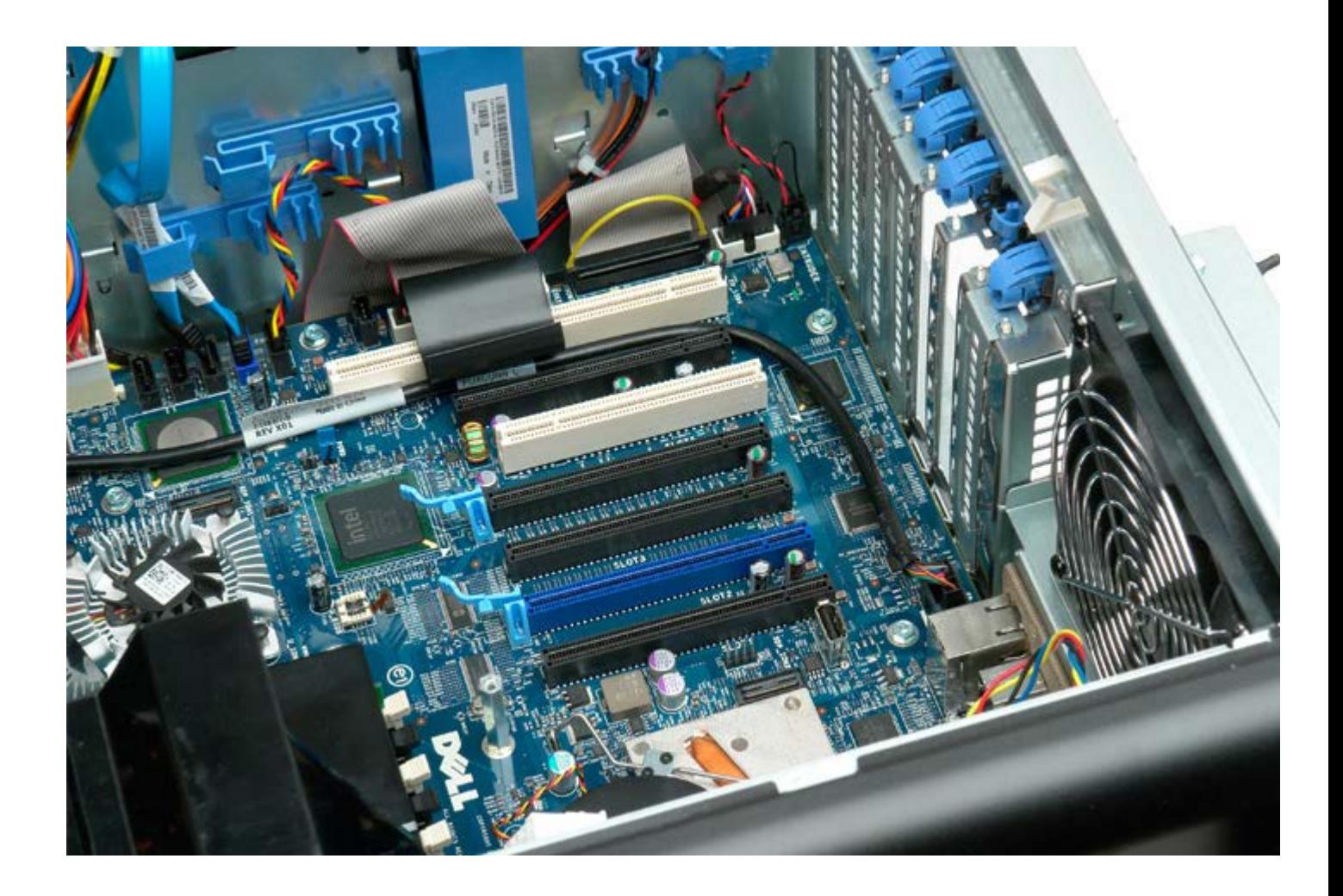

## **Processzorventilátor**

**Dell Precision™ T7500 szervizelési kézikönyv**

**FIGYELMEZTETÉS: A számítógép belsejében végzett munka előtt olvassa el figyelmesen a számítógéphez mellékelt biztonsági tudnivalókat. További biztonsági útmutatásokat a www.dell.com/regulatory\_compliance címen található, a szabályozási megfelelőséget ismertető (angol nyelvű) honlapon találhat.**

#### **A processzor ventilátorának kiszerelése**

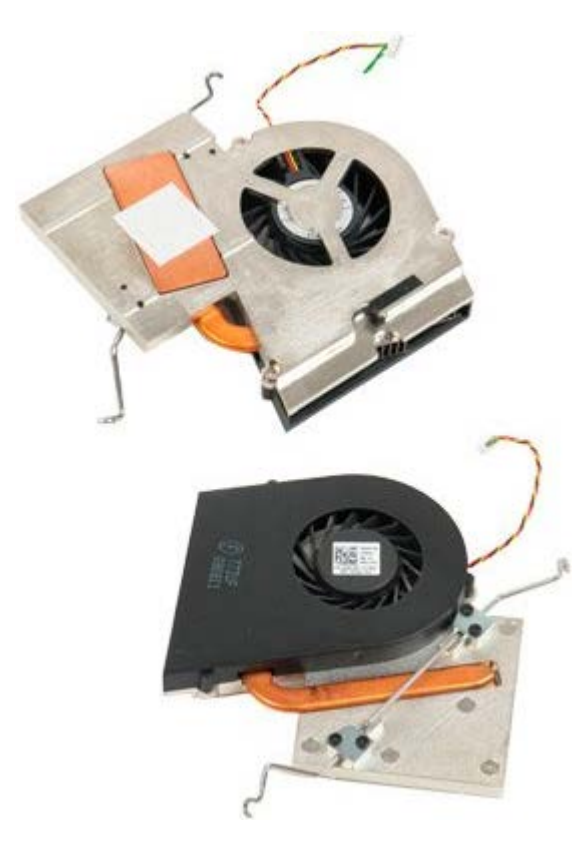

- 1. Kövesse a Mielőtt elkezdene dolgozni a számítógép belsejében című rész eljárásait.
- 2. Távolítsa el a számítógép [burkolatát.](#page-25-0)
- 3. Távolítsa el a [memóriamodul burkolatát.](#page-43-0)

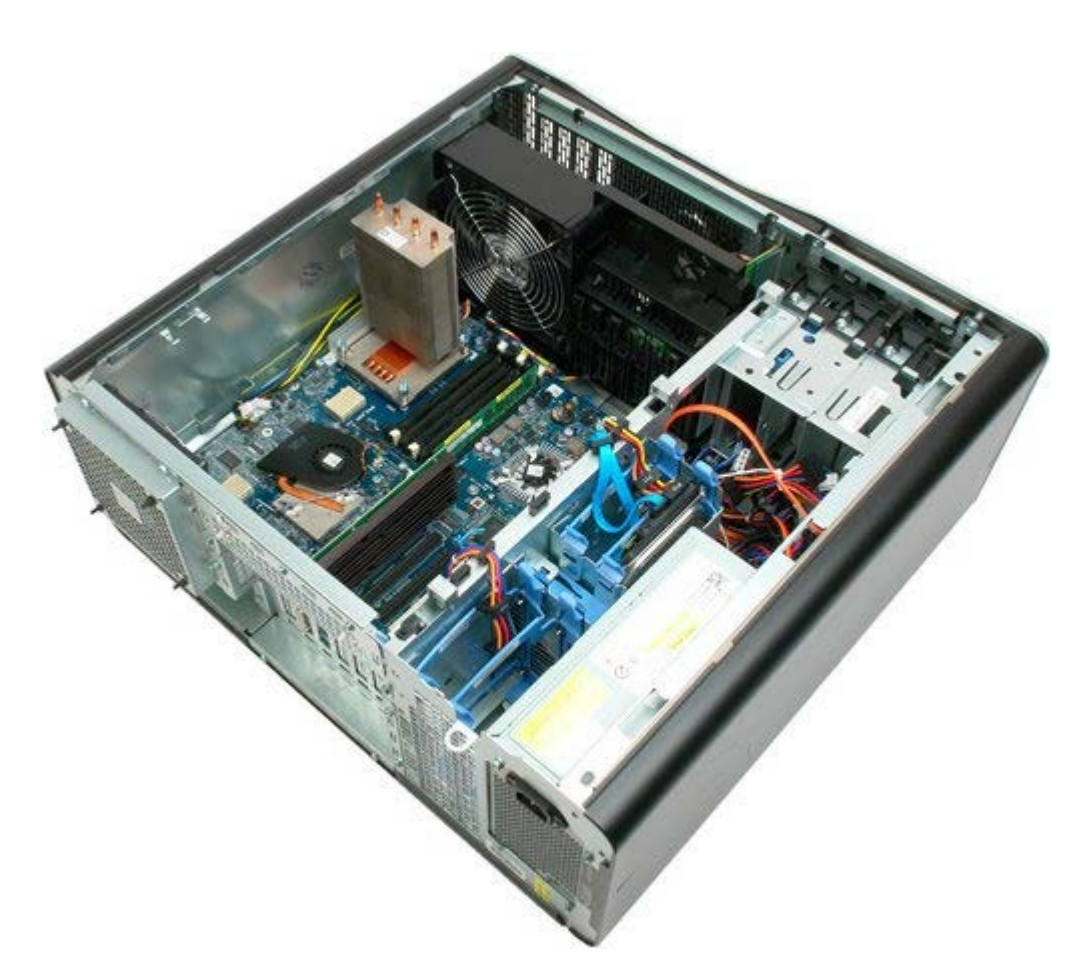

4. Csatolja le a processzorventilátor kábelét az alaplapról.

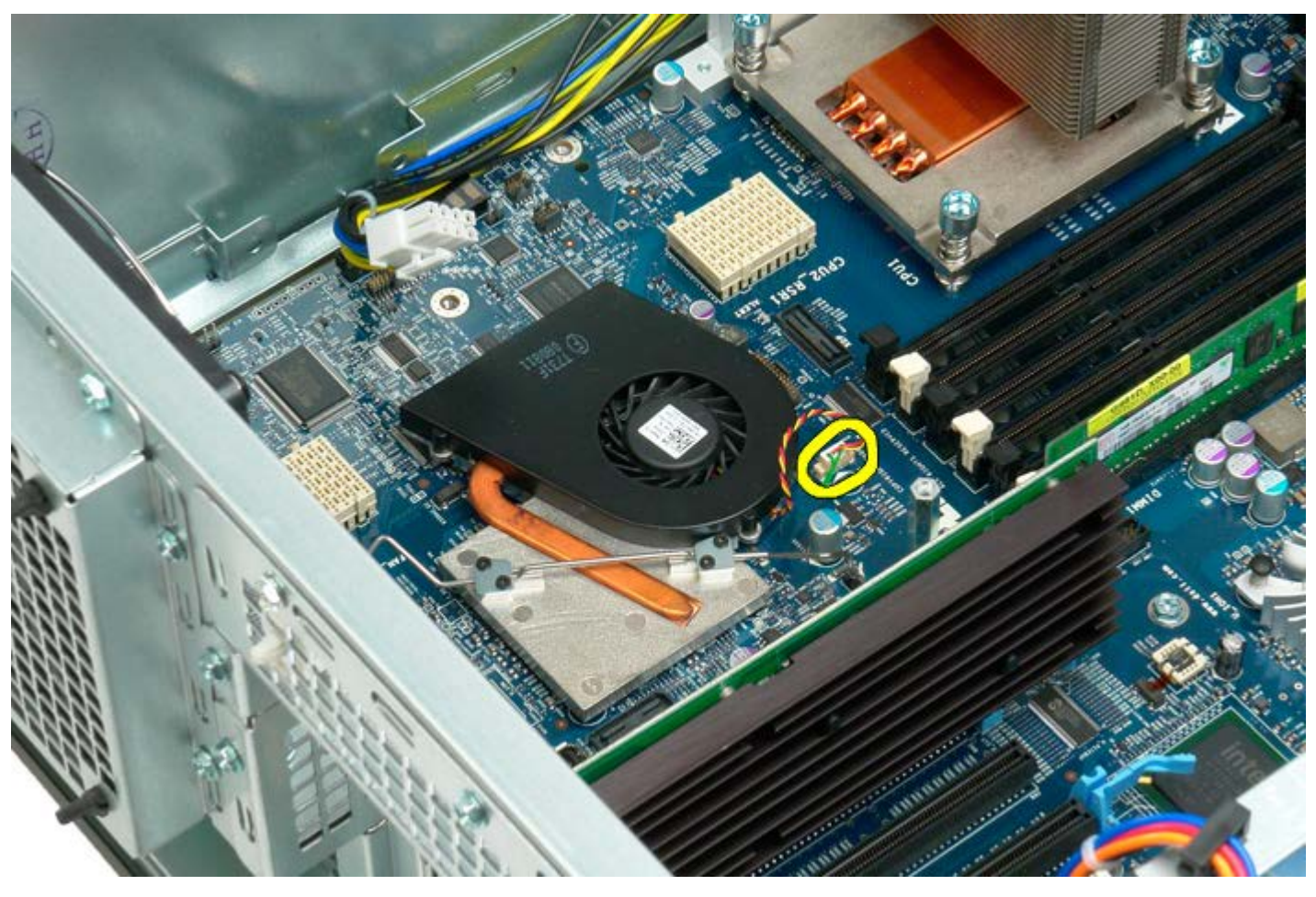

5. Az egyik oldalon oldja ki a fém rögzítőfület az alaplapról.

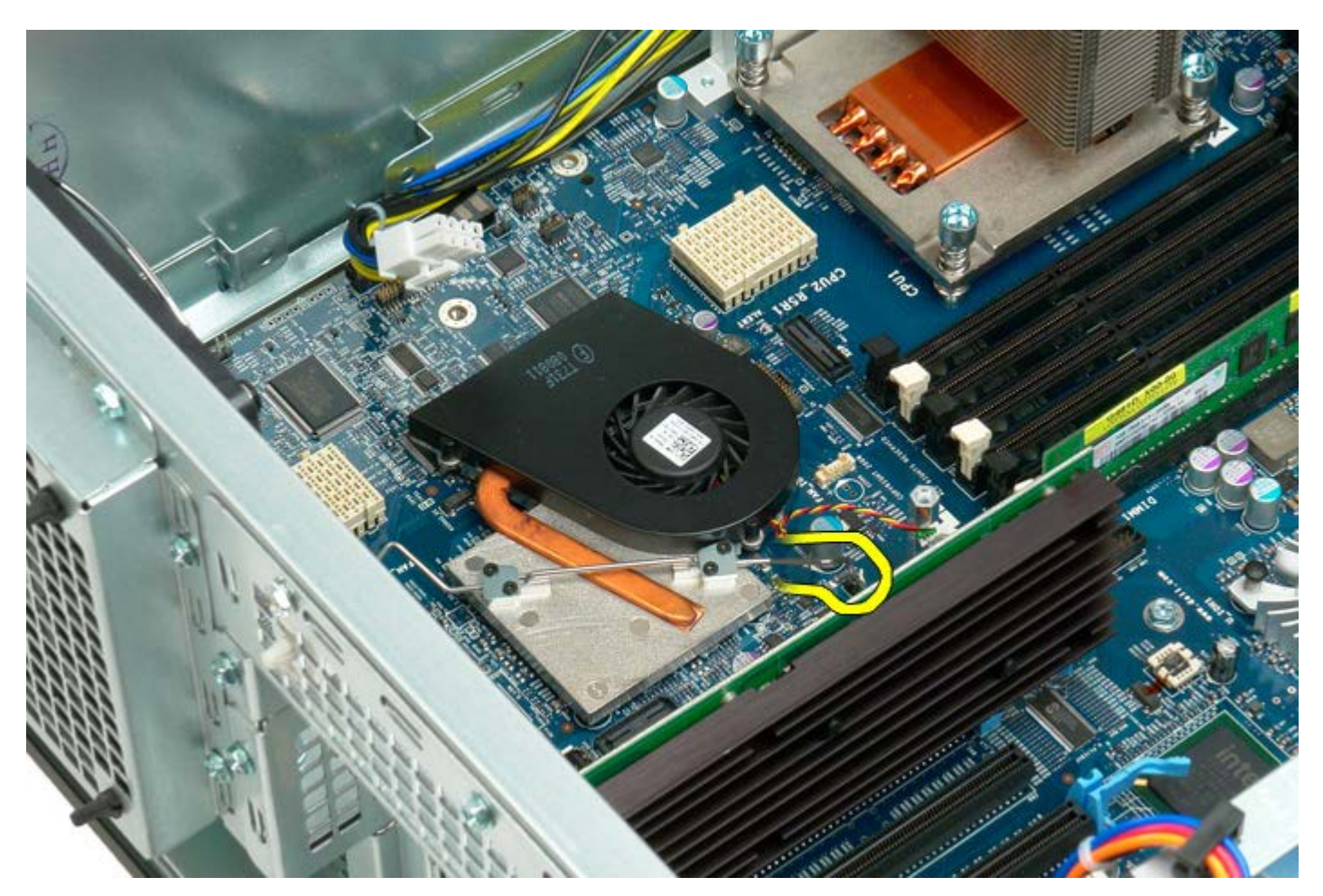

6. Vegye ki a chipkészlet ventilátort a számítógépről.

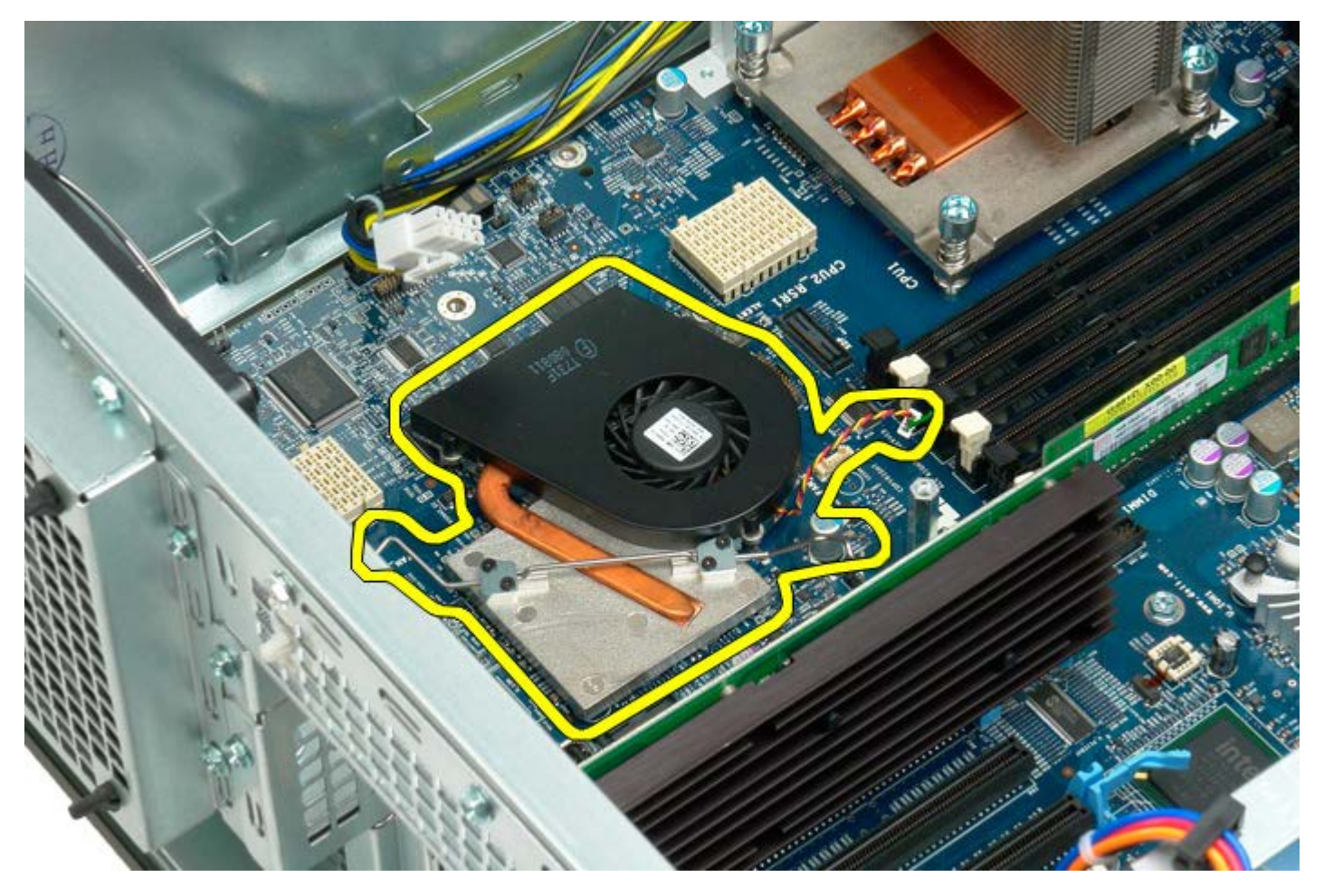

# **Duál Processzor kiemelősín**

**Dell Precision™ T7500 szervizelési kézikönyv**

**FIGYELMEZTETÉS: A számítógép belsejében végzett munka előtt olvassa el figyelmesen a számítógéphez mellékelt biztonsági tudnivalókat. További biztonsági útmutatásokat a www.dell.com/regulatory\_compliance címen található, a szabályozási megfelelőséget ismertető (angol nyelvű) honlapon találhat.**

### **A Duál processzor kiemelősín eltávolítása**

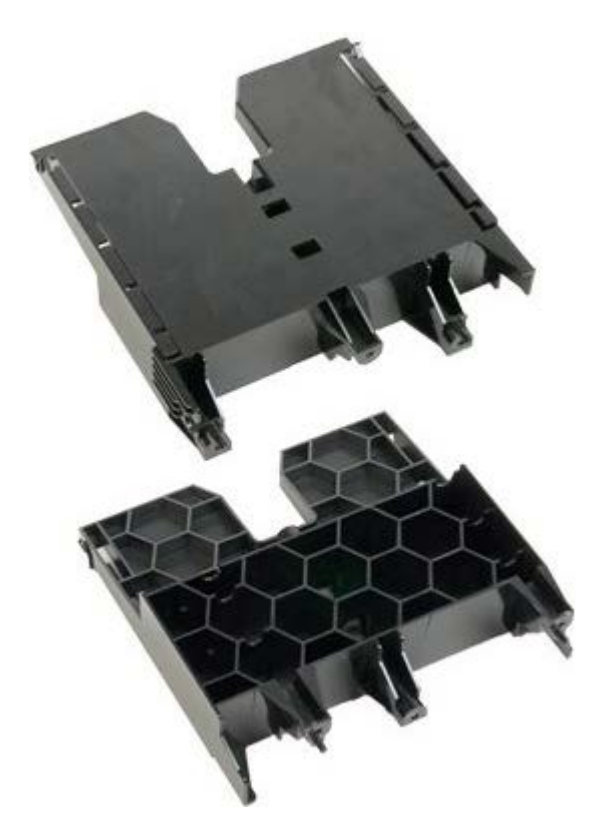

- 1. Kövesse a Mielőtt elkezdene dolgozni a számítógép belsejében című rész eljárásait.
- 2. Távolítsa el a [számítógép burkolatát](#page-25-0).

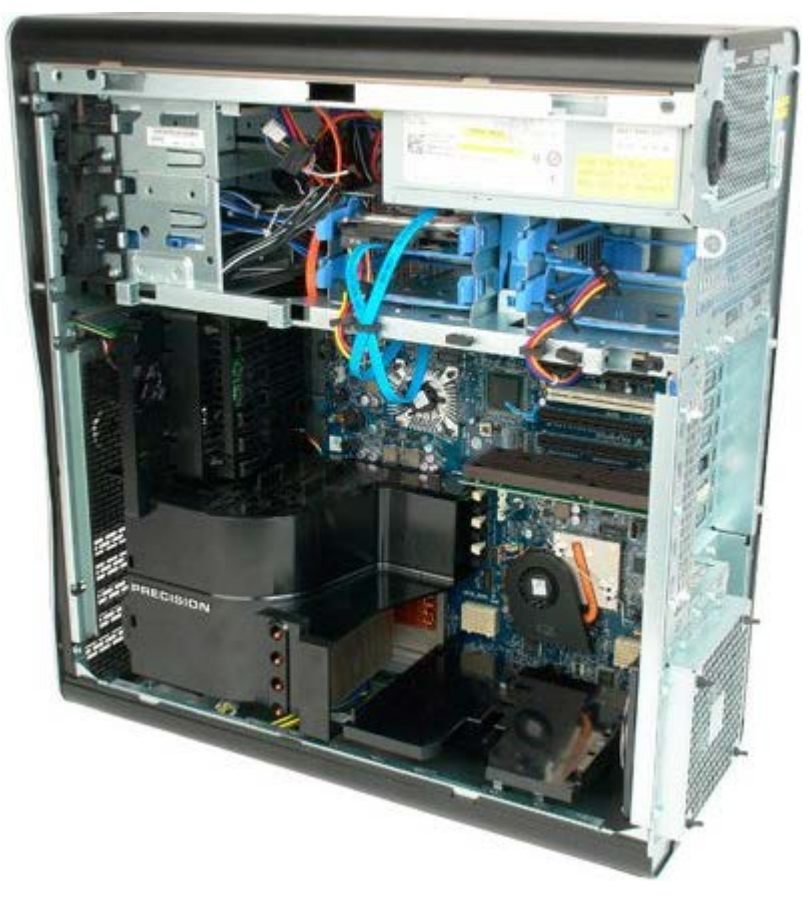

3. A számítógép eleje felé található első csavar eltávolításához használjon egy hosszú csillagcsavarhúzót.

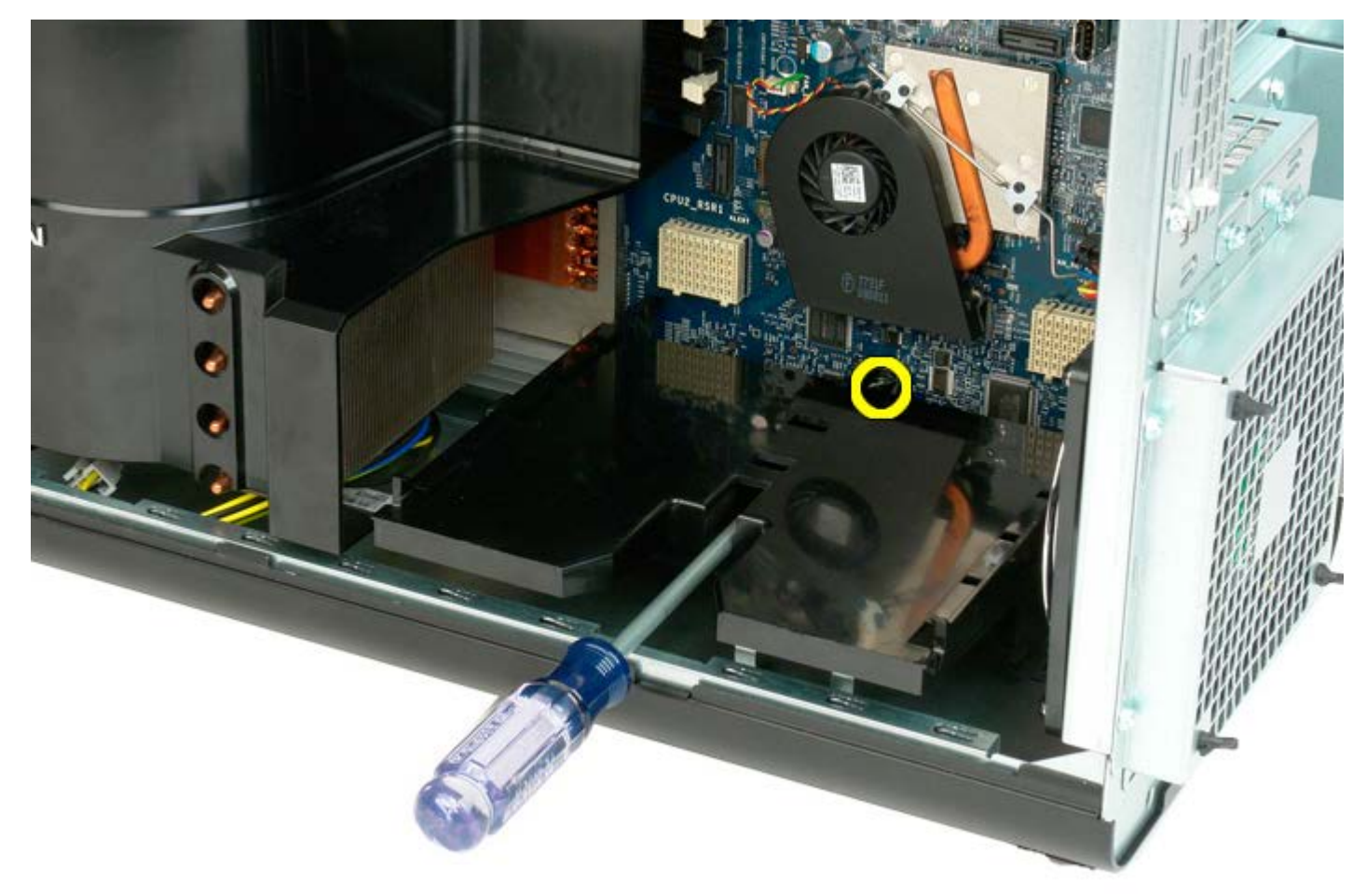

4. A csillagcsavarhúzó segítségével távolítsa el a második csavart.

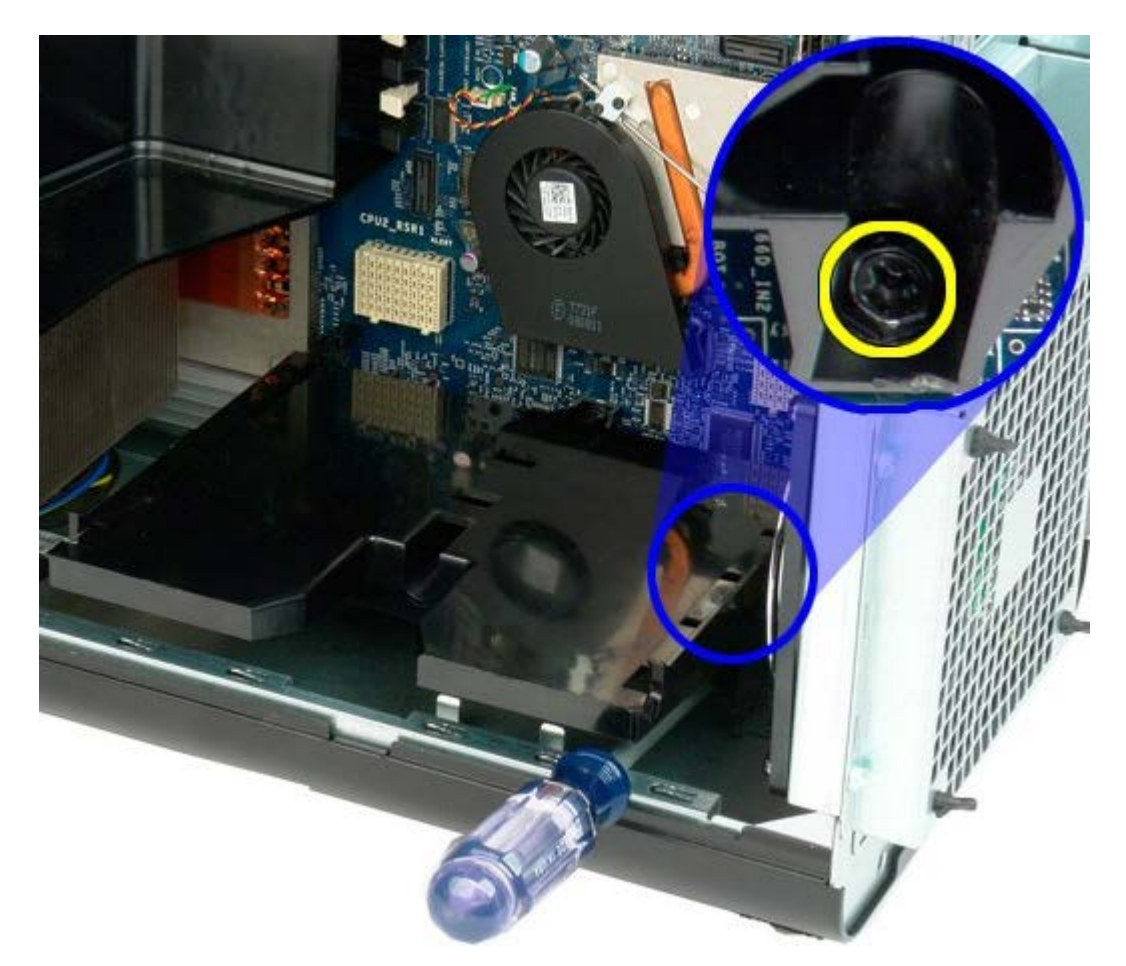

5. Távolítsa el a kiemelő sínjét a számítógépházba rögzítő utolsó csavart.

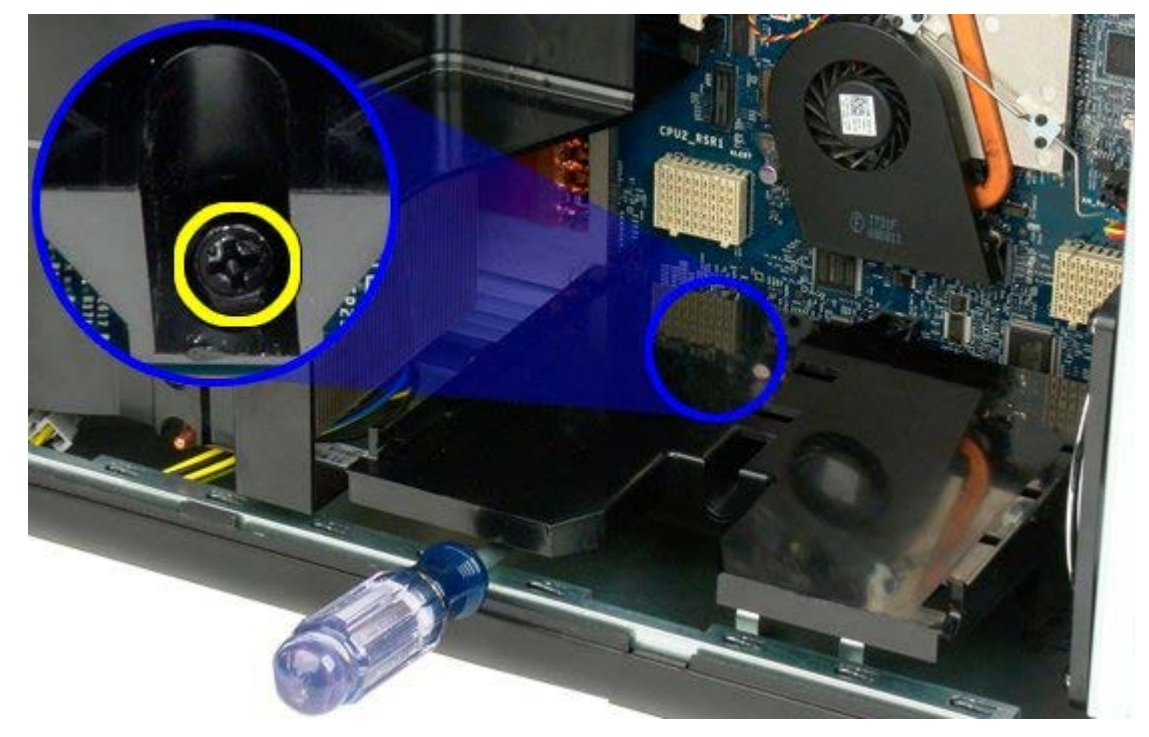

6. Vegye ki a kiemelő sínjét a számítógépből.

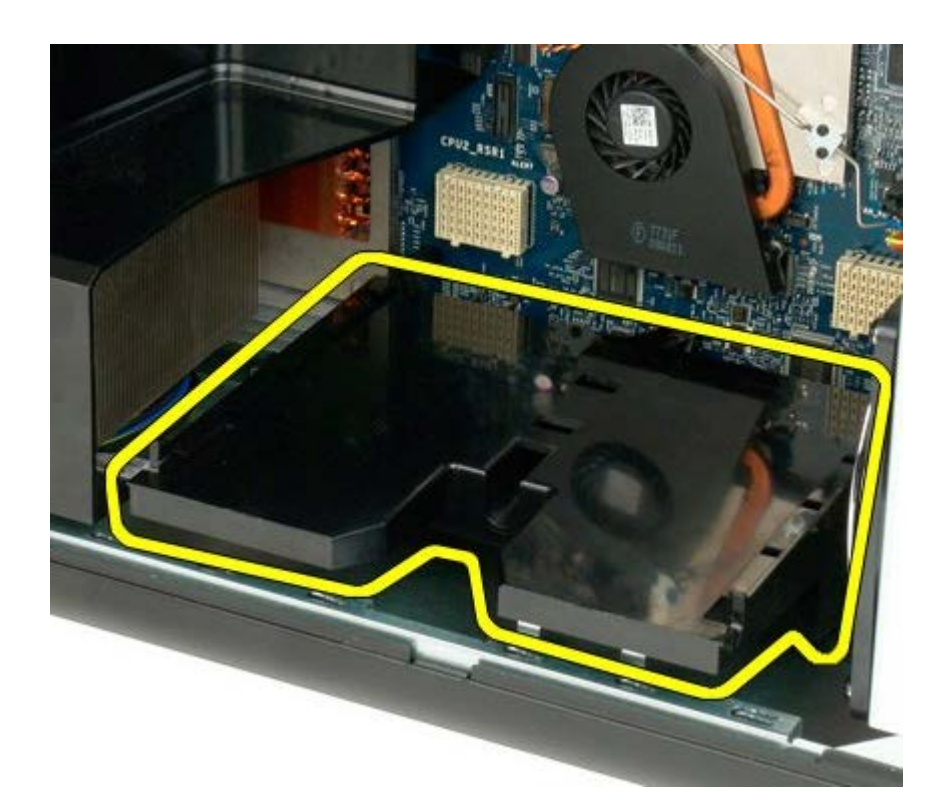

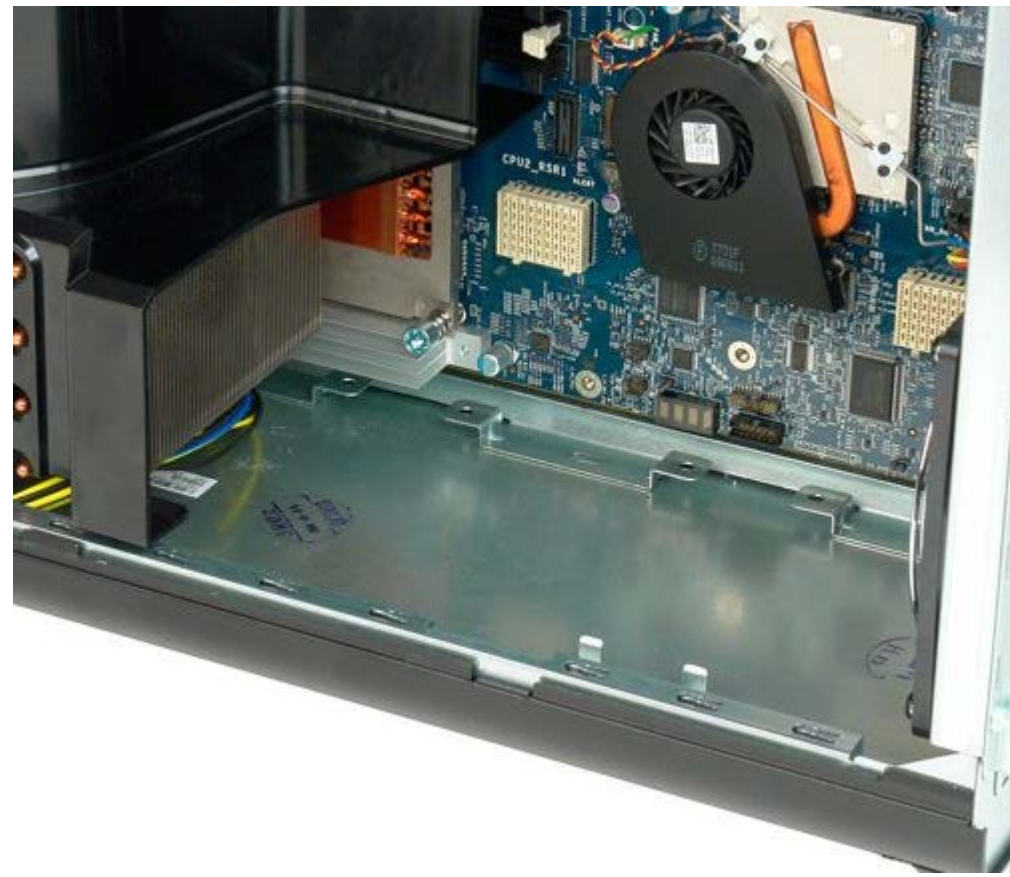

## **Tápegység**

**Dell Precision™ T7500 szervizelési kézikönyv**

**FIGYELMEZTETÉS: A számítógép belsejében végzett munka előtt olvassa el figyelmesen a számítógéphez mellékelt biztonsági tudnivalókat. További biztonsági útmutatásokat a www.dell.com/regulatory\_compliance címen található, a szabályozási megfelelőséget ismertető (angol nyelvű) honlapon találhat.**

### **A tápegység kiszerelése**

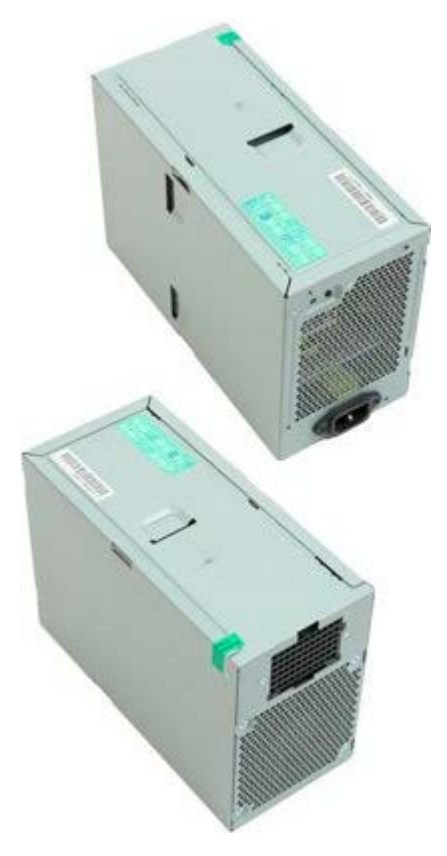

- 1. Kövesse a Mielőtt elkezdene dolgozni a számítógép belsejében című rész eljárásait.
- 2. Távolítsa el a [számítógép burkolatát](#page-25-0).
- 3. Távolítsa el a [merevlemez-meghajtó vázakat.](#page-35-0)

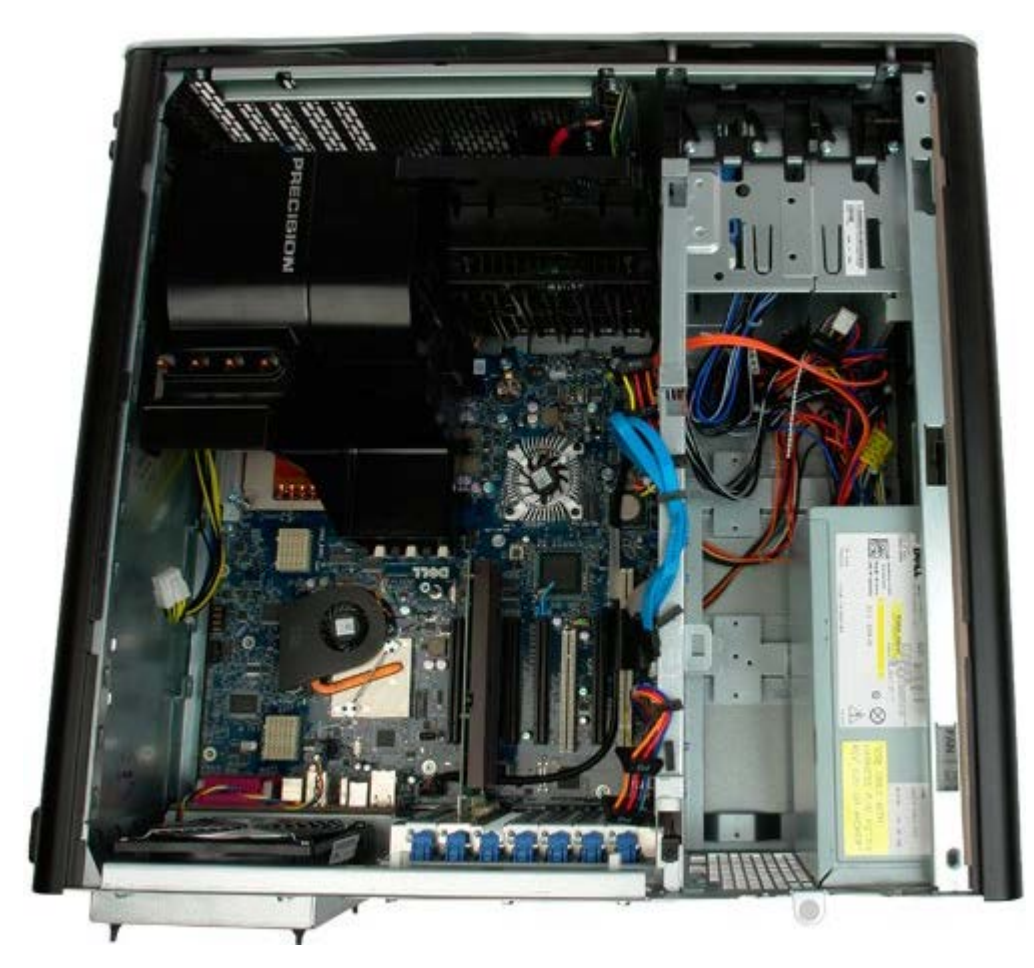

4. Válassza le a tápkábelt a tápegység hátoldaláról.

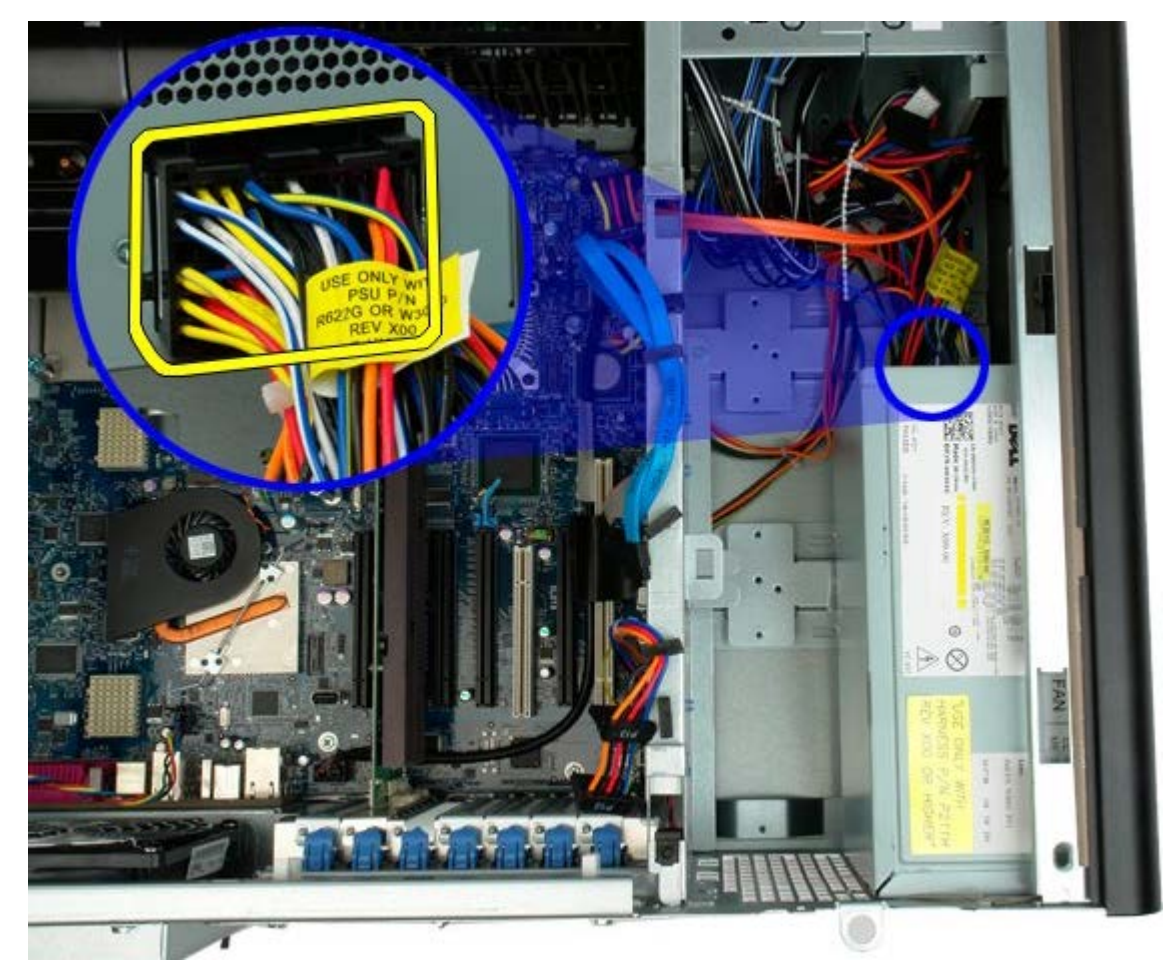

5. Csavarja ki a négy csavart, amely a tápegységet a számítógéphez rögzíti.

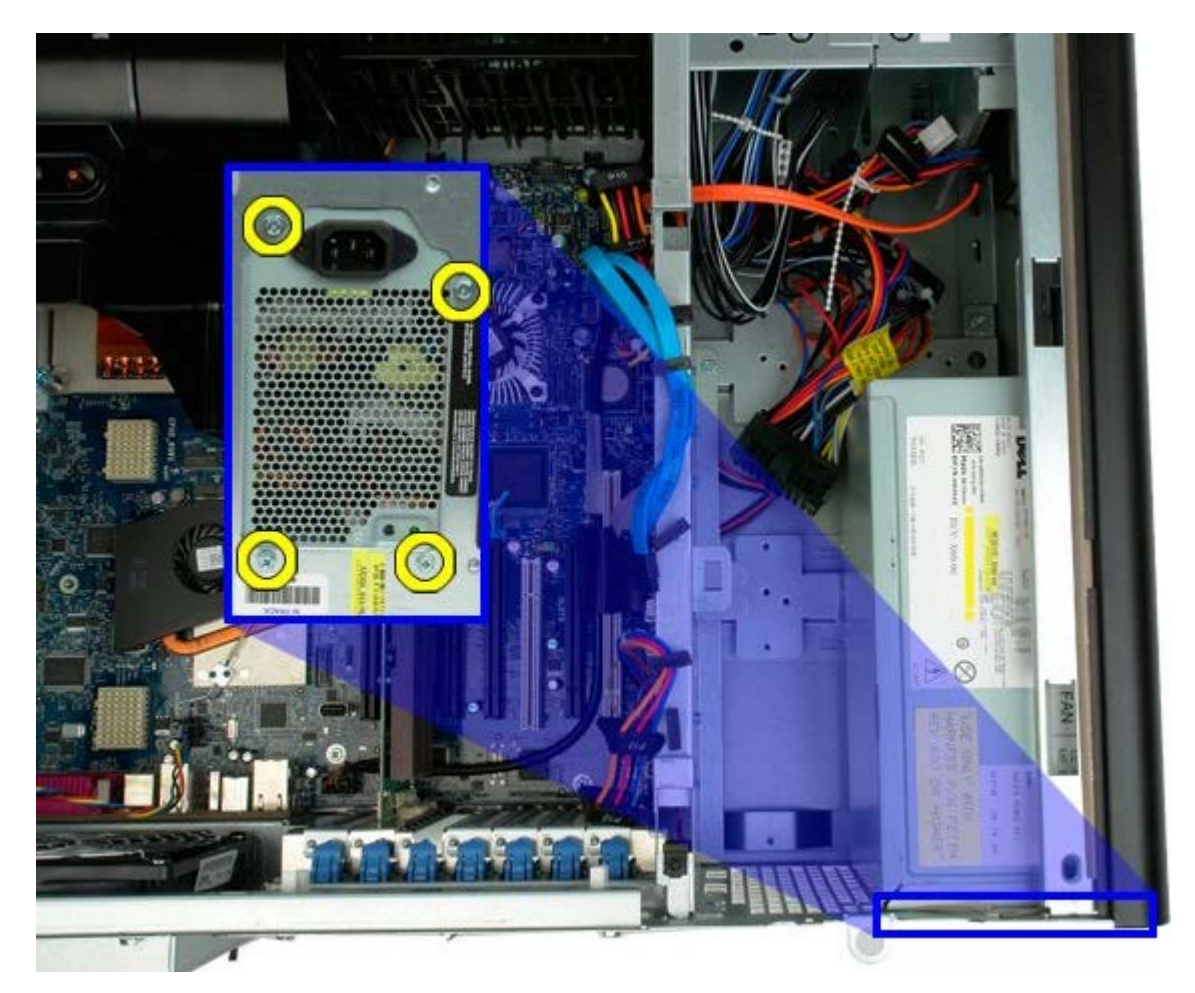

6. Csúsztassa a számítógép belseje felé a tápegységet.

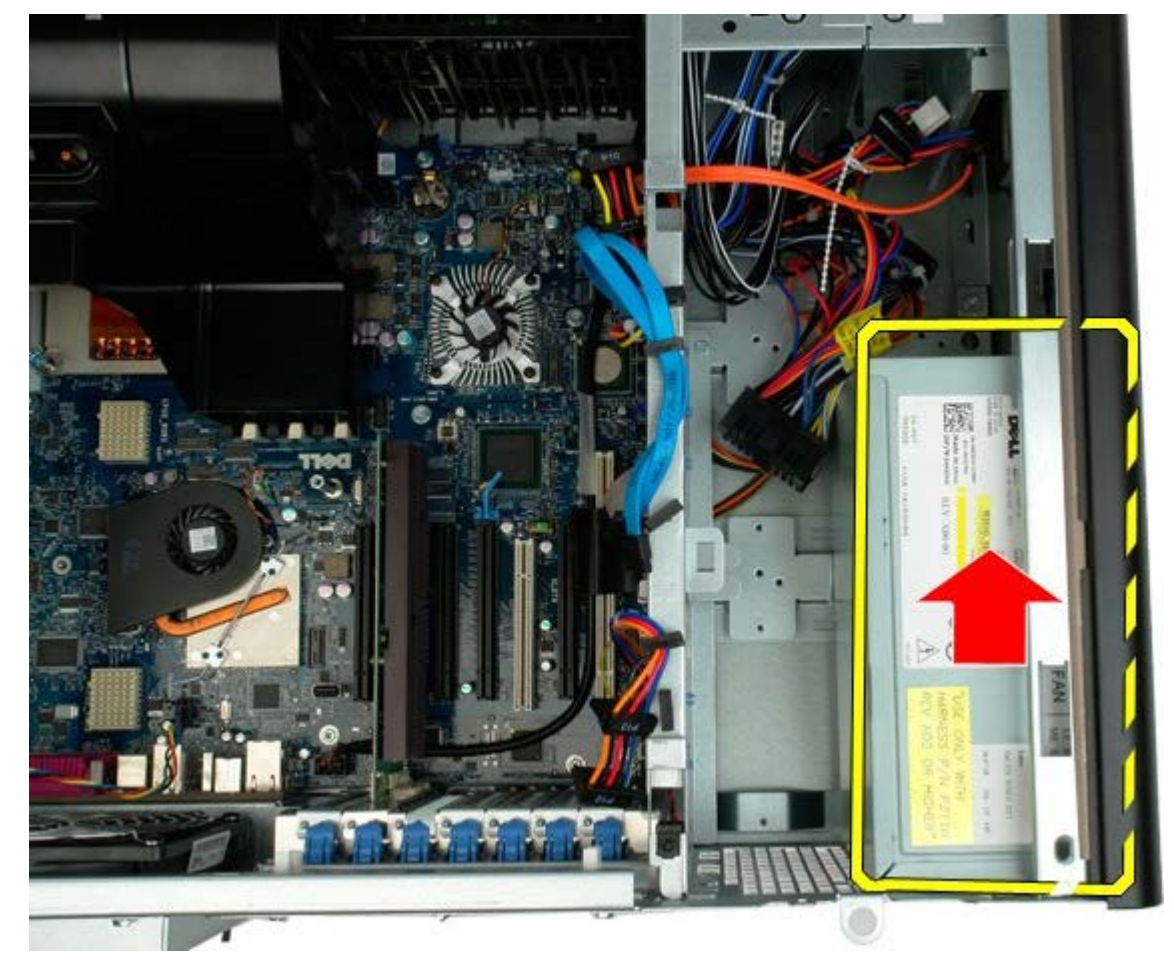

7. Szögben emelje ki a tápegységet a számítógépből.

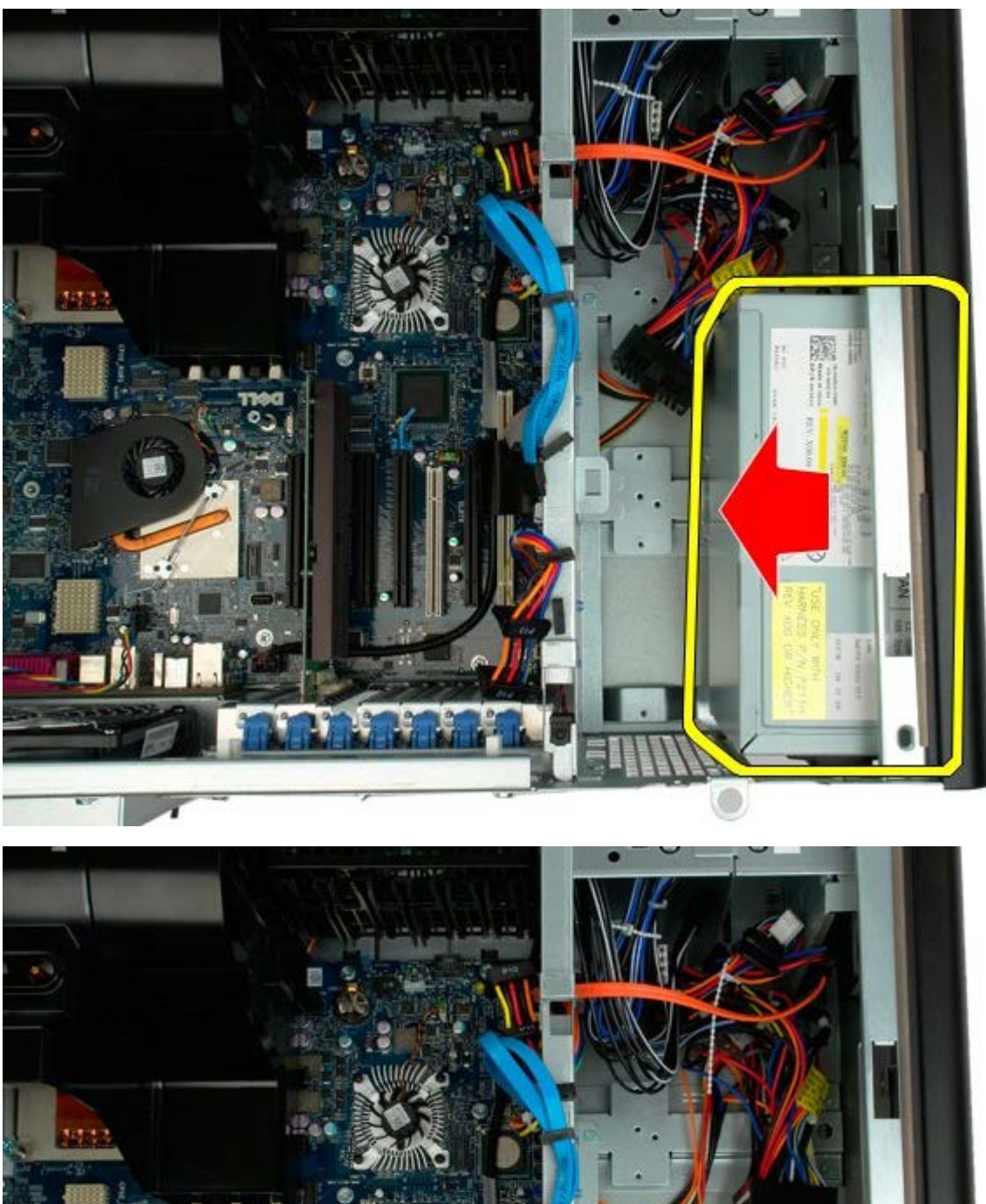

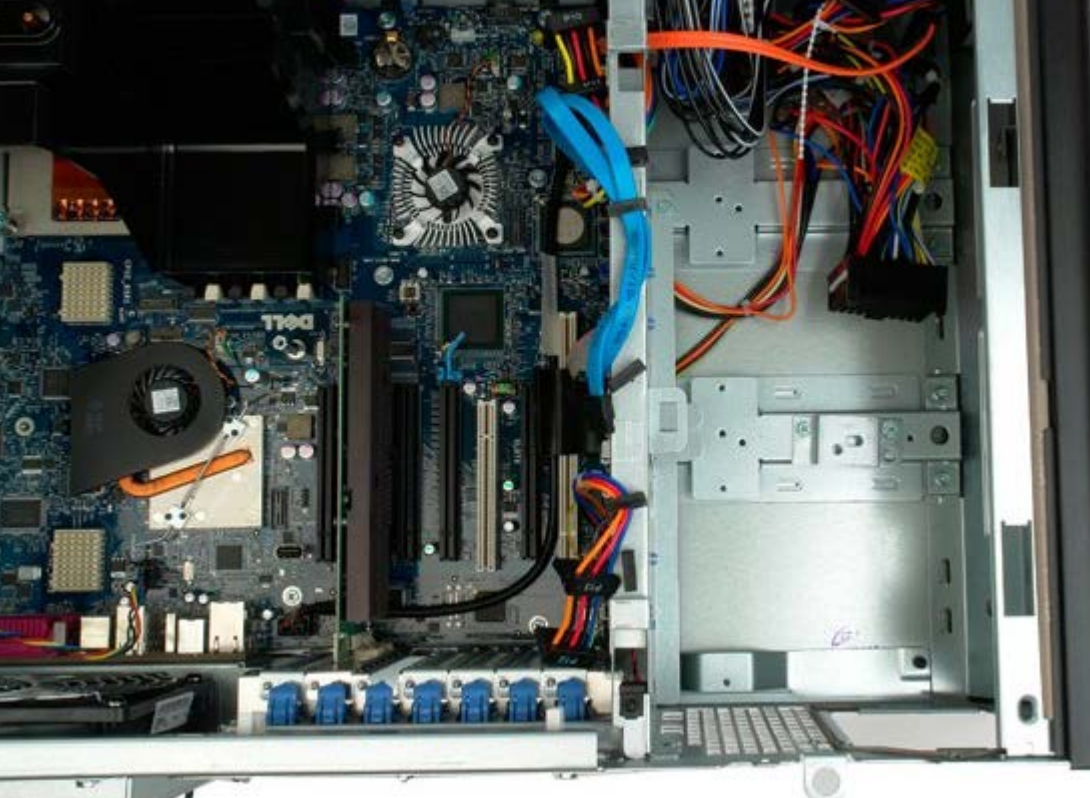

# **Behatolás érzékelő kapcsoló**

**Dell Precision™ T7500 szervizelési kézikönyv**

**FIGYELMEZTETÉS: A számítógép belsejében végzett munka előtt olvassa el figyelmesen a számítógéphez mellékelt biztonsági tudnivalókat. További biztonsági útmutatásokat a www.dell.com/regulatory\_compliance címen található, a szabályozási megfelelőséget ismertető (angol nyelvű) honlapon találhat.**

### **A számítógépház behatolás érzékelő kapcsolójának eltávolítása**

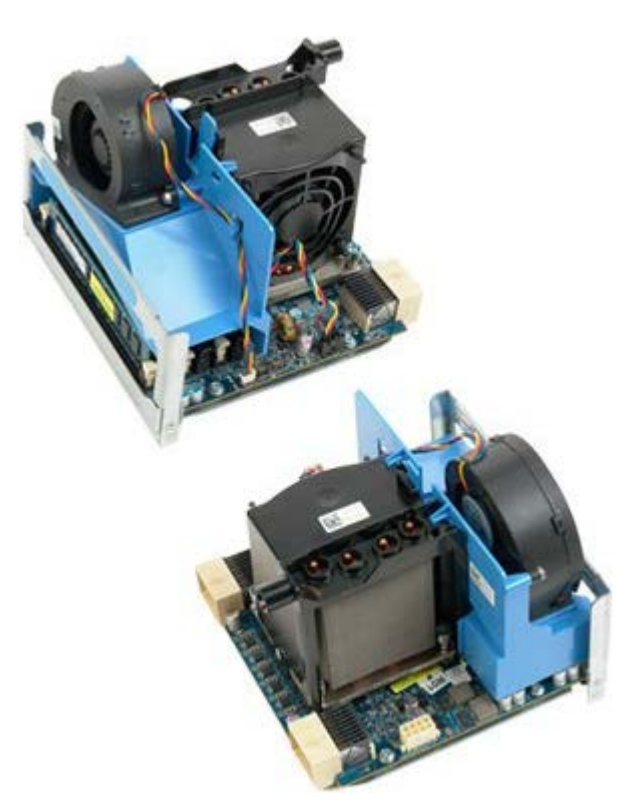

- 1. Kövesse a Mielőtt elkezdene dolgozni a számítógép belsejében című rész eljárásait.
- 2. Távolítsa el a [számítógép burkolatát](#page-25-0).

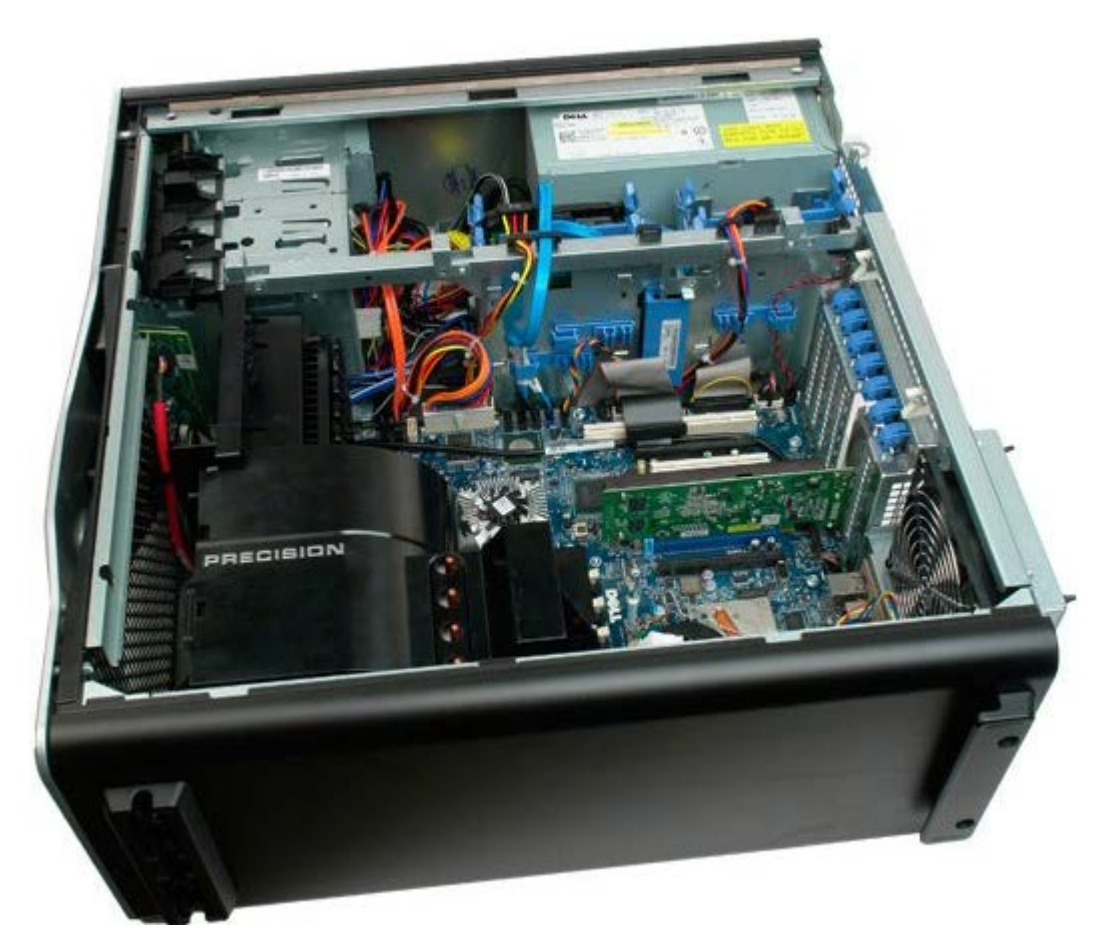

3. Csatolja le a behatolás érzékelő kapcsolójának kábelét az alaplapról.

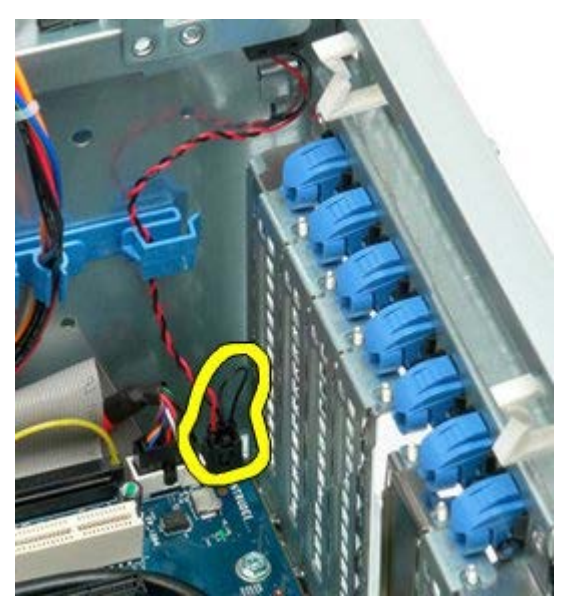

4. Távolítsa el a behatolás érzékelő kapcsolójának kábelét a tartókapocsból.

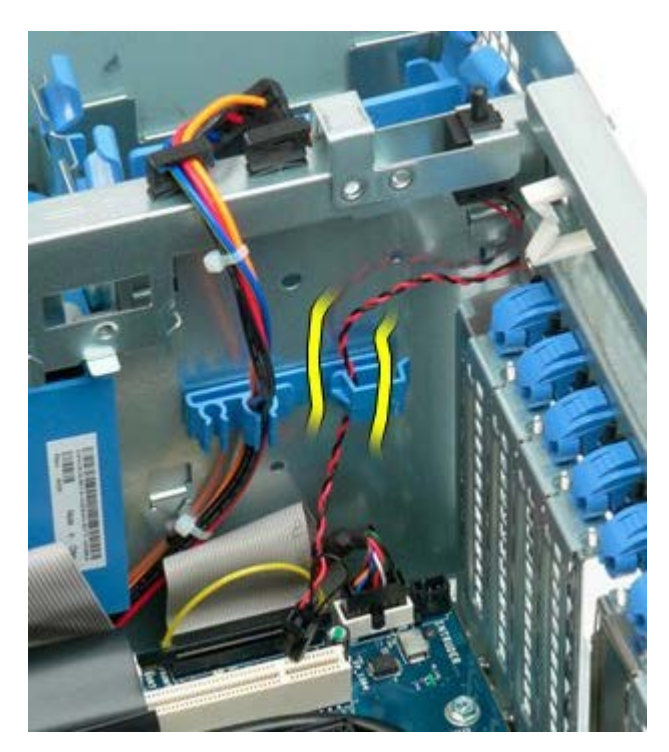

5. Csúsztassa a számítógép belseje felé a behatolás érzékelő kapcsolót.

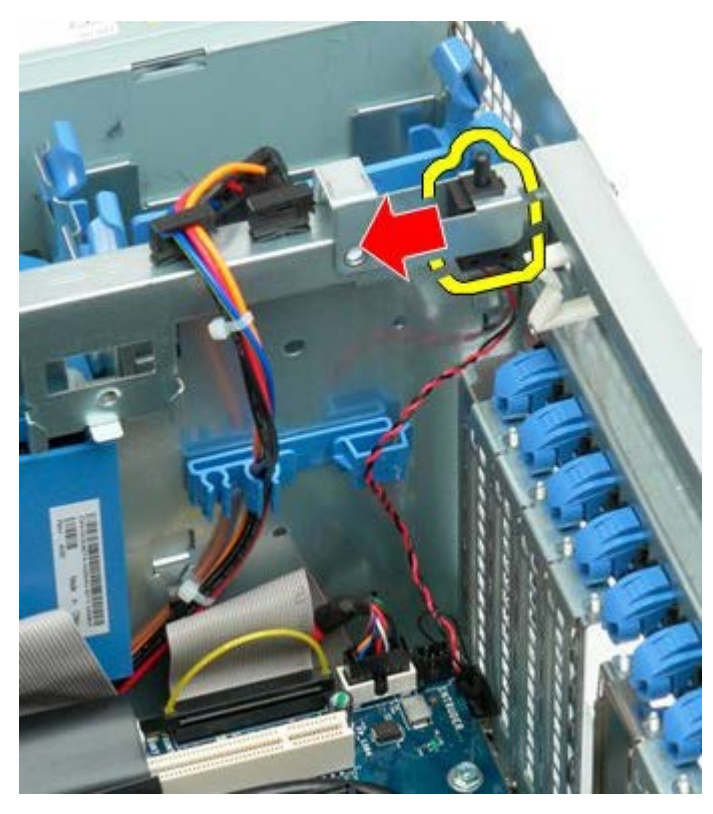

6. Vegye ki a behatolás érzékelő kapcsolót a számítógépből.

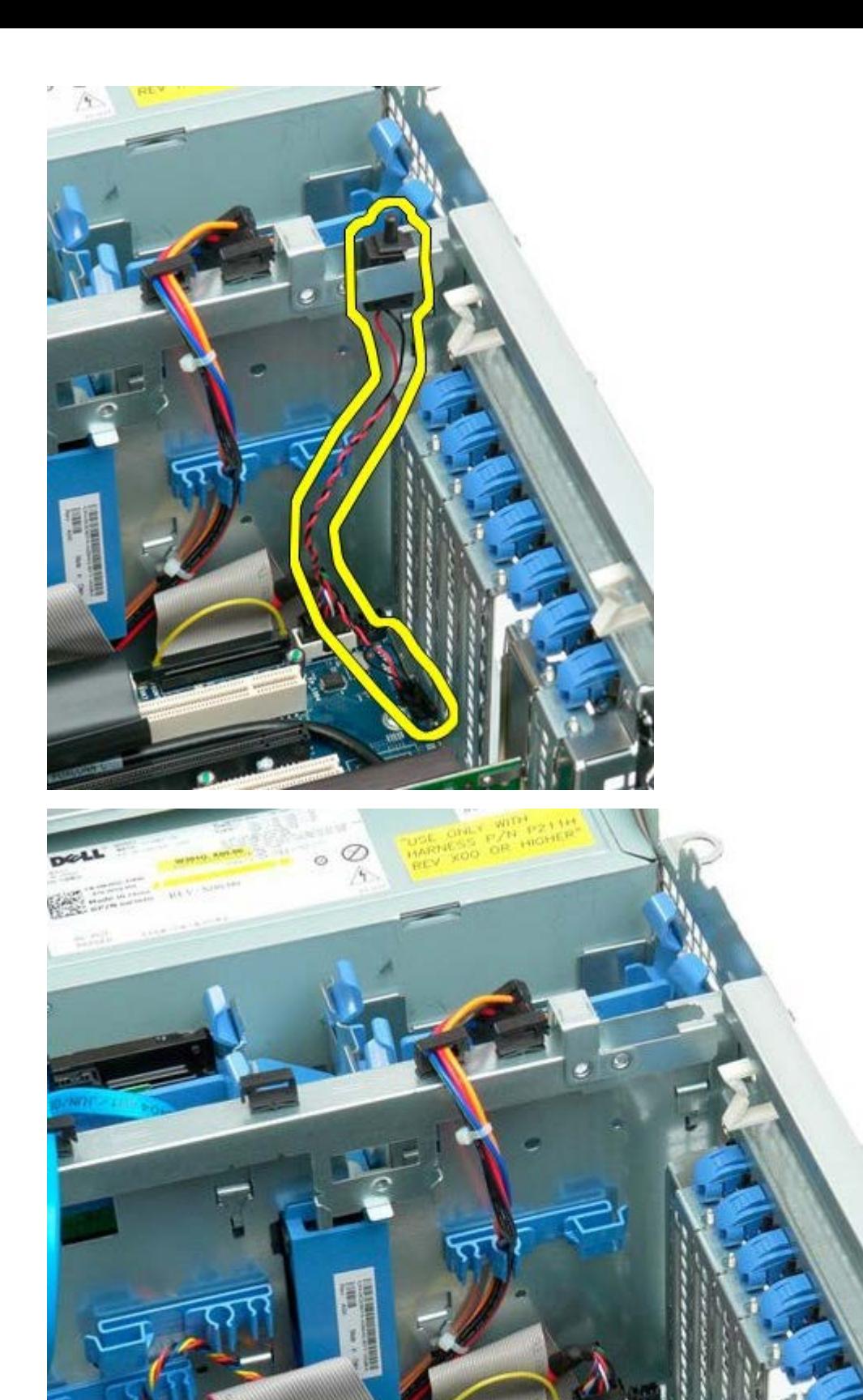

# **A merevlemez-meghajtó előlapja**

**Dell Precision™ T7500 szervizelési kézikönyv**

**FIGYELMEZTETÉS: A számítógép belsejében végzett munka előtt olvassa el figyelmesen a számítógéphez mellékelt biztonsági tudnivalókat. További biztonsági útmutatásokat a www.dell.com/regulatory\_compliance címen található, a szabályozási megfelelőséget ismertető (angol nyelvű) honlapon találhat.**

## **A merevlemez előlapjának kiszerelése**

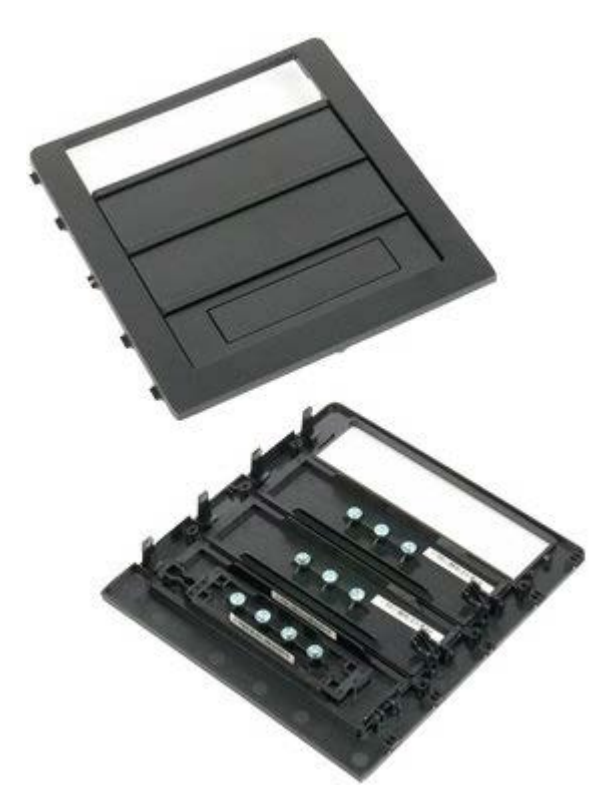

- 1. Kövesse a Mielőtt elkezdene dolgozni a számítógép belsejében című rész eljárásait.
- 2. Távolítsa el a számítógép [burkolatát.](#page-25-0)

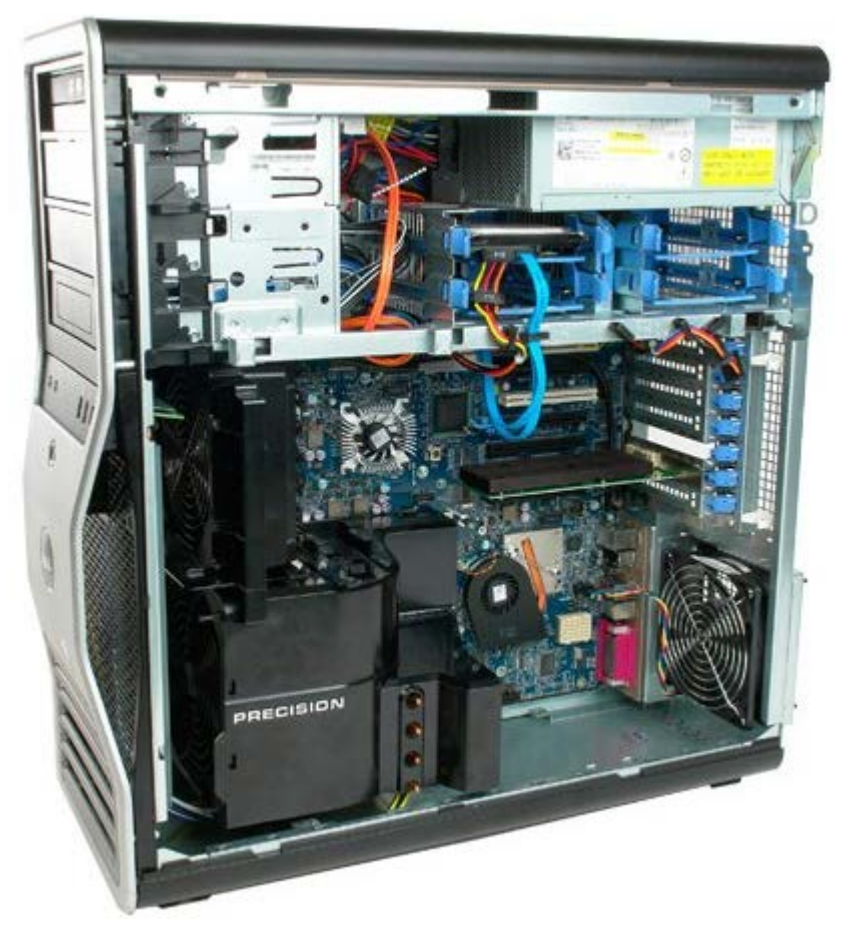

3. Nyomja le a csúszólemez kart a számítógép alja felé és lazítsa meg a merevlemez előlapot.

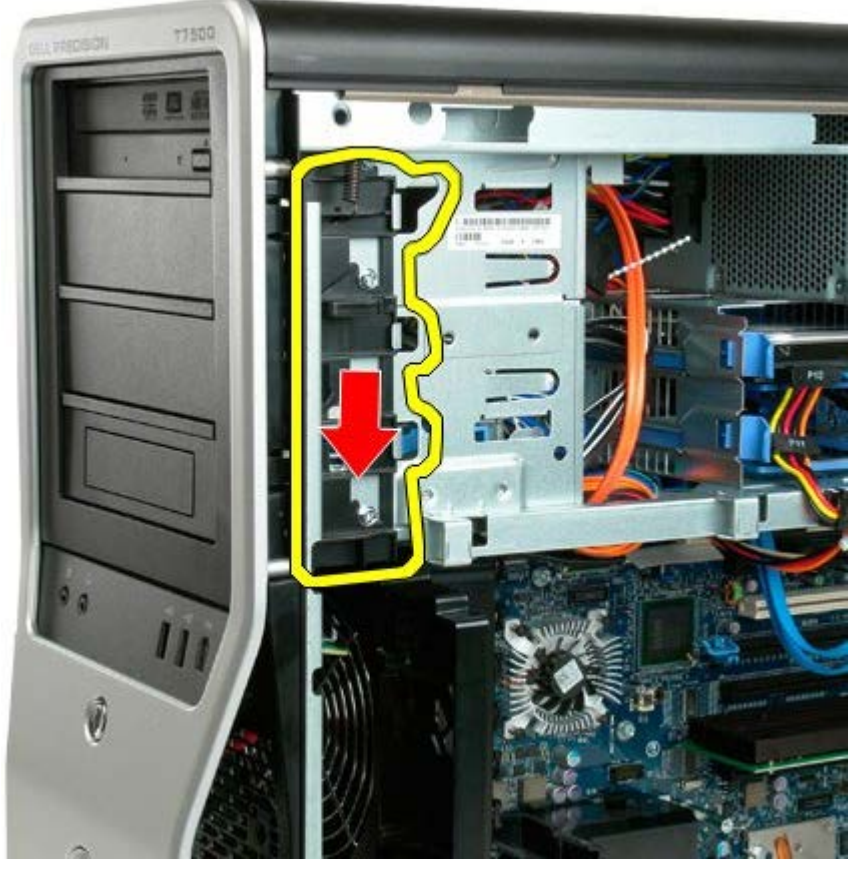

4. A meghajtó előlapjának eltávolítása.

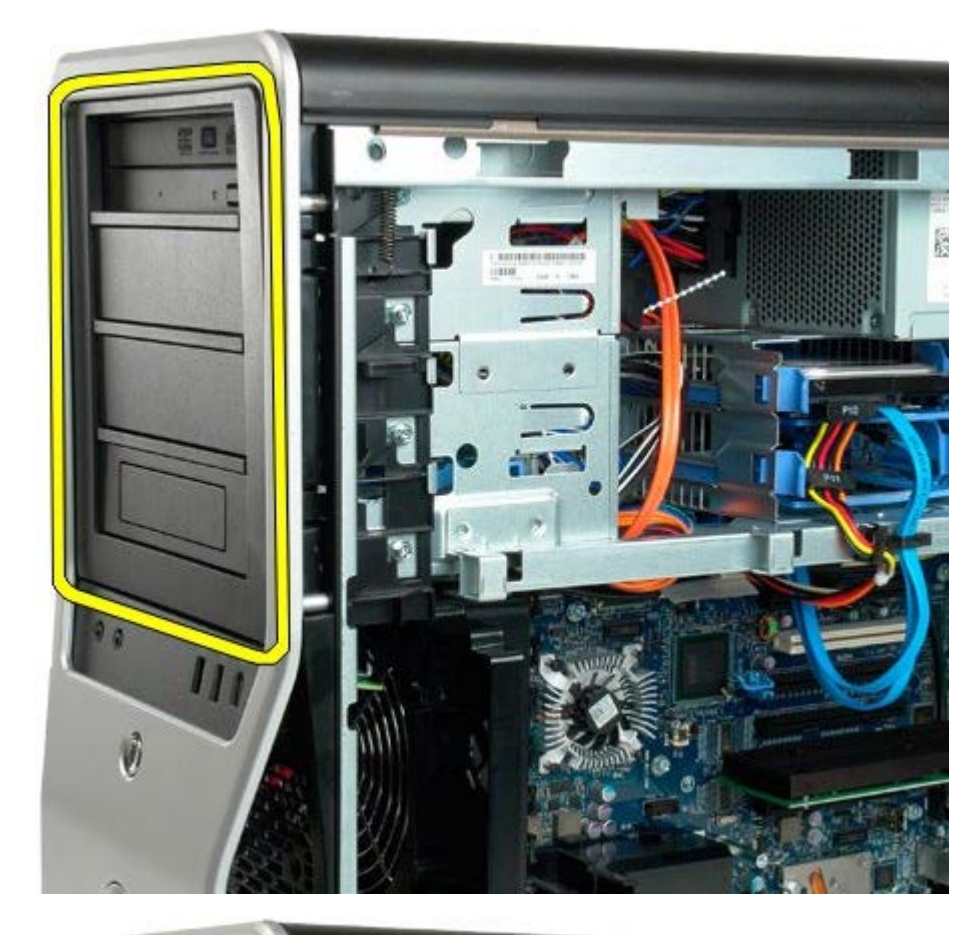

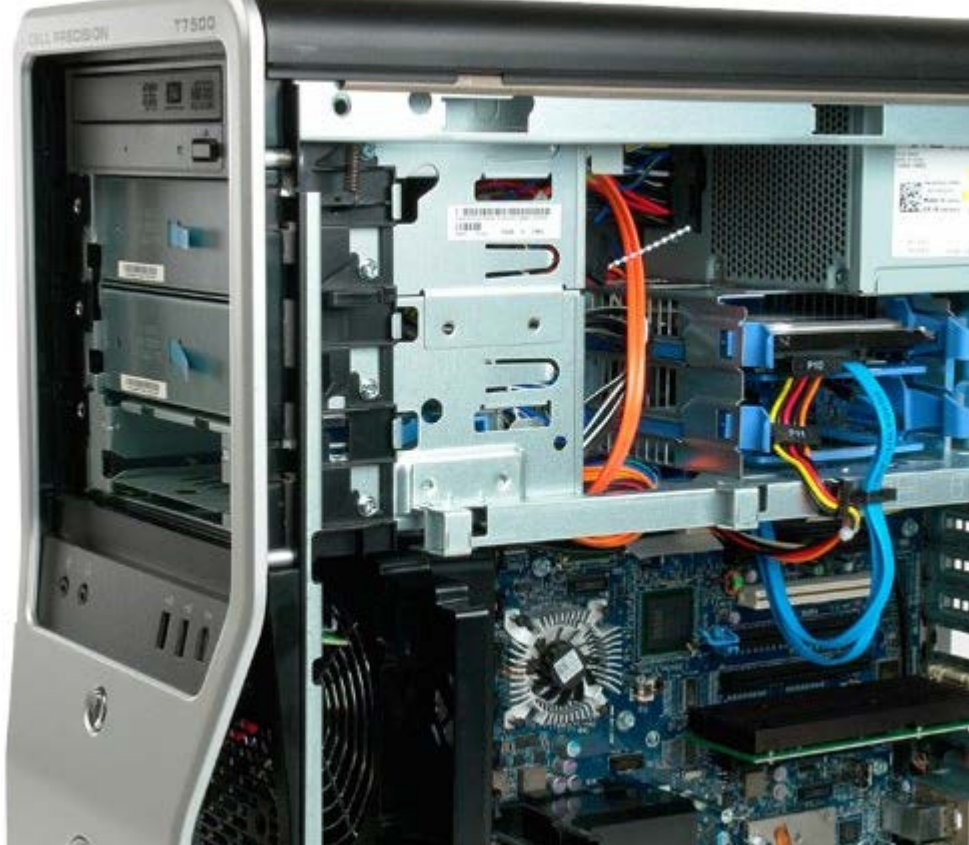

## **A merevlemez ventilátora**

**Dell Precision™ T7500 szervizelési kézikönyv**

**FIGYELMEZTETÉS: A számítógép belsejében végzett munka előtt olvassa el figyelmesen a számítógéphez mellékelt biztonsági tudnivalókat. További biztonsági útmutatásokat a www.dell.com/regulatory\_compliance címen található, a szabályozási megfelelőséget ismertető (angol nyelvű) honlapon találhat.**

## **A merevlemez ventilátorának kiszerelése**

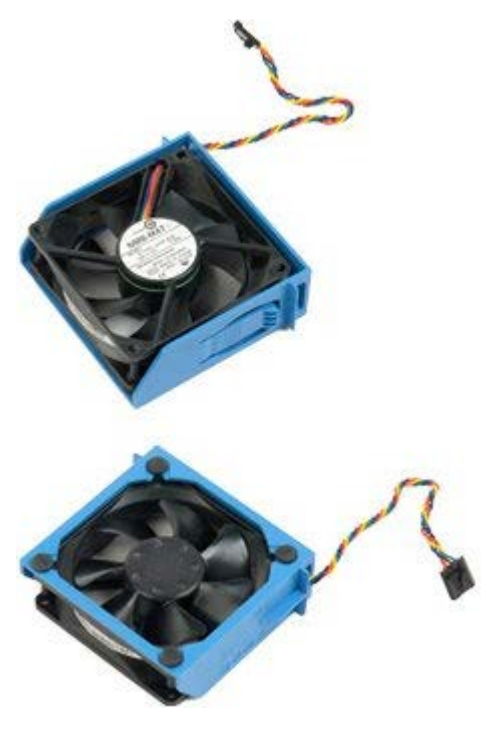

- 1. Kövesse a *Mielőtt elkezdene dolgozni a számítógép belsejében* című rész eljárásait.
- 2. Távolítsa el a [számítógép burkolatát](#page-25-0).

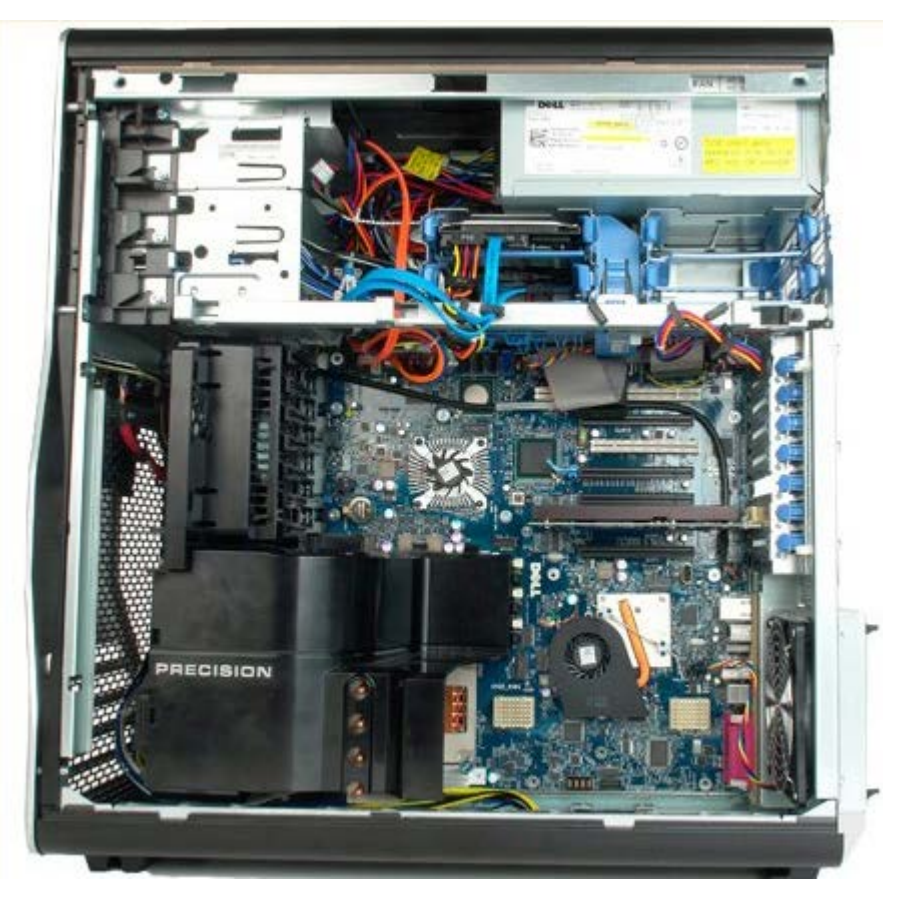

3. Csatlakoztassa le a merevlemez ventilátorkábelét az alaplapi csatlakozóaljzatról.

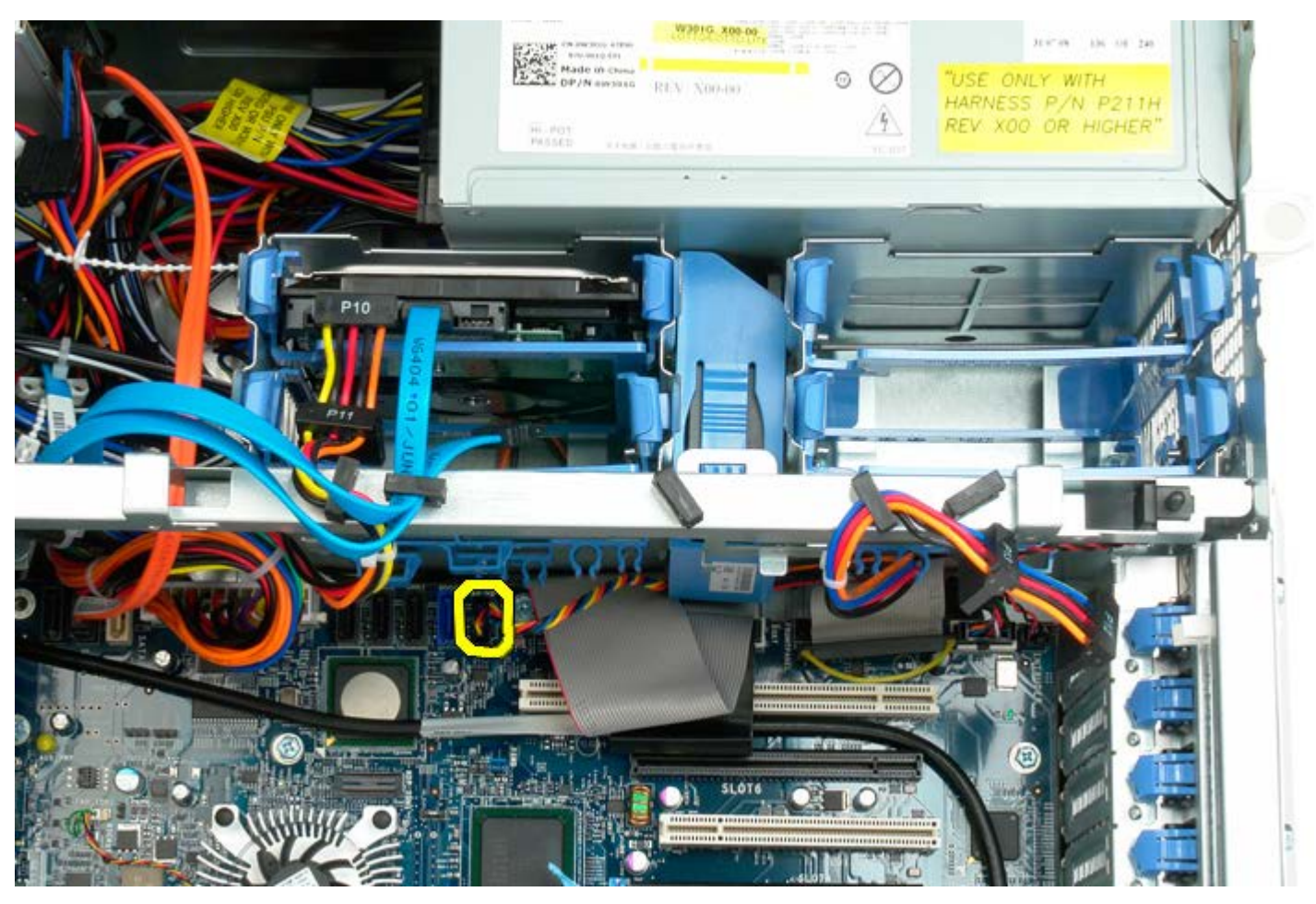

4. Csatlakoztassa le a sata kábelt, hogy a merevlemez ventilátor kicsúszhasson.

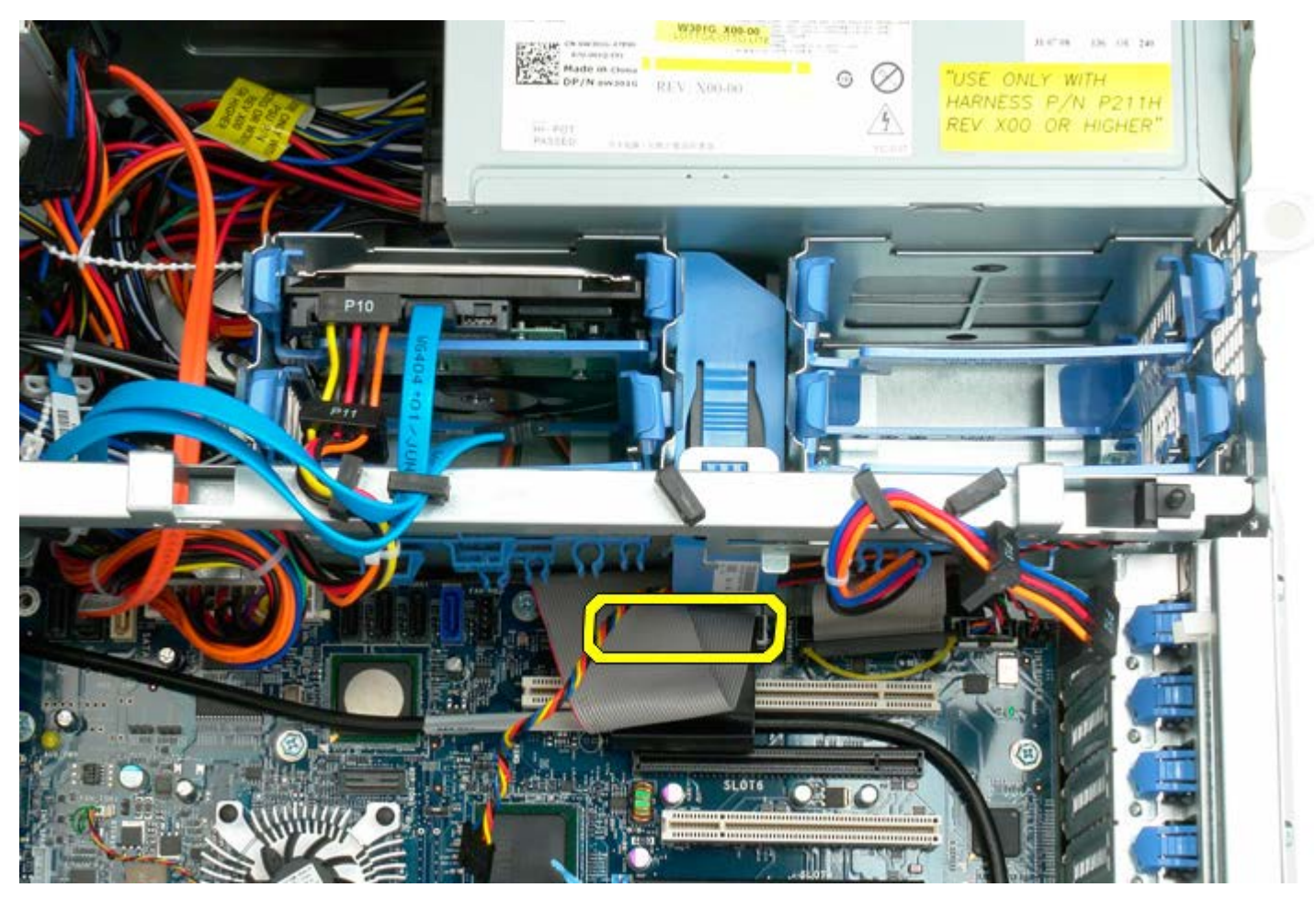

5. Nyomja össze a ventilátor rögzítő fület és csúsztassa le a merevlemez ventilátort az alaplap felé, majd vegye ki a

merevlemez ventilátort a számítógépből.

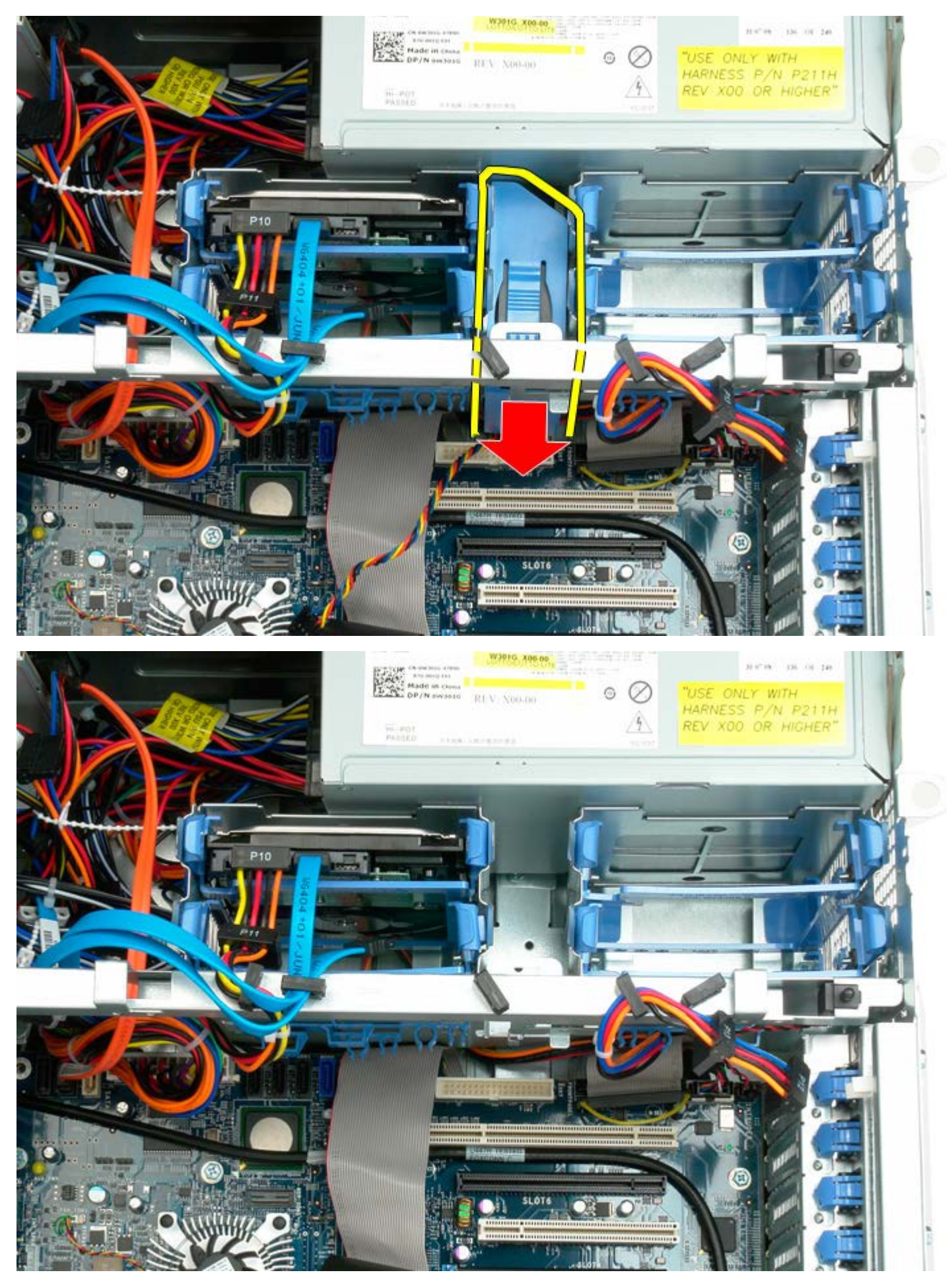

# **Optikai meghajtó**

**Dell Precision™ T7500 szervizelési kézikönyv**

**FIGYELMEZTETÉS: A számítógép belsejében végzett munka előtt olvassa el figyelmesen a számítógéphez mellékelt biztonsági tudnivalókat. További biztonsági útmutatásokat a www.dell.com/regulatory\_compliance címen található, a szabályozási megfelelőséget ismertető (angol nyelvű) honlapon találhat.**

### **Az optikai meghajtó eltávolítása**

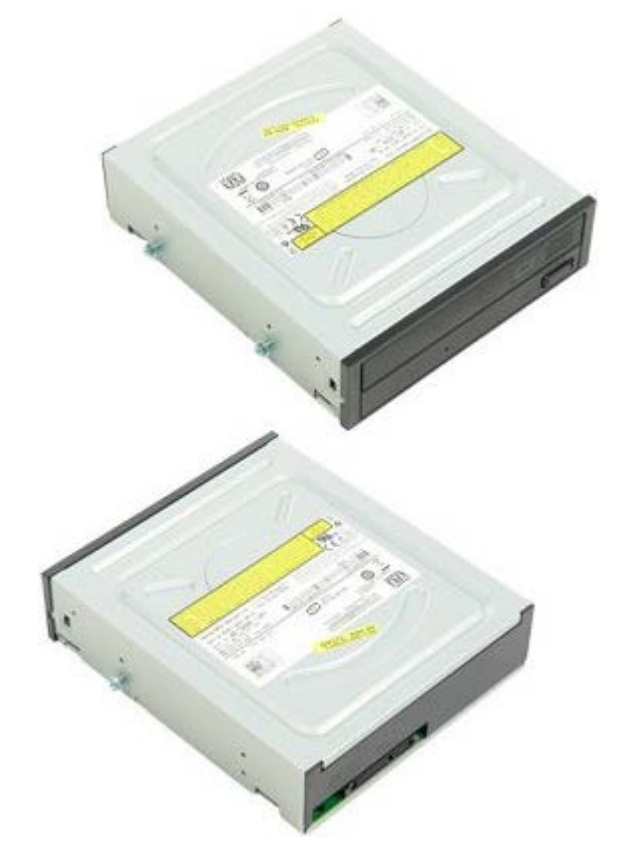

- 1. Kövesse a Mielőtt elkezdene dolgozni a számítógép belsejében című rész eljárásait.
- 2. Távolítsa el a [számítógép burkolatát](#page-25-0).

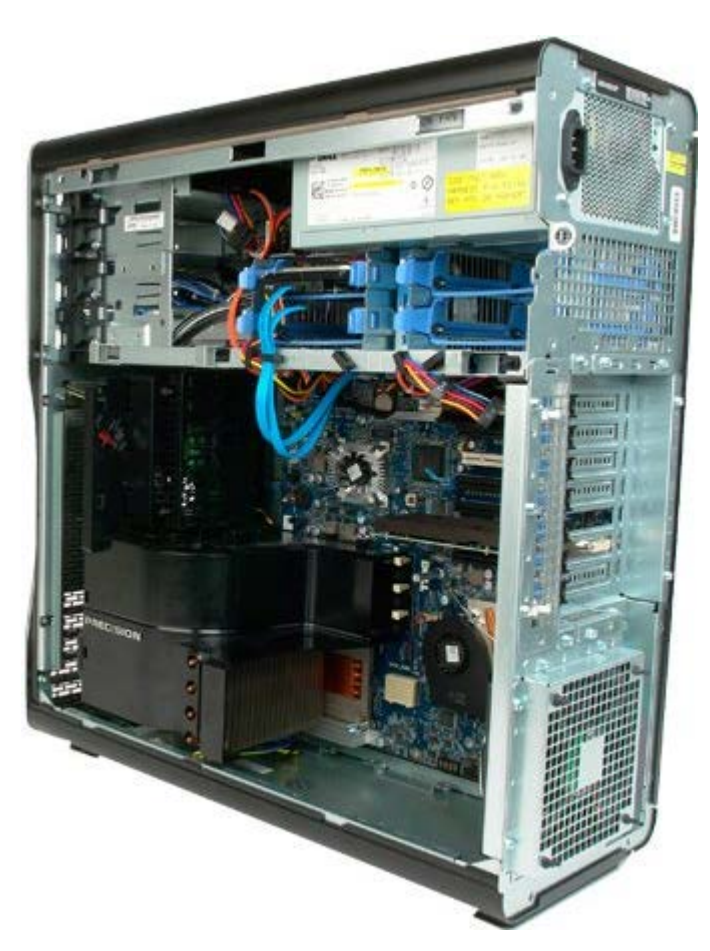

3. Csatolja le az optikai meghajtó hátoldaláról a táp- és adatkábelt.

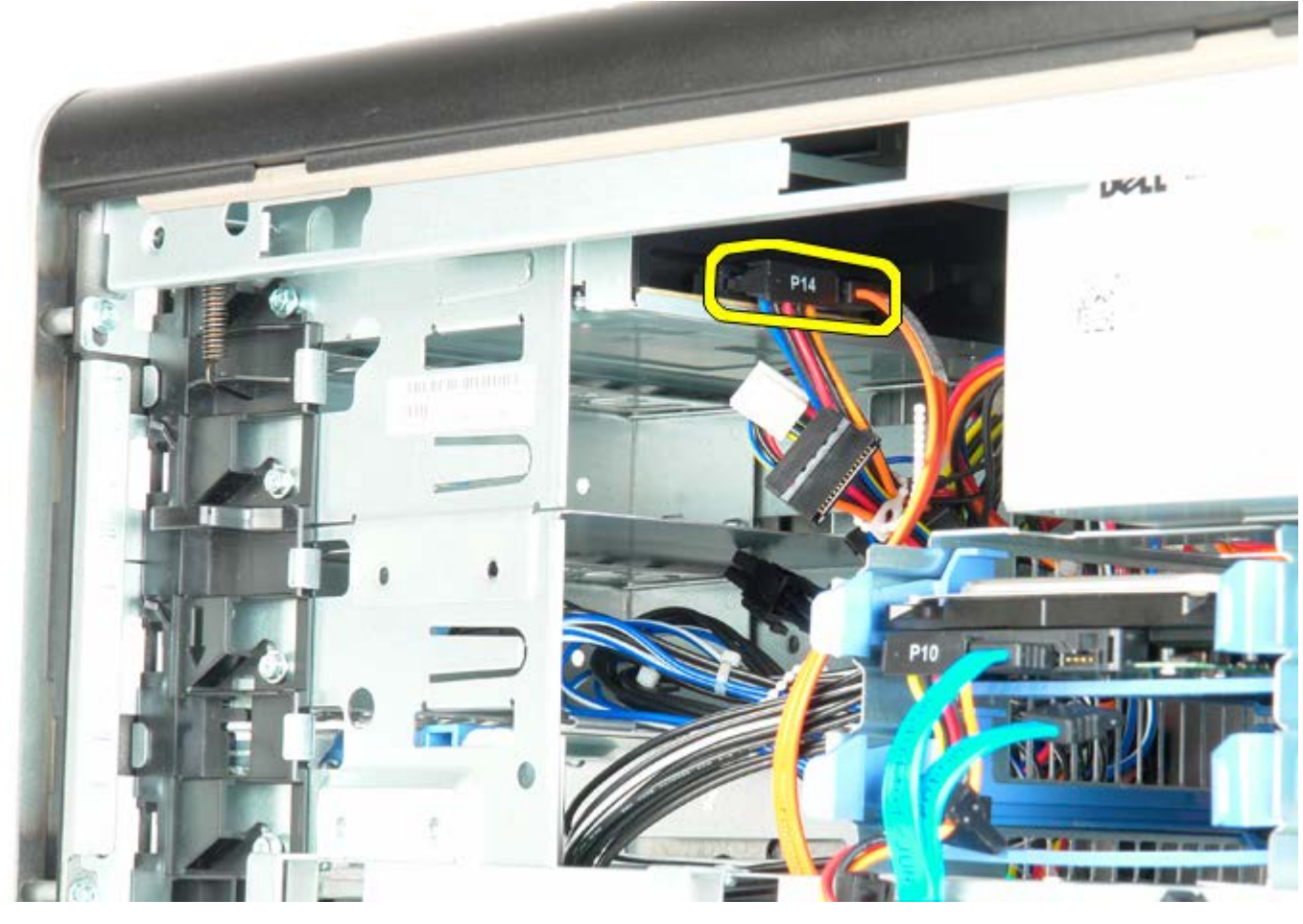

4. Nyomja le és tartsa lenyomva a csúszólemez karját.

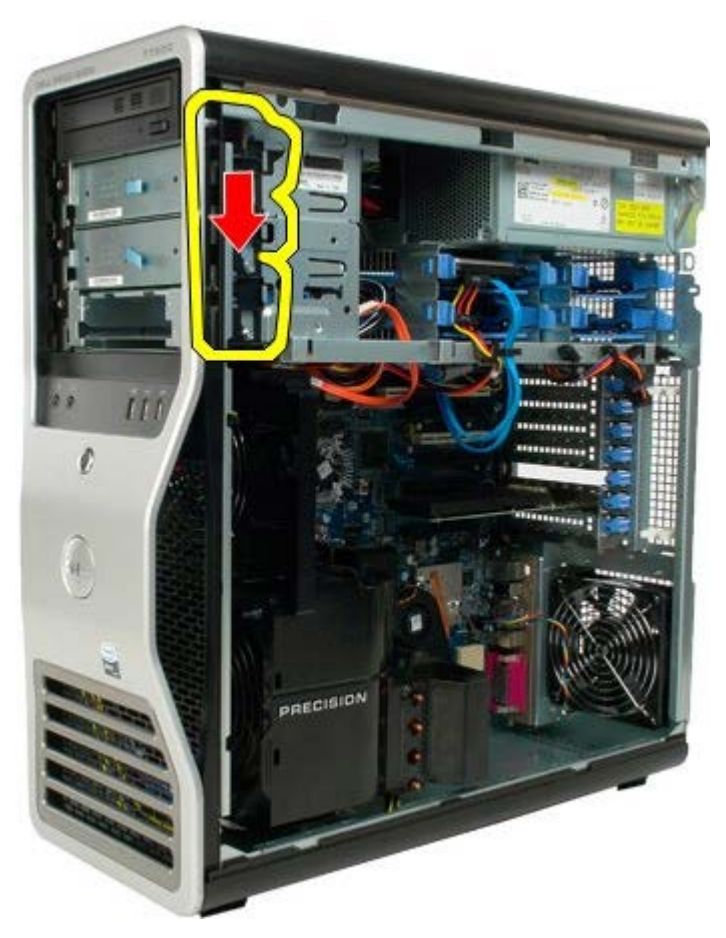

5. Csúsztassa ki az optikai meghajtót a számítógép elejéből és vegye ki a számítógépből.

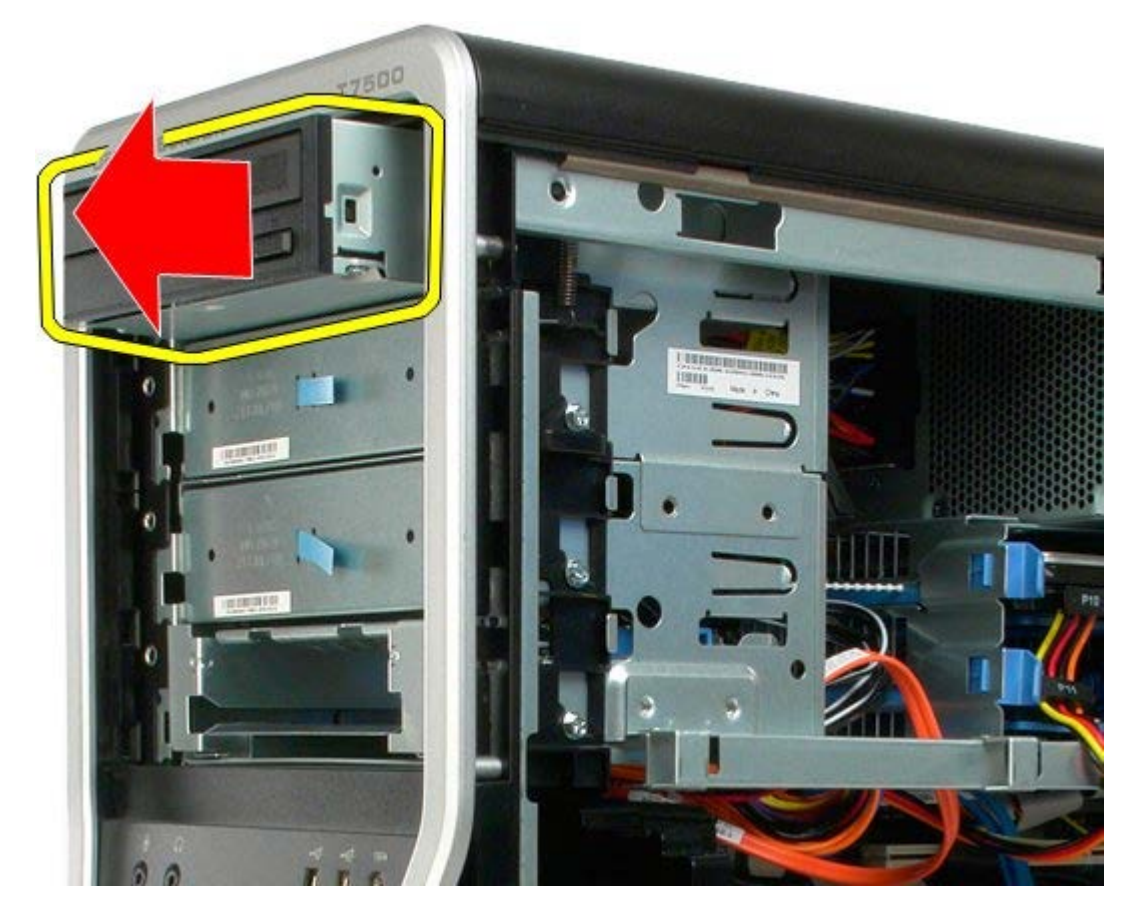
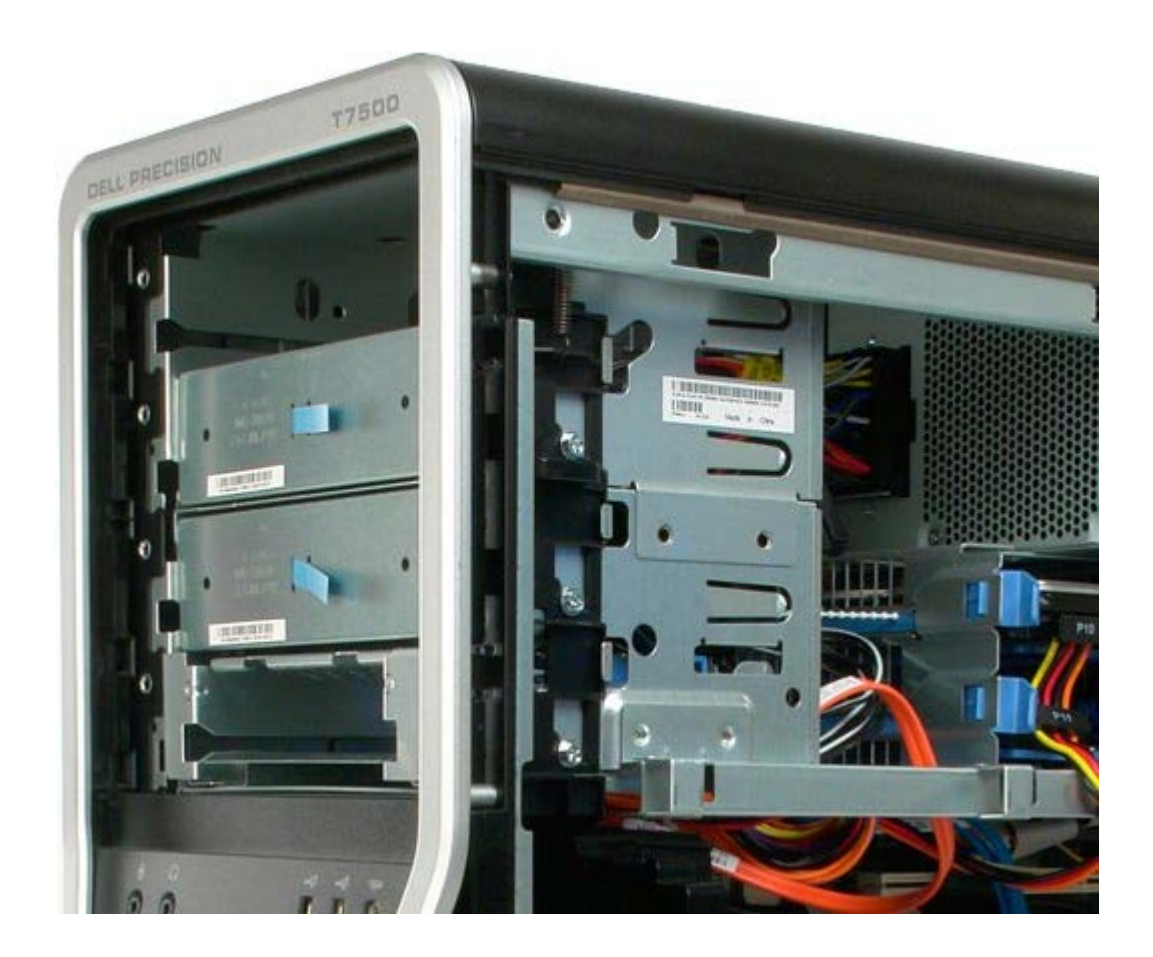

# **Hátsó ventillátor**

**Dell Precision™ T7500 szervizelési kézikönyv**

**FIGYELMEZTETÉS: A számítógép belsejében végzett munka előtt olvassa el figyelmesen a számítógéphez mellékelt biztonsági tudnivalókat. További biztonsági útmutatásokat a www.dell.com/regulatory\_compliance címen található, a szabályozási megfelelőséget ismertető (angol nyelvű) honlapon találhat.**

### **A hátsó ventilátor eltávolítása**

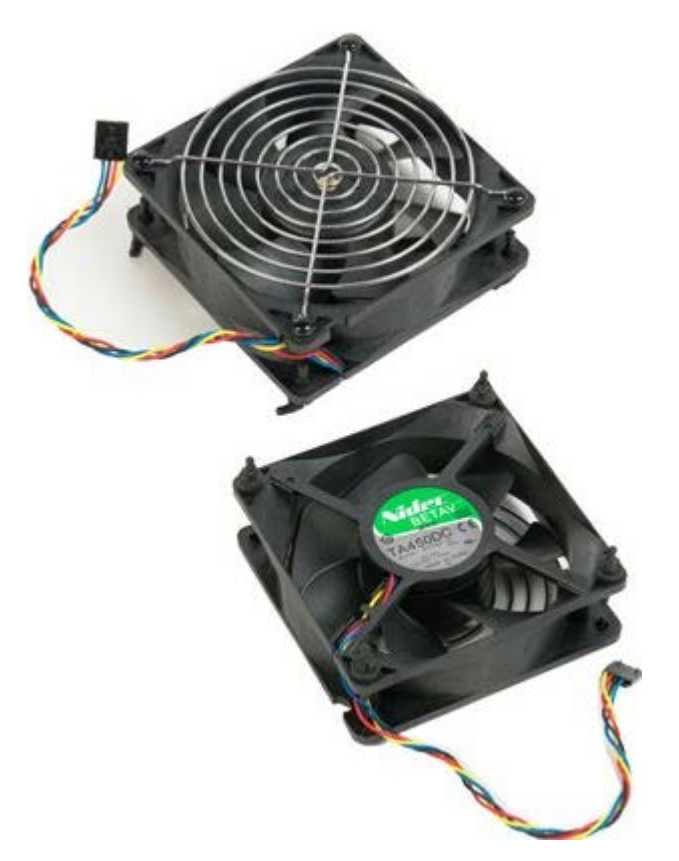

- 1. Kövesse a Mielőtt elkezdene dolgozni a számítógép belsejében című rész eljárásait.
- 2. Távolítsa el a [számítógép burkolatát](#page-25-0).

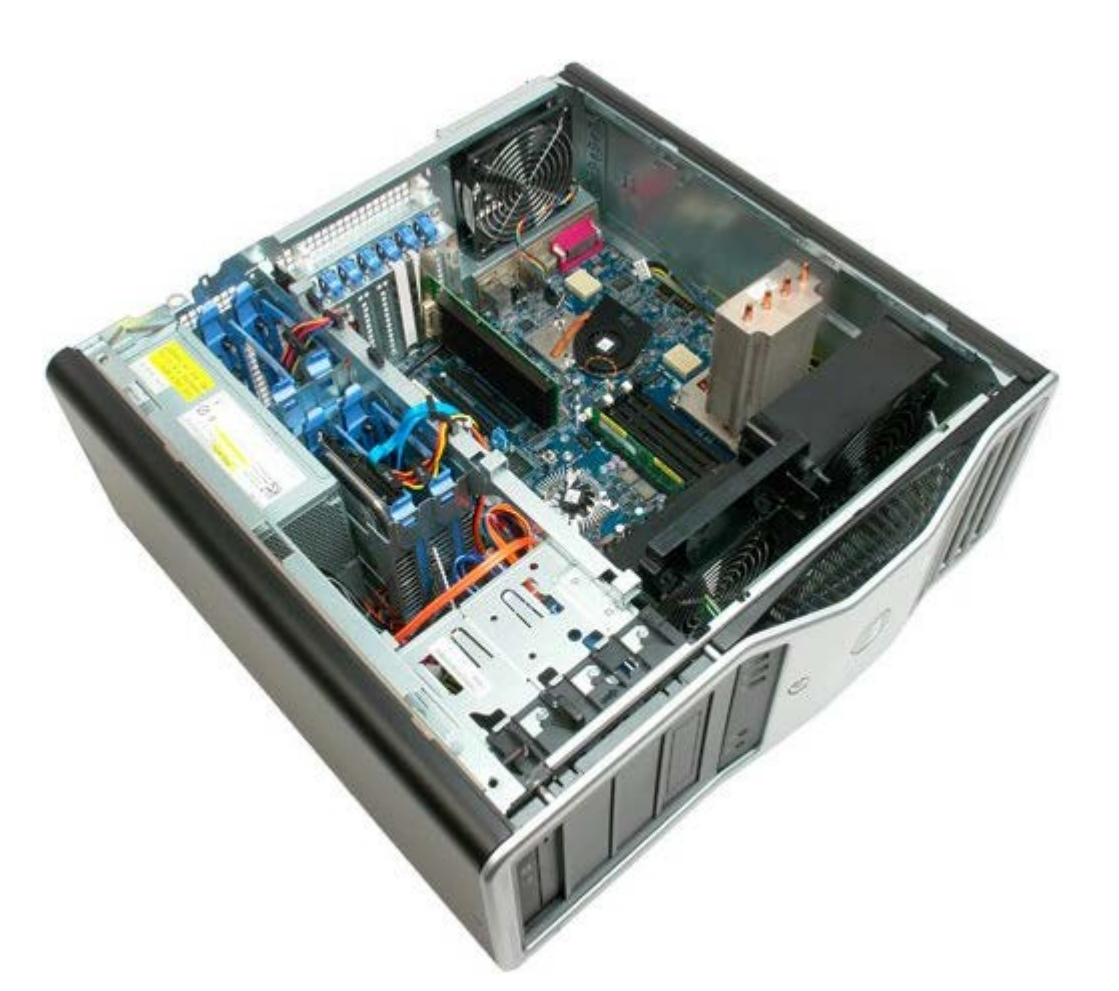

3. Csatlakoztassa le a hátsó memória-ventilátor kábelét az alaplapi csatlakozóaljzatról.

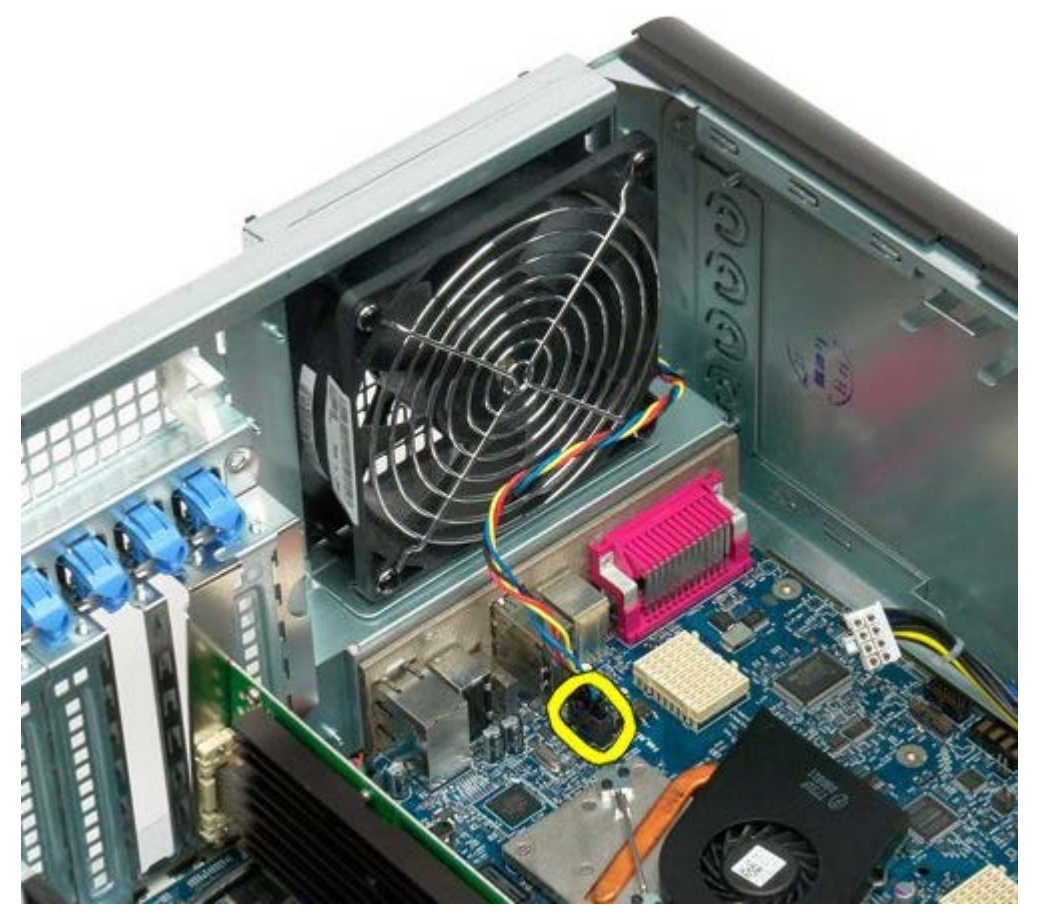

4. A ventilátor eltávolításához számítógép külseje felől egyesével húzza ki a négy fekete gumi rögzítőt.

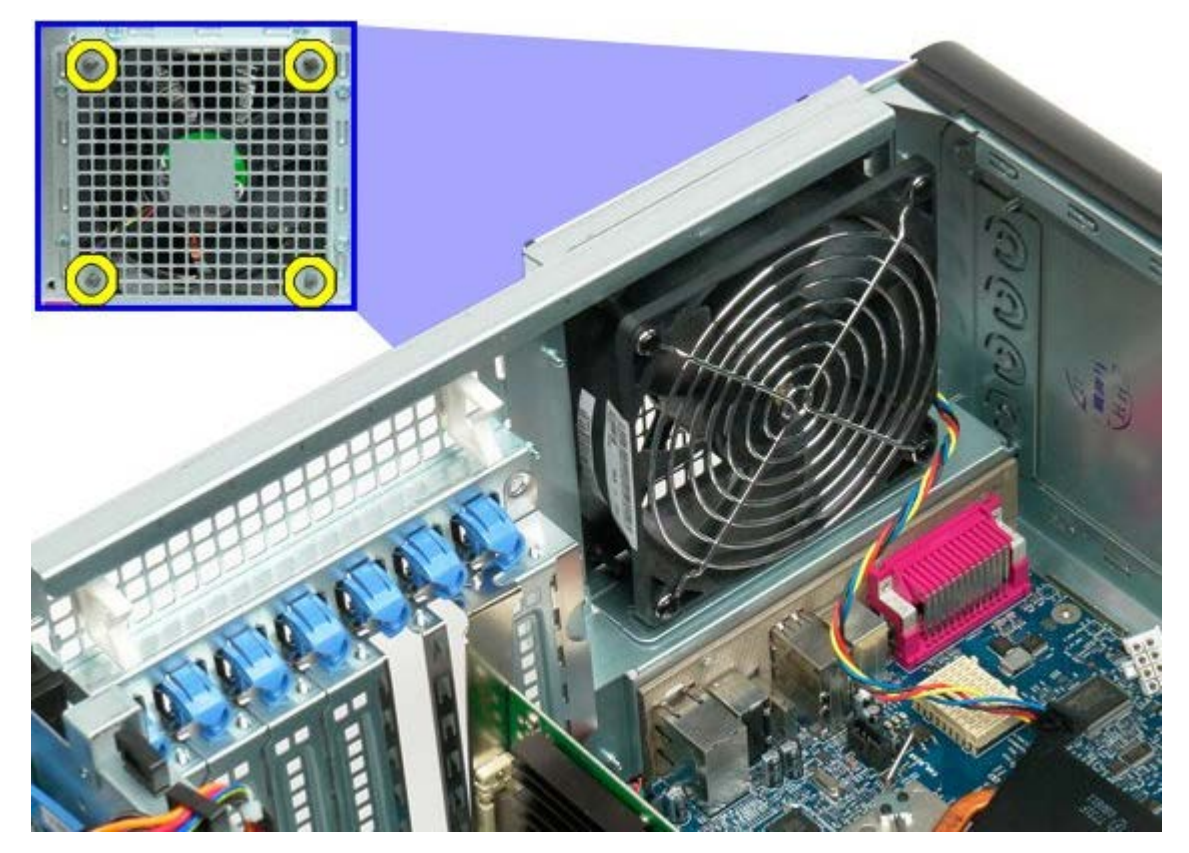

5. Vegye ki a ventilátort a számítógépből.

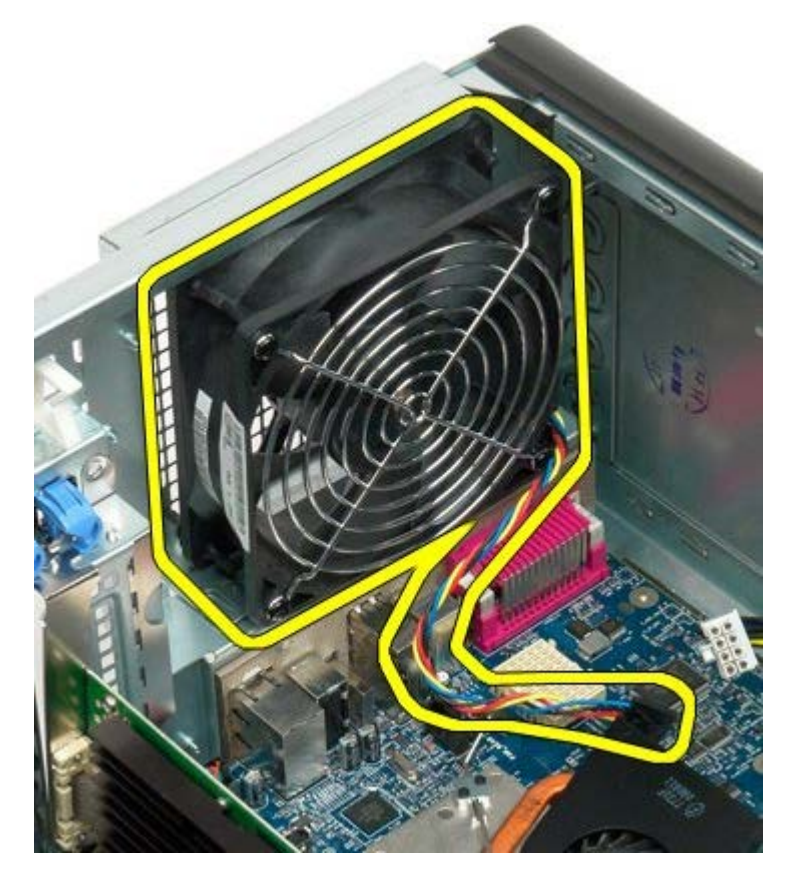

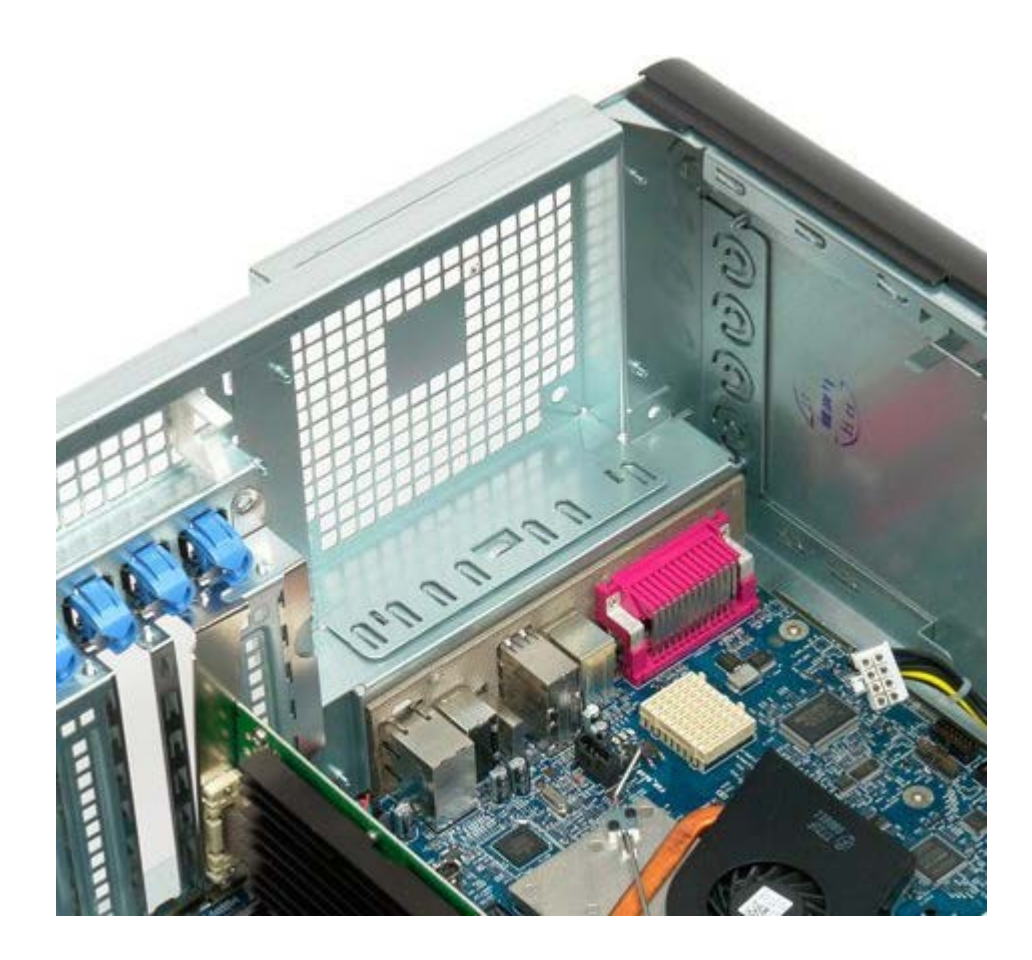

## <span id="page-77-0"></span>**Memória**

#### **Dell Precision™ T7500 szervizelési kézikönyv**

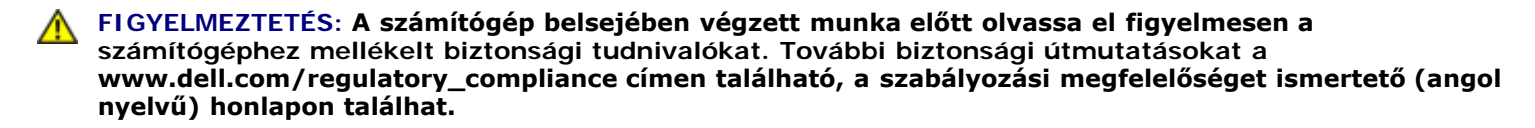

A számítógép rendelkezik egy opcionális duál processzor kiemelővel a duál processzorok befogadásához és bővített memória lehetőségekhez (lásd: [Duál Processzor kiemelő \(Opcionális\)](#page-85-0)). A memóriamodulok eltávolításra, majd behelyezésre kerültek mind az alaplap, mind pedig a kiemelő memóriahelyeibe, azonban az alábbi képen csak az alaplapon lévő bővítőhelyek láthatóak.

#### **A memóriamodulok eltávolítása**

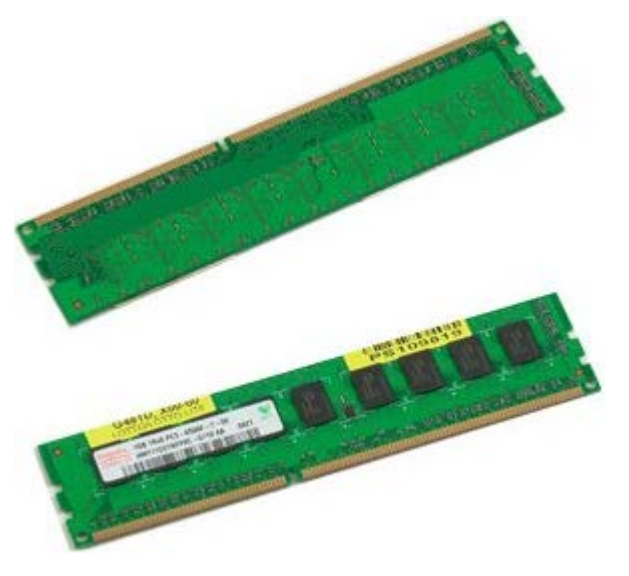

- 1. Kövesse a Mielőtt elkezdene dolgozni a számítógép belsejében című rész eljárásait.
- 2. Távolítsa el a [számítógép burkolatát](#page-25-0).
- 3. Távolítsa el a [memóriamodul burkolatát.](#page-43-0)

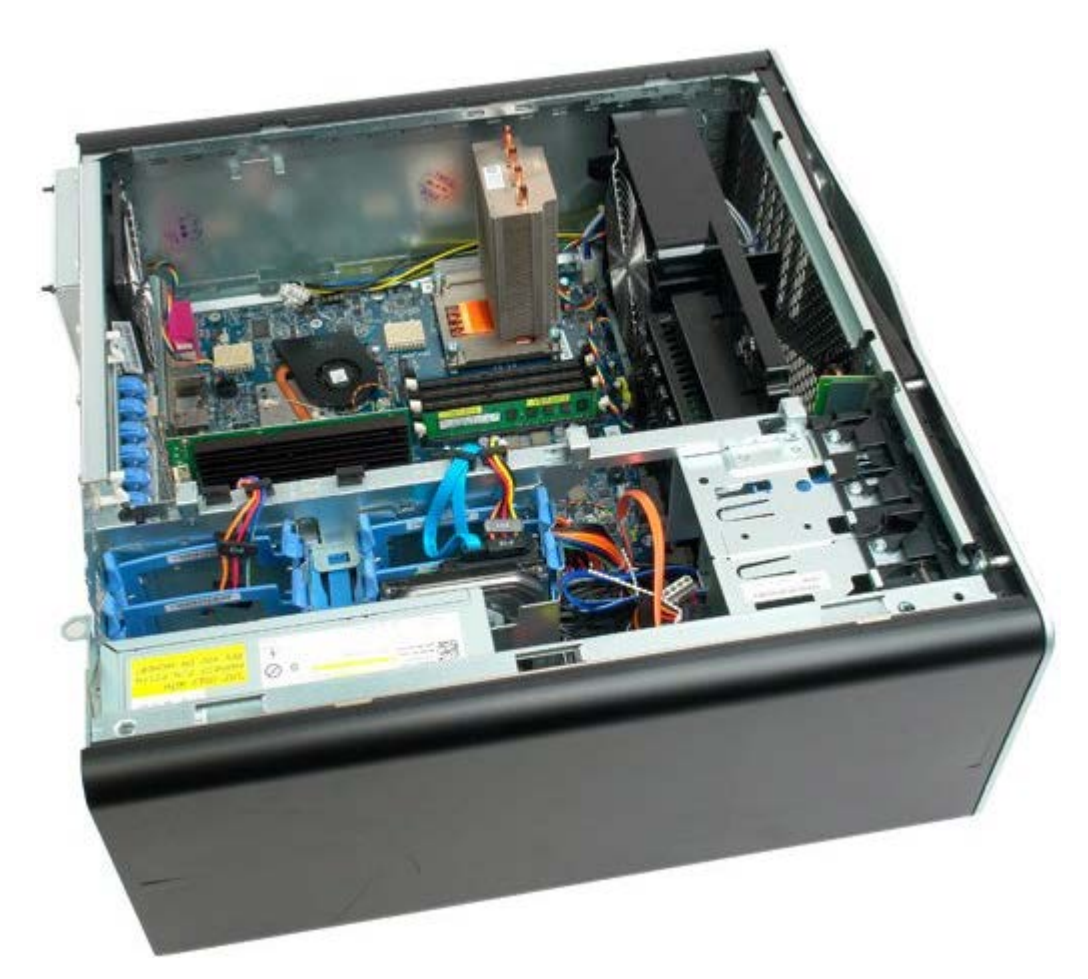

4. Oldja ki a memóriamodul foglalatának két végén található rögzítőkapcsokat.

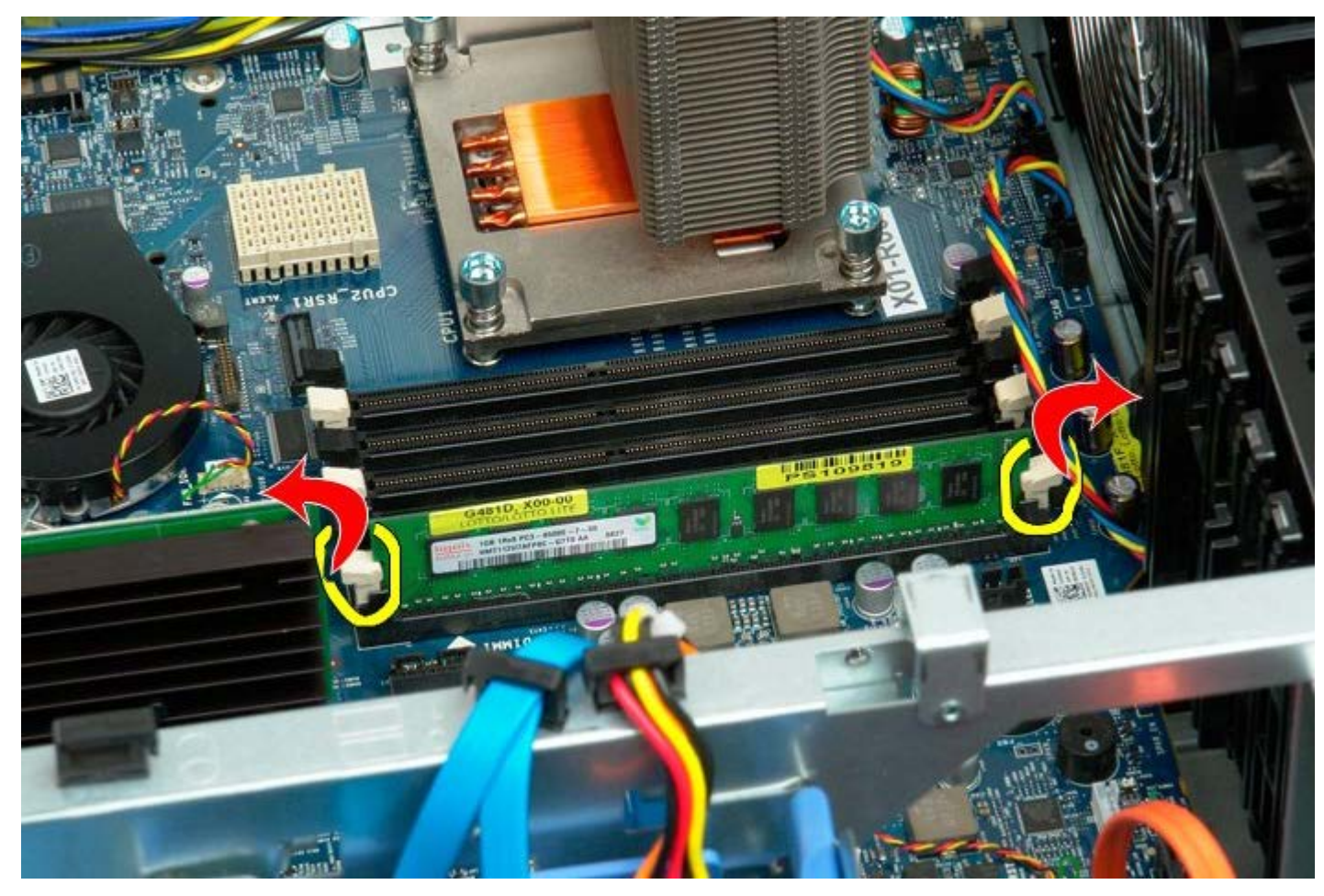

5. Emelje egyenesen felfelé a memóriamodult, és vegye ki a számítógépből.

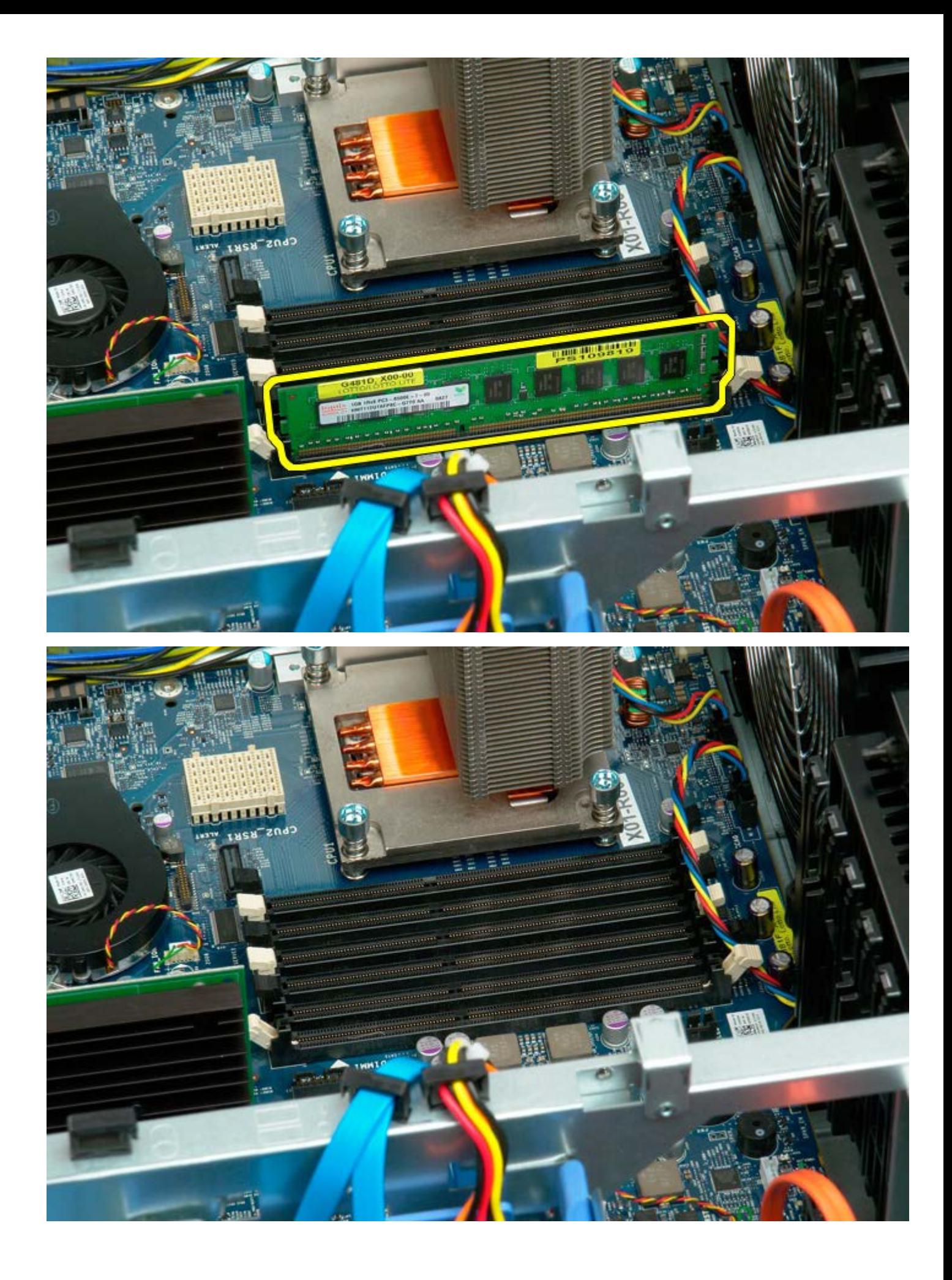

# <span id="page-80-0"></span>**Hőnyelő és processzor**

**Dell Precision™ T7500 szervizelési kézikönyv**

**FIGYELMEZTETÉS: A számítógép belsejében végzett munka előtt olvassa el figyelmesen a számítógéphez mellékelt biztonsági tudnivalókat. További biztonsági útmutatásokat a www.dell.com/regulatory\_compliance címen található, a szabályozási megfelelőséget ismertető (angol nyelvű) honlapon találhat.**

### **A hőnyelő és a processzor kiszerelése**

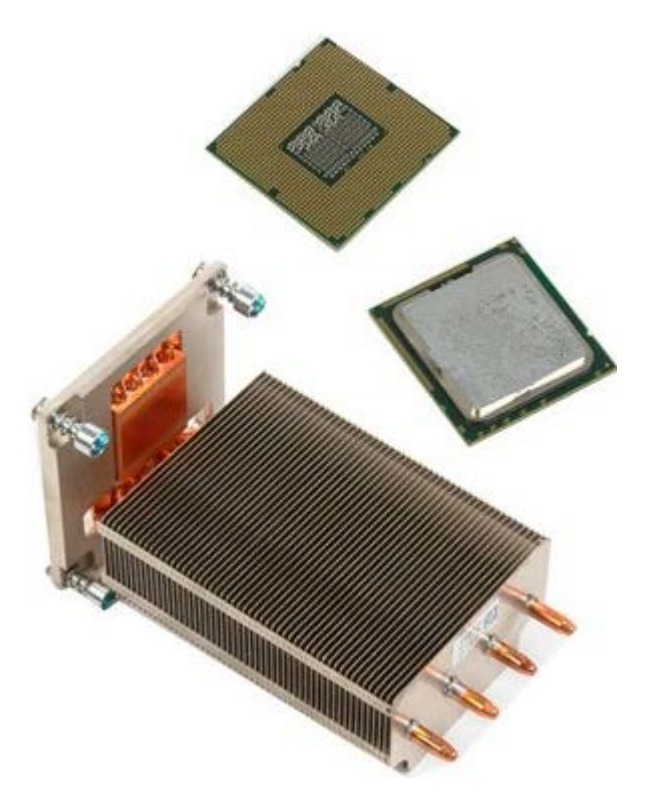

- 1. Kövesse a <u>Mielőtt elkezdene dolgozni a számítógép belsejében</u> című rész eljárásait.
- 2. Távolítsa el a [számítógép burkolatát](#page-25-0).
- 3. Távolítsa el a [memóriamodul burkolatát.](#page-43-0)

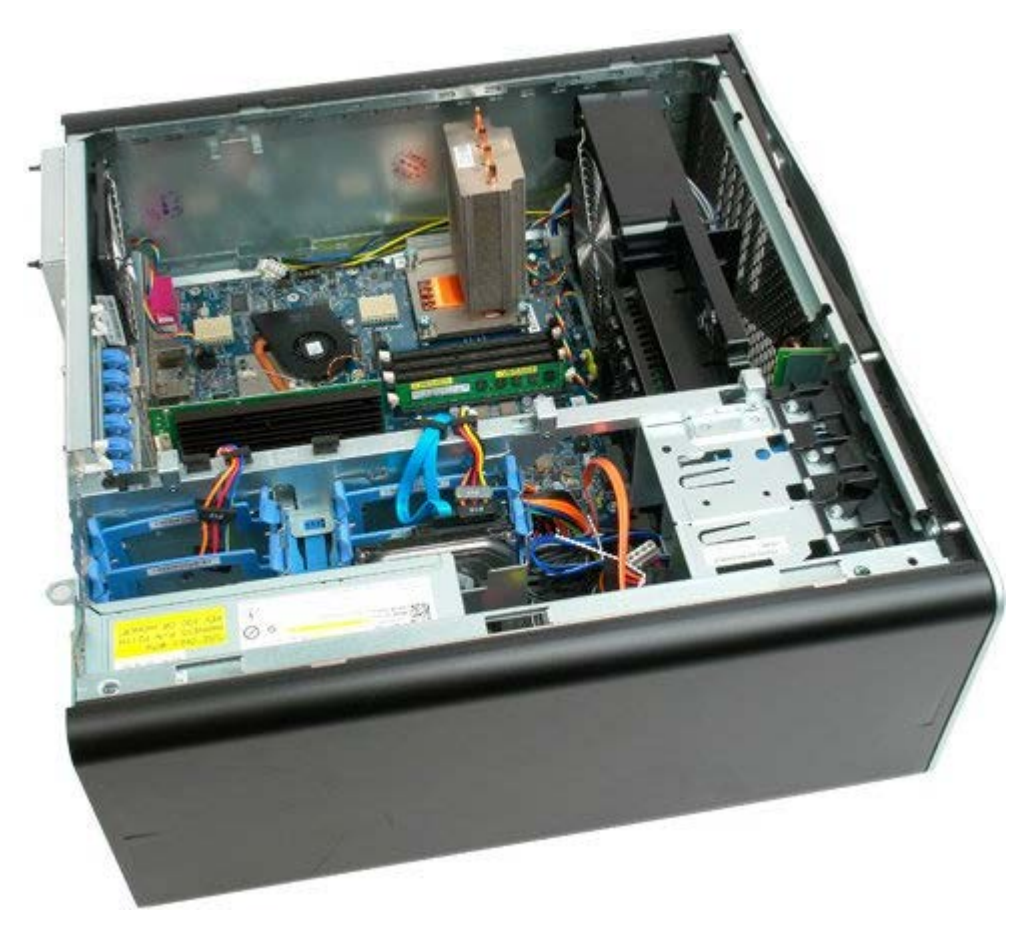

4. Lazítsa meg a processzor hűtőbordájának négy rögzítőcsavarját.

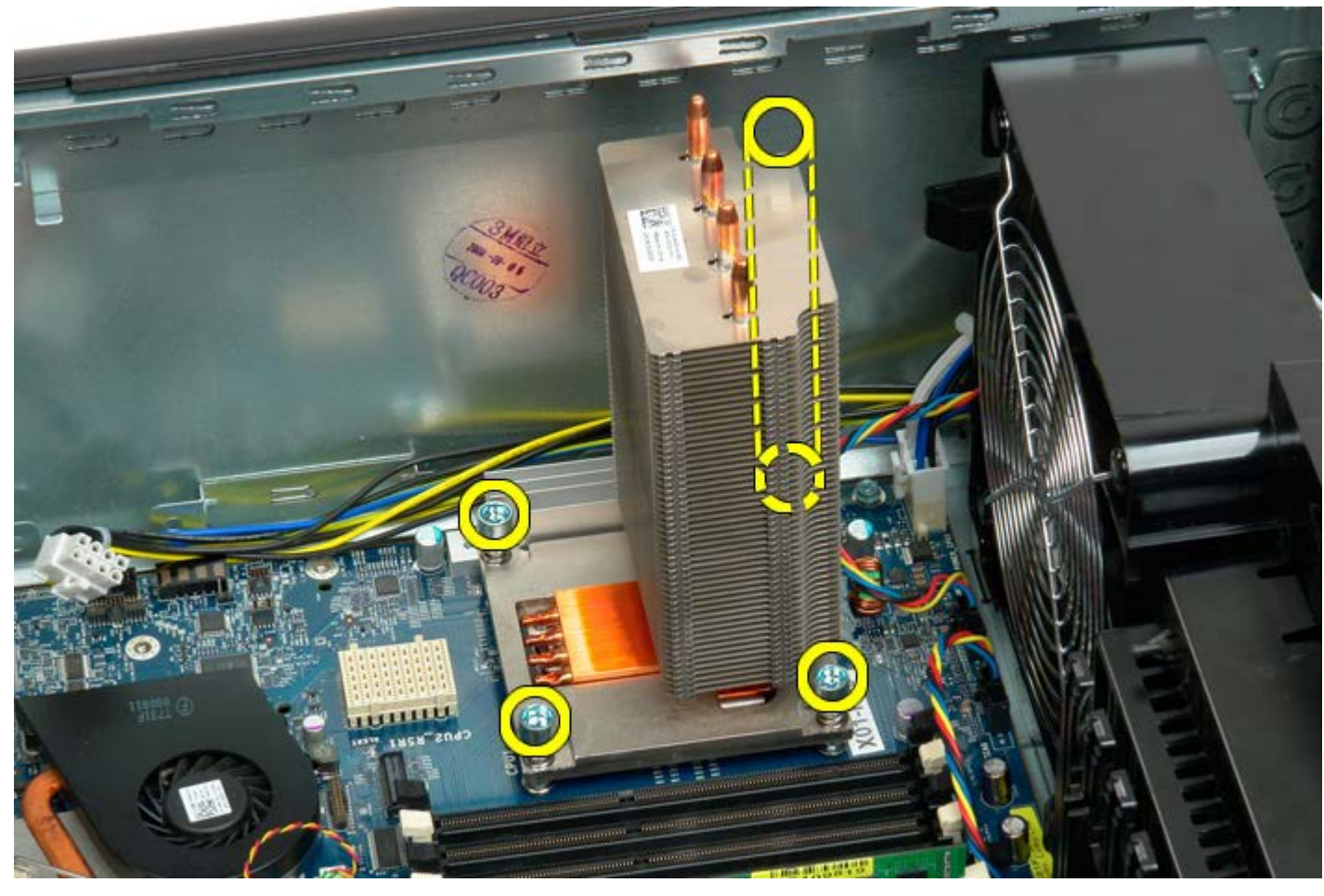

5. Vegye ki a hűtőbordát a számítógépből.

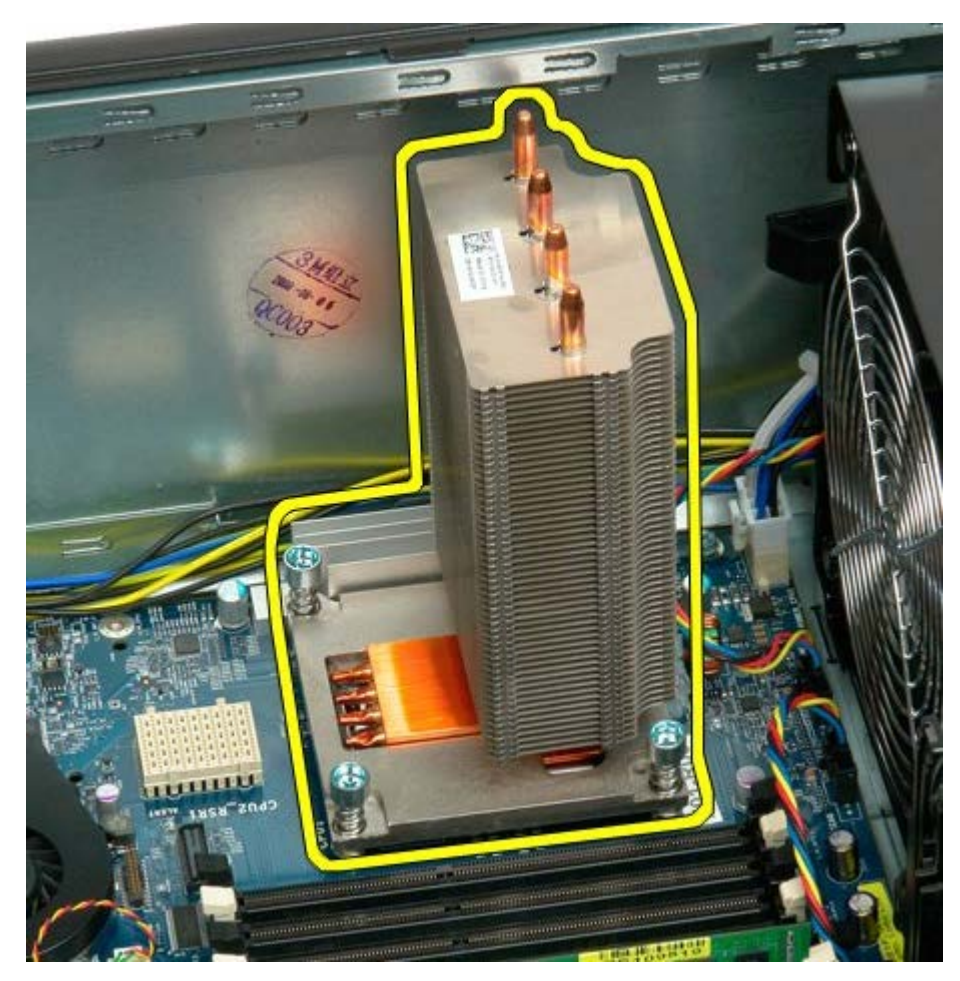

6. A processzor kivételéhez nyomja le, majd tolja oldalra a processzorrögzítő kart.

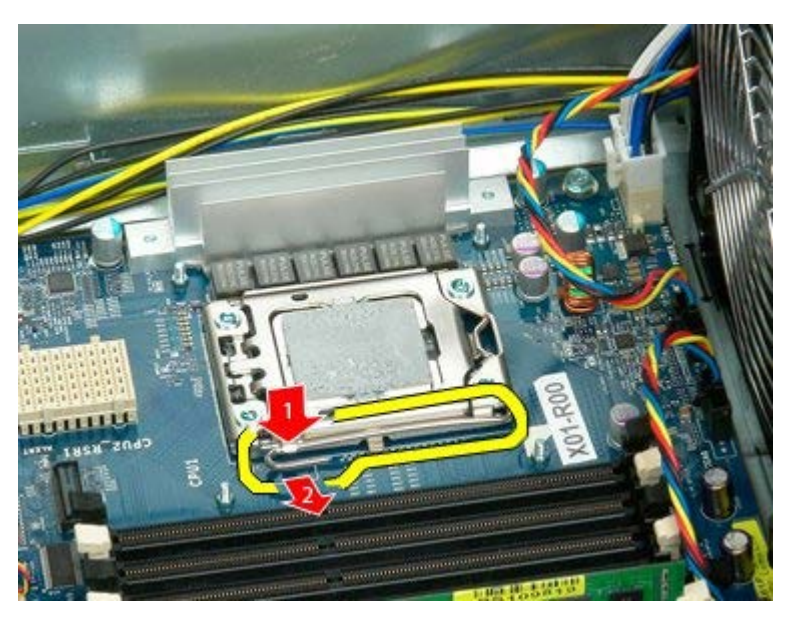

7. Emelje fel a processzor burkolatát.

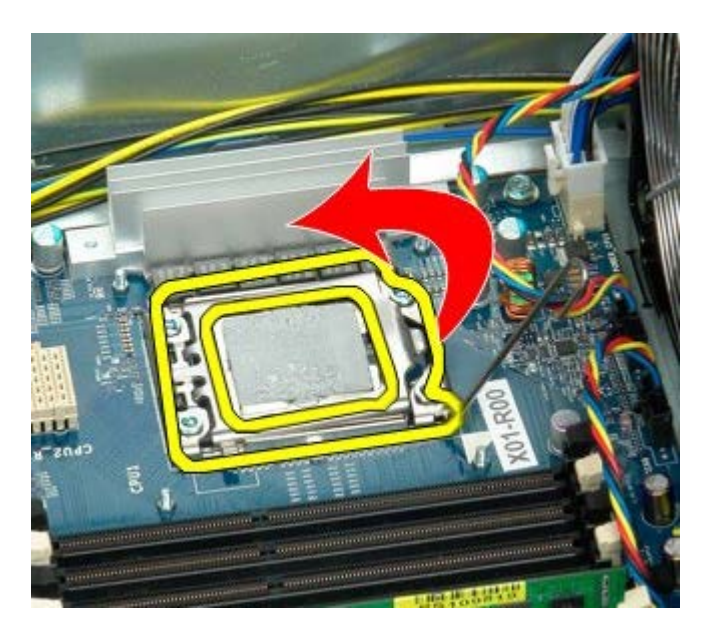

8. Vegye ki a processzort a számítógépből.

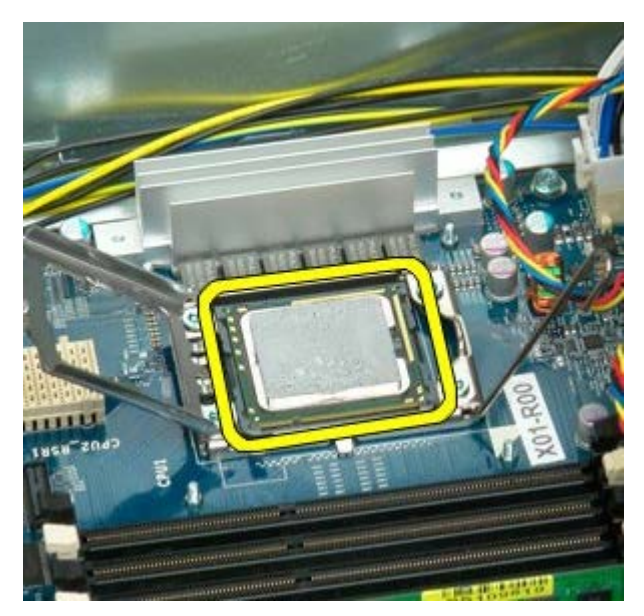

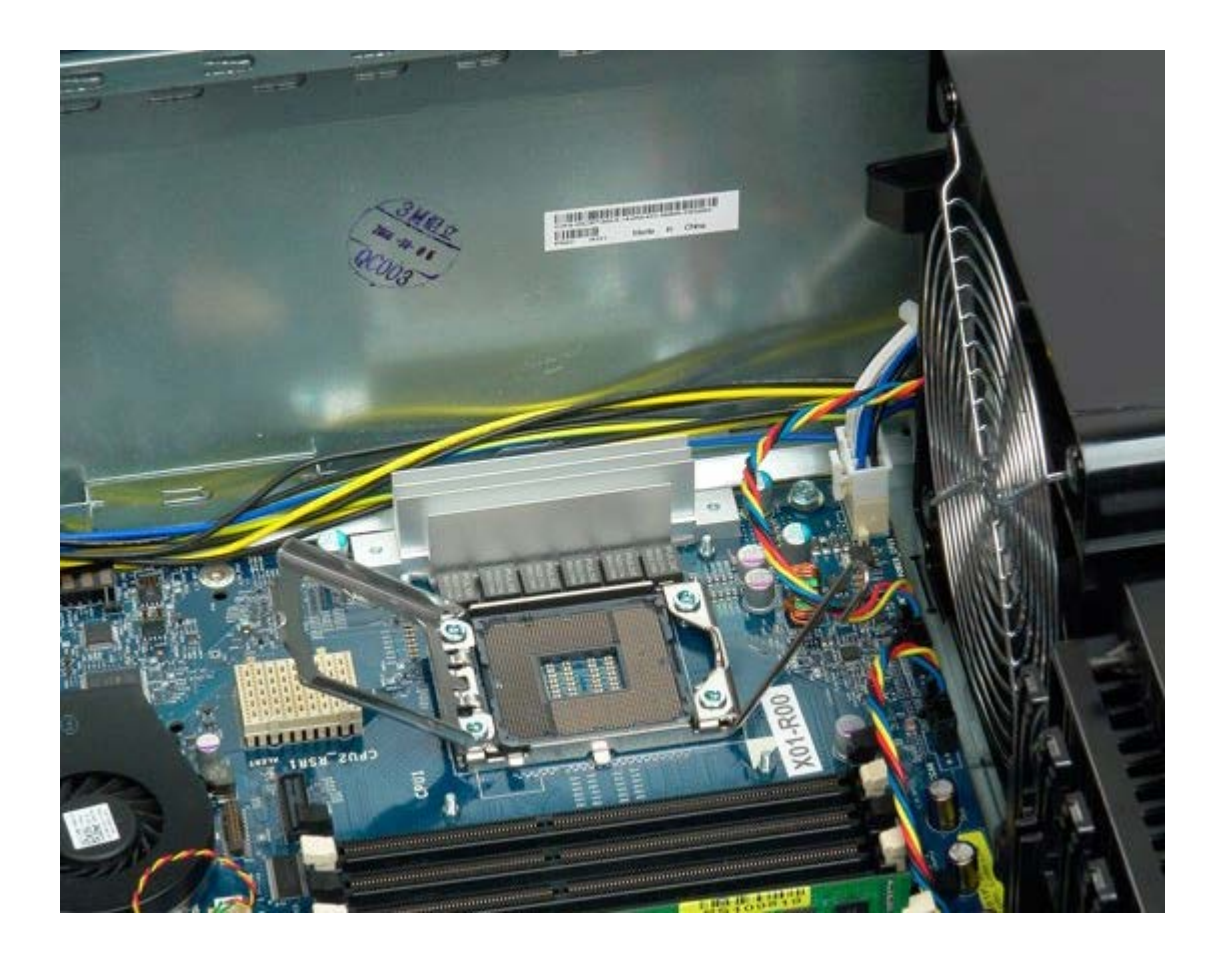

# <span id="page-85-0"></span>**Duál Processzor kiemelő (Opcionális)**

**Dell Precision™ T7500 szervizelési kézikönyv**

**FIGYELMEZTETÉS: A számítógép belsejében végzett munka előtt olvassa el figyelmesen a számítógéphez mellékelt biztonsági tudnivalókat. További biztonsági útmutatásokat a www.dell.com/regulatory\_compliance címen található, a szabályozási megfelelőséget ismertető (angol nyelvű) honlapon találhat.**

### **A Duál processzor kiemelő (opcionális) eltávolítása**

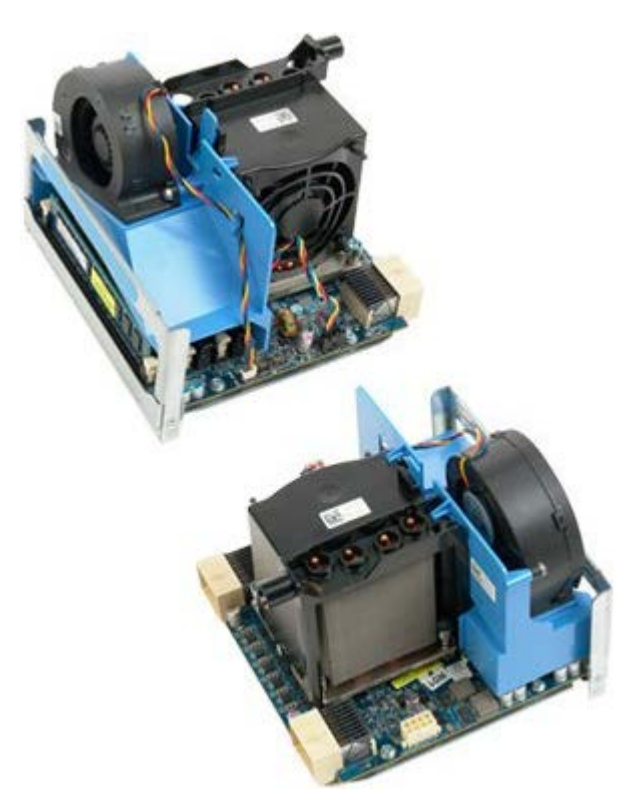

- 1. Kövesse a Mielőtt elkezdene dolgozni a számítógép belsejében című rész eljárásait.
- 2. Távolítsa el a [számítógép burkolatát](#page-25-0).

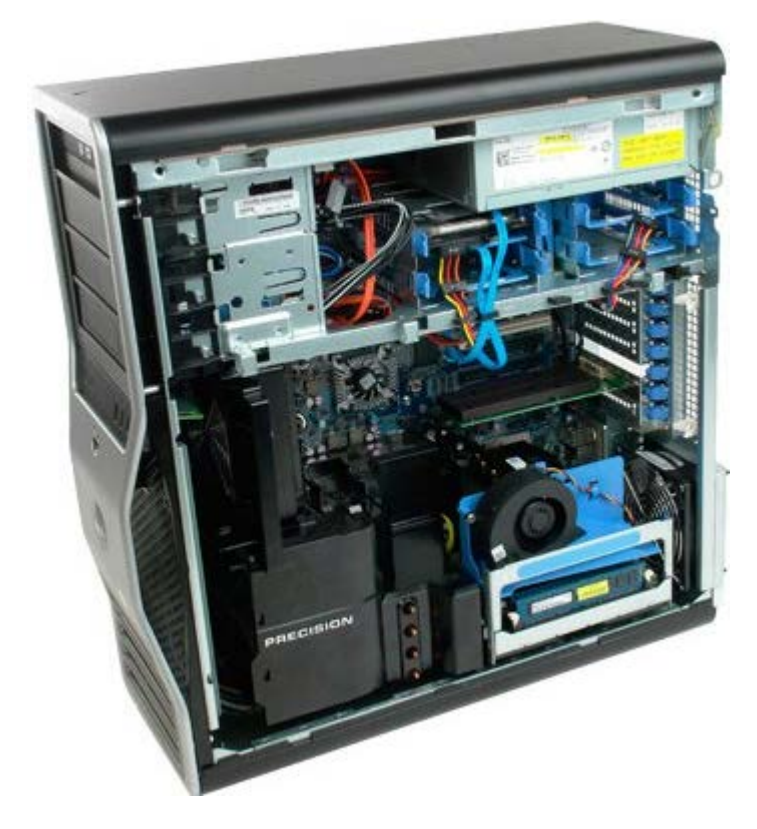

3. Nyomja le a duál processzor kiemelő kioldókart.

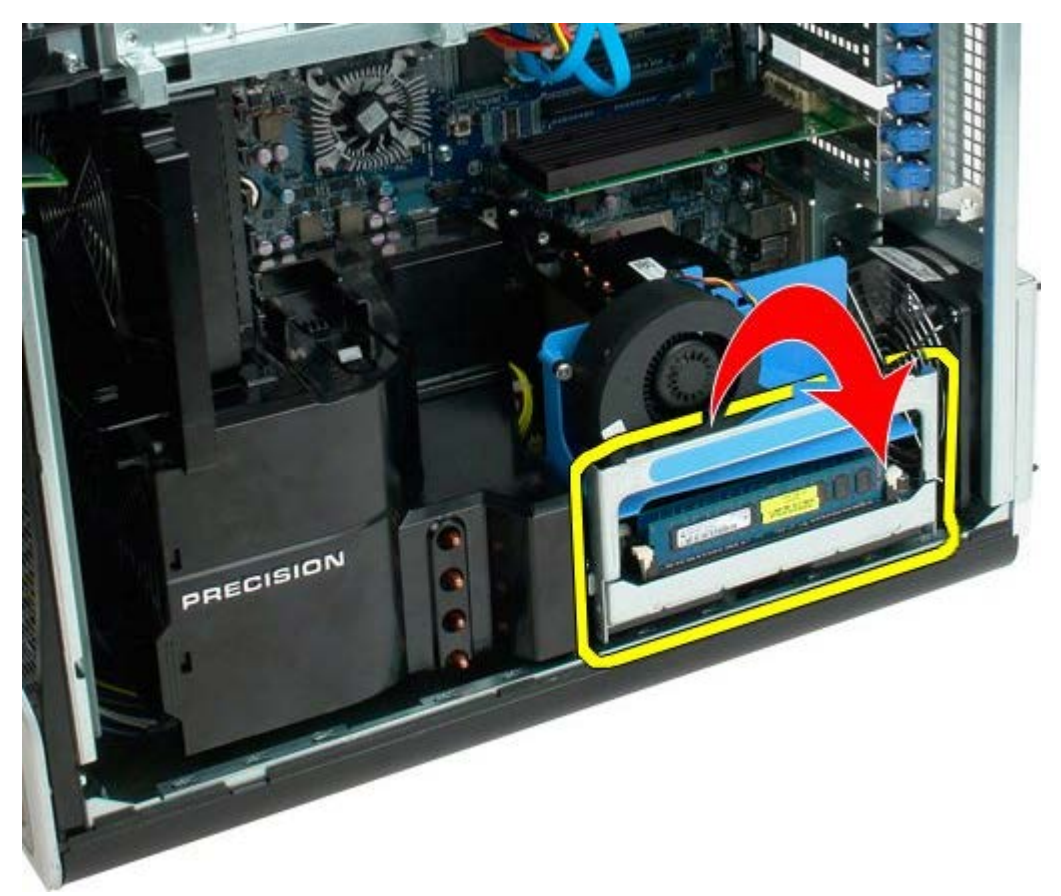

4. Óvatosan csúsztassa ki félig a duál processzor kiemelőt.

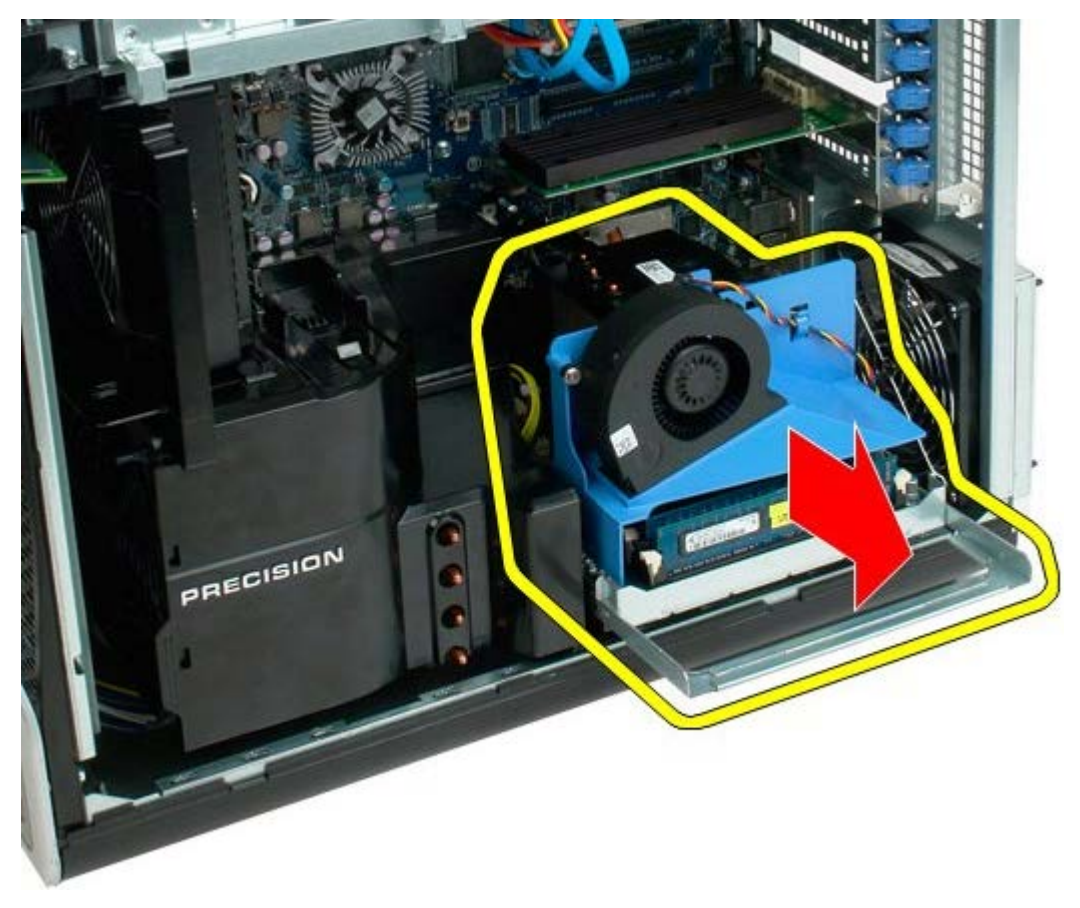

5. Válassza le a tápkábelt a duál processzor panelről.

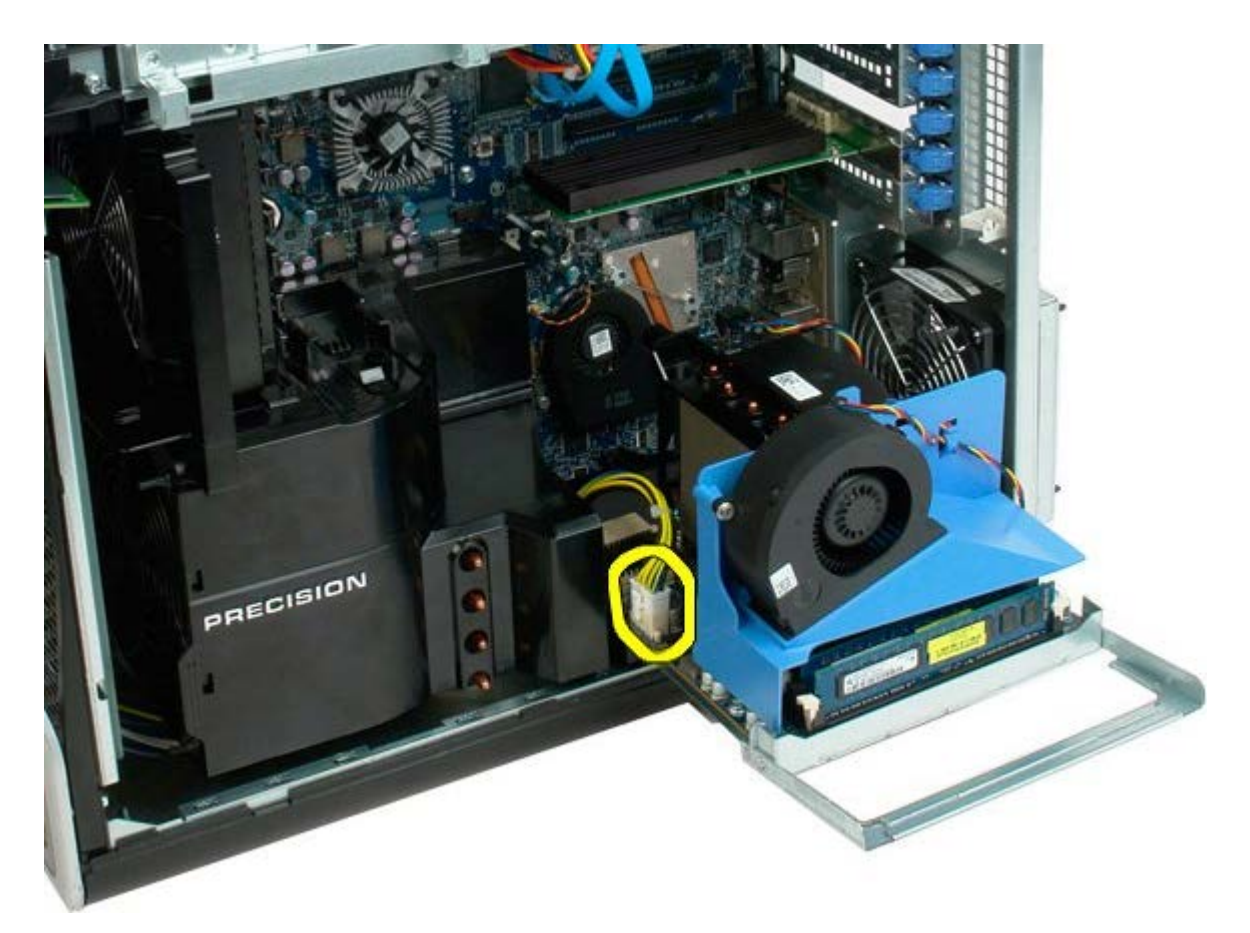

6. Teljesen távolítsa el a duál processzor kiemelőt a számítógépházból.

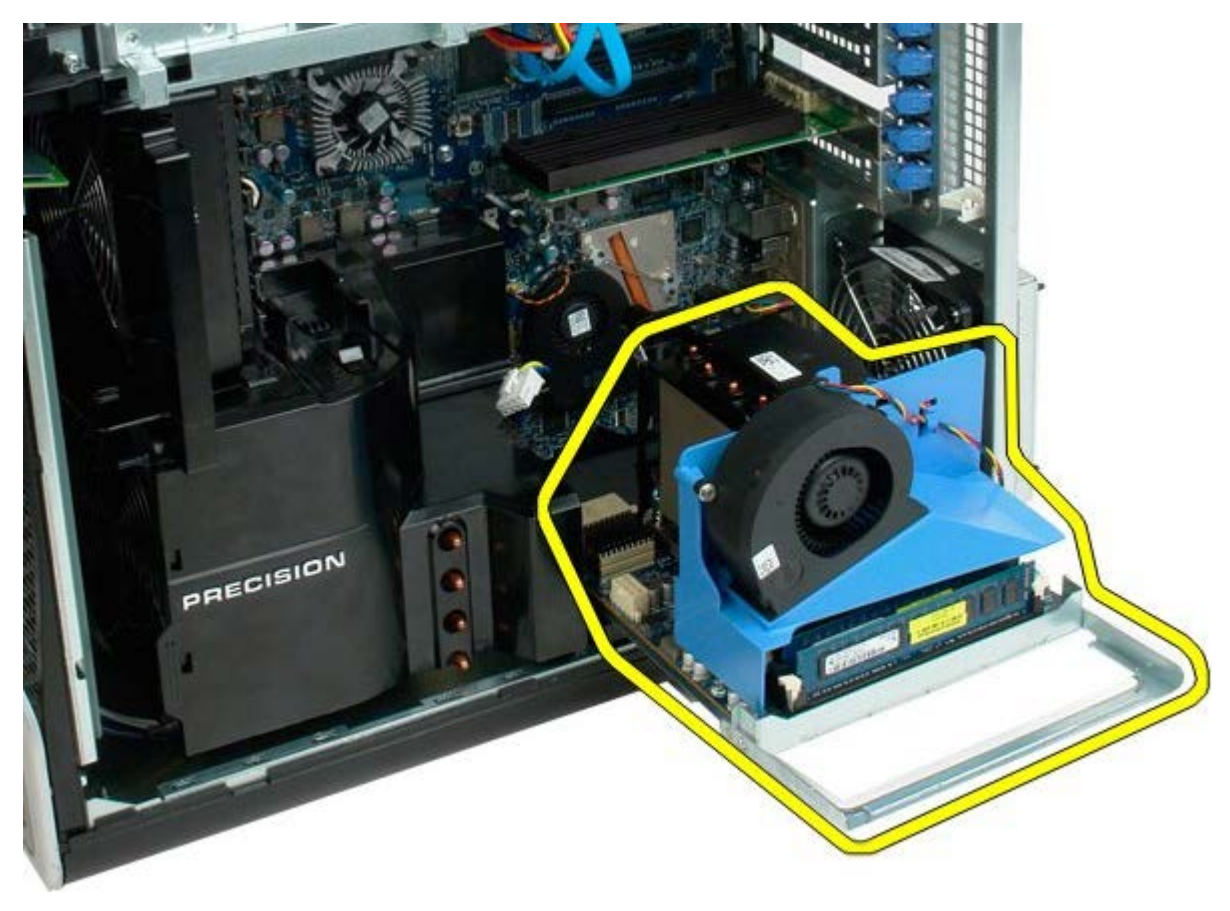

A számítógép képe a duál processzor eltávolítása után.

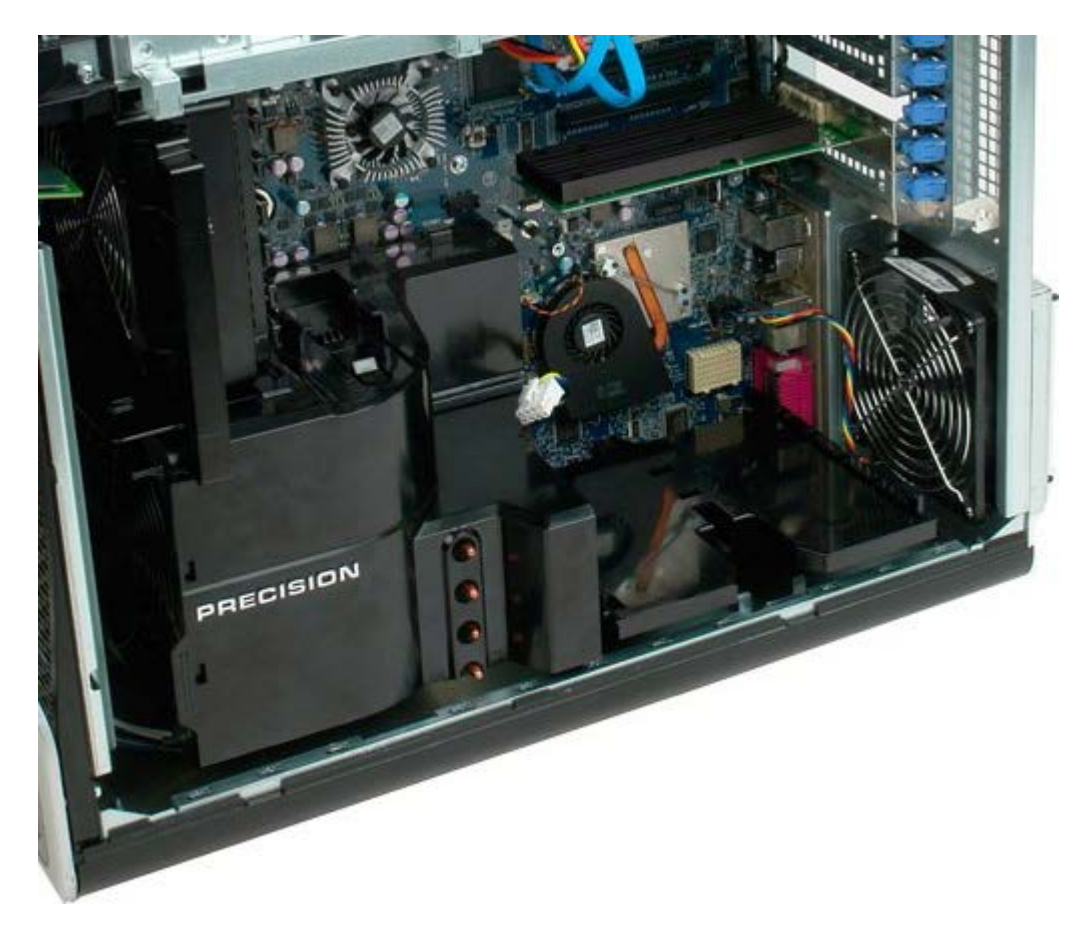

7. Húzza le a processzorventilátor kábelét a duál processzor panelről.

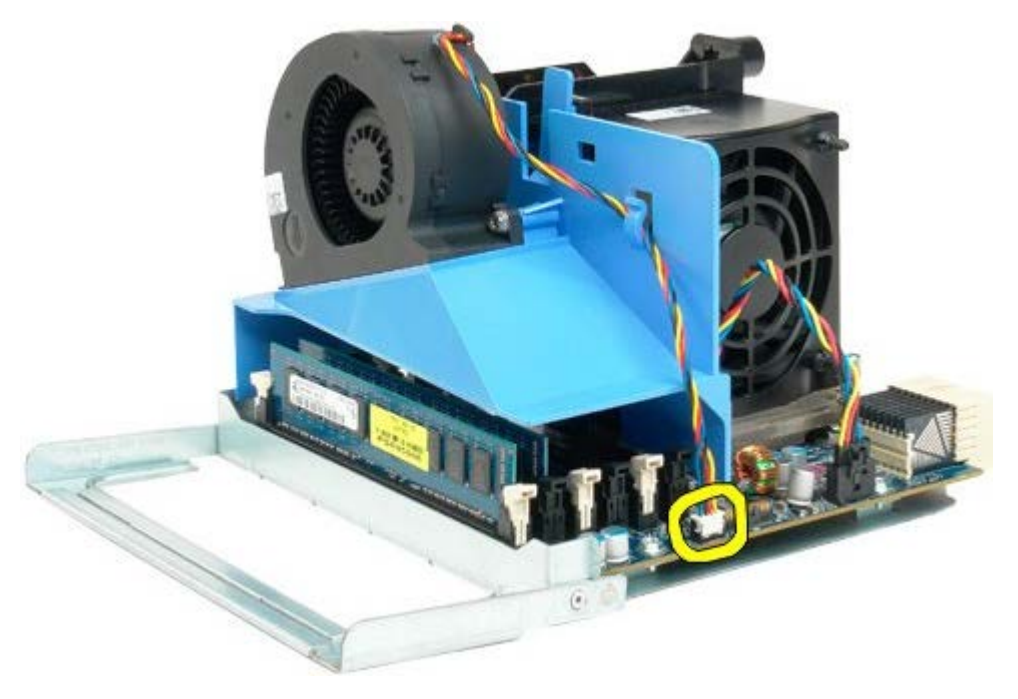

8. Miközben nyomva tartja a kék kioldófület, vegye le a duál processzor hűtőventillátor egységet a duál processzoregységről.

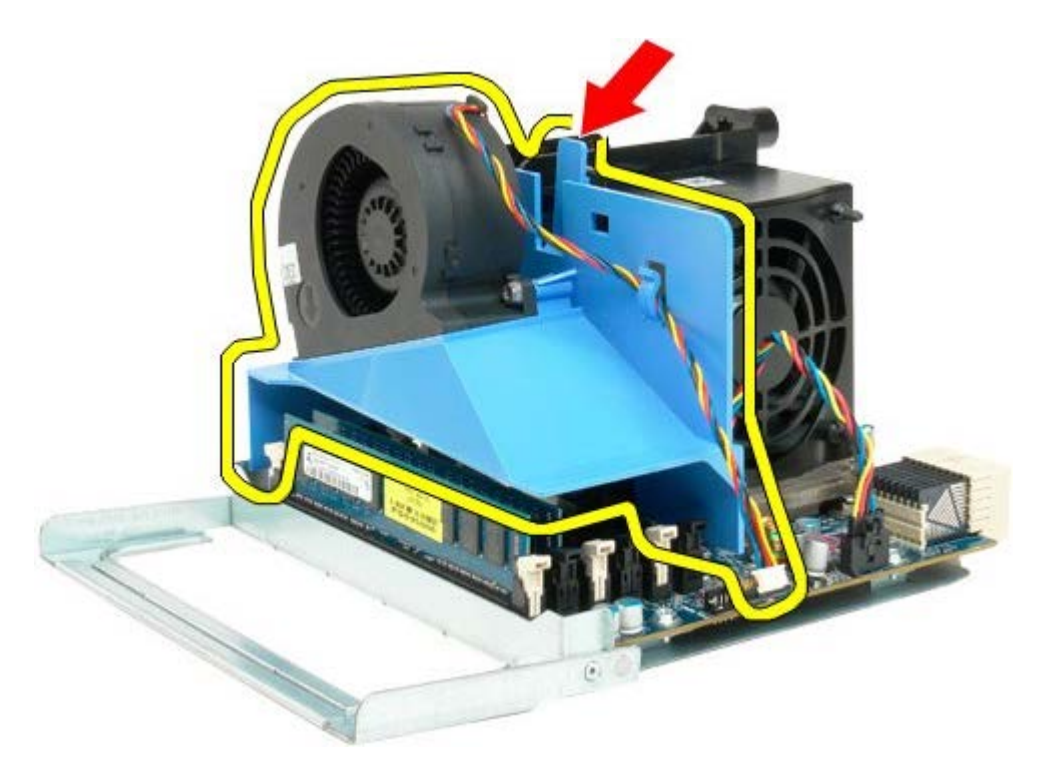

9. Az első duál processzor memóriamodul foglalatból kivételéhez óvatosan nyomja le a memóriamodul kioldó füleket.

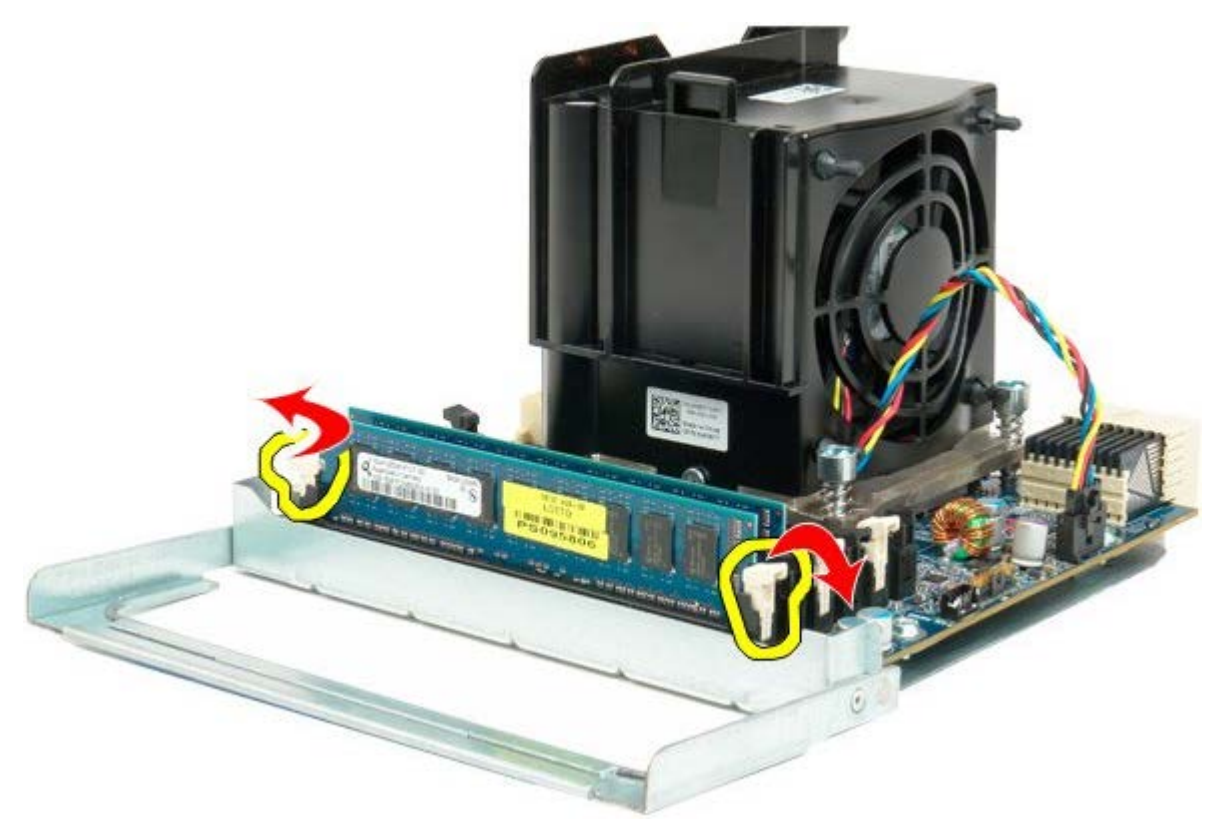

10. Vegye ki az első memóriamodult a duál processzor panelról, majd ismételje meg a lépéseket a még bent maradó modulokkal.

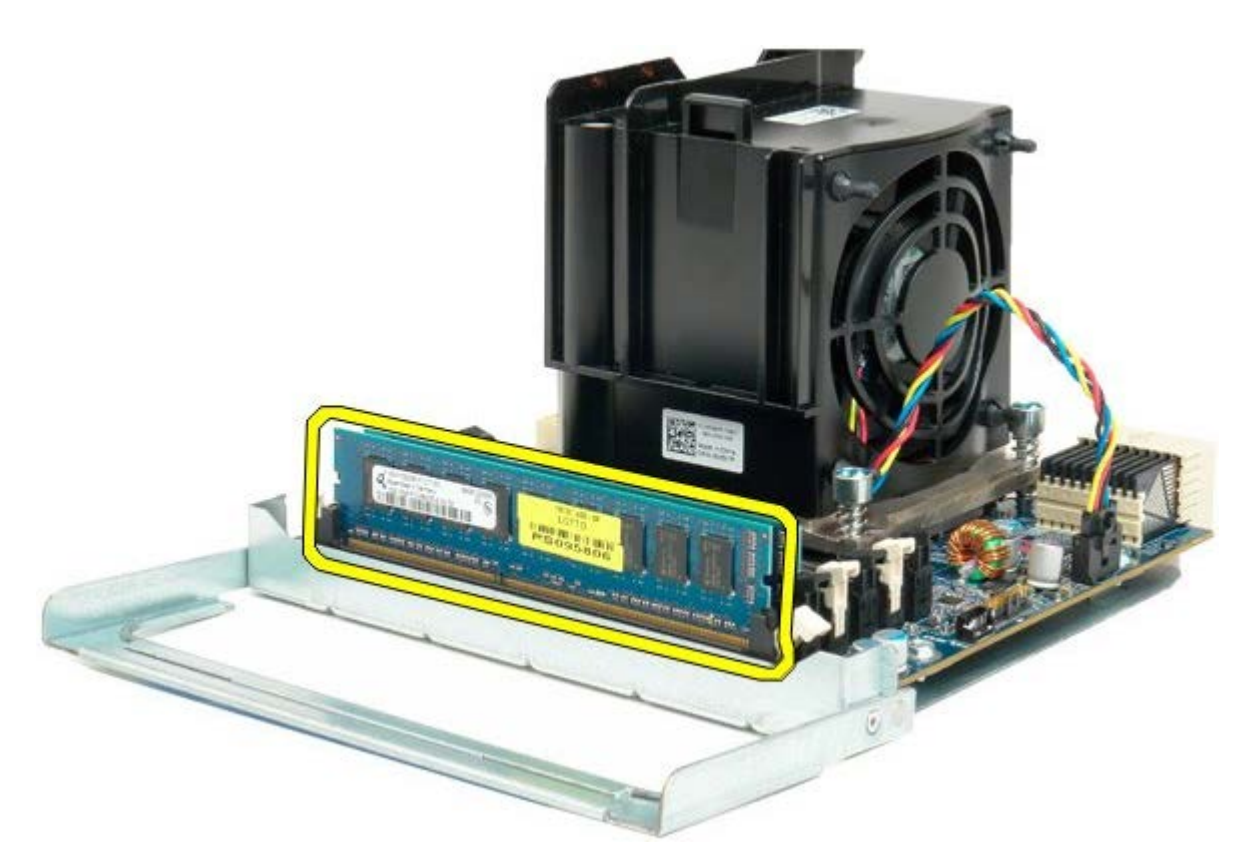

11. Húzza le a duál processzor hűtőborda hűtőventilátor kábelét a duál processzor panelről.

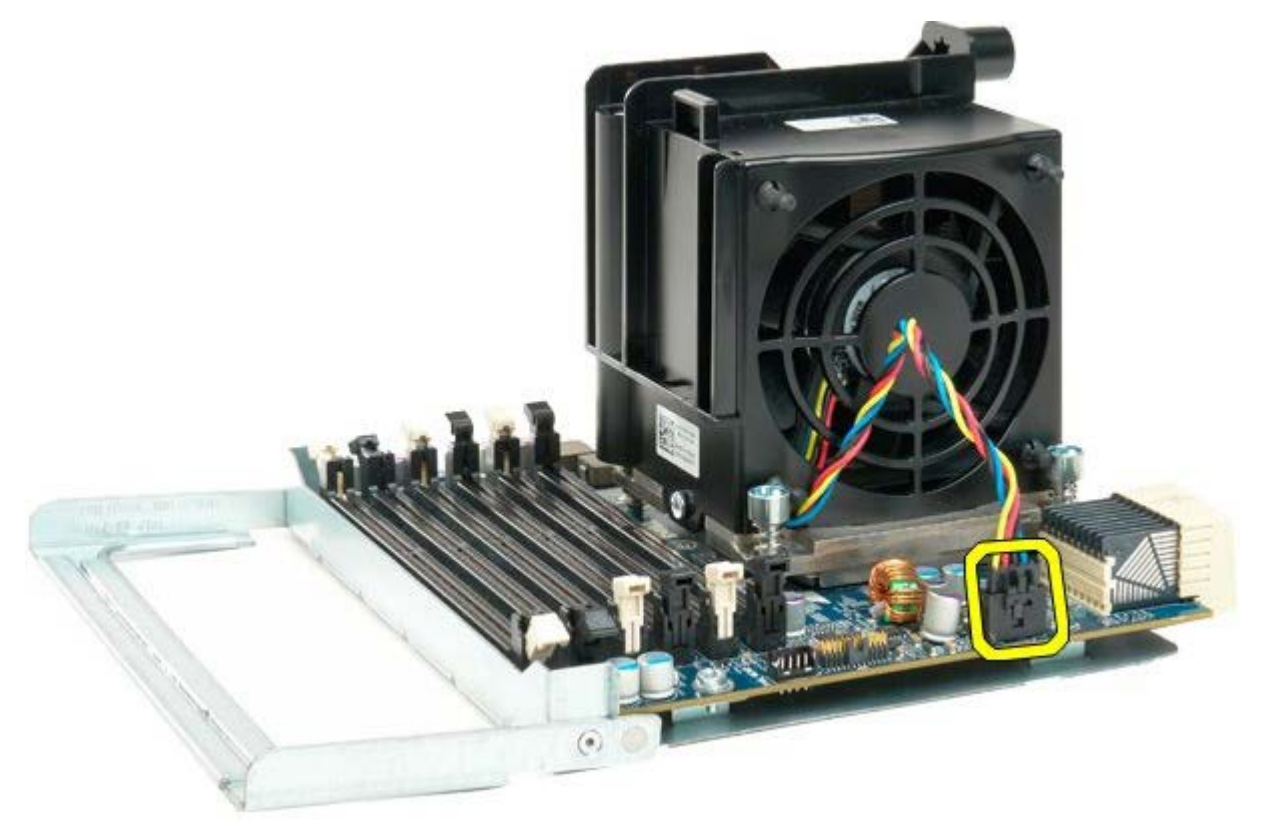

12. Lazítsa meg a duál processzor ventilátort és a hűtőborda/ventillátor egységet rögzítő négy rögzítőcsavart.

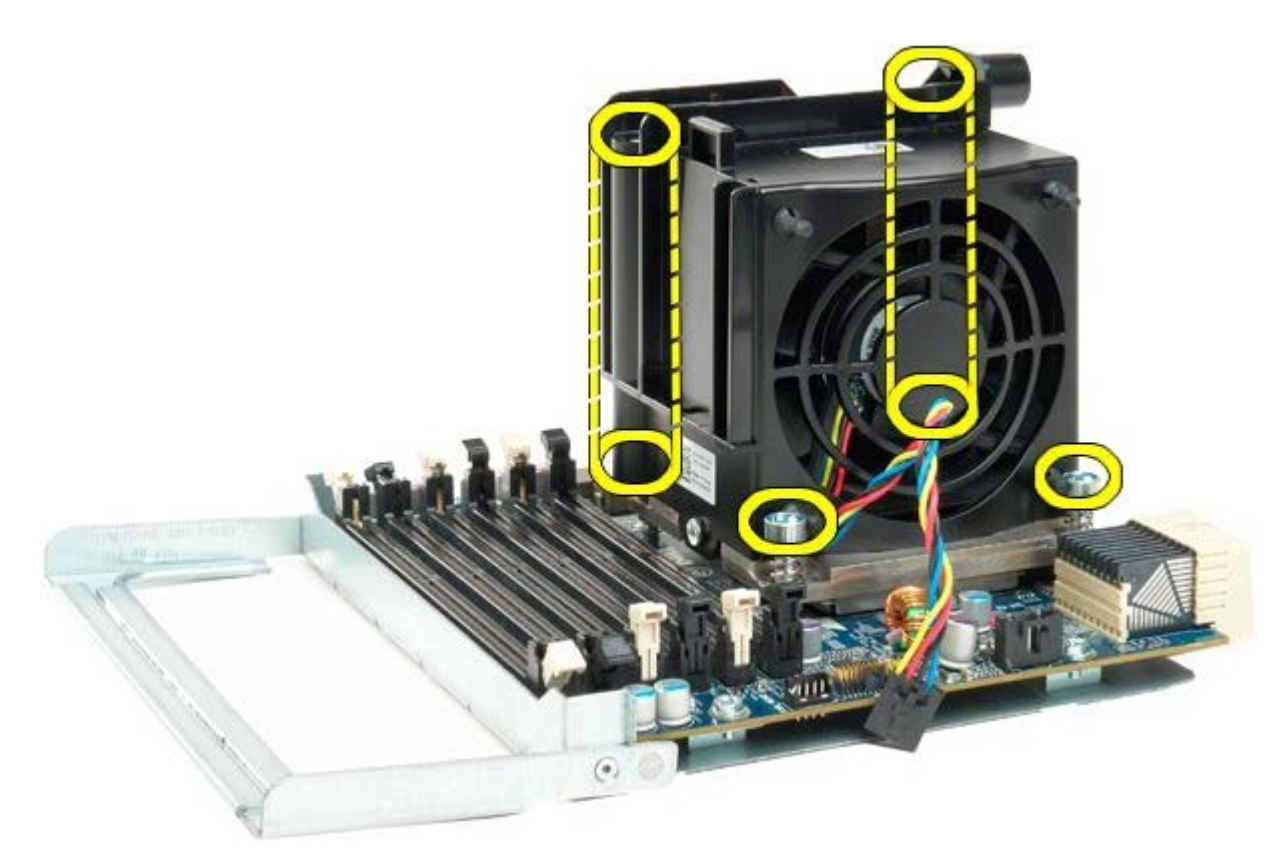

13. Távolítsa el a processzor hűtőborda/ventilátor egységet a duál processzor panelről.

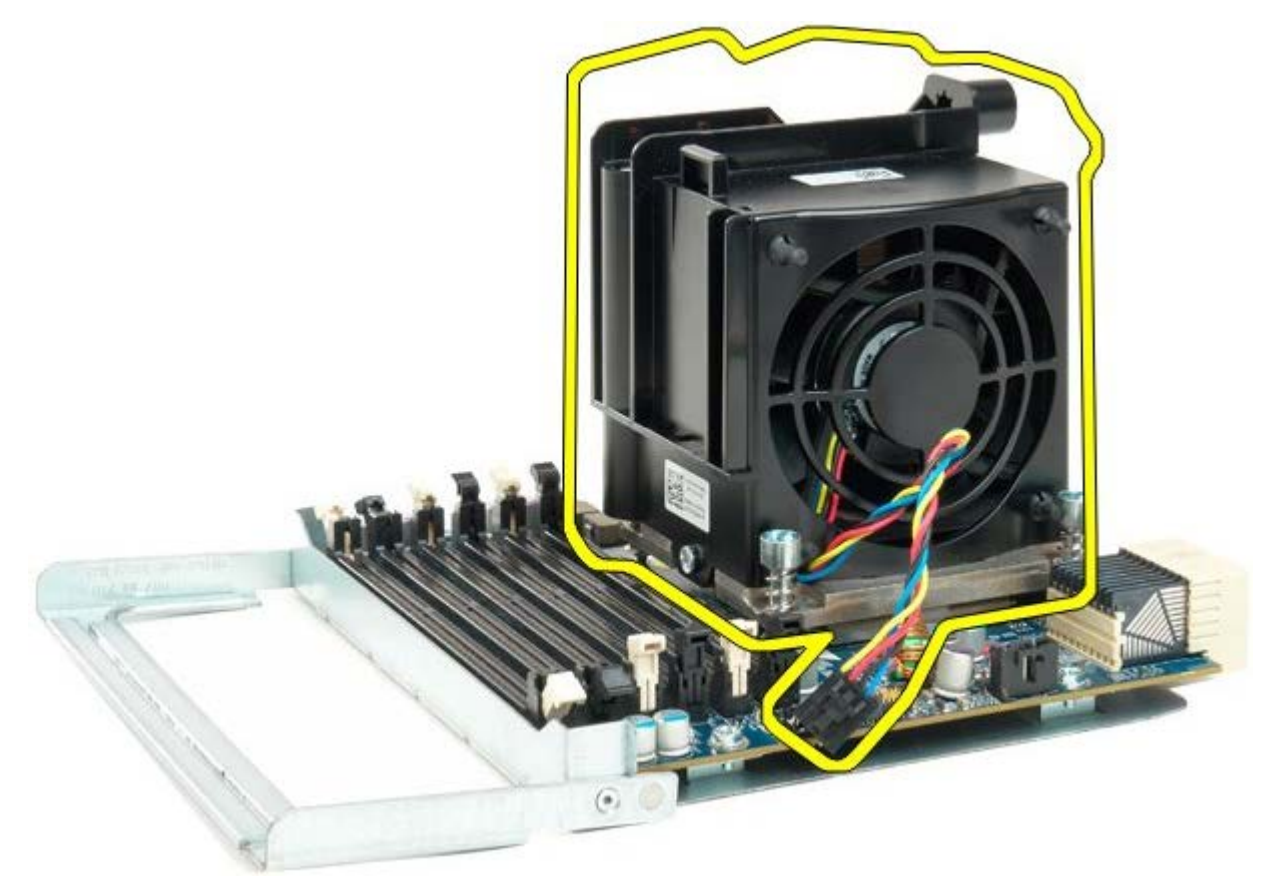

14. A rögzítőkar lenyomásával és oldalra tolásával lazítsa ki a duál processzor fedelet.

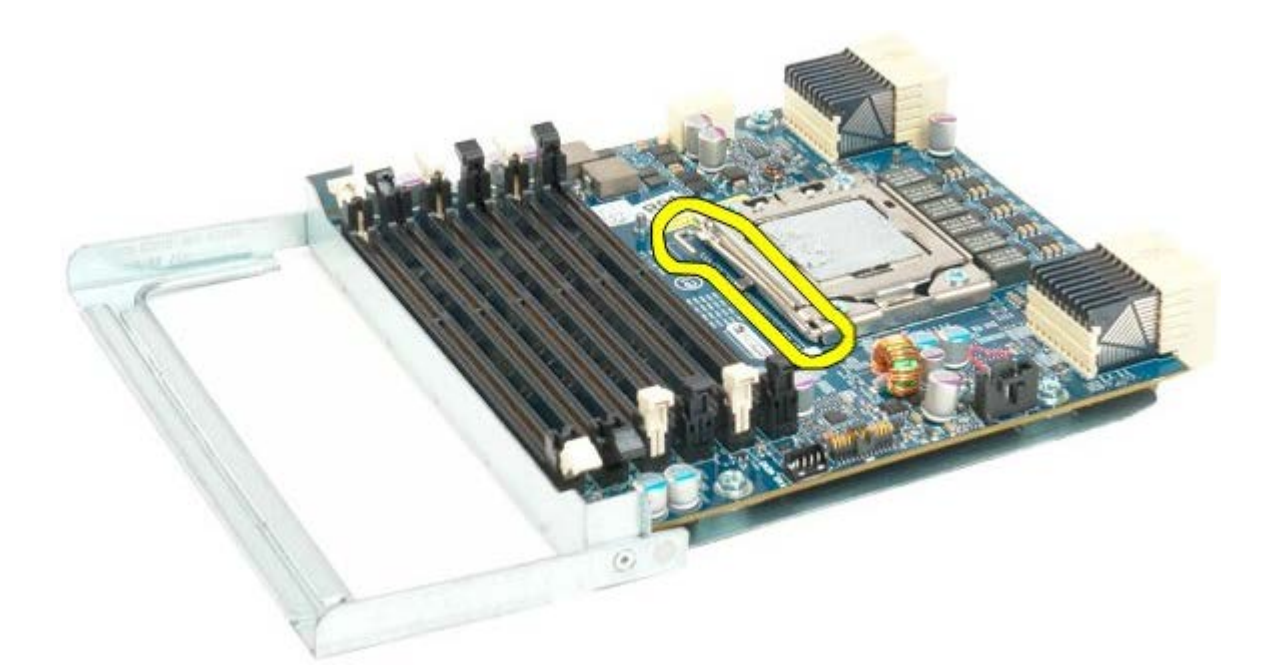

15. Nyissa fel a duál processzor burkolatát.

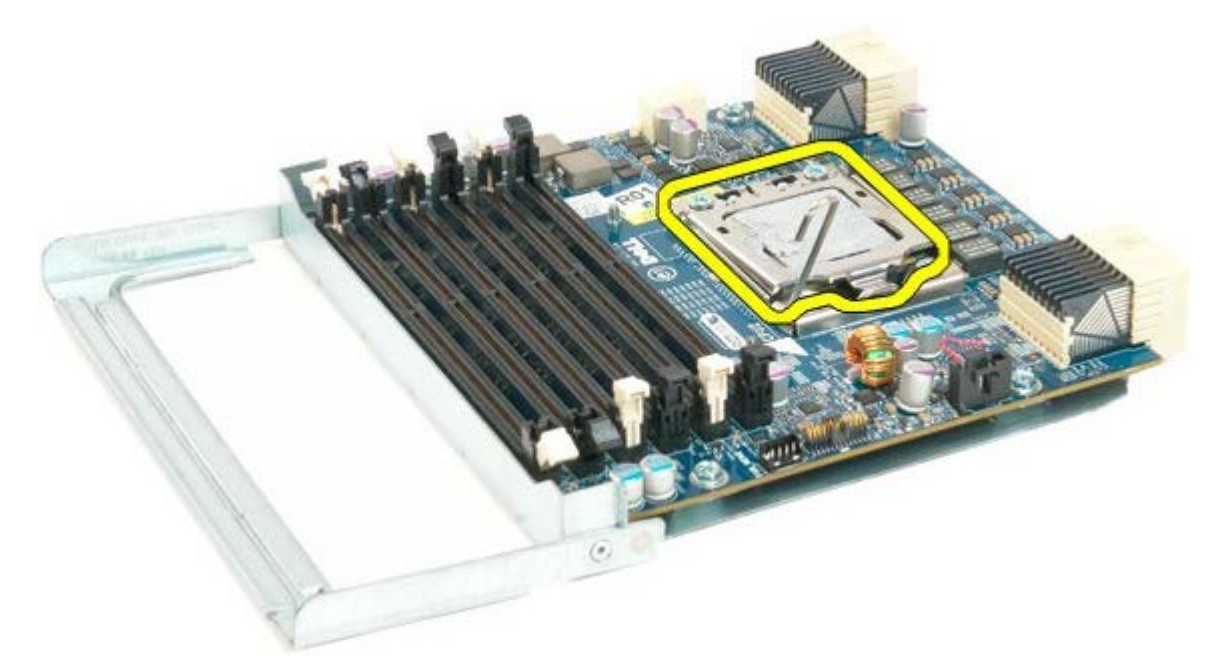

16. Távolítsa el a duál processzort a duál processzor panelről.

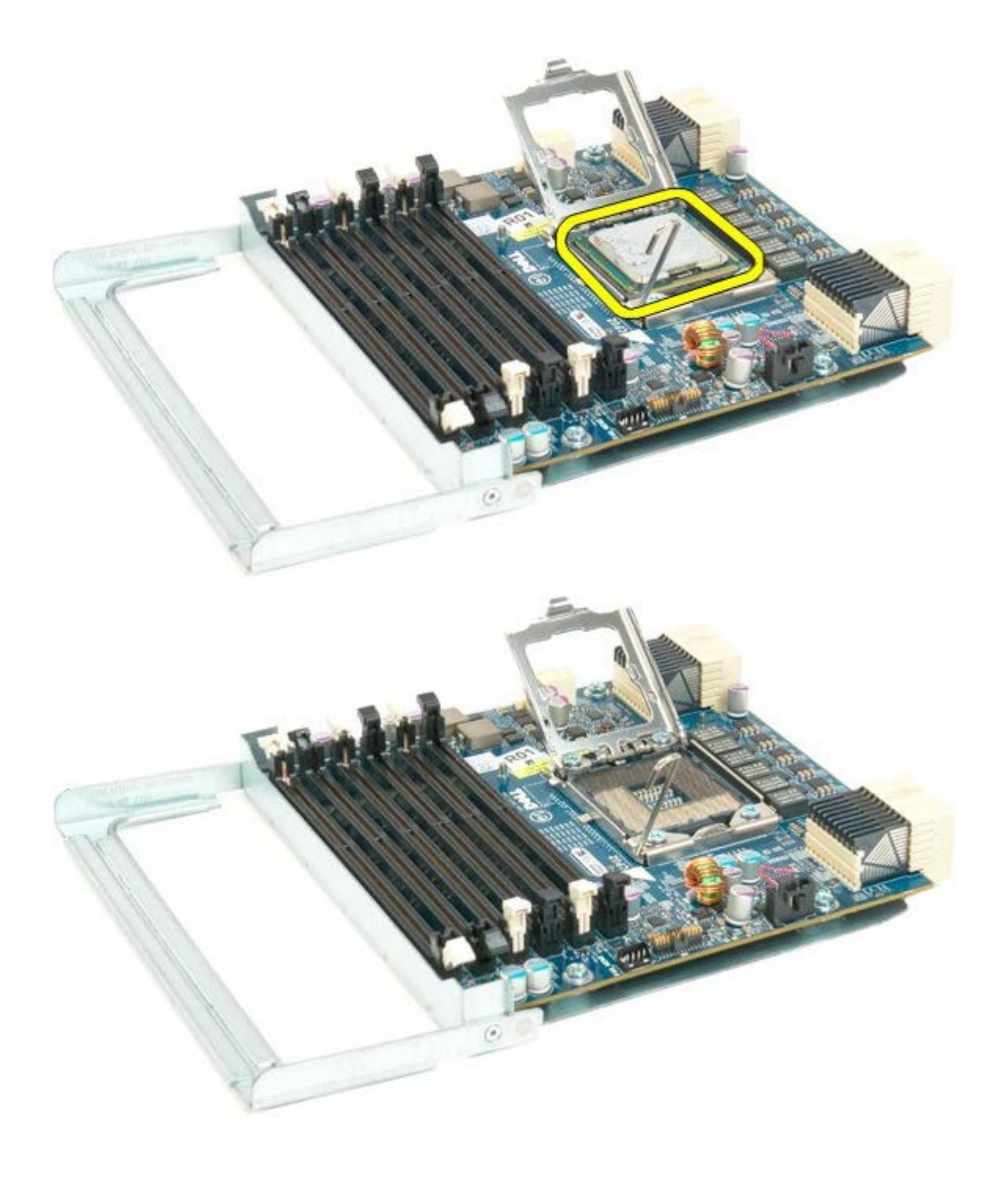

## **I/O panel**

**Dell Precision™ T7500 szervizelési kézikönyv**

**FIGYELMEZTETÉS: A számítógép belsejében végzett munka előtt olvassa el figyelmesen a számítógéphez mellékelt biztonsági tudnivalókat. További biztonsági útmutatásokat a www.dell.com/regulatory\_compliance címen található, a szabályozási megfelelőséget ismertető (angol nyelvű) honlapon találhat.**

### **Az I/O panel eltávolítása**

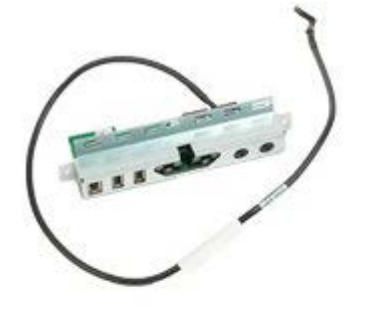

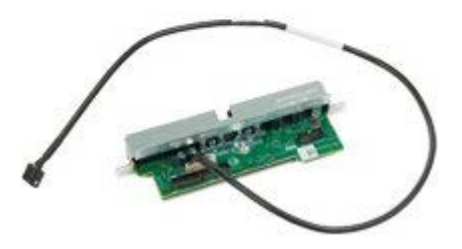

- 1. Kövesse a Mielőtt elkezdene dolgozni a számítógép belsejében című rész eljárásait.
- 2. Távolítsa el a [számítógép burkolatát](#page-25-0).
- 3. Távolítsa el az [elülső ventilátort](#page-39-0).

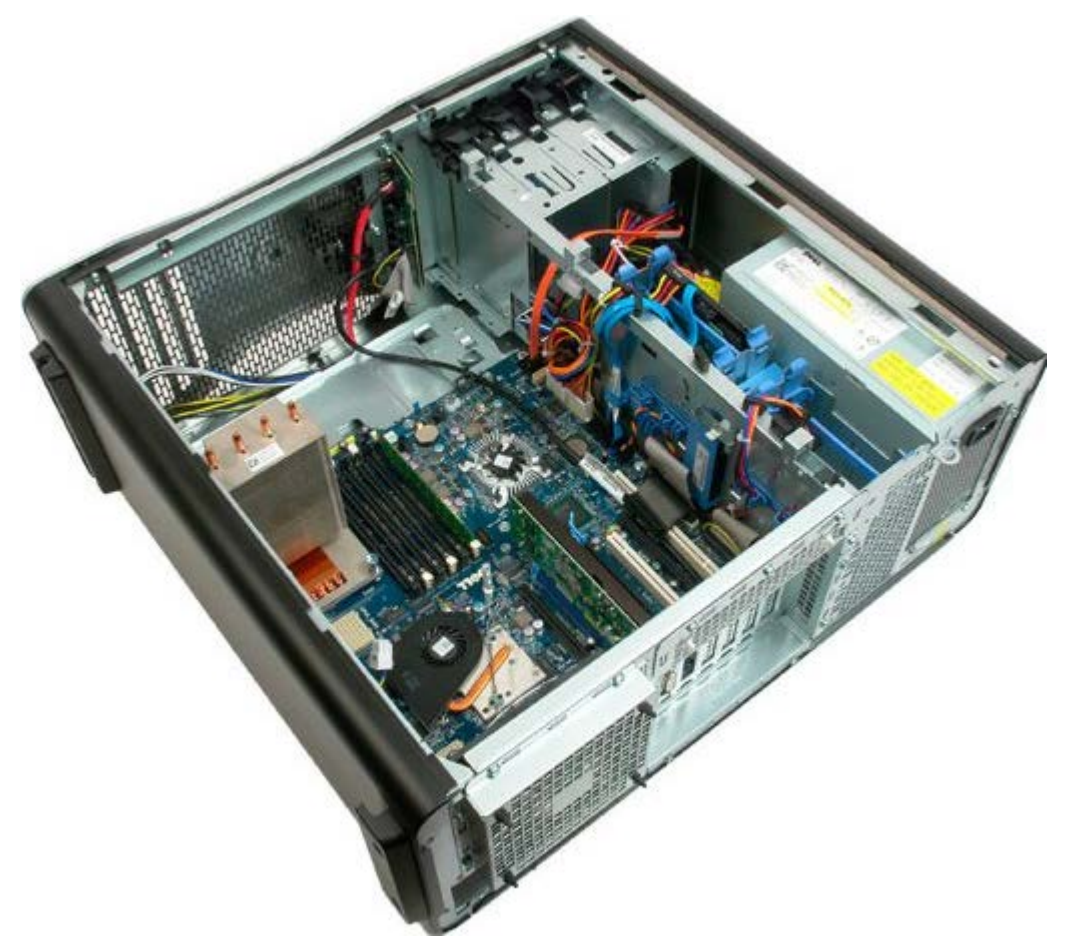

4. Válassza le az audio kábelt az I/O panelről.

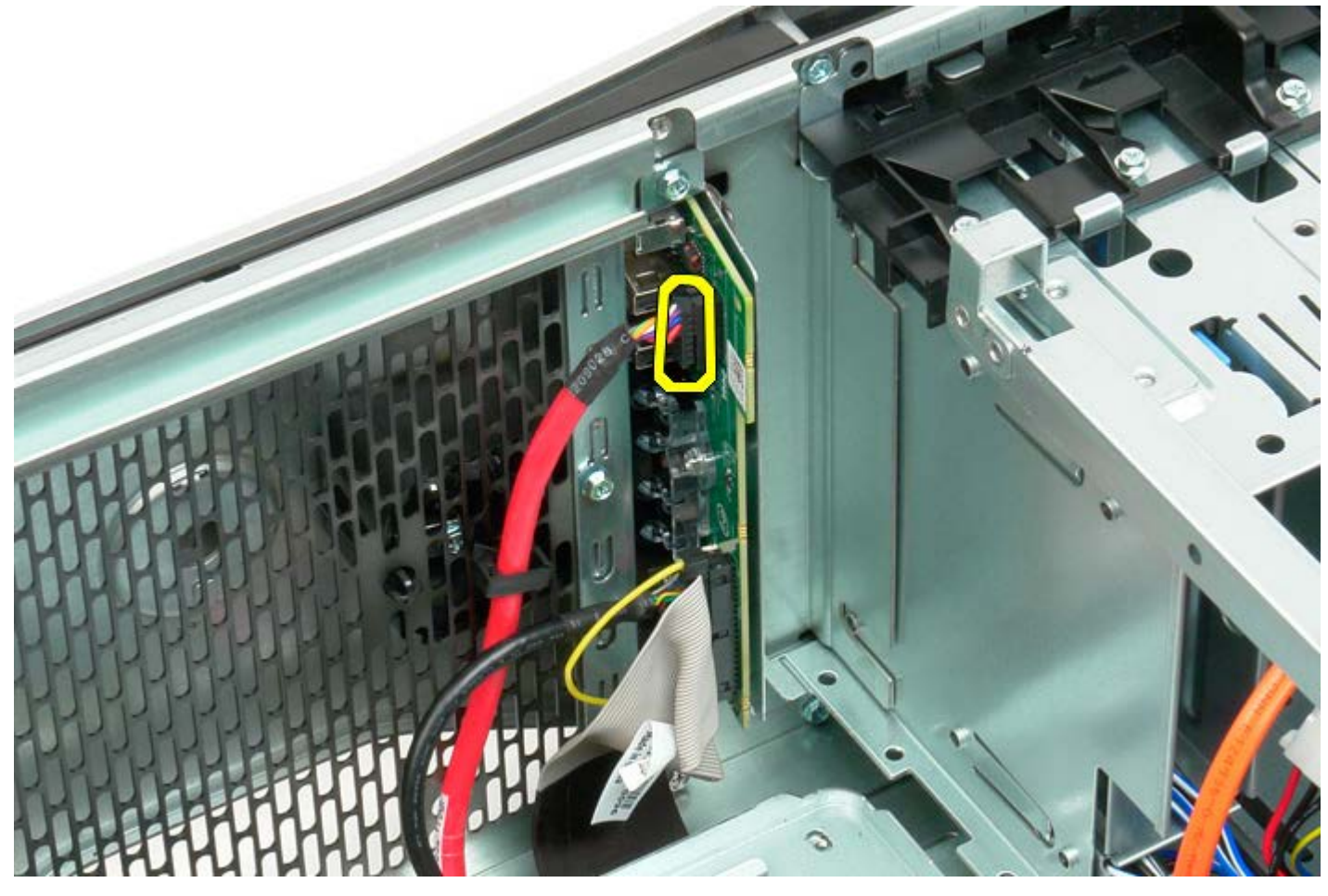

5. Válassza le az adatkábelt.

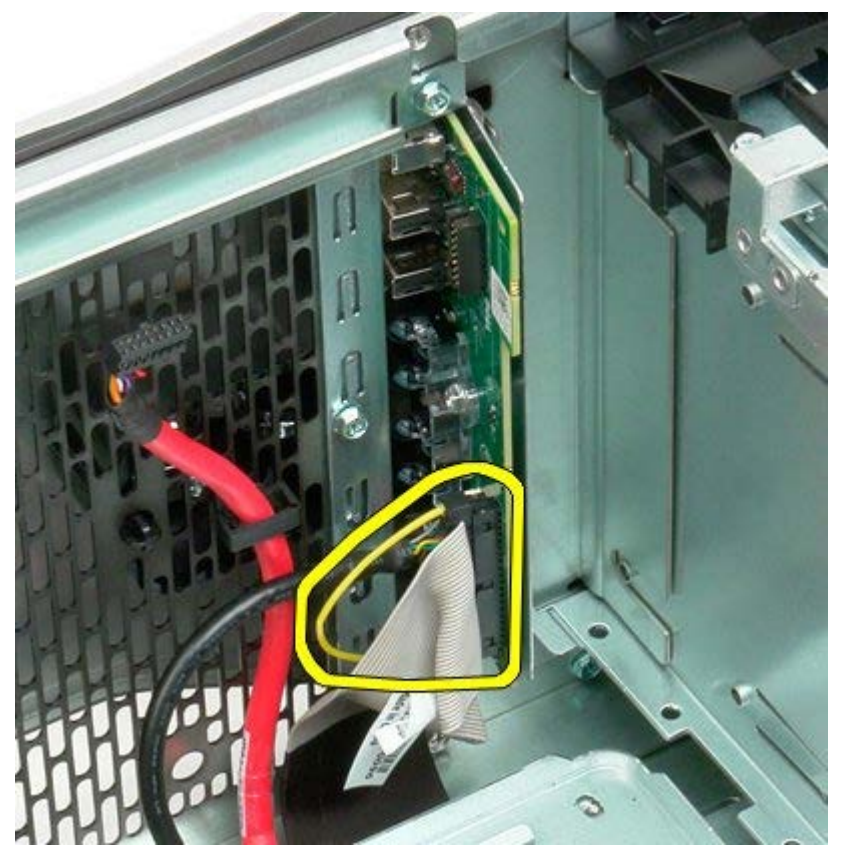

6. Csatolja le az USB kábelt.

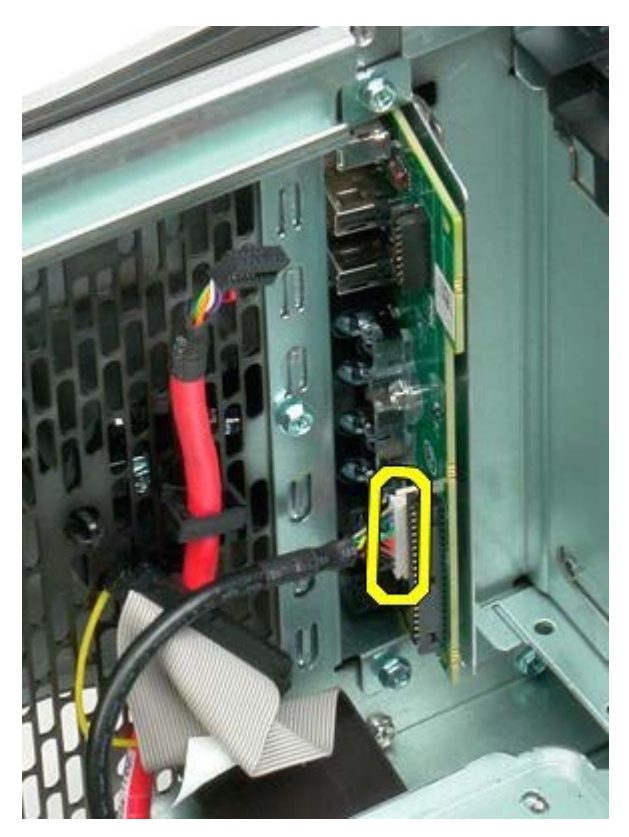

7. Távolítsa el a csavarokat, amelyek az I/O panelt a számítógépházhoz rögzítik.

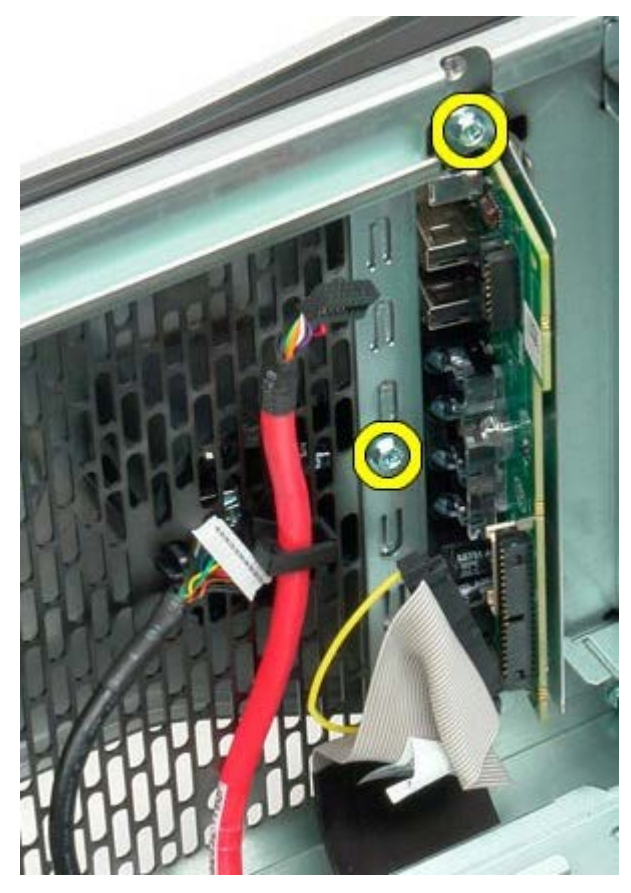

8. Vegye ki az I/O panelt a számítógépből.

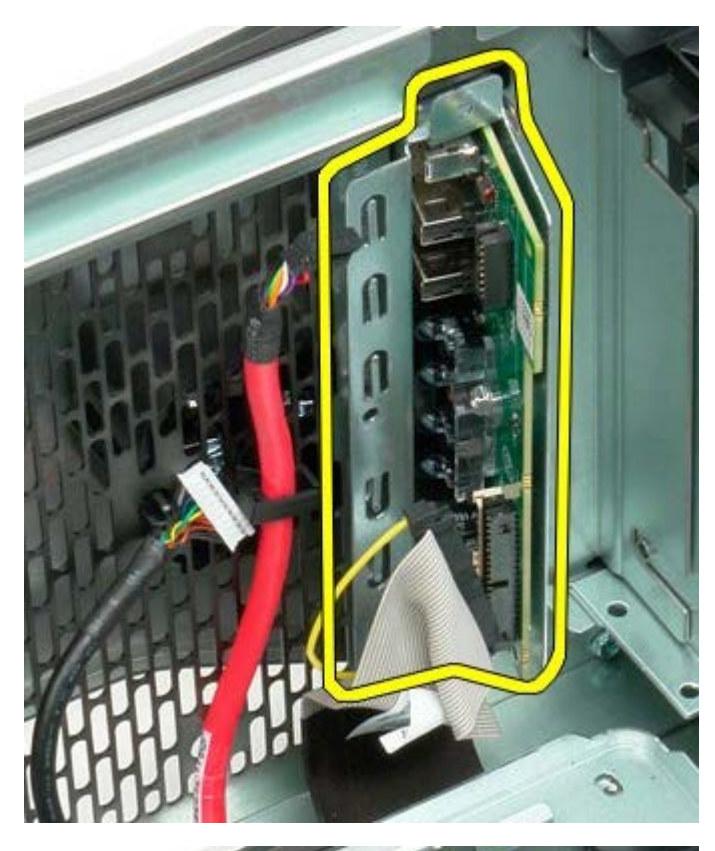

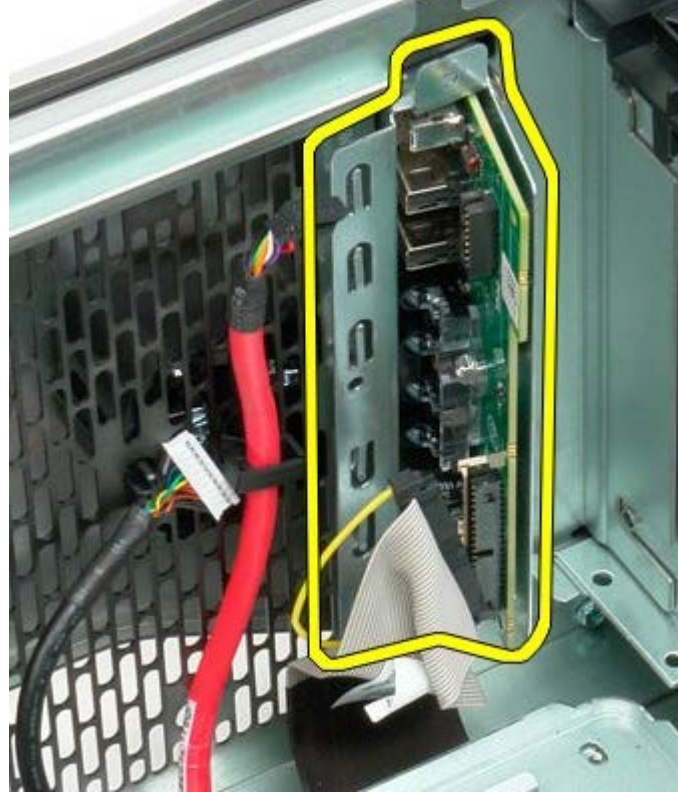

# **Alaplap**

**Dell Precision™ T7500 szervizelési kézikönyv**

**FIGYELMEZTETÉS: A számítógép belsejében végzett munka előtt olvassa el figyelmesen a**  $\mathbb{A}$ **számítógéphez mellékelt biztonsági tudnivalókat. További biztonsági útmutatásokat a www.dell.com/regulatory\_compliance címen található, a szabályozási megfelelőséget ismertető (angol nyelvű) honlapon találhat.**

### **Az alaplap eltávolítása**

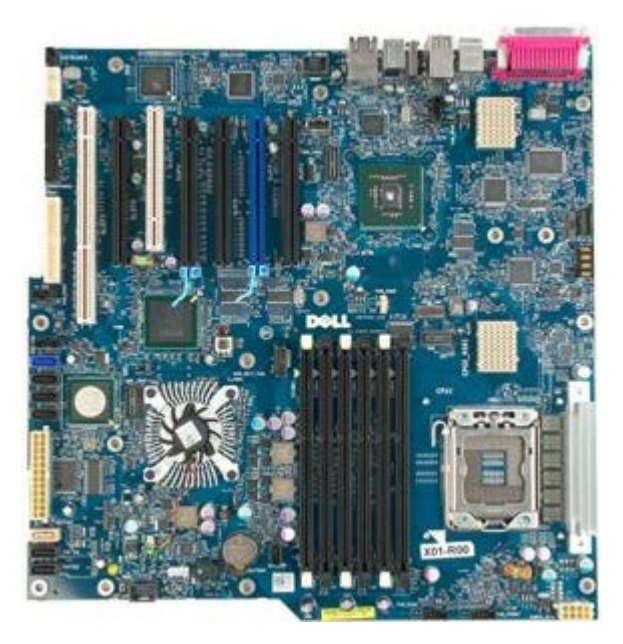

- 1. Kövesse a Mielőtt elkezdene dolgozni a számítógép belsejében című rész eljárásait.
- 2. Távolítsa el a [számítógép fedelét](#page-25-0).
- 3. Távolítsa el a [memóriamodul burkolatát.](#page-43-0)
- 4. Távolítsa el a <u>[hőnyelőt és a processzort](#page-80-0)</u>.
- 5. Távolítsa el az [elülső ventilátort](#page-39-0).
- 6. Távolítsa el a [memóriamodulokat.](#page-77-0)
- 7. Távolítsa el a [processzor ventilátort.](#page-48-0)

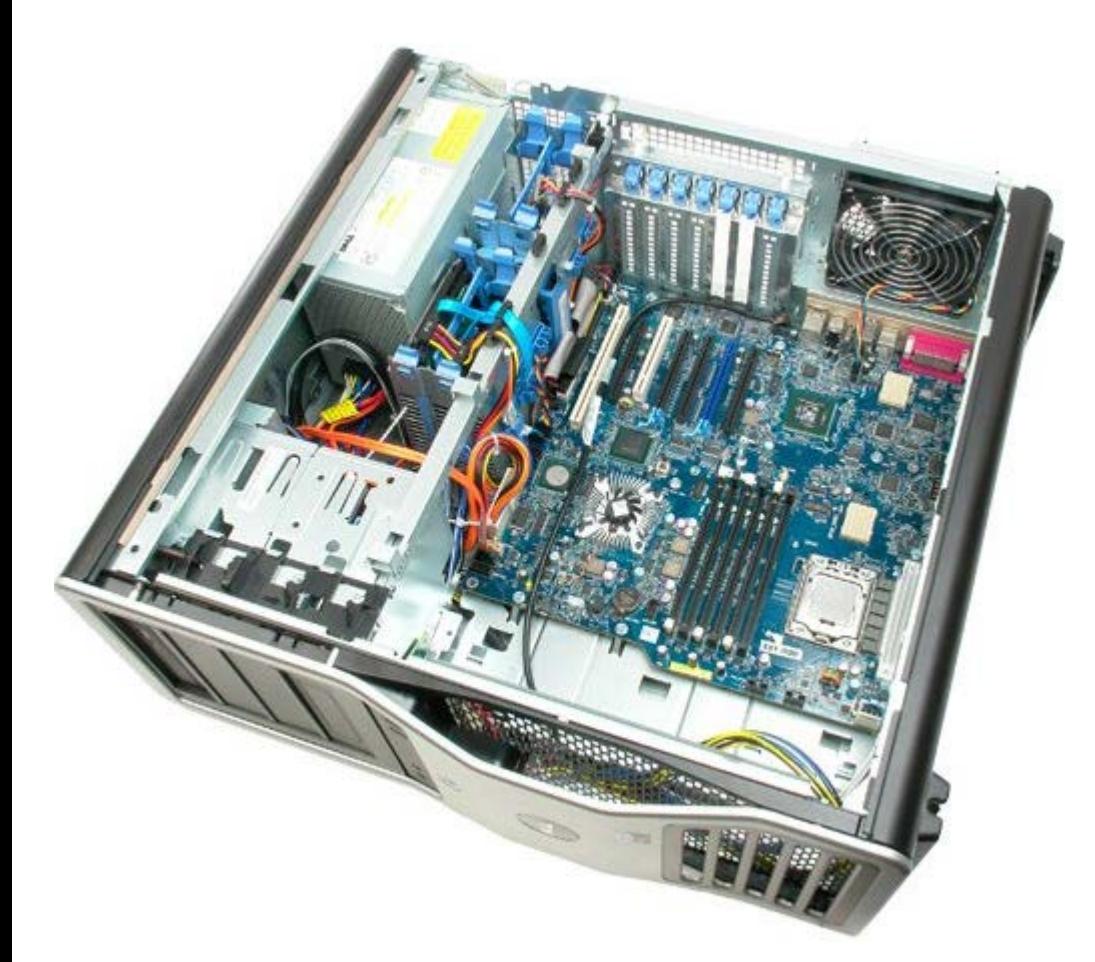

8. Válassza le a hátsó ventilátor kábelét.

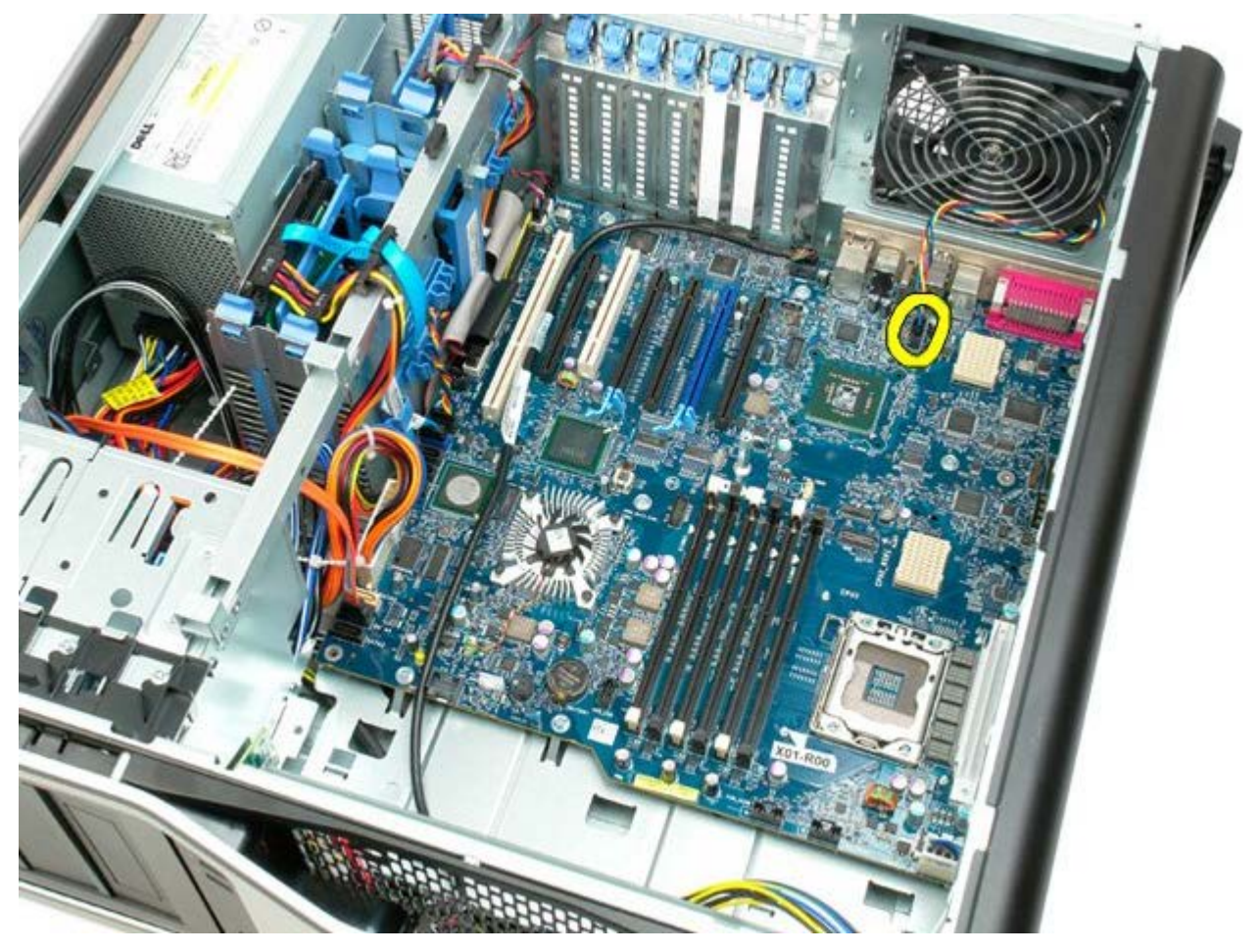

9. Válassza le az első audio panel kábelét.

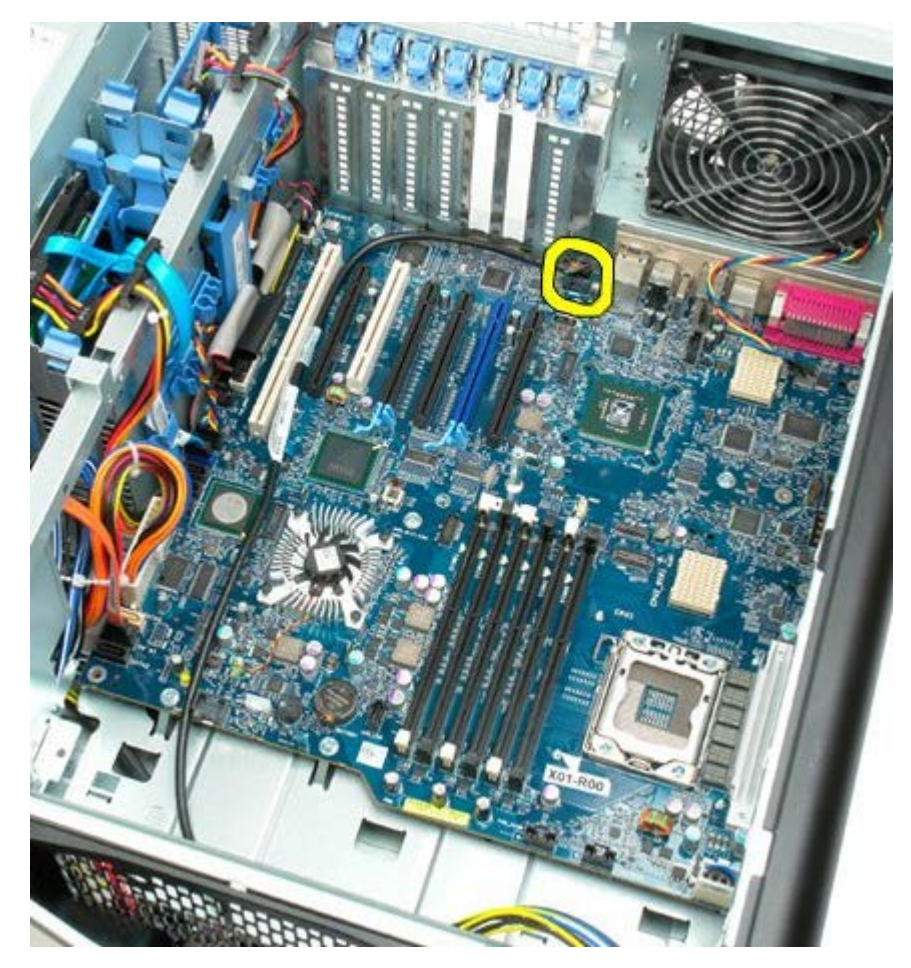

10. Válassza le a behatolás jelző kapcsoló kábelét.

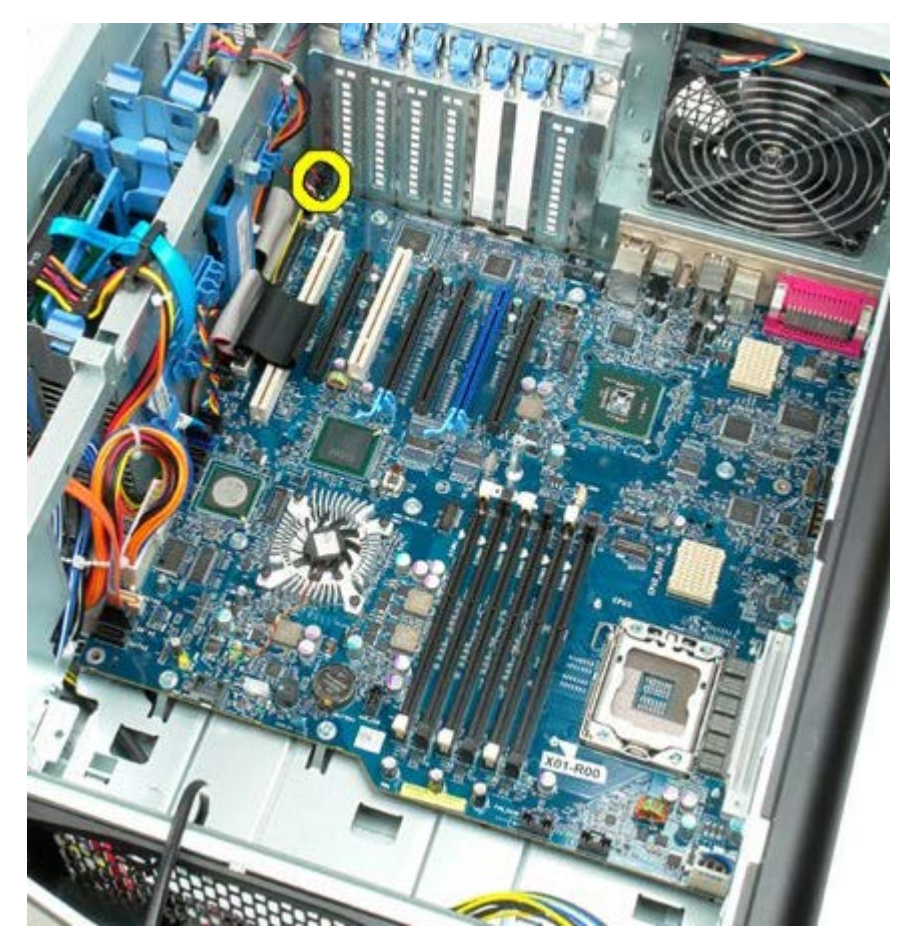

11. Csatolja le a 1394 kábelt.

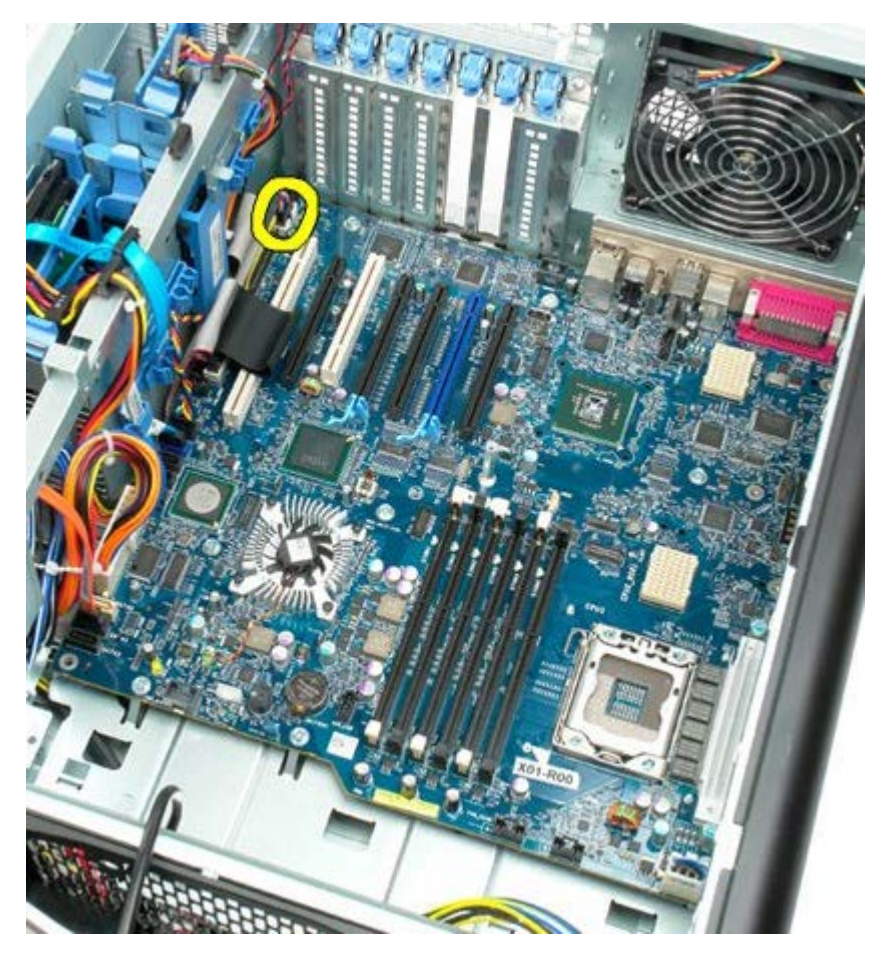

12. Válassza le a hajlékonylemezes meghajtó kábelét.

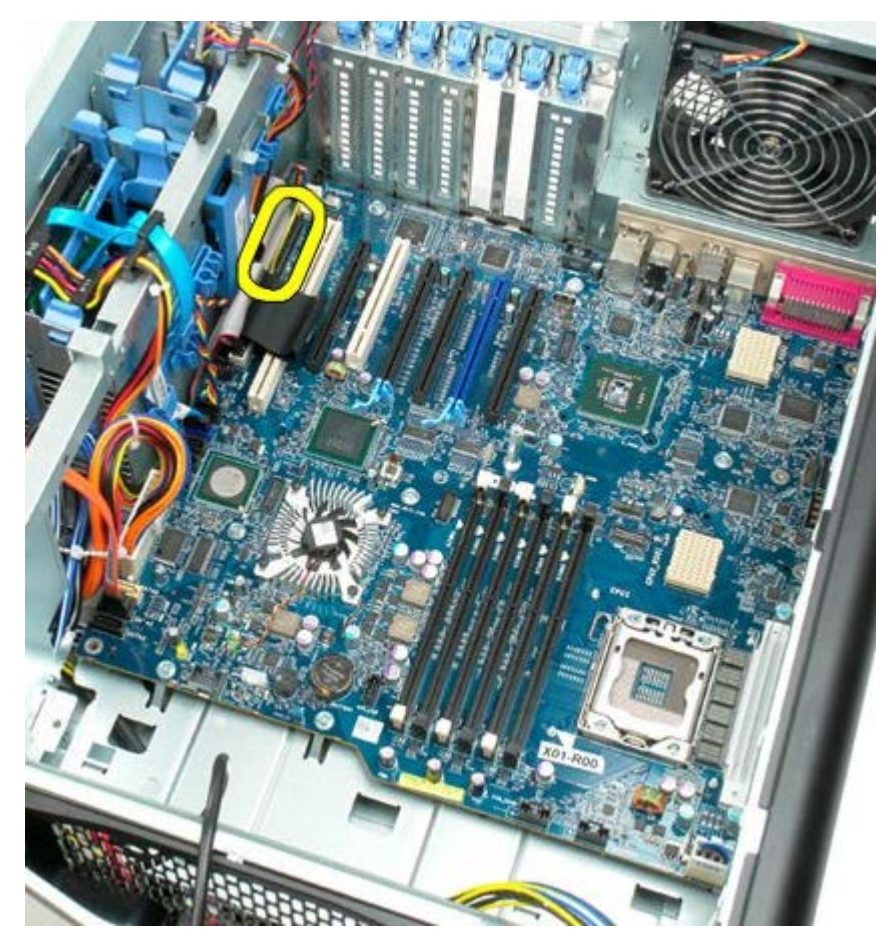

13. Válassza le az I/O panel kábelét.

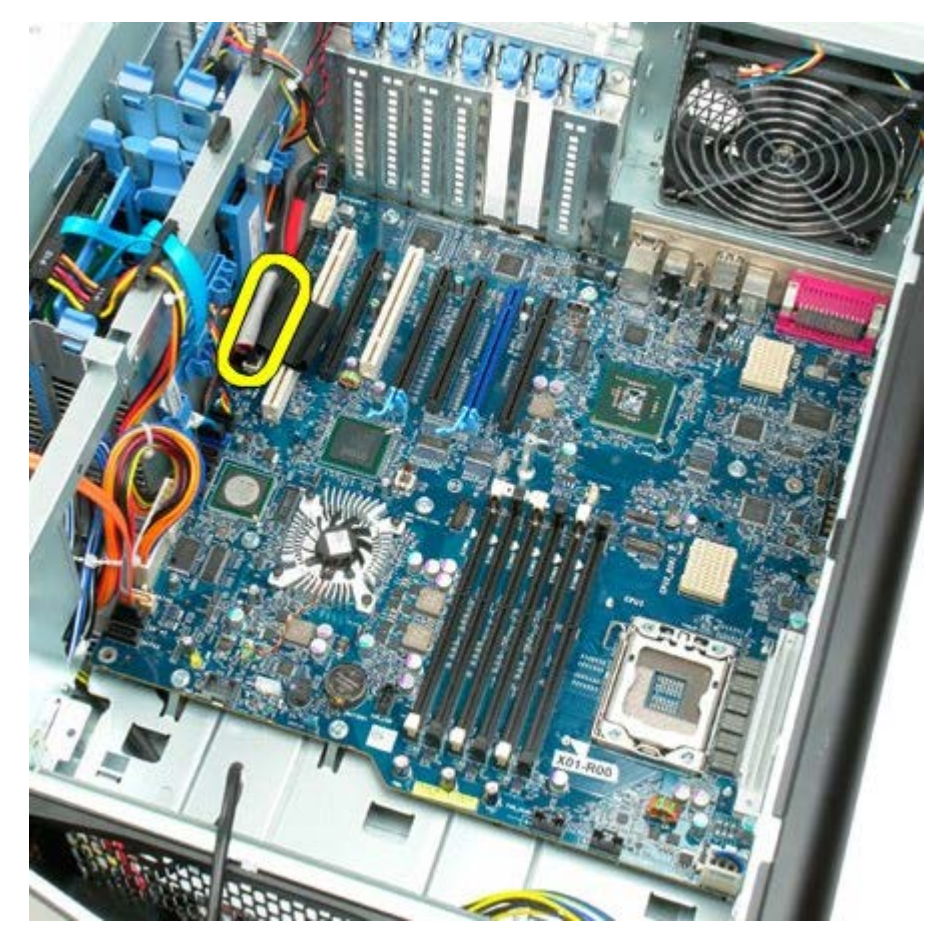

14. Válassza le a merevlemez ventilátor kábelét.

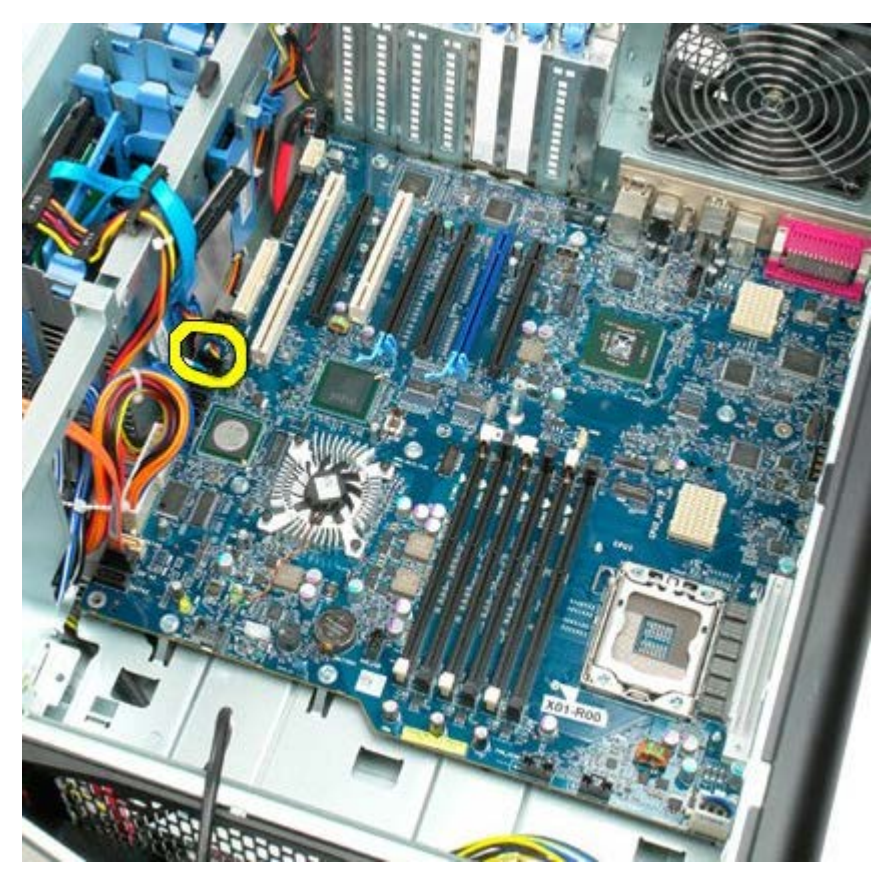

15. Válassza le a merevlemezek adat kábeleit.

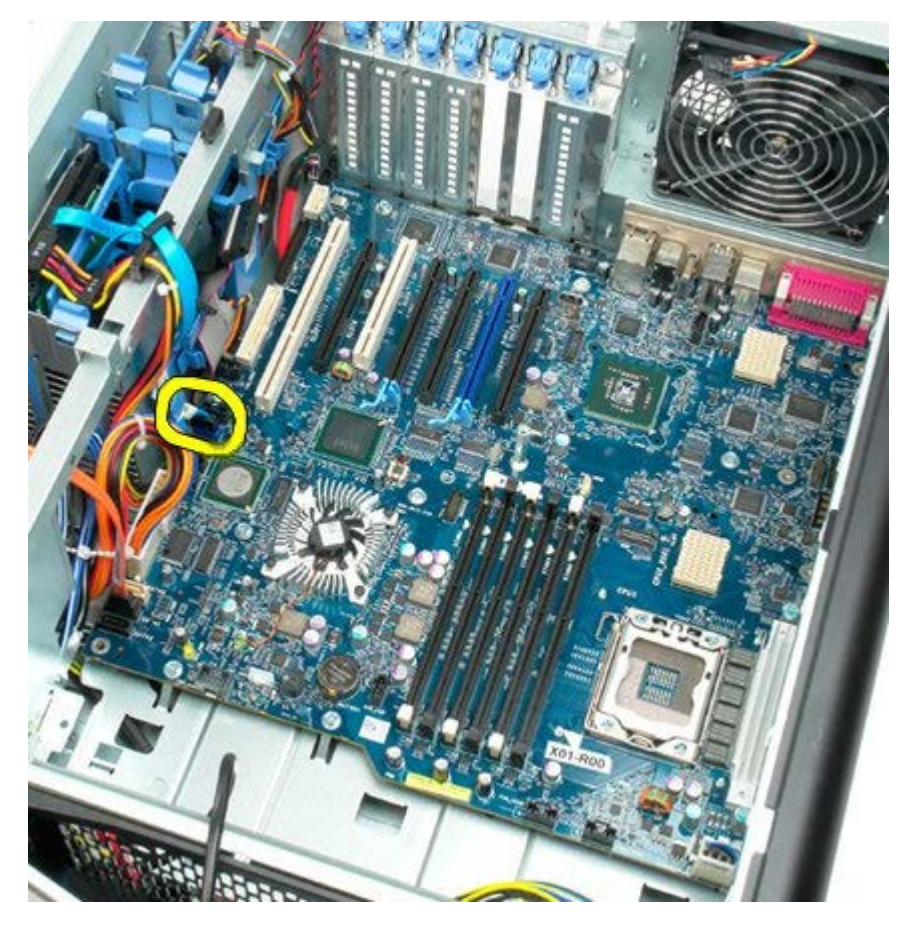

16. Válassza le a tápegység kábelét.

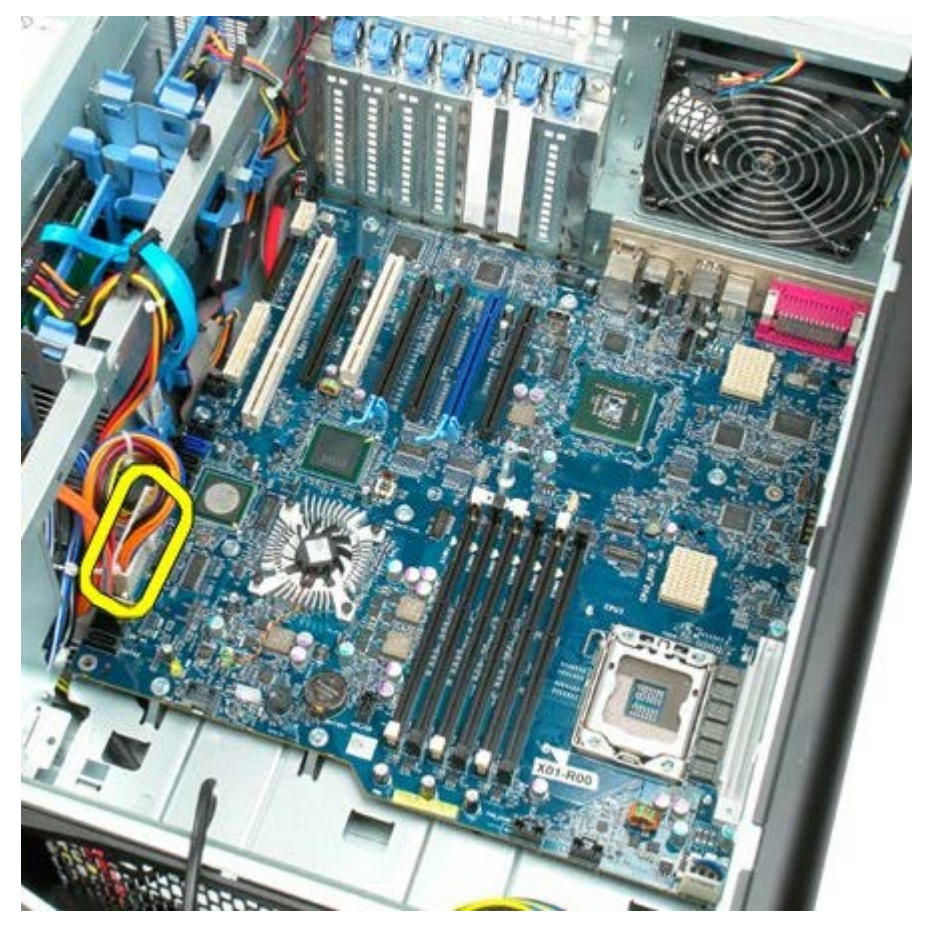

17. Szűntesse meg az optikai meghajtó adatkábelének csatlakozását.

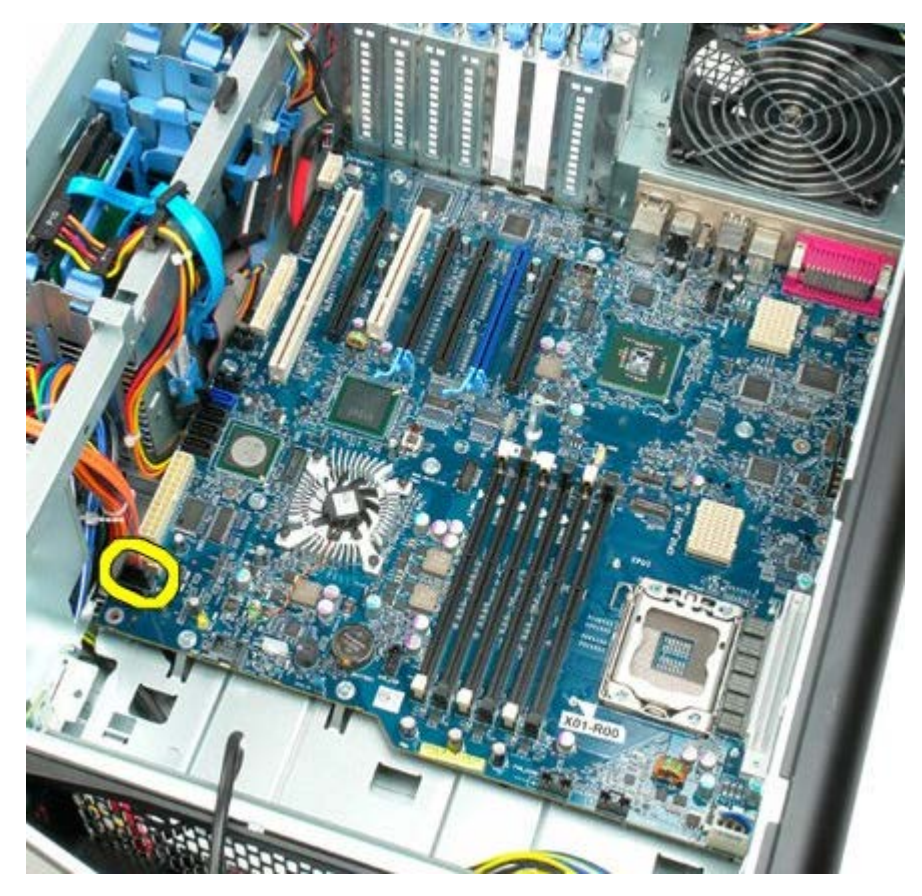

18. Válassza le a tápegység adatkábelét.

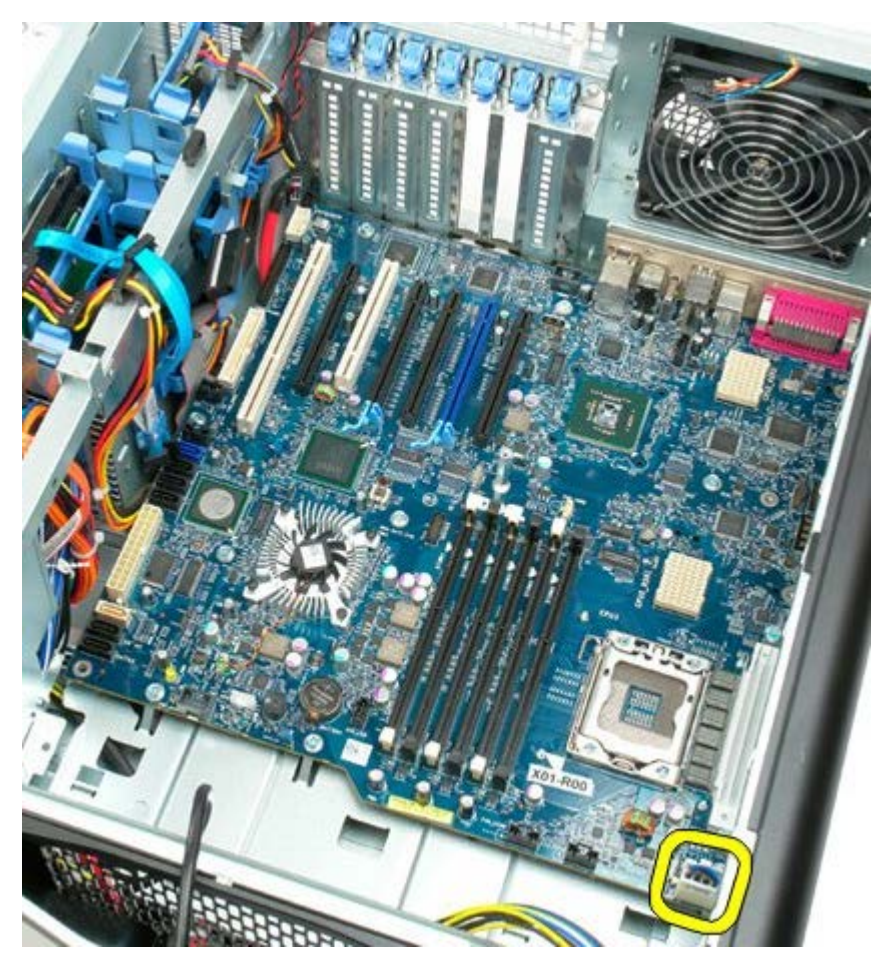

19. Távolítsa el az alaplapot rögzítő kilenc csavart.

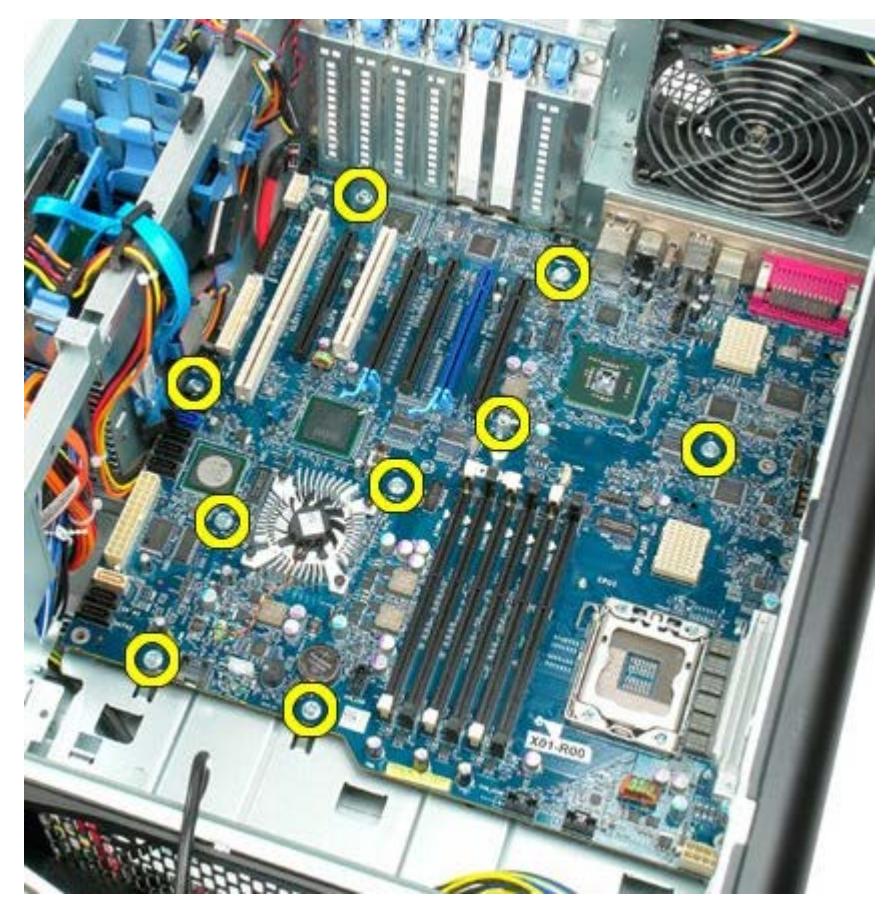

20. Csúsztassa az alaplapot a számítógép eleje felé.

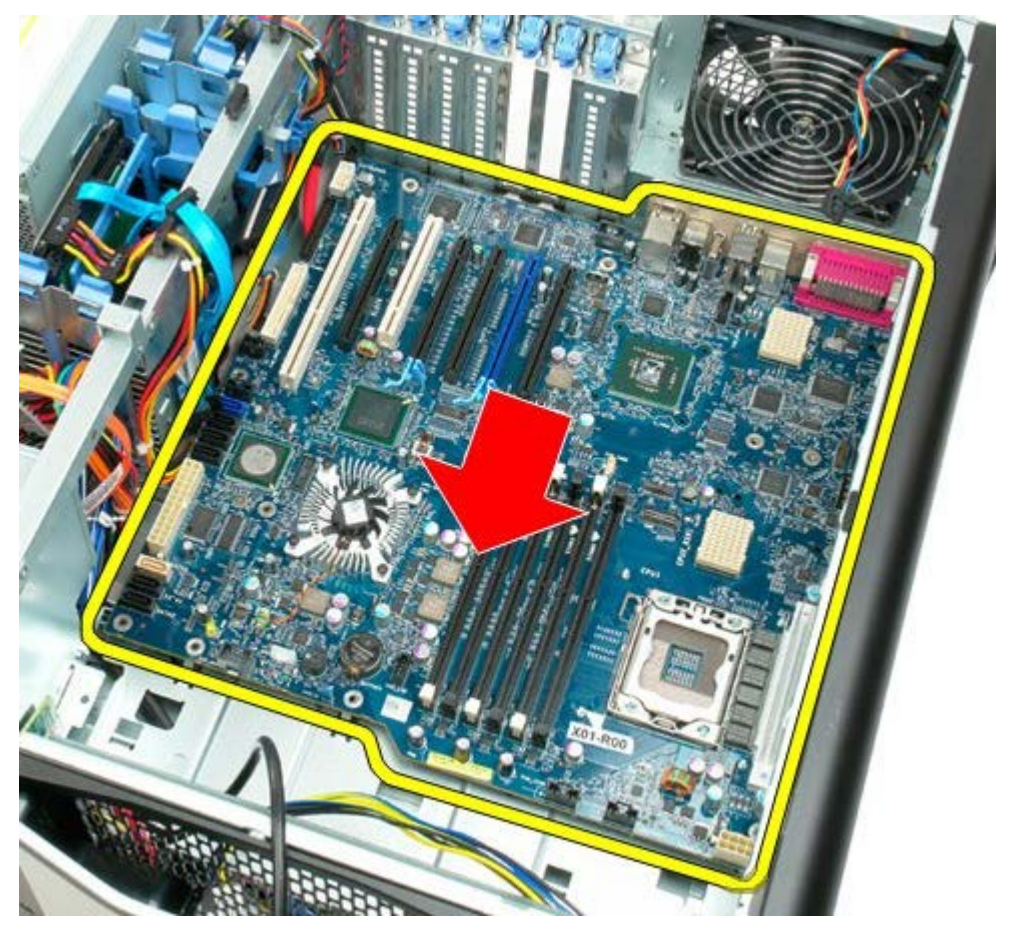

21. Döntve emelje meg az alaplapot a ház alja felé.

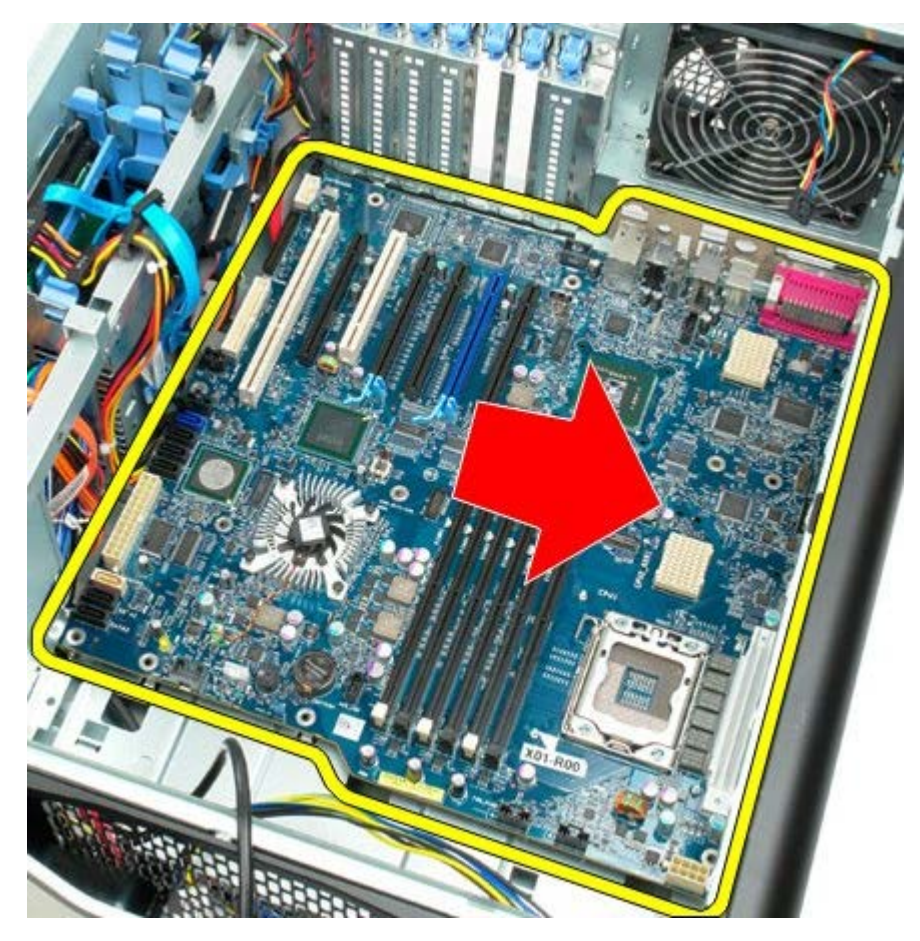

22. Vegye ki az alaplapot a számítógépházból.

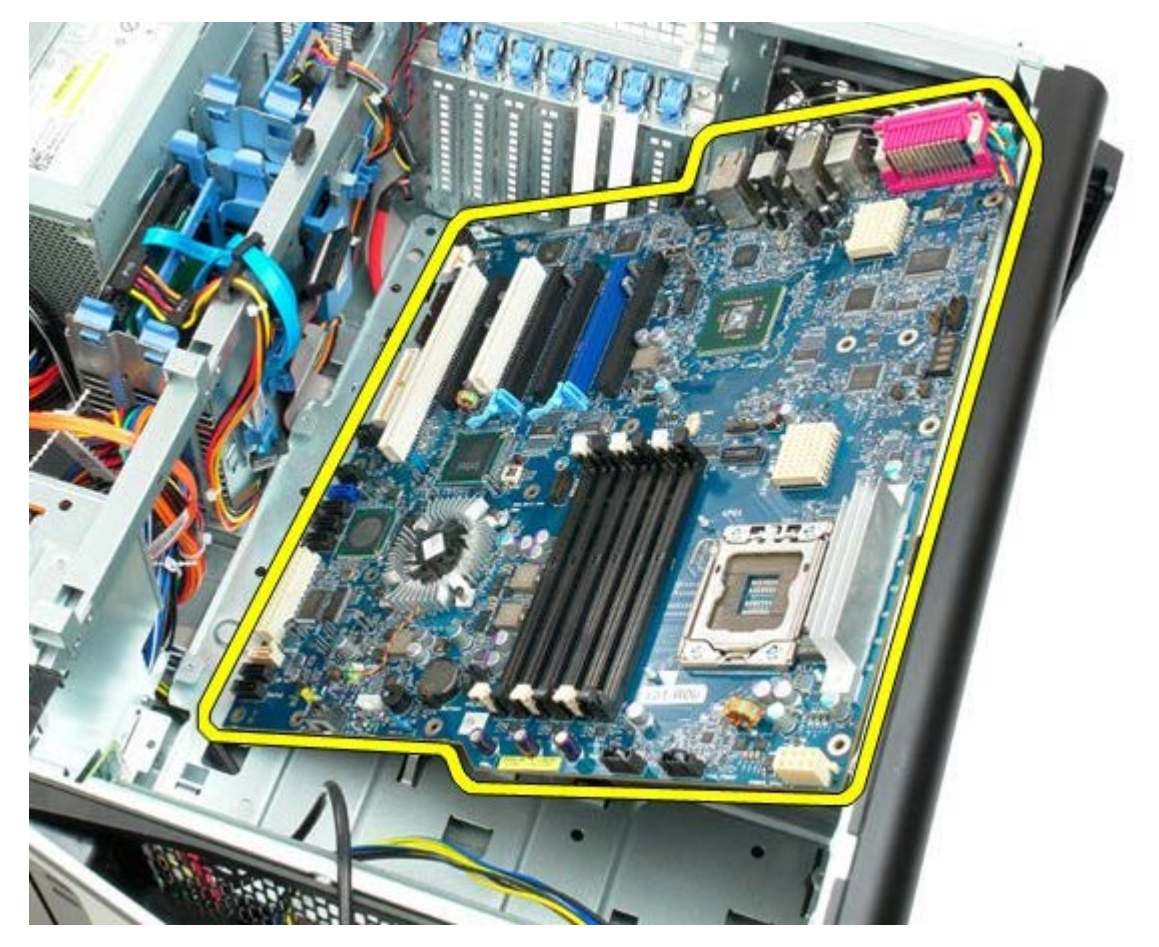

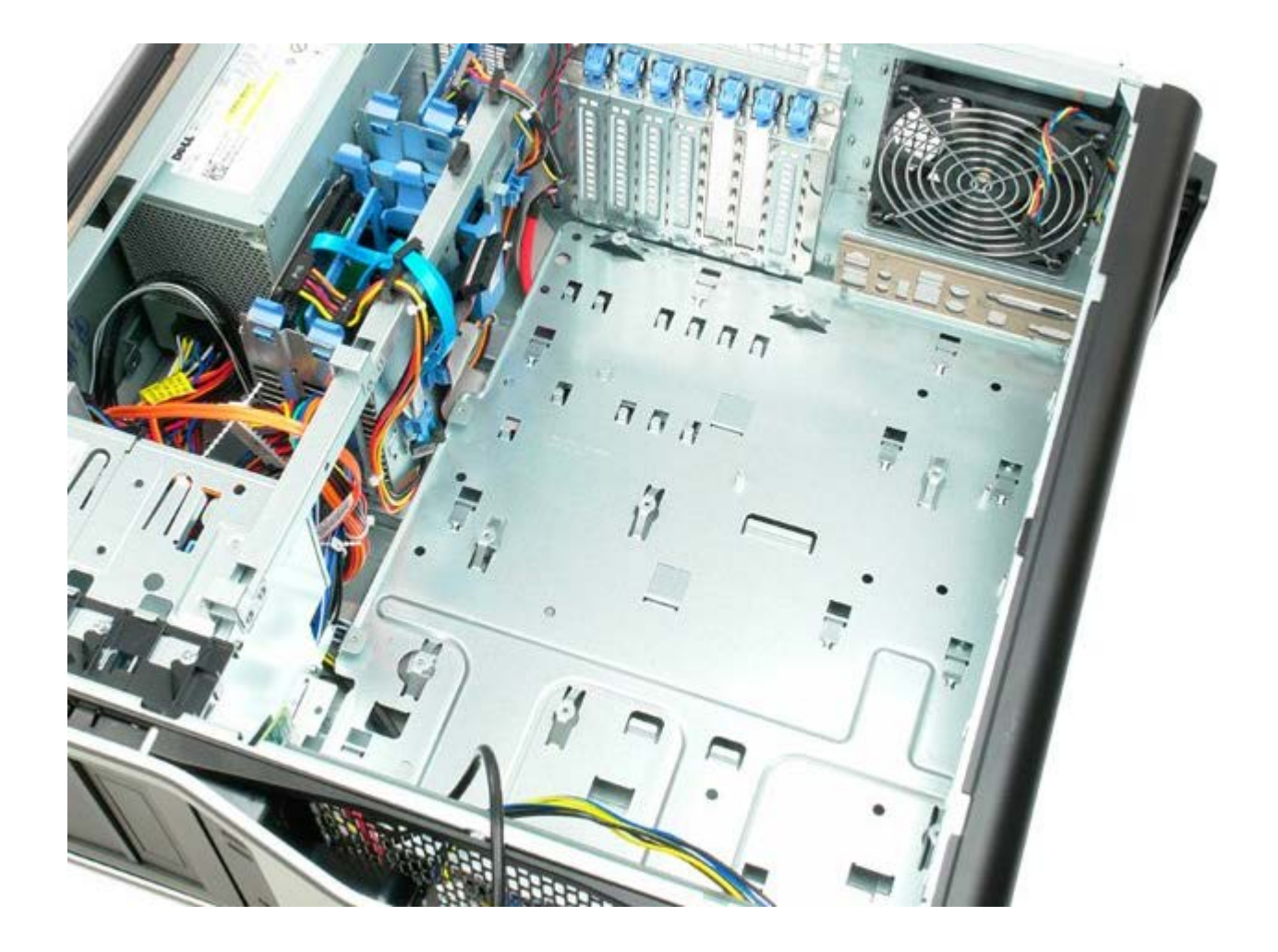